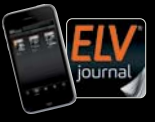

Fachmagazin für angewandte Elektronik Auch als App!

**CH CHF 13,95 | A € 8,95 | LUX € 12,95**

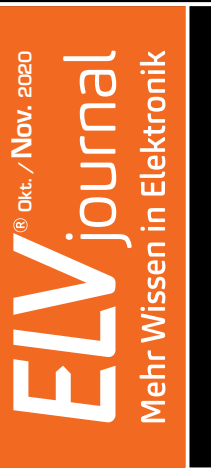

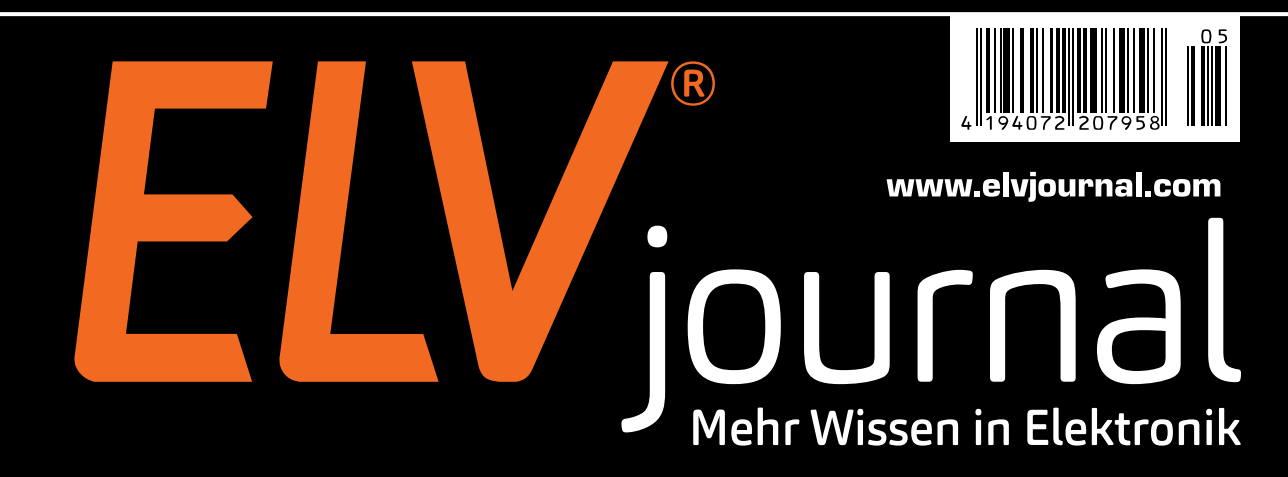

## **Knobeln mit Elektronik ELV Denkspiel MMind**

 **Bioelektronik: Pong mit Muskelkraft spielen**

**EU MARINO LEDAMAN** 

- **Praxis: Node-RED Hard- und Software verbinden**
- **Test: Gesichtserkennung mit ESP32-CAM**

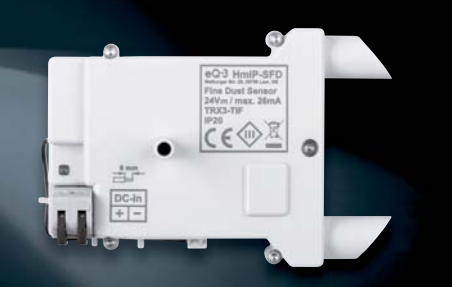

**Homematic IP Feinstaubsensor HmIP-SFD**

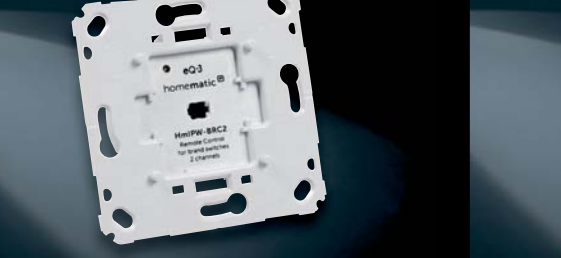

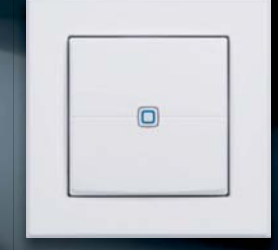

**Homematic IP Wired 2-Kanal-Wandtaster HmIPW-BRC2 und HmIPW-WRC2**

# **PLUG-IN-Photovoltaik-Balkonkraftwerk LightMate B Steckerfertiger Stromlieferant mit 210 WP**

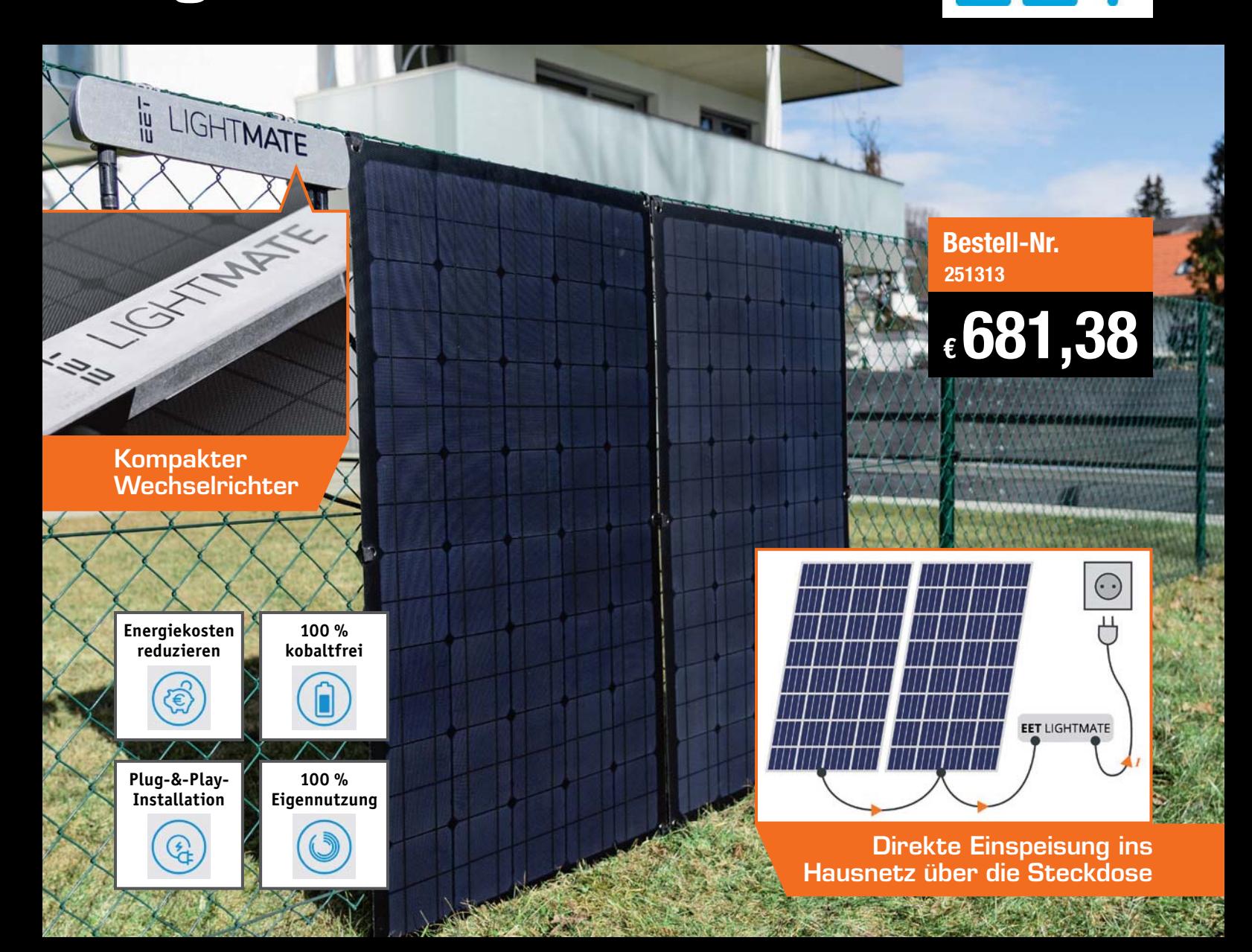

**Die PLUG-IN-Photovoltaiklösung für Solarpioniere mit Sonnenbalkon. Das LightMate B ist die schlankste Variante für jeden Balkon und besteht aus einem kleinen Wechselrichter und zwei leichten, flexiblen Photovoltaikpanels, die bequem mittels Klettbändern in wenigen Minuten installiert werden können.**

Selbst die kleinsten Balkone bieten Platz für zwei bis drei 70 cm breite Panels – somit können sogar diese zur selbstständigen Energieerzeugung genutzt werden.

Dieses System ist besonders für Wohnungen ohne eigenes Dach, für jede Balkongröße, für die Hauswand, den Gartenzaun oder auch für mobile Lösungen wie Wohnmobile oder Caravans geeignet.

- Photovoltaikanlage für die Steckdose ganz ohne Elektroinstallateur, einfach einstecken, und schon liefert das Balkonkraftwerk Sonnenenergie
- 2 flexible, monokristalline Photovoltaikpanels mit je 105 WP und einem Wechselrichter für den Anschluss an die Steckdose
- Wechselrichter zertifiziert nach ÖNORM E 8001-4-712, ÖNORM EN 60335-1, IEC 62109-1:2007, VDE 0126-1-1 und VDE AR-N 4105
- Panels zertifiziert nach IEC 62215, IEC 61730 und ISO 9001
- Max. Ausgangsleistung des Wechselrichters 300 W, Nennstrom 1,25 A, Nennspannung 230 VAC, Nennfrequenz 50 Hz

Weitere Infos im ELVshop

### **Mehr zum Thema**

**Einen kostenlosen ELVjournal Fachbeitrag zum Thema "Solarstromversorgung**" **finden Sie im ELVshop unter Webcode #10314.**

### Lieber Elektronik-Freund,

nach der durch die Pandemiesituation bedingten Pause mit der danach folgenden Doppelausgabe des ELVjournals halten Sie nun wieder eine reguläre Ausgabe mit gewohnter Themenvielfalt in den Händen. Hat Ihnen die umfangreiche Doppelausgabe gefallen? Und nutzen Sie unsere inzwischen deutich ausgebaute Web-Projektreihe "ELVprojekte"? Schreiben Sie uns doch gern Ihre Meinung dazu.

Die herausragenden Elektronik-Projekte dieses Hefts sind der Homematic IP Feinstaubsensor HmIP-SFD und das Elektronikspiel MMind. Der Feinstaubsensor ist ein echtes Hightech-Produkt, basiert er doch auf dem erst unlängst für den Einsatz im Massenmarkt MCERTS-zertifizierten, hochmodernen Feinstaubsensor Sensirion SPS30. Er wird durch einen Temperatur- und Luftfeuchtesensor komplettiert und ermöglicht es nun, auch eine der wichtigsten Schadstoffarten in der Luft zu analysieren und über die Heimautomation zu reagieren.

Das Elektronikspiel MMind legt einen Spieleklassiker der 1970er-Jahre in ganz neuer Form und mit zahlreichen Variationsmöglichkeiten auf, die das Spiel besonders spannend machen  $-$  wir wünschen viel Spaß damit!

In diesem Heft finden Sie auch das Gewinnerprojekt zu unserem Wettbewerb "Zu Hause um die Wette tüfteln". Das Projekt "Wolkenlampe" entspricht genau dem Credo, es sich und vor allem unseren Kindern in dieser Zeit zu Hause angenehmer zu machen ‒ unser Glückwunsch an den Gewinner!

Vielfalt kennzeichnet auch den weiteren Inhalt dieses ELVjournals, von modernster Mikrocontrollertechnik wie dem Wi-Fi-Kameramodul ESP32-CAM, das äußerst vielseitig einsetzbar ist, über die spannende Einführung in Node-RED bis zu Praxisanwendungen in der Bioelektronik bieten wir Ihnen wieder einen weit gefassten Exkurs durch die Elektronik. Prof. Heinz-G. Redeker

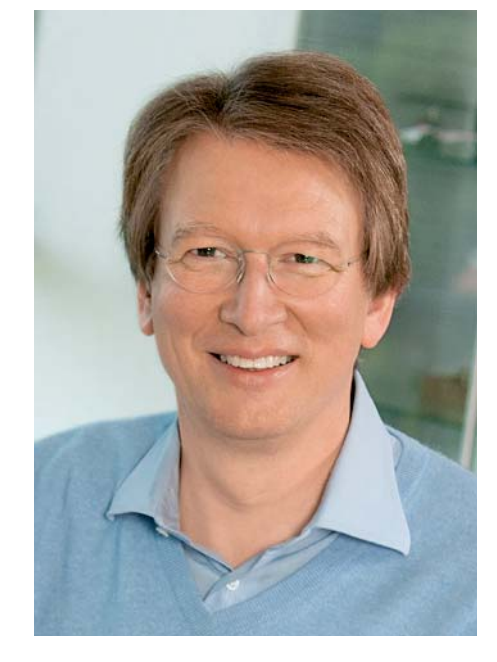

Viel Spaß beim Lesen und Nachbauen – und bleiben Sie neugierig!

Heirz. G. Redele

Einfach mehr Wissen in Elektronik

## **ELV Newsletter abonnieren und € 5,– Bonus\* sichern!**

- **Neueste Techniktrends**
- **Sonderangebote**
- $\blacktriangleright$  **Tolle Aktionen und Vorteile**
- **Kostenlose Fachbeiträge**

**und vieles mehr …**

\*Sie erhalten einmalig  $\epsilon$  5,- Bonus auf Ihre Bestelli ab einem Warenwert von € 25,–. Der Gutschein gilt nicht in Verbindung mit anderen Aktionen und kann nicht ausgezahlt werden. Fachhändler und Institutionen, die bereits Sonderkonditionen erhalten, sind von diesem Bonus ausgeschlossen. Eine Auszahlung/Verrechnung mit offenen Rechnungen ist nicht möglich

## **de.elv.com/newsletter**

**at.elv.com/newsletter · ch.elv.com/newsletter**

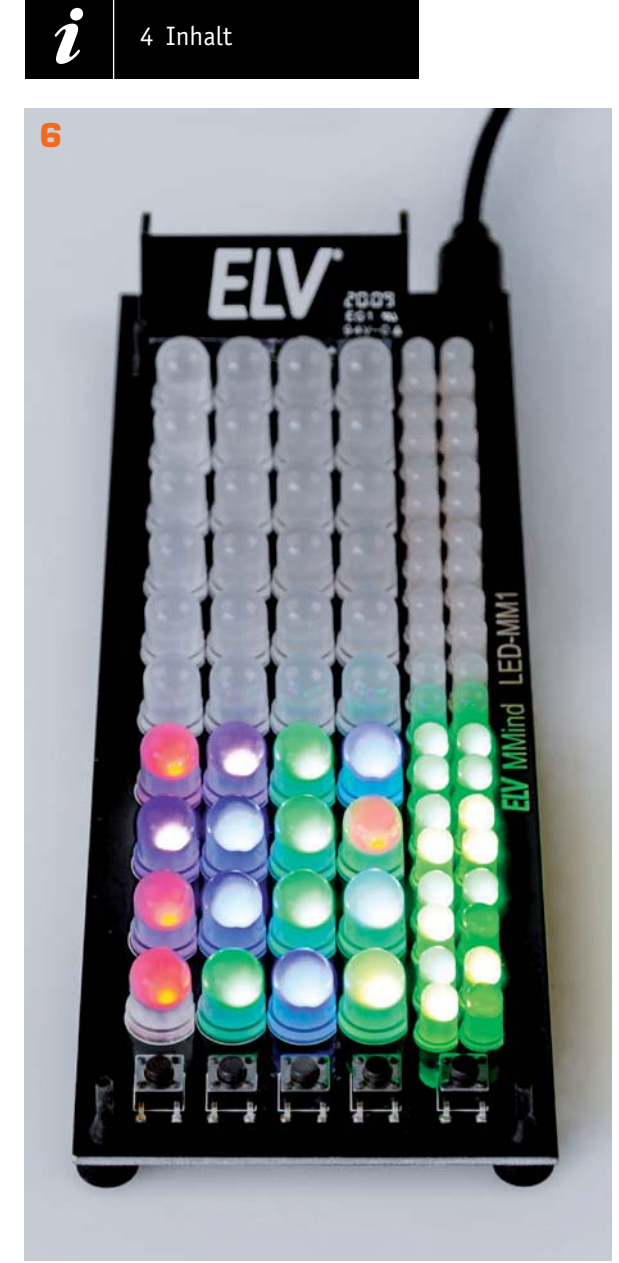

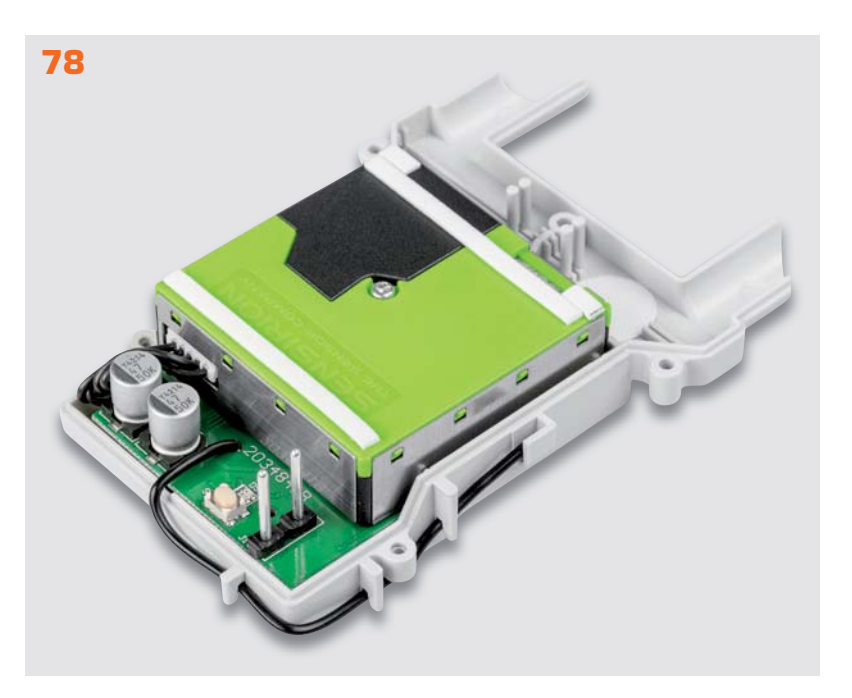

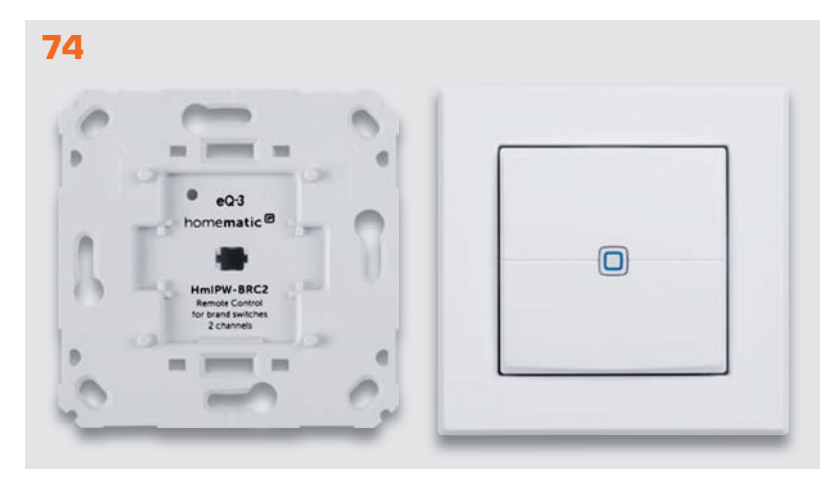

**Inhalt 05/2020** Inhalt 05/2020

### $|\vec{a}$ **Freizeit**

 **6 Knobeln mit Elektronik – ELV Denkspiel MMind LED-MM1** Spannende Unterhaltung und Lötübung für Fortgeschrittene

### 会 **Hausautomation – Smart Home**

**78 Luft-Wächter – Homematic IP Feinstaubsensor HmIP-SFD** Hochpräziser und langzeitstabiler Sensor misst Feinstaubpartikel (PM) in der Umgebungsluft

### **Wettbewerb**

### **75 Wolkenlampe**

Gewinnerprojekt beim Wettbewerb "Zu Hause um die Wette tüfteln"

**74 Neue Bausätze kurz vorgestellt: Homematic IP Wired 2-Kanal-Wandtaster HmIPW-BRC2 und HmIPW-WRC2**  Multifunktionale Unterputzgeräte

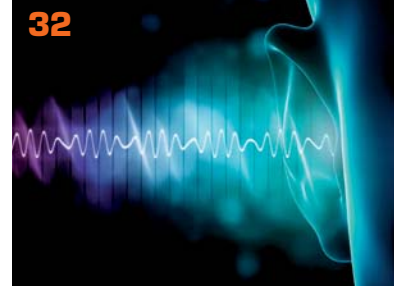

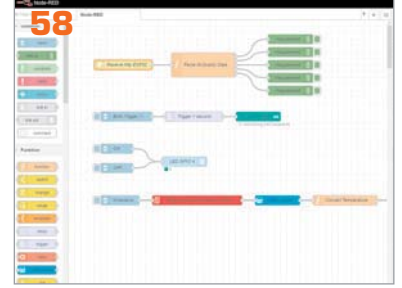

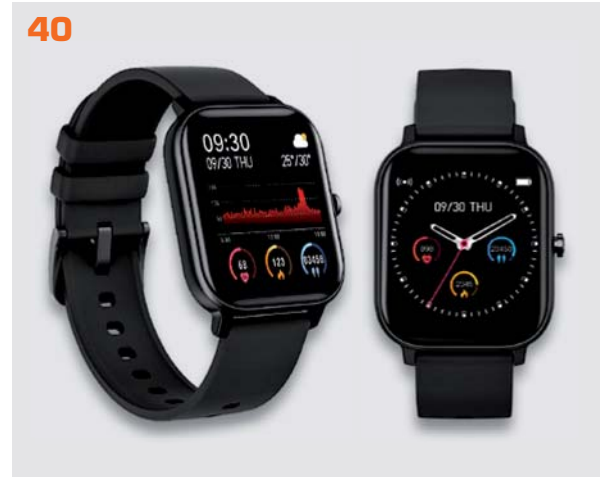

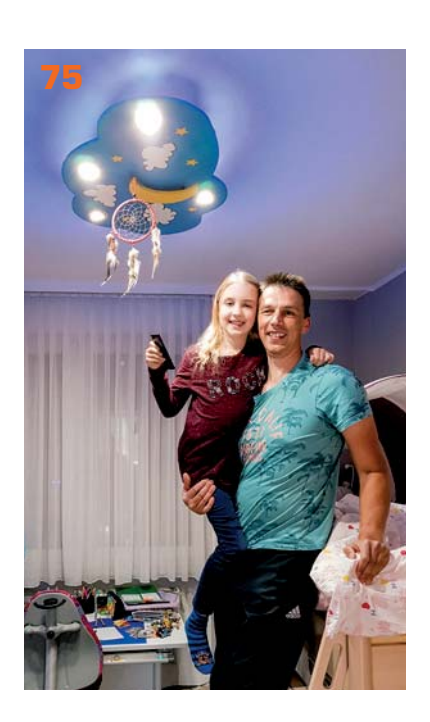

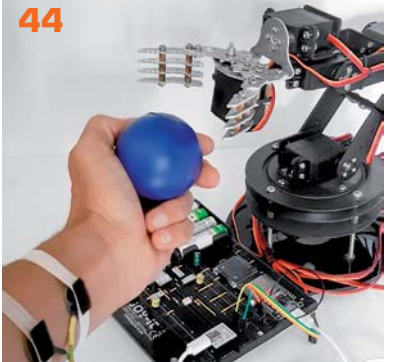

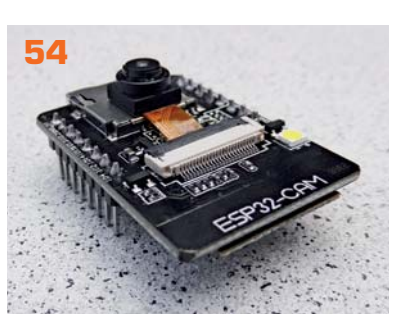

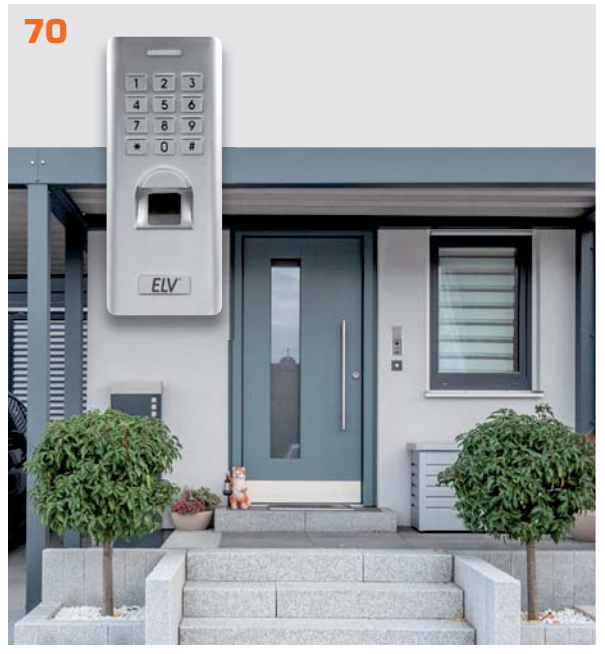

### **So funktioniert's**

- **14 Regeln statt nur steuern**  Proportional – Integral – Differential: PID-Regler
- **20 DC-DC-Converter**  Verlustarmut durch Schalttechnologie, Teil 2
- **32 Unser Gehör**  Aufbau, Funktion, Hörschwelle, Schmerzschwelle, Lautstärke, Lautheit, Hörverlust, Hörgeräte und Audiometrie
- **40 Smarter Begleiter**  Die Technik von Smartwatches und Fitness-Trackern
- **44 Bioelektronik III**  Auswertung bioelektrischer Signale
- **54 Intelligente Kamera**  Wi-Fi-Kameramodul ESP32 CAM
- **58 Programmieren (fast) ohne Code**  Einbinden von Raspberry Pi, ESP32, Arduino und Elektronik-Bauteilen in Node-RED
- **70 Sicher und bequem**  Fingerprint-Zahlenschloss FP100
- **88 Schickes Smart Home**  Visualisierung mit AIO CREATOR NEO und der Smart Home Zentrale CCU3

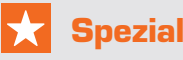

- **29 Leser testen und gewinnen**
- **38 Experten antworten**

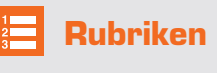

**112 – 113 Service**

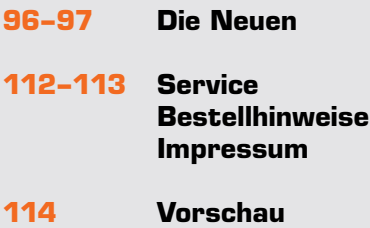

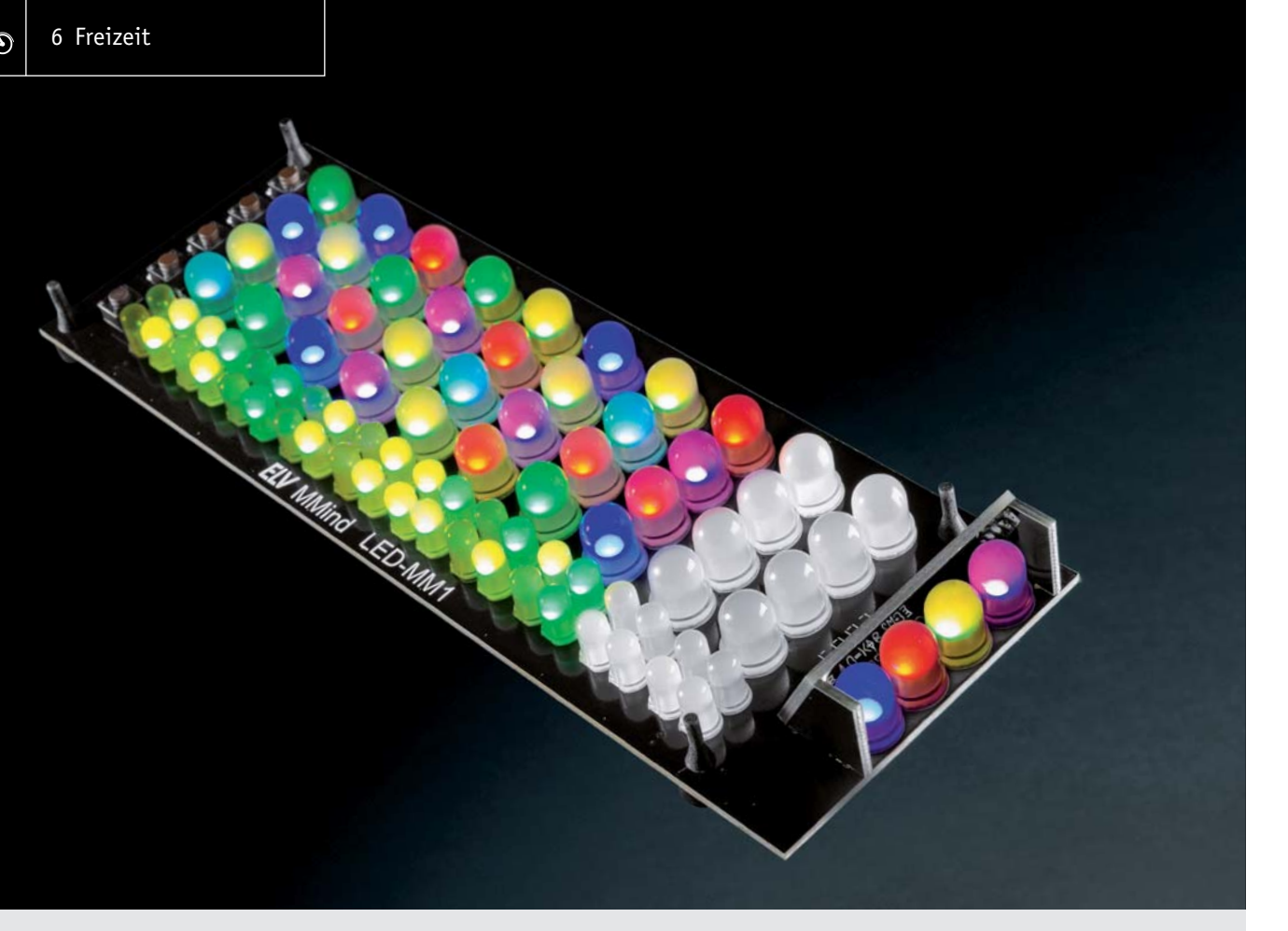

## **ELV Denkspiel MMind Knobeln mit Elektronik**

**Unser neuer Bausatz MMind ist ein Spieleklassiker aus den 1970er-Jahren ‒ umgesetzt mit aktueller digitaler Elektronik ‒, der für herausfordernden Knobelspaß sorgt. Er verspricht nicht nur spannende Unterhaltung für 1 bis 2 Spieler, sondern ist mit seinen insgesamt 84 LEDs auch eine gute Lötübung, die für den fortgeschrittenen Löter kein Problem darstellt. Schaffen Sie es, in zehn Zügen die vom Mitspieler oder Mikrocontroller vorbestimmten Farben auf vier Positionen zu erraten?**

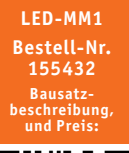

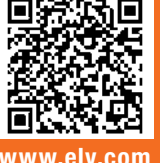

### **Infos zum Bausatz LED-MM1 i**

**Schwierigkeitsgrad:** TI. mittel

> **Ungefähre Bauzeit:** 1 h

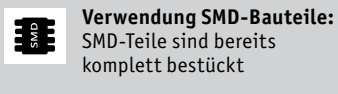

**Besondere Werkzeuge:**  $\mathbb{A}^1$ Elektroniker-Seitenschneider mit glatter Schneide Lötkolben mit feiner Lötspitze

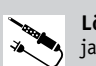

**Löterfahrung**: ja

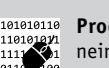

**Programmierkenntnisse**: nein

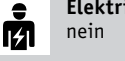

**Elektrische Fachkraft:**

### Spannendes Denkspiel

Das Spiel ist unter vielen Namen bekannt: Superhirn, Mastermind oder Codebreaker. Wer den Spieleklassiker aus den 1970er-Jahren schon einmal gespielt hat, wird ihn auch in unserer digitalen Variante lieben. Neben der Herausforderung, einen vierstelligen Code in zehn Zügen zu erraten, gibt es für Elektronik-Begeisterte zusätzlich noch den Lötspaß beim Zusammenbau.

Der per USB-Netzteil und Micro-USB-Stecker versorgte Bausatz bietet neben dem Ein-Spieler-Modus, bei dem der zu erratende Farben- und Positionscode vom Mikrocontroller generiert wird, auch die Möglichkeit für einen Zwei-Spieler-Modus. Hierbei kann der Code manuell eingegeben werden. Durch die Anzahl an verschiedenen Farben und die Festlegung auf die Menge gleicher Farben im Code lässt sich die Schwierigkeit zusätzlich variieren.

### Aufbau

Der Bausatz ist in drei Bereiche aufgeteilt. Die fünf Tasten im unteren Bereich dienen sowohl zum Starten des Spiels, zur Eingabe des Codes im Zwei-Spieler-Modus, zur Auswahl der Farben und Positionen beim Versuch, den vorher gesetzten Code zu erraten, als auch zum Durchführen eines Set-ups.

Im mittleren Bereich befinden sich zehn Reihen mit je vier digitalen 8-mm-WS2812-LEDs, deren Farbe beim Versuch, den Code zu erraten, mithilfe der Tasten für jede Position einzeln ausgewählt werden kann.

Neben jeder dieser Reihen sind vier kleinere 5-mm-LEDs (WS2812) angeordnet, die je nach richtiger Auswahl von Farbe oder Position gelb oder grün leuchten. Grün bedeutet hier, dass sowohl Farbe als auch Position einer der gewählten LEDs stimmen, eine gelbe LED zeigt eine richtige Farbe, aber falsche Position an.

Im oberen Bereich befinden sich die vier LEDs zur Auswahl bzw. Anzeige des Codes. Diese LEDs können mit einer Abdeckkappe verborgen werden, damit im Zwei-Spieler-Modus der Code nicht erkannt werden kann. Die Anzeige ist aber nur während der Eingabe oder nach Beenden der Spielrunde aktiv.

### Bedienung

Nach Anschluss der Spannungsversorgung werden zunächst alle LEDs auf Funktion getestet und leuchten abwechselnd in den Farben Rot, Grün und Blau auf. Danach startet das Spiel automatisch im Ein-Spieler-Modus, und es kann direkt versucht werden, den vom Mikrocontroller generierten Code zu erraten.

Ein langer Tastendruck auf die Taste S5 (ganz rechts) bricht die Runde ab und zeigt den Gewinncode im oberen Bereich.

Während das Spiel den Gewinner/Verlierer anzeigt, kann mittels langem Tastendruck auf die Tasten S1 bis S4 das Set-up aufgerufen oder über kurzen Tastendruck auf die Taste S5 eine neue Runde mit automatisch generiertem Code gestartet werden.

Will man im Zwei-Spieler-Modus den Code manuell festlegen, kann dies über einen erneuten langen Druck auf die Taste S5 erfolgen.

Im Set-up (Bild 1) werden in der ersten Spalte die unterschiedlichen Farben dargestellt (einstellbar von 6 bis 9 Farben). Als neunte Farbe wird "Aus" hinzugefügt. Mögliche Farben: Rot, Grün, Blau, Gelb, Cyan, Magenta, Weiß, Orange und Aus. In der zweiten Spalte wird die Anzahl an gleichen Farben pro Code bei automatisch generierten Codes eingestellt (1‒4). In der dritten Spalte kann die Helligkeit des Spiels variiert werden. Sollte man das Spiel mal im Dunkeln spielen, kann man die Helligkeit reduzieren oder im Hellen entsprechend die Helligkeit erhöhen (1‒10).

Ein langer Tastendruck auf die Taste S4 stellt den Auslieferungszustand wieder her und setzt die Einstellungen entsprechend zurück.

Das Spiel schaltet sich bei Nichtbenutzung (letzter Tastendruck) nach ca. einer Minute in einen Stromsparmodus und kann durch Drücken der Tasten S1 bis S4 wieder reaktiviert werden. Es bleibt der aktuelle Spielzustand erhalten, und das Spiel kann fortgesetzt werden.

### Spiel-Beispiel

Hat man im Ein-Spieler-Modus einen Code vom Mikrocontroller errechnen lassen, blinken zunächst die vier 8-mm-LEDs in der ersten Reihe rot. Nun folgt durch Auswahl der Farben an den jeweiligen Positionen ein erster Rateversuch. Im Folgenden eine Erklärung des Spielablaufs am Beispiel des Titelfotos bzw. Bild 14.

Wir wählen in der ersten Reihe mithilfe der Tasten S1 bis S4 rot – grün – blau ‒ gelb

und drücken danach die Taste S5, um den Rateversuch abzuschließen.

Die vier kleinen 5-mm-"Ergebnis"-LEDs zeigen eine grüne LED und zwei gelbe LEDs an und signalisieren damit, dass zwei Farben richtig sind (grün und blau), aber die Positionen nicht stimmen, und bei einer (rot) Farbe und Position richtig sind. Gleichzeitig wird die Auswahl der ersten Reihe in die nächste Reihe übernommen.

Der nächste Rateversuch in der zweiten Reihe könnte dann folgendermaßen aussehen:

### rot – blau – grün ‒ cyan

Wir drücken wieder die Taste S5 und erhalten bei den "Ergebnis"-LEDs zwei grüne und eine gelbe LED, die zwei richtige Positionen (rot und grün) und eine richtige Farbe (blau) signalisieren.

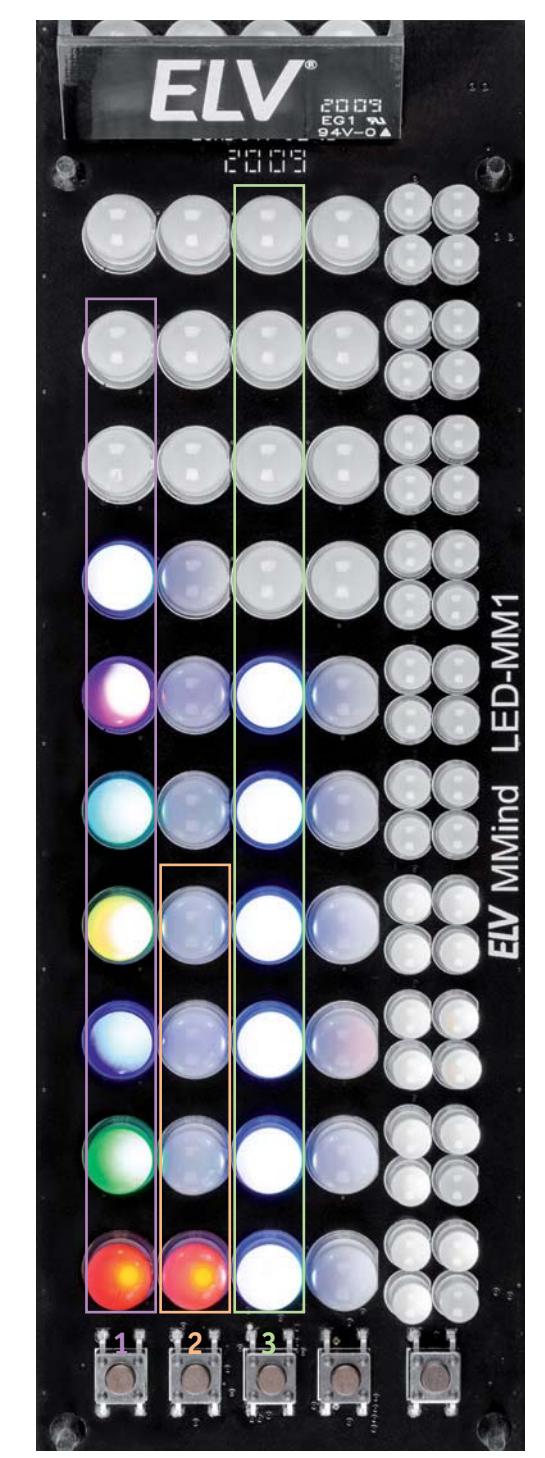

*Bild 1: Darstellung im Set-up 1. Spalte = Anzahl Farben 2. Spalte = Anzahl gleicher Farbe pro Code 3. Spalte = Helligkeit*

Im dritten Rateversuch wählen wir:

magenta – blau – grün – rot

Nach dem Ausführen mit der Taste S5 erhalten wir eine richtige Position (grün) und drei richtige Farben (blau, magenta, rot).

So führt man das Spiel bis zum Ende fort, indem man entweder den Code errät oder die zehn Versuche aufgebraucht hat. In unserem Fall wäre der zu erratende Code

### rot – magenta – grün ‒ blau

gewesen.

Zu den verschiedenen Spielstrategien gibt es unter [1] eine Übersicht.

### Schaltungsbeschreibung

Die Schaltung besteht hauptsächlich aus dem Mikrocontroller U1, den fünf Tasten S1-S5 (Bild 2) und den insgesamt 84 LEDs. Bei den LEDs werden bedrahtete WS2812-LEDs (Bild 3) eingesetzt. Diese LEDs sind digital ansteuerbar und haben den Controllerchip bereits in der LED integriert.

Angesteuert werden diese LEDs mit einem seriellen Protokoll, wobei die Daten von einer LED zur nächsten durchgeschleift werden. So erhält man eine Aneinanderreihung aller LEDs. Trotzdem kann jede einzeln in Farbe und Helligkeit beeinflusst werden. Jede LED besitzt einen kleinen Kondensator zur Spannungsstabilisierung und einen Reihenwiderstand zur nächsten LED, um den Strom zu begrenzen und Störungen zu vermeiden.

Die Taster sind direkt mit dem Controller verbunden, eine Entprellung der Tasten wird über Software realisiert.

Der Controller STM32F103C8T wird mit einem Takt von 16 MHz über den Quarz Y1 getaktet, wobei intern eine Phase-Locked-Loop den Takt auf 72 MHz anhebt.

Die Versorgung der ganzen Schaltung erfolgt über die Micro-USB-Buchse J1 mit 5 V. Die LEDs werden direkt mit 5 V betrieben, der Controller mit 3,3 V.

Die 5 V für die LEDs lassen sich über den MOSFET Q1 vom Controller einschalten bzw. im Stromsparmodus abschalten. Die 3,3 V werden durch den Linearregler VR1 erzeugt, die Kondensatoren C1 bis C4 dienen zur Stabilisierung. Da der Controller nur mit 3,3 V läuft, aber die LEDs 5-V-Signalpegel erwarten, wird das Signal vom Controller über den Schmitt-Trigger (74LVC1G14) U2A auf 5 V angehoben. Der Schmitt-Trigger invertiert das Signal, weshalb die Ansteuerung der LEDs vom Controller ebenfalls invertiert ausgegeben wird. R95 und C7 bilden einen Filter, um die starken Flanken abzuschwächen und so Störungen zu vermeiden.

Die Datenleitungen der USB-Buchse sind ebenfalls auf den Controller geführt, dienen aber nur dazu, ein Update auf das Gerät spielen zu können. Im normalen Betrieb werden die Datenleitungen nicht verwendet, die USB-Buchse dient nur zur Spannungsversorgung.

Die ESD-Diode D1 schützt die Schaltung vor Überspannung auf der USB-Verbindung.

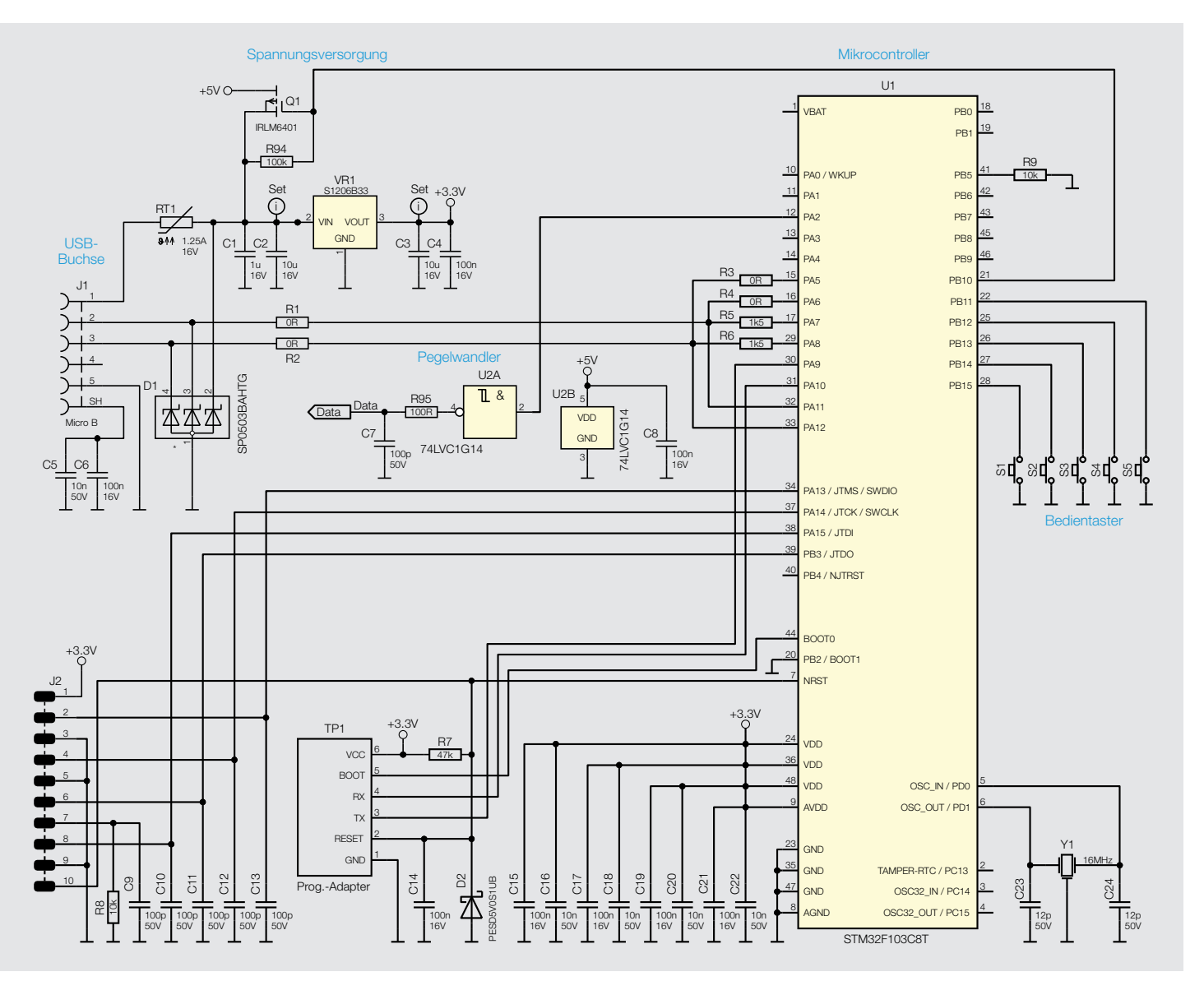

*Bild 2: Schaltbild Controller*

兩 Freizeit 9

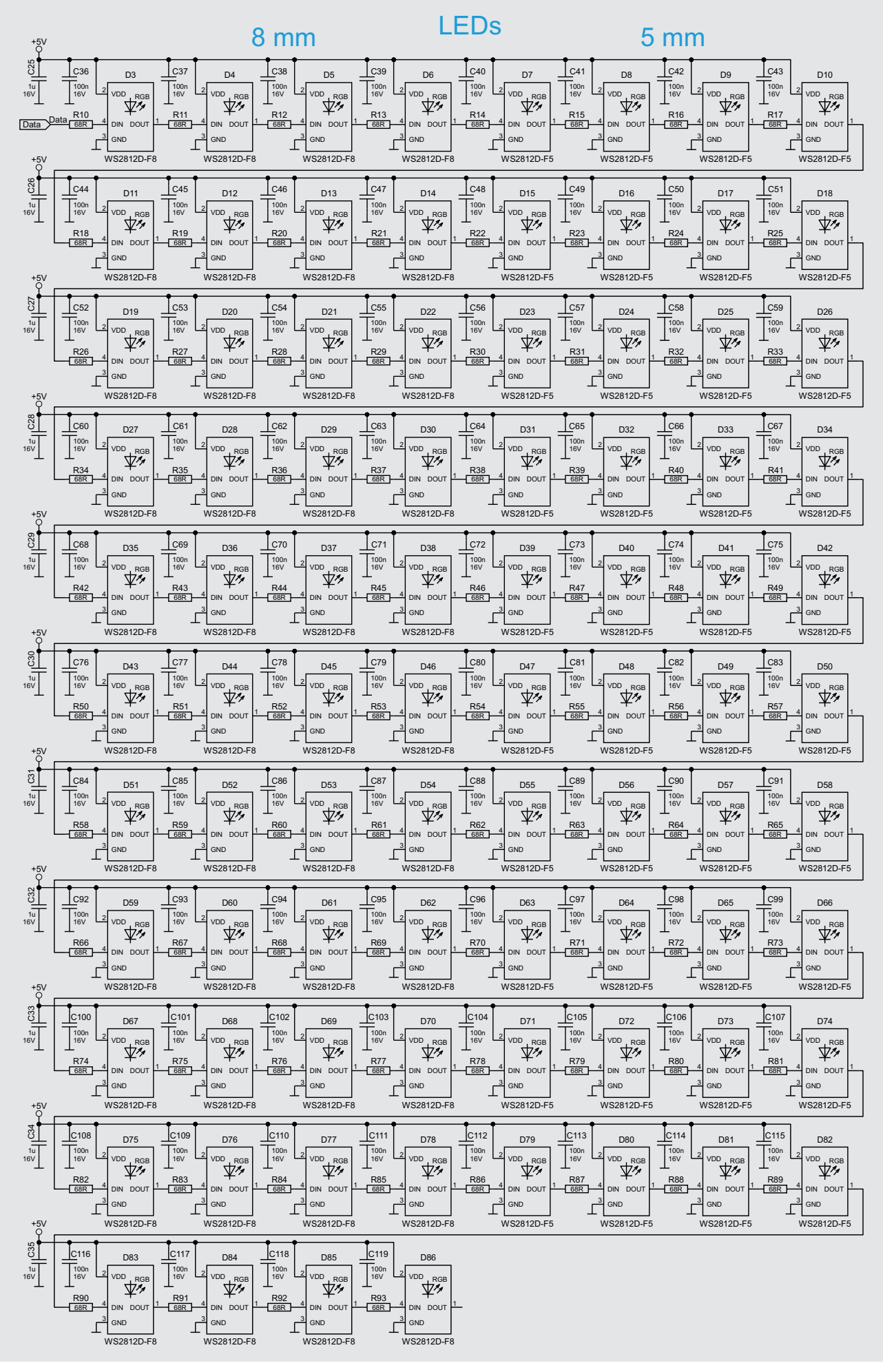

*Bild 3: Schaltbild WS2812-LEDs*

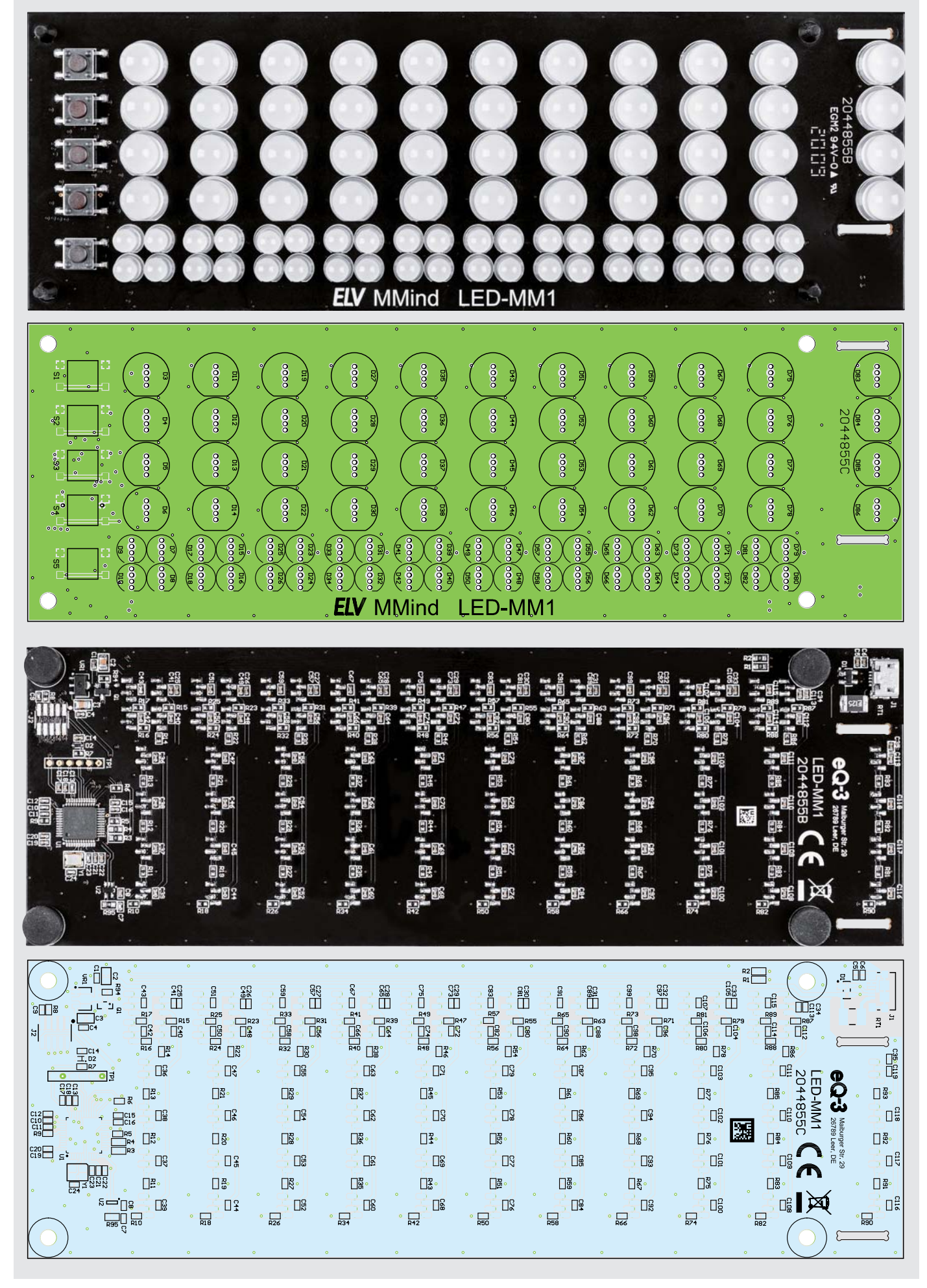

*Bild 4: Platinenfotos und Bestückungspläne von der Bestückungsseite (oben) und der Lötseite (unten)*

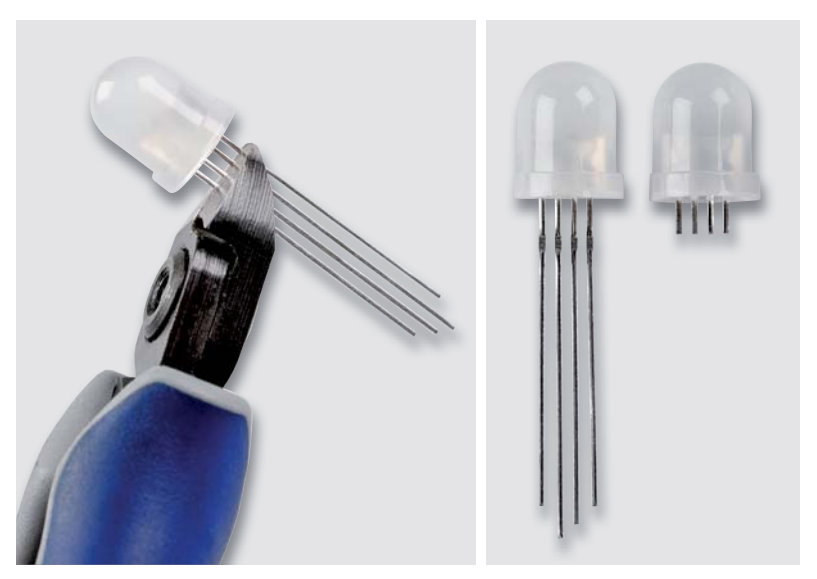

*Bild 5: So sind die LED-Anschlüsse der WS2812 zu kürzen.*

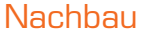

Da die SMD-Komponenten bereits vorbestückt sind, müssen "nur" die LEDs bestückt werden. Die insgesamt 84 LEDs sind für den geübten Löter kein Problem und für den Löt-Einsteiger eine schöne Lötherausforderung (Bild 4).

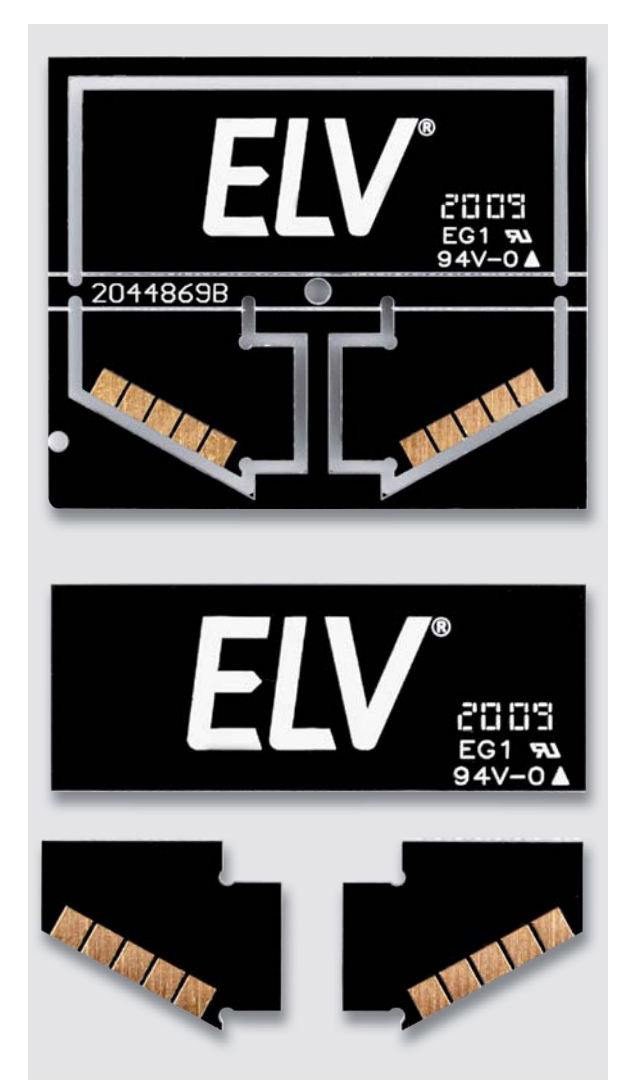

*Bild 7: Oben der Platinennutzen der Abdeckkappe, unten die getrennten Seiten und Frontteile Bild 8: Trennen der Frontplatine*

*Bild 6: Ausrichtung der LEDs*

Die LEDs besitzen an den Beinchen eine Verdickung, diese passt je nach Bauteiltoleranzen nicht durch die Löcher der Platine. Deswegen sind die Beinchen der LEDs vor dem Bestücken gemäß Bild 5 zu kürzen und erst anschließend in die Platine einzusetzen.

Beim Bestücken muss unbedingt auf die richtige Ausrichtung der LEDs geachtet werden. Dazu haben die LEDs unten am Kragen eine abgeflachte Seite, die im Bestückungsdruck wiederzufinden ist (Bild 6).

Die LEDs sollten am besten erst nur an einem Beinchen angelötet werden, um dann die Ausrichtung zu kontrollieren und gegebenenfalls zu korrigieren. Dafür sollte man nicht Pin 3 verwenden, da dies der Masseanschluss der LEDs ist und er sich durch die Anbindung an die Massefläche schwerer löten lässt als die anderen Beinchen.

Die Pads der LEDs sind so verteilt, dass sie abwechselnd von der jeweils anderen Seite anzulöten sind, dadurch wird das Risiko auf Bildung von Brücken zwischen den einzelnen Pins reduziert. Wir empfehlen den Einsatz einer feinen Lötspitze, da die Abstände zwischen Pins sehr gering sind.

Für die Montage der Abdeckkappe müssen die einzelnen Teile voneinander getrennt werden (Bild 7). Der Rahmen und die Seitenteile lassen sich einfach abbrechen, zum Trennen des Verbindungsstegs von der Frontplatine muss eine Zange verwendet werden (Bild 8).

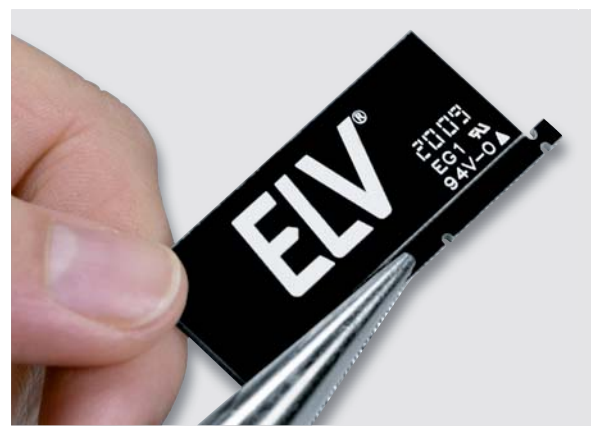

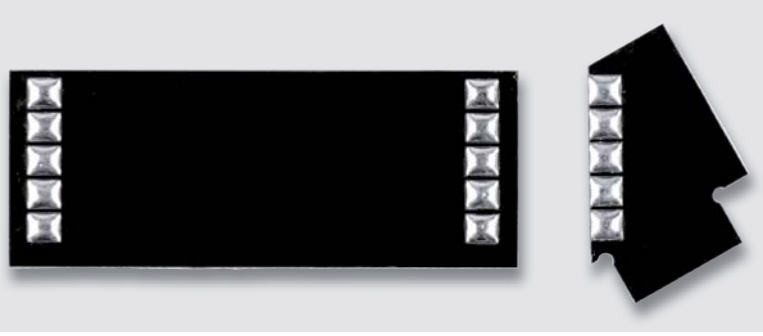

*Bild 9: Die Pads vor der Montage verzinnen*

Die Abdeckkappe wird zusammengelötet, dafür haben die einzelnen Stücke auf der Innenseite kleine Pads (Bild 9). Das kleinere Platinenteil sollte man zunächst auf einen flachen Untergrund legen, die Front dann senkrecht daran stellen, wie in Bild 10 dargestellt, und die beiden Teile verlöten. Am besten gelingt dies, wenn die Kontaktflächen vorher, wie in Bild 11 gezeigt, verzinnt werden. Mit der anderen Seite wird ebenso verfahren. Danach kann die Kappe aufgesetzt werden, sie sollte nun genau in die Schlitze der Platine passen.

Die fertige Abdeckkappe (Bild 12) dient als Sichtschutz beim Einstellen des Codes im Zwei-Spieler-Modus.

Zum Abschluss werden die vier Gummifüße durch die Löcher in der Platine gezogen und die Kappe aufgesetzt.

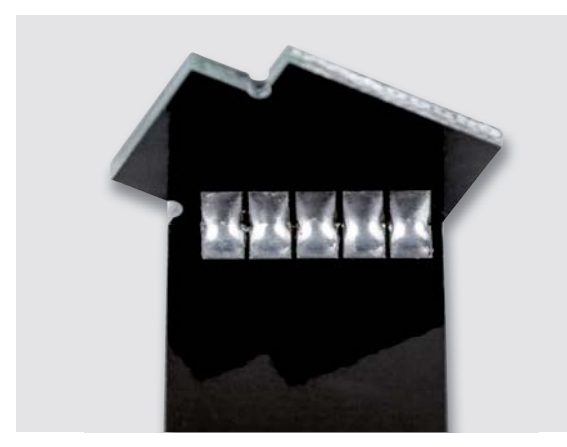

*Bild 11: Innenseite der verlötete Abdeckkappe*

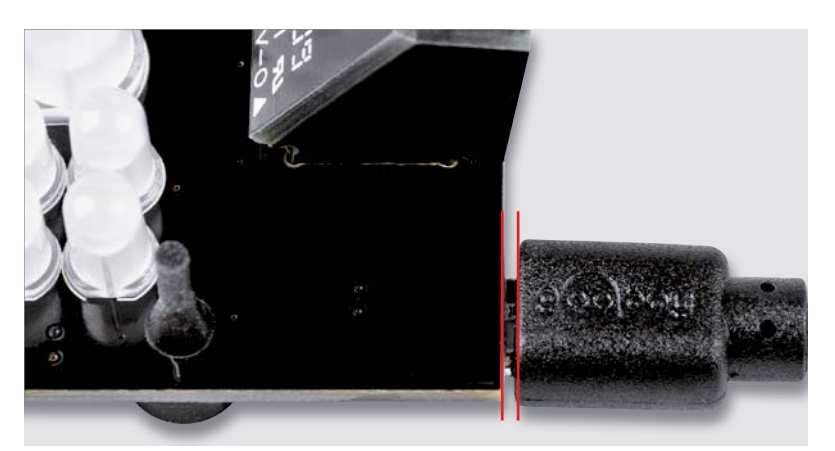

*Bild 13: Vorsicht beim Einstecken des USB-Steckers*

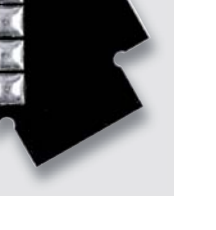

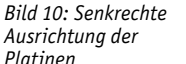

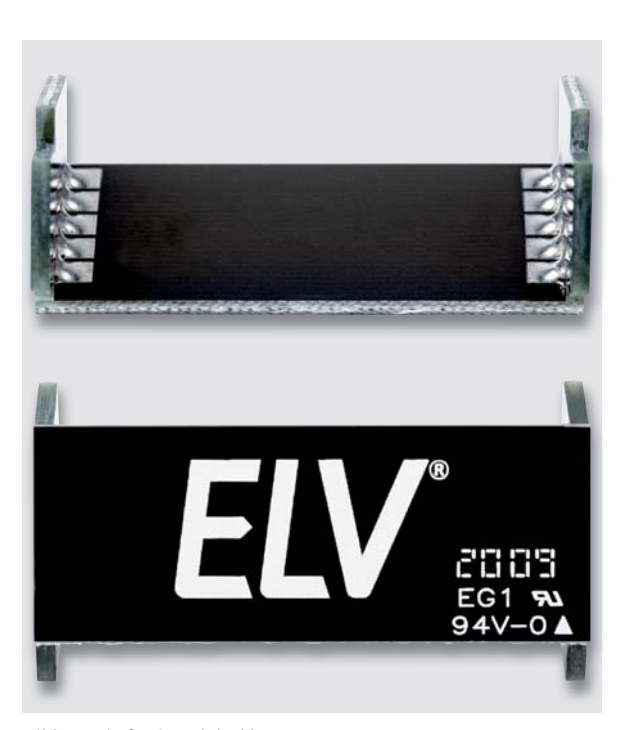

*Bild 12: Die fertige Abdeckkappe*

 **Achtung beim Einstecken des Netzteils**  $\blacktriangle$  Je nach Ausführung des Steckers bleibt ein kleiner Abstand zwischen Platine und Stecker (Bild 13). Den Stecker nur soweit einstecken, wie es ohne großen Kraftaufwand möglich ist.

Damit ist der Nachbau abgeschlossen, in Bild 14 ist das betriebsfertige Gerät zu sehen.

Nach der Spannungszufuhr wird zunächst ein LED-Test durchgeführt, dabei werden alle LEDs der Reihe nach erst in Grün, dann in Rot und anschließend in Blau angesteuert. Danach kann mit dem Knobeln los-<br>GW gelegt werden.

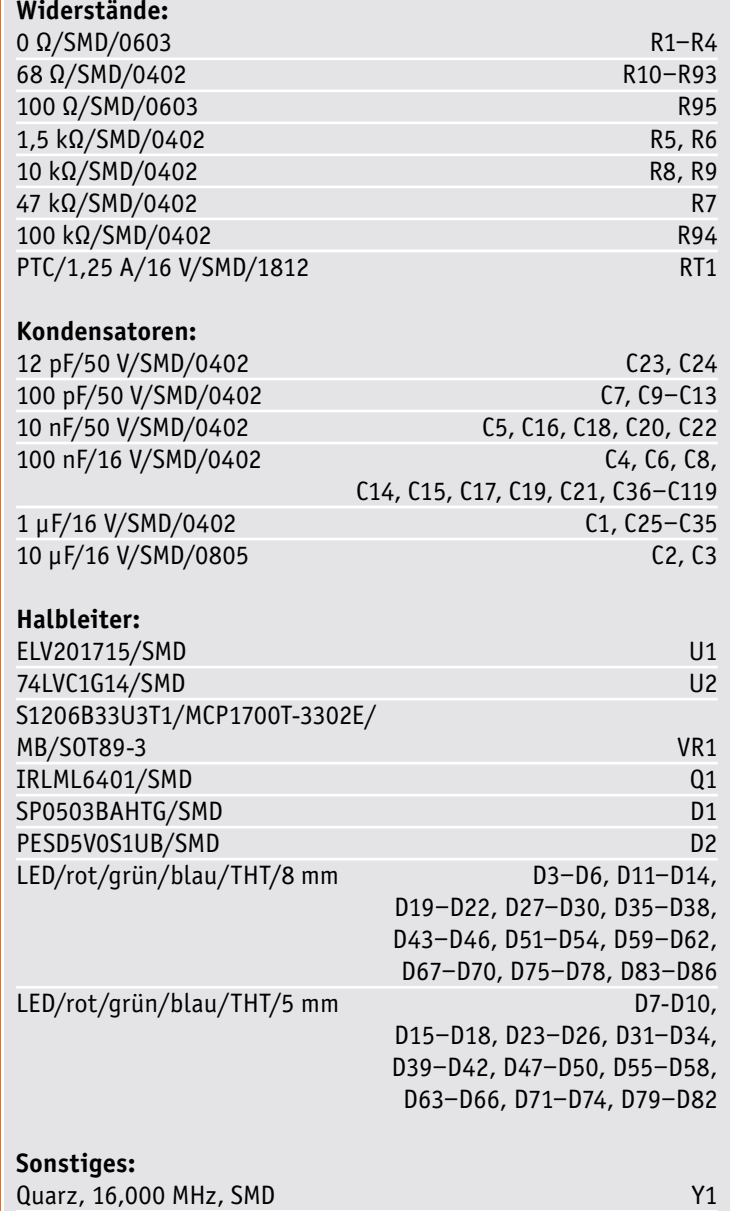

## **Stückliste** Stückliste

### **Weitere Infos:**

Mini-Drucktaster, 1x ein,

[1] Spielstrategien: https://de.wikipedia.org/wiki/Mastermind\_(Spiel)

USB-Buchse, Micro B, SMD J1

5 mm Tastknopflänge S1–S5

Gehäuse-Gummifüße, zylindrisch (8 x 5 mm), schwarz

Alle Links finden Sie auch online unter: de.elv.com/elvjournal-links

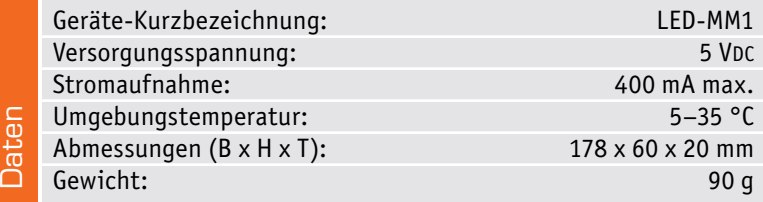

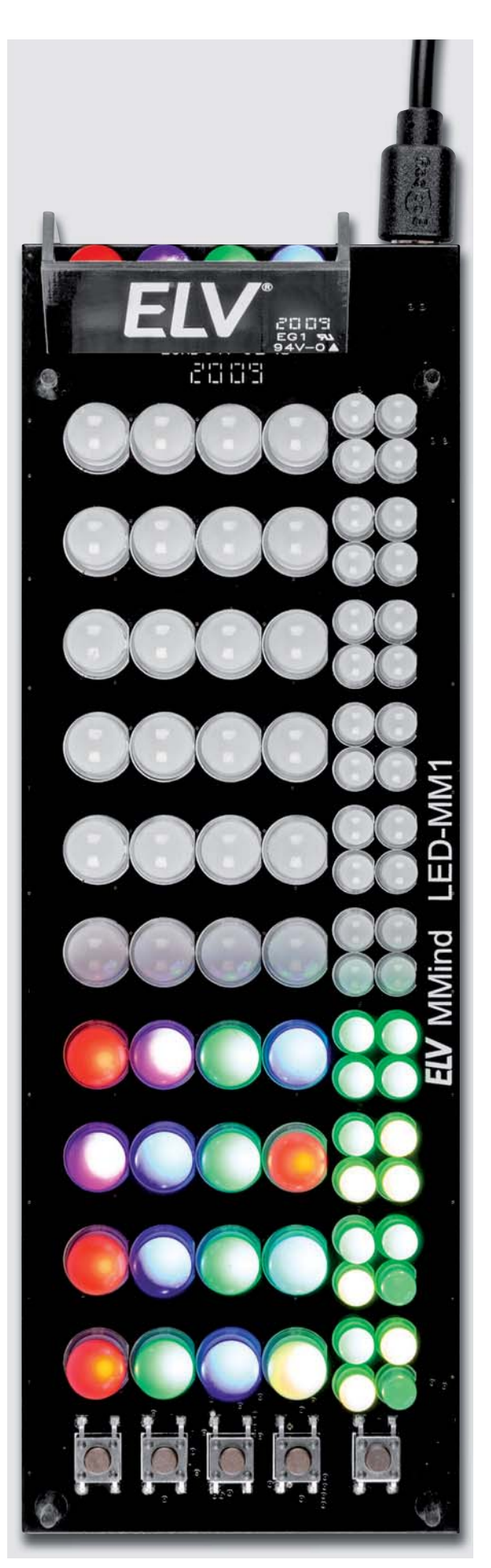

*Bild 14: Gewonnen nach 4 Zügen*

## **Proportional – Integral – Differential: PID-Regler Regeln statt nur steuern**

**Der PID-Regler ist gewissermaßen die hohe Schule der Regelungstechnik. Statt nur wie ein einfacher Regler einen Prozess mit einer einzigen Regelgröße nachzuregeln, kann ein PID-Regler die Vorzüge mehrerer Einzelregelungen in sich vereinigen und so genau auf die anfallenden Anforderungen eingestellt werden bzw. schnell auf Störungsgrößen reagieren. Wir stellen sein Arbeitsprinzip vor und zeigen anhand zahlreicher nachvollziehbarer Projekte auf, wie man eine PID-Regelung in Mikrocontroller-Umgebungen realisieren kann.**

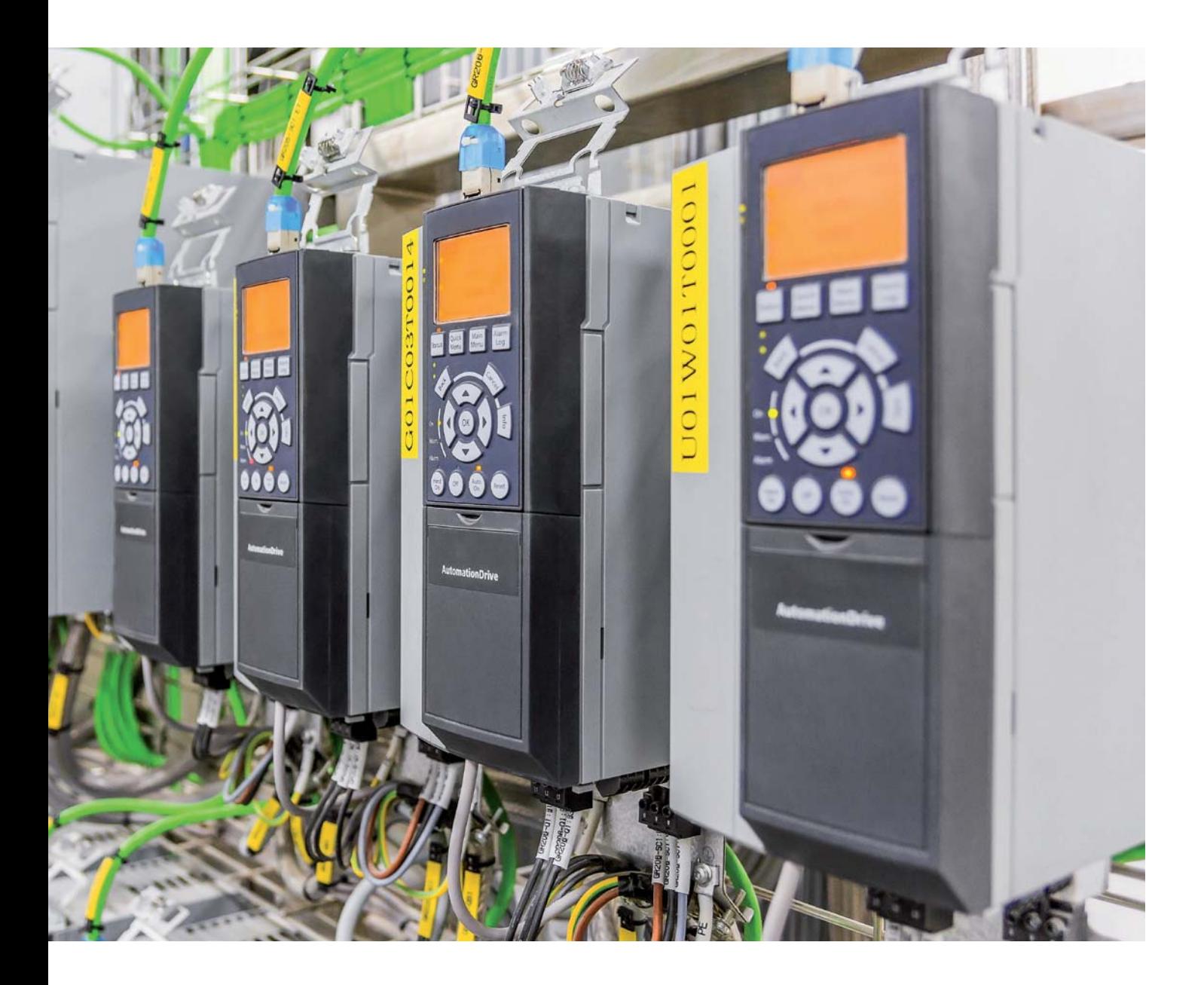

### Immer im Kreis ...

Warum heißt der Lautstärkeregler am Radio umgangssprachlich Regler? Im Grunde genommen ist er ja eine Steuerung, er teilt im Normalfall dem Endverstärker einen gewissen Signalpegel zu. Zum "Regler" wird er, wenn der Hörer den aus dem Lautsprecher kommenden Istwert mit dem Sollwert, also der gewünschten Lautstärke, vergleicht und den Lautstärkeregler entsprechend nachstellt. Das ist zugegebenermaßen ein sehr triviales Beispiel, aber bereits im normalen Leben begegnen wir täglich der Regelungstechnik. Das fängt bei der Temperaturregelung an, ob im Kühlschrank oder in der Heizung, und setzt sich vielfach fort, so z. B. in der Waschmaschine, bei der ein Regelkreis die vorgegebene Umdrehungszahl des Antriebsmotors auch bei unterschiedlicher Belastung stabil hält.

Bei den Reglern unterscheiden wir grob zwischen Zweipunktreglern, Proportionalreglern und dem PID-Regler. Der einfachste Regler ist dabei der Zweipunktregler, der den Bereich zwischen zwei Sollwerten überwacht und bei Erreichen eines der Sollwerte jeweils den Aktor umschaltet, etwa bei einem elektrischen Heizungsregler.

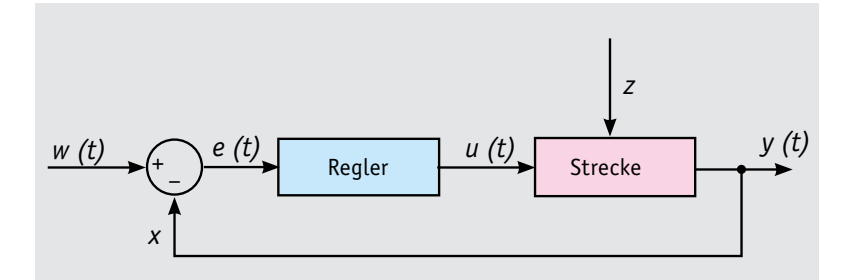

*Bild 1: Die Bestandteile einer klassischen Regelstrecke*

Bild 1 illustriert eine einfache Regelung. Wir haben hier den Regler, der dafür zuständig ist - nach Aufbereitung des Sollwerts (w, auch Führungsgröße genannt) und des Istwerts (y, Regelgröße) ‒ anhand der hier erkannten Regelabweichung eine Stellgröße (u), also den entsprechend angeglichenen Sollwert auf die Regelstrecke, z. B. den Waschmaschinenmotor, auszugeben. Die den Regler ansteuernde Regelabweichung wird aus der Differenz zwischen Sollwert und Istwert gebildet. Wirkt auf den Motor eine Störgröße (z), z. B. wechselnde Belastung, wird dies wiederum rückgekoppelt über den Istwert (y), den gibt der Tachogenerator an jedem Waschmaschinenmotor aus, und der Regelkreis wird erneut aktiv. So funktioniert im Prinzip jeder Regelkreis: Soll- und Istwert werden verglichen, und per Regler wird die Abweichung zwischen beiden nachgestellt.

Natürlich muss ein solcher Regler schnell arbeiten, um ständig die tatsächlichen Verhältnisse abzubilden. Würde er zu langsam reagieren, käme es zu ständigen Schwankungen der Drehzahl. Dies nennt man Zeitverhalten der Regelung, sie spielt eine wesentliche Rolle, um starke Schwankungen der Regelgröße (Schwingen) zu vermeiden. In der Praxis spielen also genau diese Faktoren, das Zeitverhalten eines Reglers und seine Regelgenauigkeit (Istwert = möglichst genau und konstant eingehaltener Sollwert) die bestimmende Rolle bei der Auslegung eines Regelkreises. Deshalb kommen hier die verschiedensten Reglertypen zum Einsatz. Die klassischen Grundtypen bilden dabei die technische Grundlage für den kombinierten Drei-in-einem-Regler, den detailliert auf die jeweilige Anforderung einstellbaren PID-Regler.

### Die klassischen Regler

Die Klassiker unter den Reglern sind drei stetige lineare Reglertypen.

### **Der Proportional-Regler (P-Regler)**

Dieser Regler (Bild 2 stellt ihn in der klassischen analogen Form mit Operationsverstärker dar) ermittelt die Differenz zwischen Soll- und Istwert. An seinem Ausgang erscheint die Abweichung zwischen Soll und Ist, multipliziert mit dem Verstärkungsfaktor des Reglers (*Kp*).

Die vereinfachte Formel für dieses Verhalten lautet daher:

$$
y(t) = Kp \cdot e(t)
$$

Dieser Regler realisiert die schnellste Regelung, hat aber auch einen Nachteil, er erreicht nie die genaue Vorgabe, also den Sollwert, es bleibt eine bleibende Regelabweichung. Wählt man *Kp* zu hoch, produziert der Regler zunächst zu Beginn ein Überschwingen, bevor er wieder gleichmäßig regelt. Dieser Effekt ist nicht immer gewollt, da er beim Überschwingen eine zu hohe Regelabweichung erzeugt.

In der klassischen Schaltung aus Bild 2 stellt man den Verstärkungsfaktor durch die Division von R2 durch R1 ein.

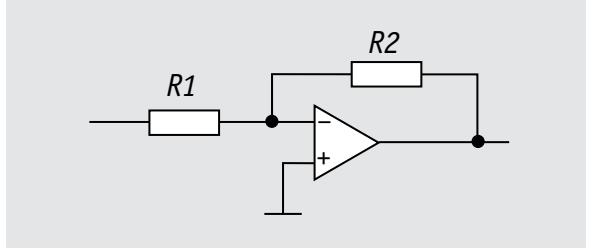

*Bild 2: Analoge Schaltung des P-Reglers*

### **Der Integral-Regler (I-Regler)**

Hier (Bild 3) kommt der bereits erwähnte Faktor Zeit ins Spiel. Der I-Regler wird auch integrierender Regler genannt, er berücksichtigt den zeitlichen Verlauf in der Regelabweichung, indem er diese über die Zeit aufsummiert und diese Summe mit dem Verstärkungsfaktor multipliziert.

$$
y(t) = \frac{1}{\text{Tr}} \int_0^t e(\tau) d\tau \qquad (\textit{Ki} = \frac{1}{\text{Tr}} )
$$

In der späteren PID-Berechnungspraxis wird der Faktor *Ki* als Kehrwert der Nachstellzeit benutzt. Dauert die Regelabweichung also länger, erhöht der Regler sukzessive den Verstärkungsfaktor. Dieser Vorgang benötigt zwar eine gewisse Zeit (Nachstellzeit *Tn*), aber der Regler realisiert am Schluss genau Sollwert = Istwert.

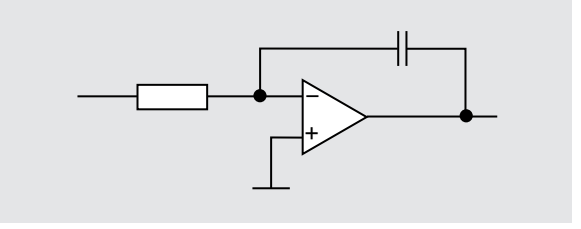

*Bild 3: Analoge Schaltung des I-Reglers*

### **Das Differential-Glied (D)**

Dieses Regelglied ergänzt die beiden bisher beschriebenen Typen, die auch kombiniert als PI-Regler einsetzbar sind. Es ist eigentlich kein eigener Regler (auch, wenn es später im PID-Regler als solcher bezeichnet wird), sondern es erfasst die Geschwindigkeit der Regelabweichung und beschleunigt die Reaktion des Reglers durch zeitlich begrenzte Verstärkung der Differenz zwischen Soll- und Istwert - begrenzt, weil es sonst zum Überschwingen der Regelung kommt. Diesen Vorgang bezeichnet man als Differenzierung. Es ist also eine Bewertung der zeitlichen Änderung der Regelabweichung. Denn in der Praxis ist man bemüht, die Verstärkung so weit zu erhöhen, dass man eine minimale Regelzeit erreicht. Dabei kann es wieder zu Überschwingen kommen, und hier kommt die D-Komponente ins Spiel, solange die Steigungen der Sollwert- und der Istwertkurve noch nicht identisch sind – sie bremst den Anstieg. In der zugehörigen Formel finden wir jetzt die Vorhaltzeit, die Zeitkonstante *Tv*, die wir später beim PID-Regler umgewandelt als Parameter *Kd* wiederfinden:

$$
y(t) = Tv \frac{d}{dt} e(t)
$$

Kennzeichen von Reglern mit D-Glied ist eine sehr schnelle und stabile Regelung.

### Kombinierte Regler

Die kombinierten Regler fassen jeweils zwei klassische Regler zusammen und erfordern zur Programmierung jeweils zwei Einstellparameter.

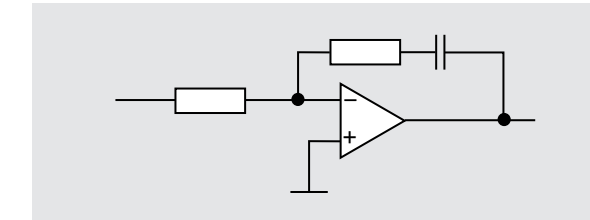

*Bild 4: Analoge Schaltung des PI-Reglers*

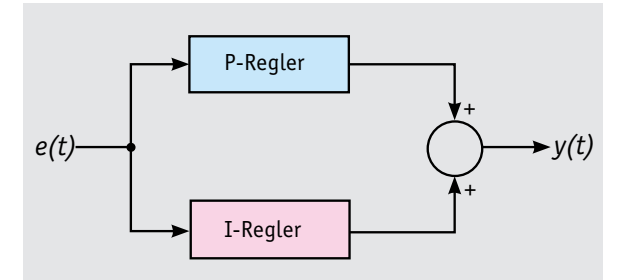

*Bild 5: Aufbau des PI-Reglers in Parallelstruktur*

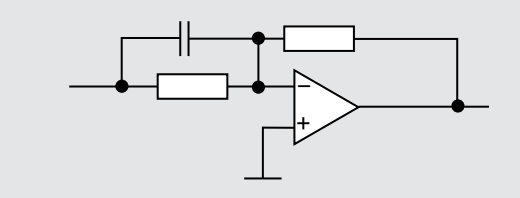

*Bild 6: Analoge Schaltung des PD-Reglers*

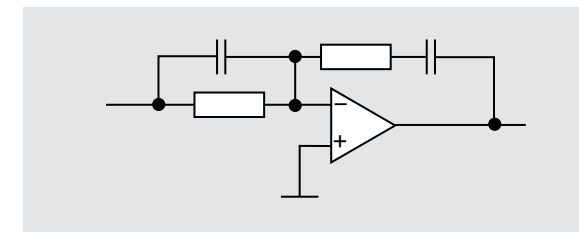

*Bild 7: Analoge Schaltung des PID-Reglers*

### **Der PI-Regler**

Wie der Name schon sagt, ist der PI-Regler eine Kombination aus P- und I-Regler, hier wird die schnelle Regelung des P-Reglers mit der genauen Soll-/Istwert-Ausregelung des I-Reglers kombiniert:

$$
y(t) = Kp \left[ e(t) + \frac{1}{\pi n} \int_0^t e(\tau) d\tau \right]
$$

In der Formel sehen wir die Kombination aus der Wirkung des Verstärkungsfaktors *Kp* und der Zeitkonstante (Nachstellzeit) *Tn*. In der analogen Regelschaltung (Bild 4) findet man nun auch die Kombination aus P- und I-Regler. Im Vergleich zum reinen P-Regler entsteht hier keine bleibende Regelabweichung, nach Ausregelung durch den I-Regler stimmen Soll- und Istwert, also die Führungsgröße überein.

Bild 5 zeigt die Parallelstruktur eines solchen Reglers. Als Einstellparameter in der Praxis agieren hier also die beiden Parameter *Kp* und *Tn* (bzw. dessen aus dem Kehrwert von *Tn* hervorgehender Paramter *Ki*)

### **Der PD-Regler**

Hier wird der P-Regler mit dem D-Glied (auch D-Anteil genannt) kombiniert:

$$
y(t) = Kp \left( \textit{Tr} \; \frac{d}{dt} \; e(t) {+} \; e(t) \right)
$$

Er reagiert z. B. bereits auf eine geringe Sensorveränderung und "spekuliert" quasi mit der Vorhaltzeit auf die mögliche kommende und größere Veränderung. Damit versucht er praktisch, einer kommenden Abweichung zuvorzukommen und erreicht die beschriebene schnelle Regelzeit bis zum stabilen Betrieb. Bild 6 führt hier wieder die entsprechende Analogschaltung dieses Reglertyps auf. Die Einstellparameter sind hier *Kp* und *Tv*.

### PID − der Universelle

Der Name sagt es, der PID-Regler fasst die Eigenschaften aller drei klassischen Regler zusammen, somit ist er der flexibelste, genaueste, aber auch nur ein mäßig schneller Regler.

Die analoge Schaltungskombination des PID-Reglers ist in Bild 7 zu sehen.

In der üblichen Blockdarstellung des PID-Reglers sind die drei Einstellparameter Kp, Tn (Ki) und Tv (Kd), als idealer Regler in Parallelstruktur angenommen, wiederzufinden (Bild 8). Dort sind auch die in der zum PID-Regler gehörenden Differenzialgleichung:

$$
y(t) = Kp \left[ e(t) + \frac{1}{\ln} \int_0^t e(\tau) d\tau + \frac{\pi}{dt} e(t) \right]
$$

gekennzeichneten Blöcke zu sehen. In Bild 9 kann man das Regelverhalten der einzelnen Reglertypen und -anteile sehen und erkennt sogleich, dass der PID-Regler ganz offensichtlich die optimale Regelung darstellt.

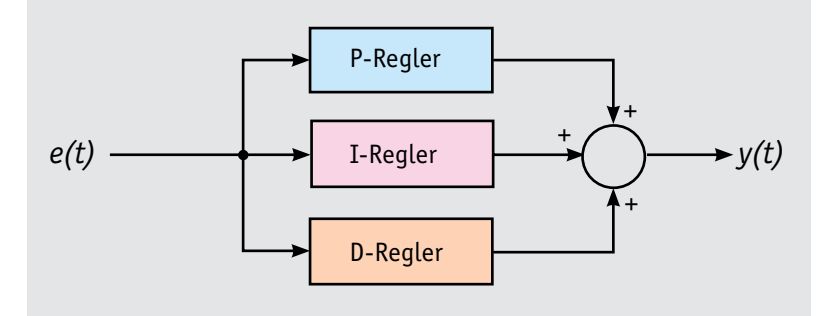

*Bild 8: Aufbau des PID-Reglers in Parallelschaltung*

*Bild 9: Vergleich des Regelverhaltens verschiedener Regler anhand der Sprungantworten*

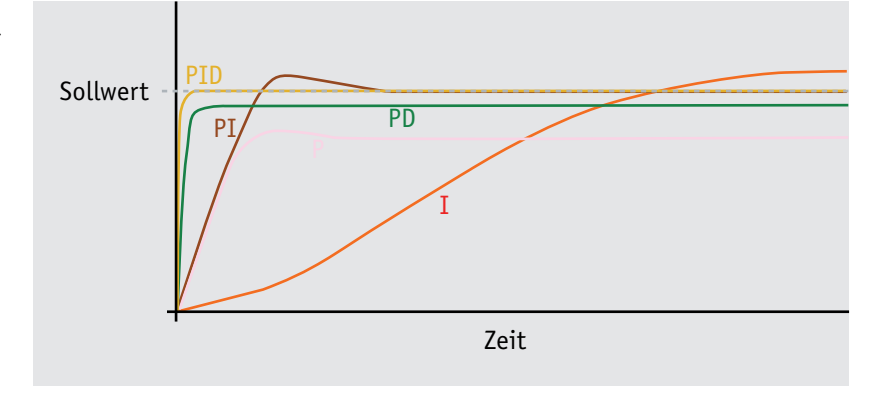

### PID − die Praxis

Heute sind PID-Regler nahezu ausschließlich in Mikrocontroller-Anordnungen integriert, die praktischerweise einen perfekten digitalen Regler abbilden können. Den eigentlichen Regler bilden dabei die CPU und das Anwendungsprogramm, die Verbindung zwischen Controller und Regelstrecke wird durch die im Controller integrierten Digital-analog- und Analog-digital-Wandler hergestellt. Die Ausgabe an die Aktoren erfolgt dabei meist als PWM-Signal.

Je nach gewünschter Anwendung können die drei Parameter berechnet oder rein empirisch ermittelt werden. So spielt bei einer Heizungsregelung zum Beispiel der D-Anteil eine geringere Rolle als der P- und I-Anteil, da hier eine eher träge Regelung gewünscht ist, die auf kurze, schnelle Veränderungen, etwa starke temporäre Absenkung der Außentemperatur bei einem Gewitter, nicht reagieren muss. Bei einer Motorregelung hingegen spielt der D-Anteil eine Rolle, um bei sich anbahnender Lastveränderung die Drehzahl konstant zu halten. Ganz stark ist dieser bei Steuerungen gefragt, die eine Lageregelung realisieren müssen, etwa bei einer Hoverboard-Steuerung.

Eine sehr anschauliche und praktikable, wenn auch vereinfachte Erläuterung zur praktischen Anwendung der Parameter ist zum Beispiel in [1] zu finden. In [2] ist die Berechnung der Parameter, auch anhand von AVR-Programmen praxisorientiert nach den verschiedenen Methoden, also berechnet nach Einstellregeln oder empirisch ermittelt, zusammengetragen. Wir wollen an dieser Stelle nicht detailliert darauf eingehen, die genannten Quellen führen hier sehr umfangreich weiter.

Stattdessen wollen wir auf einfach nachvollziehbare Projekte hinweisen, die auch den Umgang mit einer PID-Regelung schnell veranschaulichen. In [3] findet man eine Arduino-Anwendung zur Steuerung von Servo- und anderen Motoren. In den zugehörigen Arduino-Programmen kann man die Definition und Auswahl der Parameter gut verfolgen.

Eine Anwendung zur Realisierung einer kontollierten Wohnraumlüftung mittels PID ist unter [4] erläutert. Schließlich beschreiben [5] das PID-Tuning für die Heizungsregelung von Extruder und Heizbett bei 3D-Druckern, [6] eine Regelung der Heizung für einen Eierkocher, und in [7] findet man eine weitere Anwendung für eine Lüfterregelung per PID.

Abschließend soll hier auch eine PID-Anwendung in der Hausautomatisierung genannt werden, das PID20-Projekt für die Smart Home Lösung FHEM in [8].

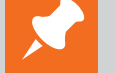

### **Weitere Infos:**

- [1] forum.arduino.cc/index.php?topic=433030.0
- [2] homepages.uni-regensburg.de/~erc24492/PID-Regler/PID-Regler\_mit\_uC.html
- [3] www.homofaciens.de/technics-computer-arduino-uno\_ge.htm
- [4] github.com/svenjust/room-ventilation-system
- [5] www.kinder-technik.de/3d-drucker-pid-tuning-extruder-heizbett/
- [6] www.mikrocontroller.net/articles/Onsen\_Eierkocher
- [7] www.amateurfunkbasteln.de/arduino\_luefter/index.html
- [8] wiki.fhem.de/wiki/PID20\_-\_Der\_PID-Regler
- [9] playground.arduino.cc/Code/PIDLibrary/
- [10] www.robotis.us
- [11] www.cmu.edu/me/robomechanicslab/robots.html
- H. Lutz, W. Wendt: Taschenbuch der Regelungstechnik mit MATLAB und Simulink 11. Auflage. Europa-Verlag, 2019, ISBN 978-3-8085-5869-0
- rn-wissen.de/wiki/index.php/Regelungstechnik
- de.wikipedia.org/wiki/Regler
- en.wikipedia.org/wiki/PID\_controller

Alle Links finden Sie auch online unter: de.elv.com/elvjournal-links

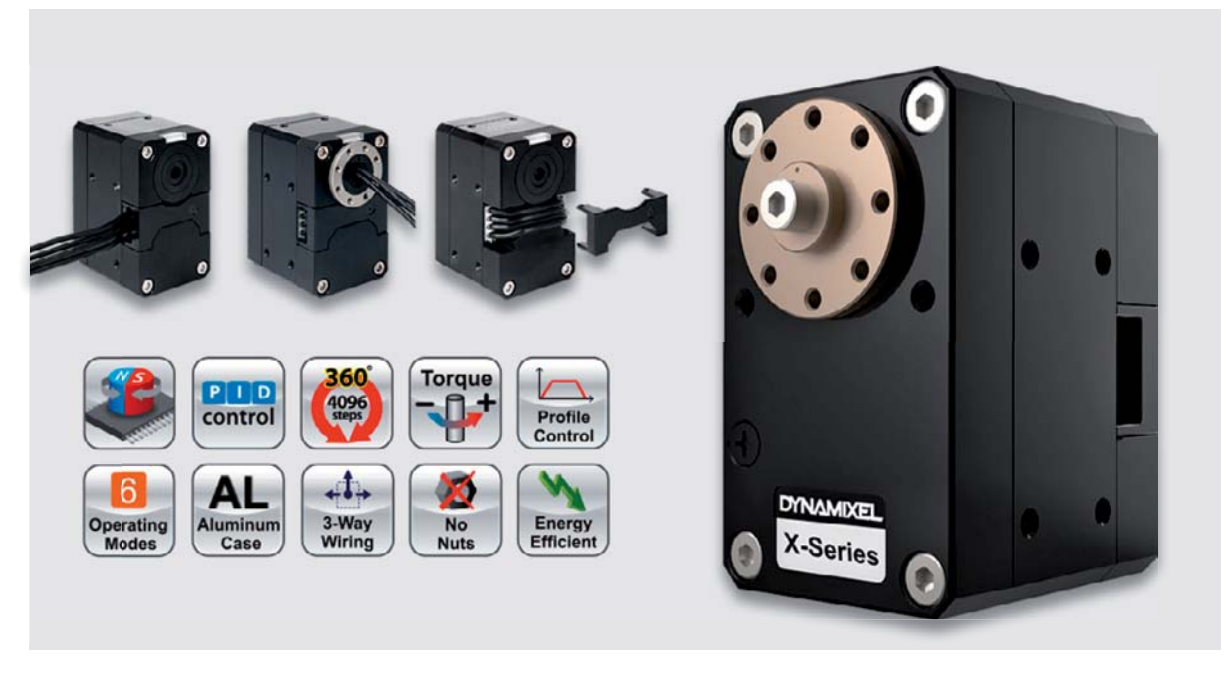

*Bild 10: Die Dynamixel-Servomotoren sind robust, äußerst universell einsetzbar und enthalten eine umfangreiche Elektronik bis hin zu Lagesensoren und integriertem PID-Regler. Sie sind in zahlreichen Größen und Leistungsklassen für Roboteranwendungen verfügbar. Bild: Robotis*

Für alle Mikrocontroller-Plattformen gibt es auch fertige, direkt einsetzbare Bibliotheken, so etwa für den Arduino die "PID.h" oder die ebenfalls das Programmieren vereinfachende "PIDController.h", die in einer eigenen Wiki umfangreich erläutert ist. Zusätzlich ist im Arduino-Playground [9] eine ausführliche Abhandlung zum Thema "PID mit Arduino" hinterlegt. Im dortigen Github-Link sind zudem einfache Beispiele zu finden, die ein Verständnis für die Einstellung der Regelparameter in verschiedenen Anwendungen fördern.

### PID integriert

Im Rahmen dieses Beitrags über PID-Regler wollen wir am Schluss auf eine interessante Möglichkeit hinweisen, Antriebe mit PID-Steuerung besonders einfach realisieren zu können. Speziell für den Aufbau von Robotern aller Couleur gibt es die Dynamixel-Servomotor-Reihe von Robotis INC. [10]. Diese Motoren, Bild 10 zeigt ein Beispiel aus der X-Serie, weisen neben hoher Robustheit eine Reihe herausragender Merkmale auf, so etwa eine Busansteuerung, aber auch eine integrierte PID-Regelung.

In Bild 11 ist die Architektur der integrierten Kontrolleinheit zu sehen. Hier finden wir den PID-Regler wieder. Die Verbindung mehrerer Motoren mit dem Controller erfolgt im Daisy-Chain-Verfahren, bei dem jeder Motor eine eigene ID zugeordnet bekommt (Bild 12). So muss man dem Motor nur noch die jeweiligen Parameter übergeben und Statuswerte auswerten.

Wir haben mit diesen Motoren ein kleines Open-Source-Projekt, den MiniRHex-Laufroboter des Robomechanics Lab der Carnegie Mellon University [11], nachgebaut (Bild 13).

Mit diesem Laufroboter, der tatsächlich für seine Größe sehr leistungsstark ist und nahezu beliebiges Gelände überwinden und dabei sogar springen kann, ist man in die Lage versetzt, sehr einfach über das im GitHub angebotene Open-Source-Programm (Bild 14), das dort inklusive der zugehörigen Bibliotheken bereitsteht, das Parametrieren des PID-Reglers zu trainieren. Besonders interessant ist hier tatsächlich die Befehlsversion des Springens, die man sehr weit ausfeilen kann, sodass der Laufroboter etwa über höhere oder längere Hindernisse springen kann.

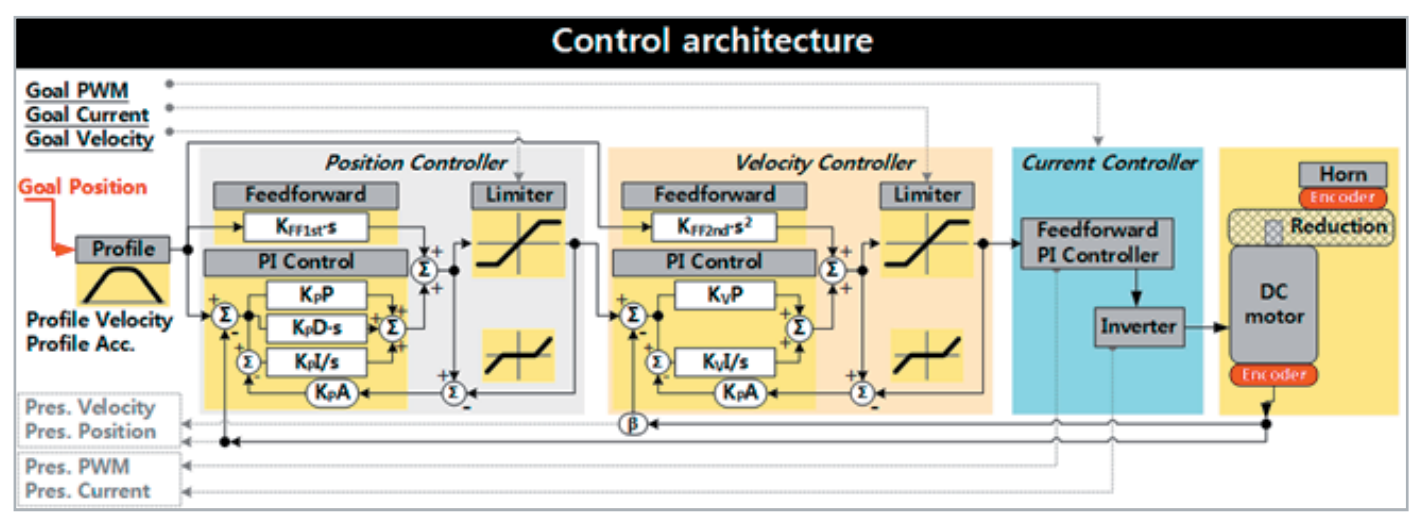

*Bild 11: Die interne Steuerungsarchitektur der Dynamixel-Servomotoren mit PID-Steuerung. Bild: Robotis*

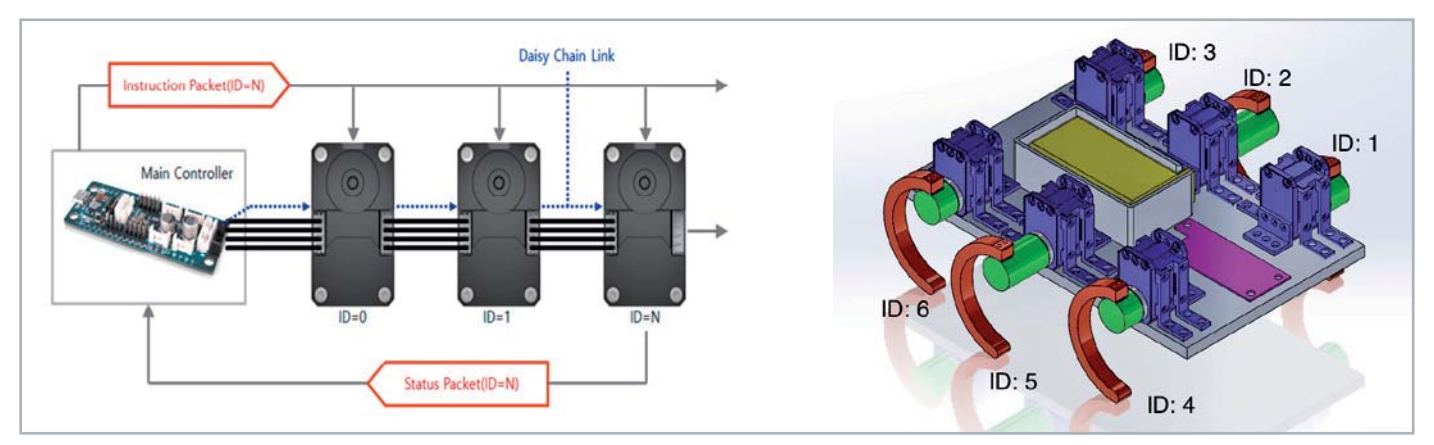

*Bild 12: Die Dynamixel-Motoren werden im Daisy-Chain-Verfahren angesteuert, bekommen so eine ID und sind dann entsprechend am Aufbau, hier dem MiniRHex, ansteuerbar. Bild: Robotis/Carnegie Mellon University*

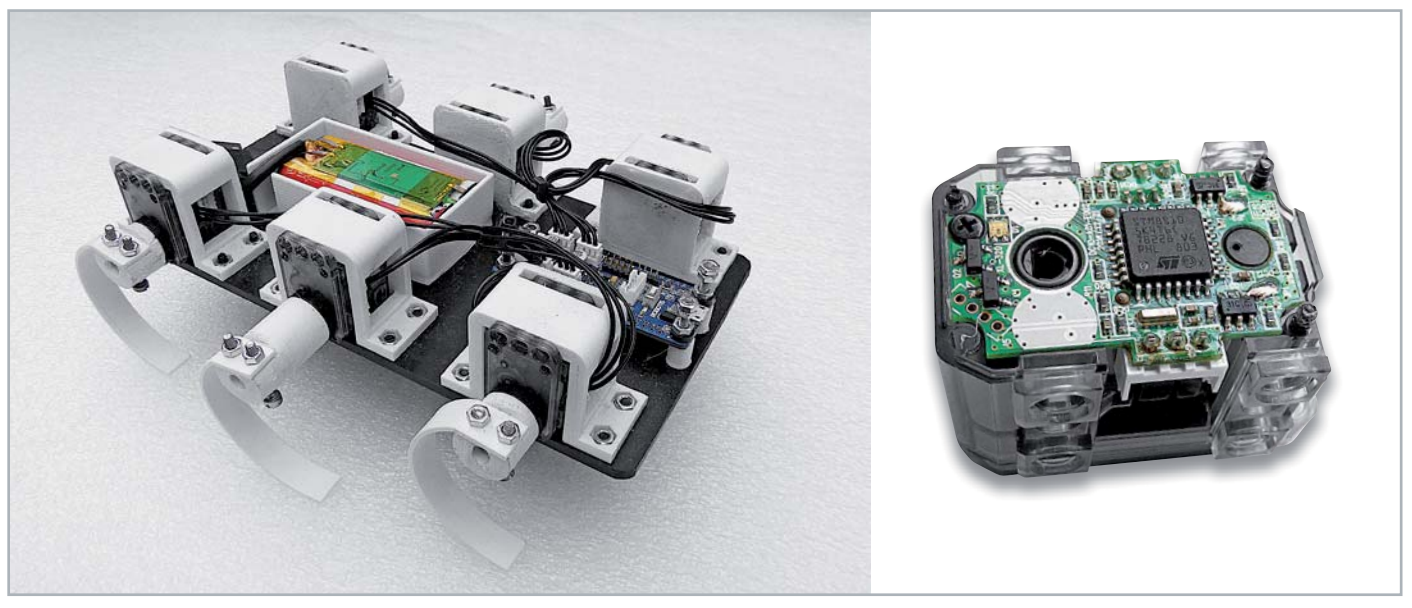

*Bild 13: Der aufgebaute MiniRHex und die dabei verwendeten Dynamixel-Antriebe. Im Bild fehlt nur noch die Bluetooth-Option für die drahtlose Fernsteuerung. Rechts ein einzelner Antrieb mit der integrierten Regelelektronik.*

### Fazit

Fazit unseres kurzen Exkurses durch die Welt der Regler: Hat man sich das Grundverständnis für die Funktion und die Parametrierung der Regler einmal erarbeitet, ist die Realisierung eigener Lösungen relativ einfach. Je nach Aufgabe sind dabei nicht immer aufwendige Berechnungen nötig, manchmal kommt man auch mit der "Trial-and-Error"-Methode zu einer Lösung. ELV

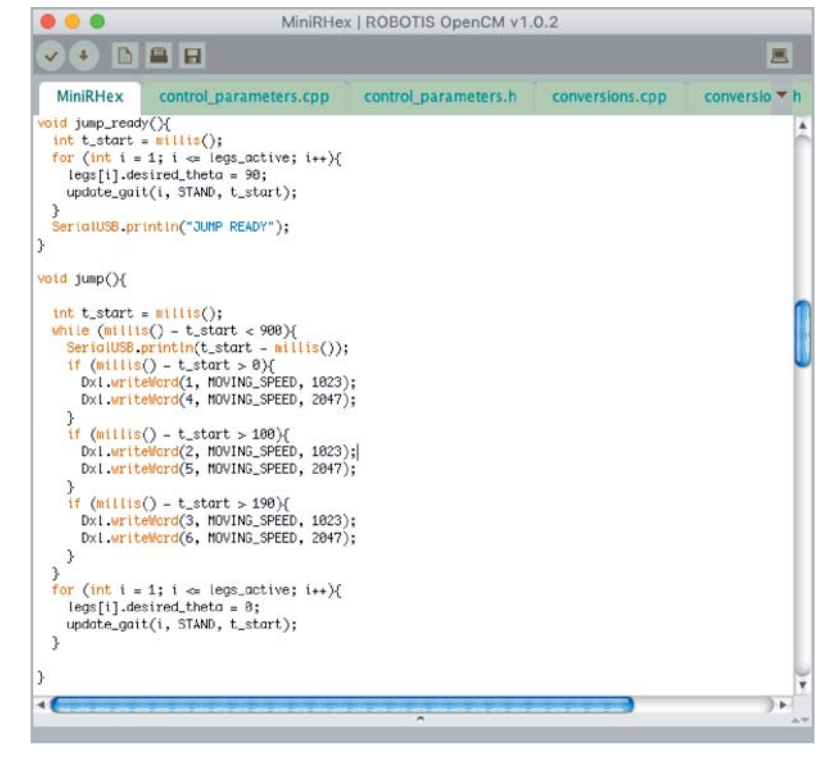

*Bild 14: Ein Ausschnitt aus dem Open Source-Programm der Carnegie Mellon University zum MiniRHex zeigt die Parametrierung für einen Sprung des Roboters.*

# **DC-DC-Converter**

### **Verlustarmut durch Schalttechnologie, Teil 2**

**Im ersten Teil dieser Serie über geschaltete Spannungswandler haben wir uns ausführlich mit dem Buck-Convertertyp beschäftigt. Sein ideales Umsetzverhältnis M(D) = Vout/Vin ist gleich dem Tastverhältnis D = Ton/ (Ton+Toff) (Duty-Cycle). Weil D nur Werte zwischen 0 und 1 annehmen kann, ist die Ausgangsspannung Vout des Buck-Converters stets ein Bruchteil der Eingangsspannung Vin (Vout = M(D) · Vin, 0 < M(D) = D < 1).**

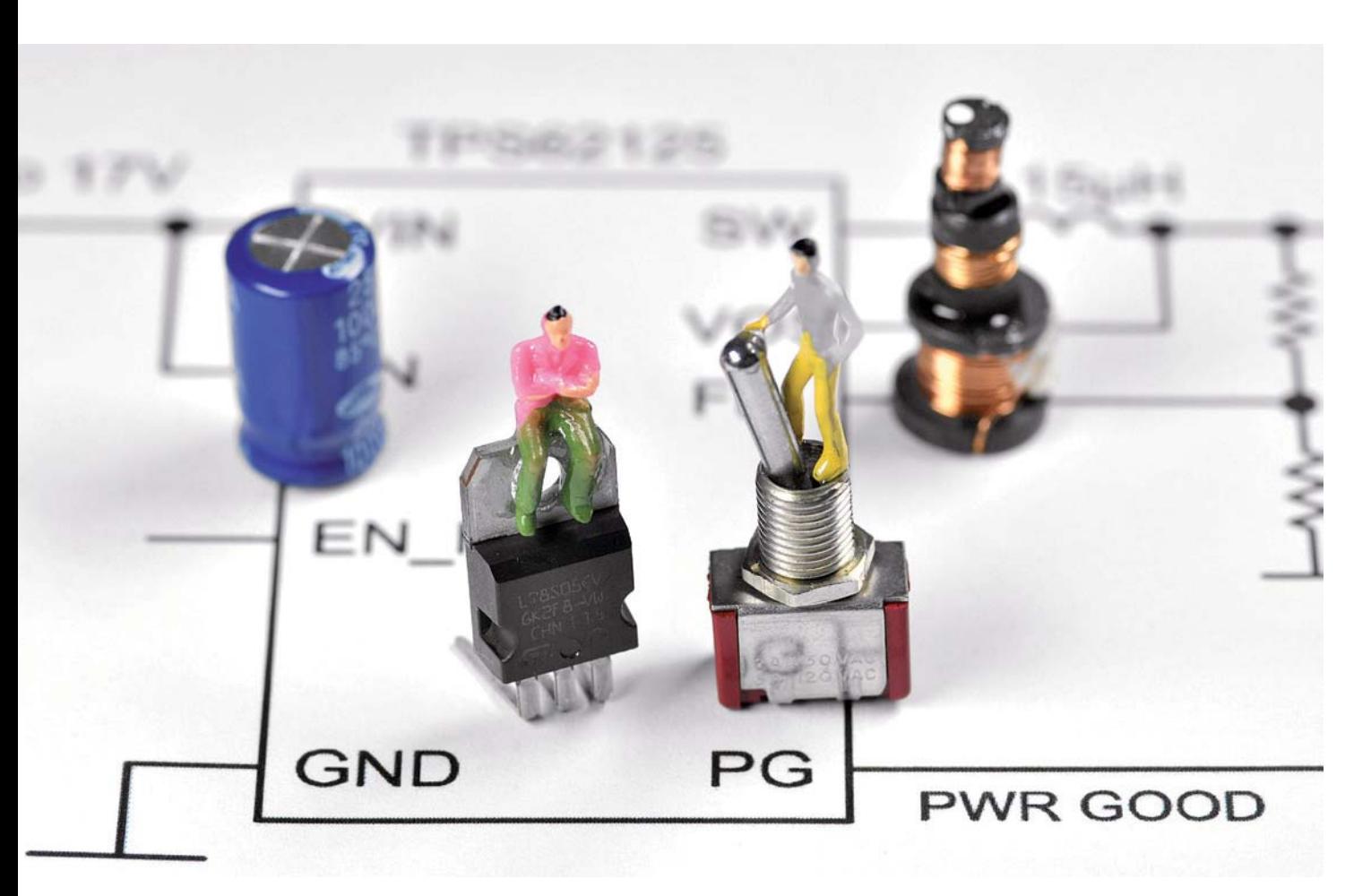

### Boost-Converter

Im Gegensatz zum Buck-Converter ist der Boost-Converter nur in der Lage, eine Ausgangsspannung zu liefern, die größer als die Eingangsspannung ist  $(1 < M(D) < \infty)$ . Er wird deshalb auch Step-up-Converter oder Aufwärtswandler bzw. Hochsetzsteller genannt. Die Grundstruktur und die in den Taktphasen "D=Ton/ (Ton+Toff)" und "1-D=Toff/(Ton+Toff)" gültigen Schaltbilder zeigt Bild 1. Darauf beruht die Schaltungsanalyse in Gleichung (1).

Bild 2 stellt das Umsetzverhältnis des Boost-Converters grafisch dar. Es liegt für problemlos realisierbare Tastverhältnisse 0,1 < D < 0,9 bei 1,11 < M(D) < 10. Die Höhe des Lastwiderstands R übt deutlichen Einfluss auf das Einschwingverhalten des Boost-Converters aus. Wie Bild 3 zeigt, ist aber in einem Lastwiderstandsbereich von 10 bis 50 Ω nach 10 ms der stationäre Betriebszustand (Steady-State) der Schaltung erreicht.

Die Ausgangsspannung Vout hängt mit der Eingangsspannung Vin über das Umsetzverhältnis M(D) (Conversion-Ratio) zusammen. Gibt man M(D) und damit die gewünschte Ausgangsspannung vor, kann man über Gleichung 2 den dazu erforderlichen Duty-Cycle D (Tastgrad Ton/(Ton + Toff)) ermitteln.

Zum Beispiel erfordert eine gewünschte Ausgangsspannung Vout=30 V bei einer Eingangsgleichsspannung von Vin=10 V ein Umsetzverhältnis M(D) = 3. Aus Gleichung 2 folgt demnach ein Duty-Cycle  $D = 1 - 1/3 = 2/3 = 0.67$ .

### *Gleichung 1*

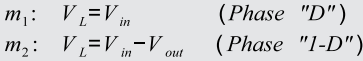

Wegen IVSB an Spule L folgt:

 $D \cdot V_{in}$  + (1-D)  $\cdot (V_{in} - V_{out}) = 0$  $D+V_{in}+V_{in}-D+V_{in}+(1-D)\cdot(-V_{out})=0$  $\frac{V_{out}}{V_{in}} = M(D) = \frac{1}{1-D}$ 

Umsetzverhältnis Boost-Converter mit idealer Spule

### *Gleichung 2*

$$
\frac{V_{out}}{V_{in}} = M(D) = \frac{1}{1 - D}
$$
  
*mach D umstellen*:  

$$
D = 1 - \frac{1}{M(D)}
$$

### Analyse Boost-Converter mit idealer Spule

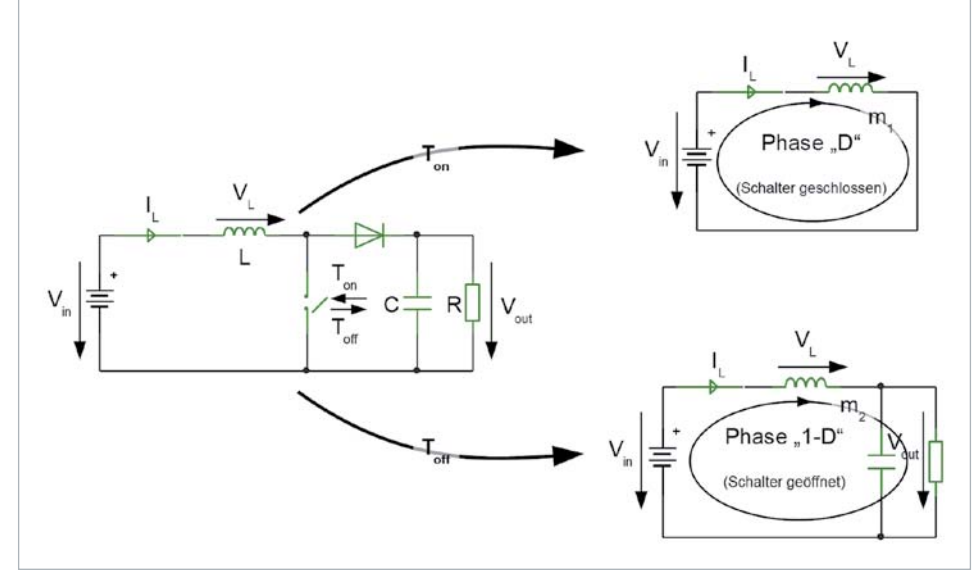

*Bild 1: Die in den Taktphasen "D" und "1-D" gültigen Ersatzschaltbilder des Boost-Converters*

*Bild 2: Das* 

*annehmen.* 

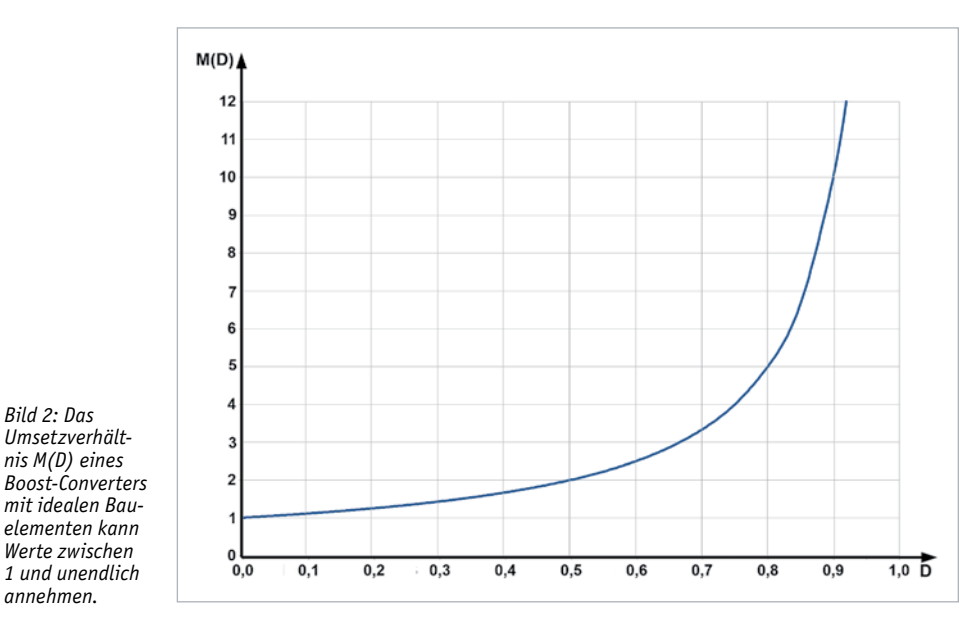

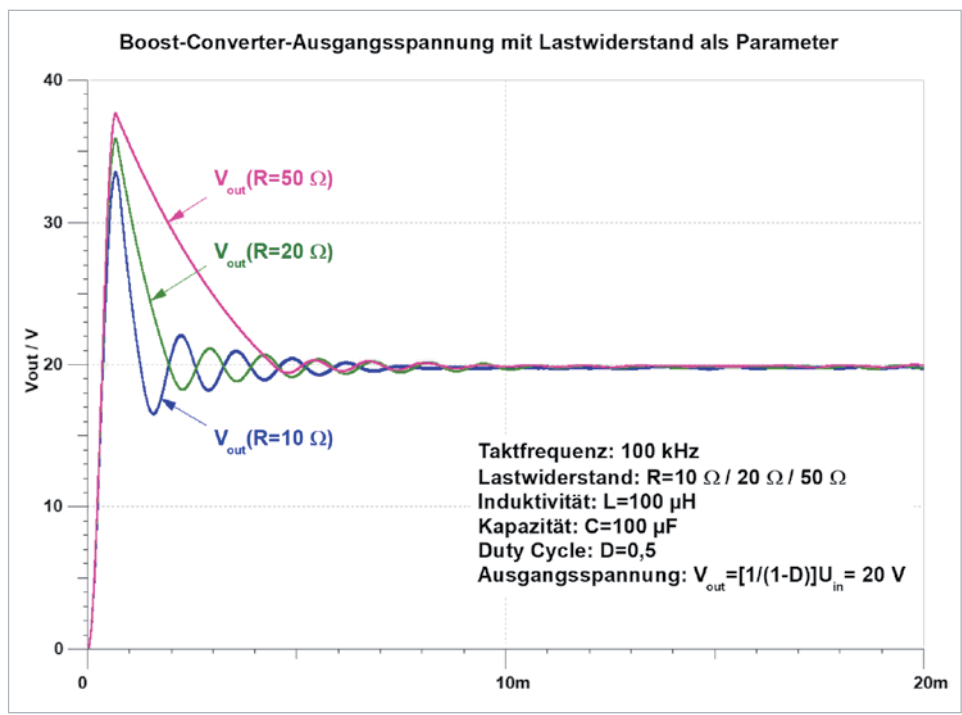

*Bild 3: Einschwingverhalten der Ausgangsspannung des Boost-Converters bei drei Lastwiderständen*

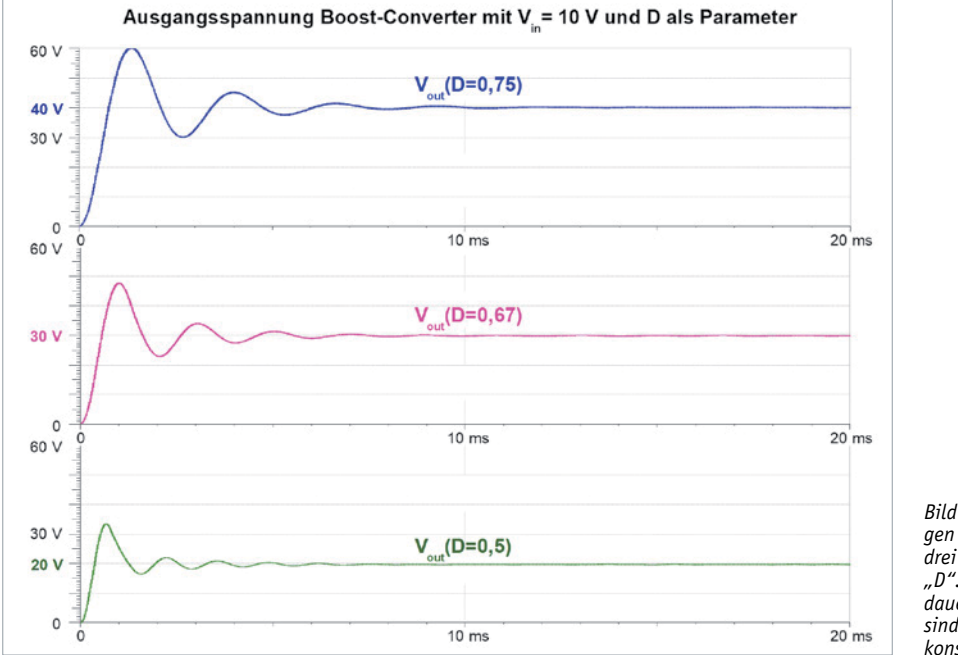

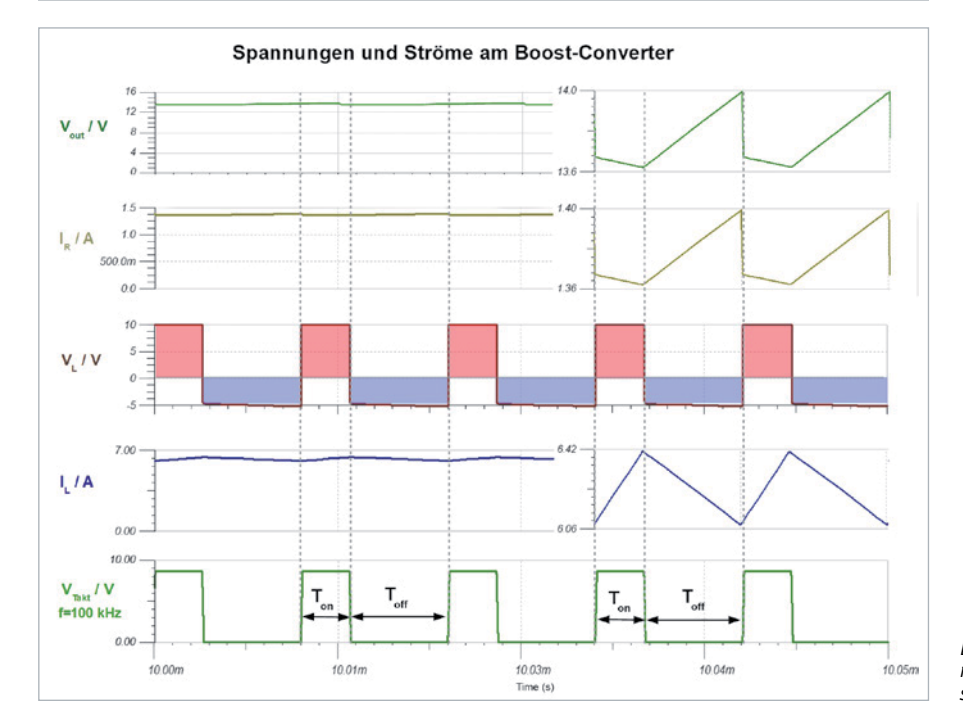

*Bild 4: Die Ausgangsspannungen des Boost-Converters bei drei Werten des Duty-Cycles von "D". Die Einschwingvorgänge dauern knapp 10 ms. Danach sind die Ausgangsspannungen konstant.*

*Bild 5: Spulenstrom und -spannung des Boost-Converters im stationären Zustand*

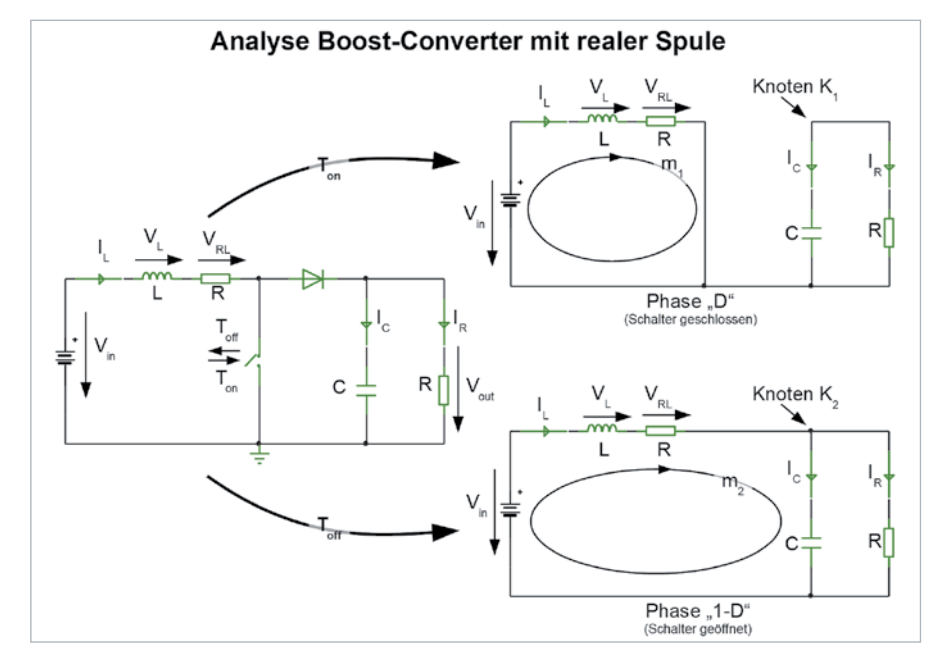

*Bild 6: Diese Schaltbilder liegen der Analyse des Boost-Converters mit widerstandsbehafteter Spule zugrunde.*

Bild 4 zeigt die Ausgangsspannungsverläufe ein- *Gleichung 3* schließlich Einschwingvorgang auf die stationären Ausgangsspannungswerte Vout von 20, 30 und 40 V, welche durch die korresponierenden Duty-Cycles  $D = 0.5$ ,  $D = 0.67$  und  $D = 0.75$  hervorgerufen werden.

Die wichtigsten Kurvenverläufe aus der Simulation mit TINA sind in Bild 5 zusammengestellt. Betrachtet man die Maßstäbe von Spannungen und Strömen mit "Ripple" und der herausgezoomten Rippleanteile rechts allein, so wird deutlich, dass diese so klein sind, dass die "Small Ripple-Approximation", also der Ersatz der tatsächlichen Kurvenform durch ihren Gleichspannungswert, gerechtfertigt ist. Am Verlauf von Spulenstrom IL und Spulenspannung VL wird wieder das IVSB-Prinzip (Volt-Sekunden-Balance an der Spule im stationären Zustand) deutlich.

### Reale Induktivität beim Boost-Converter

Die bisherigen Betrachtungen haben eine ideale Spule vorausgesetzt, deren ohmscher Wicklungswiderstand null ist. In der Praxis ist dies aber nicht gegeben. Wir wollen deshalb die Einflüsse des Gleichstromwiderstands einer realen Induktivität näher untersuchen. Als Ausgangspunkt für die Analyse dient Bild 6 mit den Ersatzschaltbildern für die Periodenabschnitte "D" und "1-D". Der Rechengang ist in Gleichung 3 vorgeführt.

Das in Gleichung 3 ermittelte Umsetzverhältnis M(D) ist in Bild 7 grafisch für diverse Verhältnisse vom Spulengleichstromwiderstand RL zum Lastwiderstand R als Funktion des Duty-Cycles D dargestellt. Für RL/R = 0 ergibt sich das Umsetzverhältnis für den Boost-Converter mit idealer Spule aus Gleichung 1. Mit zunehmendem Spulenwiderstand werden die erreichbaren Ausgangsspannungen immer kleiner. Ab RL/R = 0,3 bleibt die Ausgangsspannung für alle Werte von D sogar unter Vin. Die ursprüngliche Eigenschaft des Boost-Converters, stets Ausgangsspannungen zu

Masche  $m_1$ :  $V_L = I_L \cdot R_L - V_m$  $(Phase "D")$ Masche  $m_2$ :  $V_L = I_L \cdot R_L + V_{out} - V_{in}$  $(Phase "1-D")$ 

Wegen IVSB an Spule L folgt:  $D \cdot (I_L \cdot R_L - V_m) + (1 - D) \cdot (I_L \cdot R_L + V_{out} - V_m) = 0$  $D\rightarrow I_L\rightarrow R_L-D\rightarrow V_m+I_L\rightarrow R_L+V_{out}-V_m-D\rightarrow I_L\rightarrow R_L-D\rightarrow V_{out}+D\rightarrow V_m=0$  $V_{out}(1-D)=V_{in}-I_L \cdot R_L$  (a)

$$
Knoten K_1: I_c = \frac{-V_{out}}{R}
$$
 (*Phase "D")*  
\n
$$
Knoten K_2: I_c = I_L - \frac{V_{out}}{R}
$$
 (*Phase "I-D")*

Wegen CASB an Kondensator C folgt:

$$
-D \cdot \frac{V_{out}}{R} + (1-D) \cdot (I_L - \frac{V_{out}}{R}) = 0 \quad \text{umstellar nach } I_L
$$
\n
$$
I_L = \frac{V_{out}}{(1-D) \cdot R} \quad (b)
$$
\n
$$
(b) \text{ in (a) einsetzen:}
$$
\n
$$
V_{out} \cdot (1-D) = V_{in} - \frac{V_{out} \cdot R_L}{(1-D) \cdot R} \quad \text{nach } \frac{V_{out}}{V_{in}} \text{ umstellar, liefert das}
$$

Umsetzverhältnis des Boost-Converters mit realer Spule

$$
\frac{V_{out}}{V_{in}} = M(D) = \frac{1}{1-D} \cdot \frac{1}{1 + \frac{1}{(1-D)^2} \cdot \frac{R_L}{R}}
$$

liefern, die über der Eingangsspannung liegen, ist mit einer derartig hochohmigen Induktivität verloren gegangen.

Die in Bild 7 gezeigten M(D)-Verläufe wurden von mathematischen Betrachtungen abgeleitet. Die mit TINA ermittelten Ergebnisse einer Simulation gemäß Bild 8 liefern annähernd deckungsgleiche Kurven. Hier stimmen also Theorie und Praxis erfreulich gut überein.

Interessant ist auch, den Wirkungsgrad des nicht idealen Boost-Converters in Abhängigkeit des Verhältnisses von Spulenwiderstand RL zu Ausgangswiderstand R zu betrachten. Dazu setzen wir entsprechend Gleichung 4 die im Lastwiderstand umgesetzte Leistung Pout ins Verhältnis zu der in den Boost-Converter eingespeisten Leistung Pin.

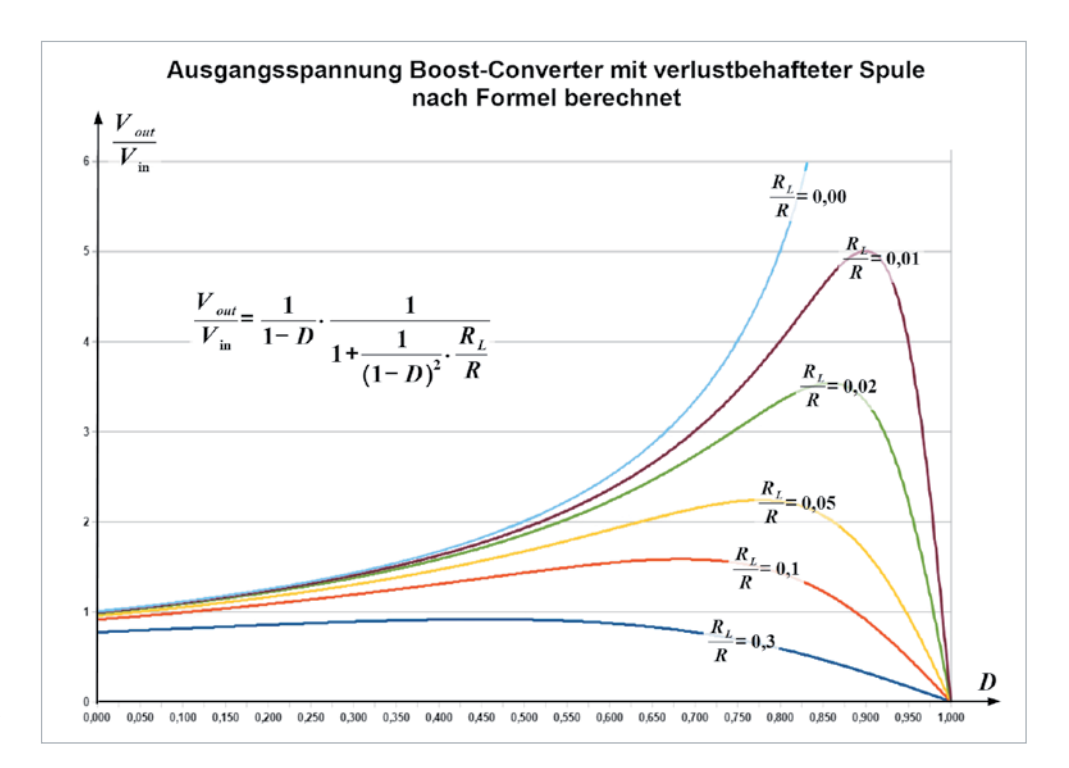

*Bild 7: Die rechnerisch ermittelten Umsetzverhältnisse M(D) des Boost-Converters bei verschiedenen Quotienten von Spulenwiderstand RL zu Lastwiderstand R*

E

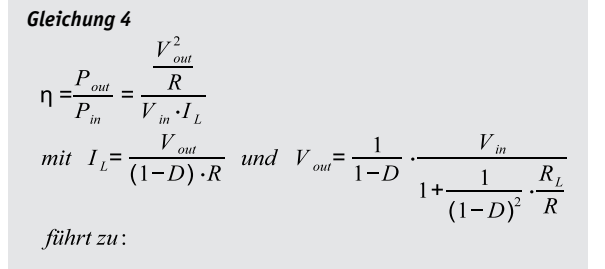

Wirkungsgrad des Boost-Converters mit realer Spule  $\frac{1}{\left(1-D\right)^2} \cdot \frac{R_L}{R}$ 

*Gleichung 4* Bild 9 zeigt die Aussage von Gleichung 4 in grafischer Form. Es ist<br>micht verwunderlich, dass der Wirkungsgrad mit zunehmendem Spulen-<br>widerstand abnimmt, weil dann natürlich ein größerer Anteil an der einnicht verwunderlich, dass der Wirkungsgrad mit zunehmendem Spulenwiderstand abnimmt, weil dann natürlich ein größerer Anteil an der eingespeisten Leistung als Verlustleistung in der Spule vernichtet wird.

> Anmerkung: Beim Boost-Converter ist der Eingangsstrom gleich dem Spulenstrom. Weil dieser stetig ist, wird die Quelle keinen impulsartigen Belastungen ausgesetzt und auf den eingangsseitigen Versorgungsleitungen breiten sich nur geringe leitungsgebundene oder abgestrahlte EMI-Störungen (Electromagnetic Interference = elektromagnetische Störung) aus.

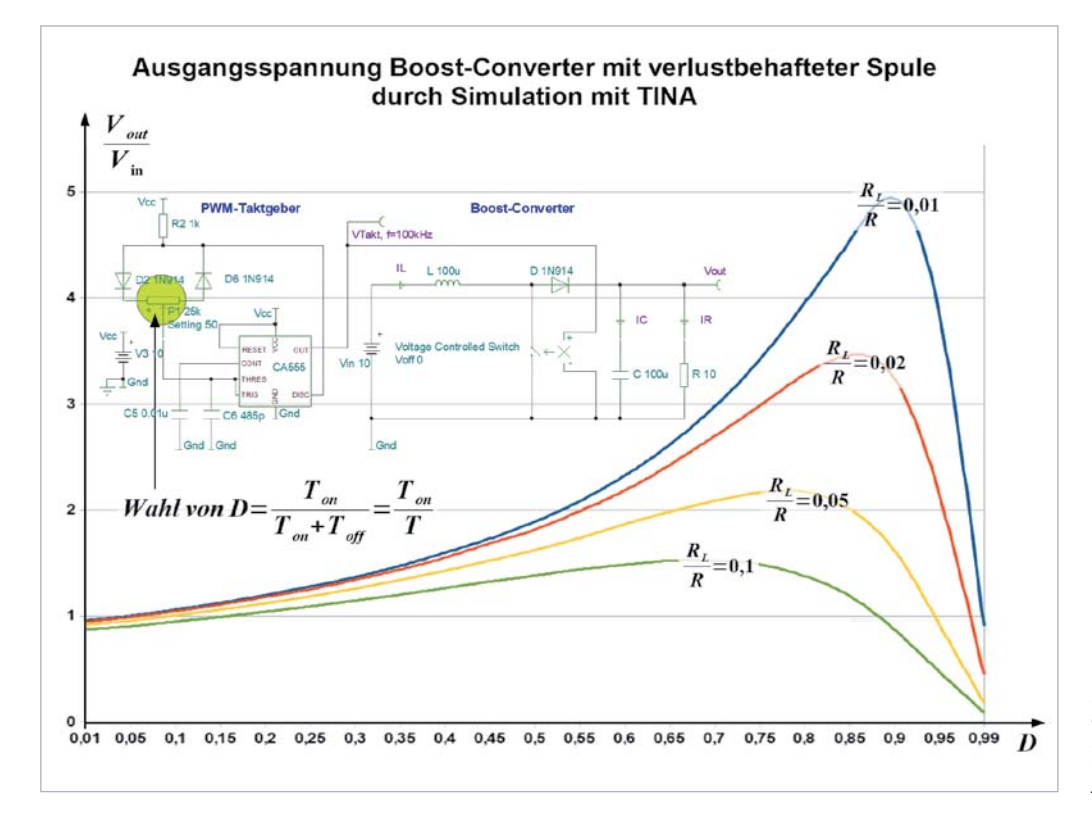

*Bild 8: Die durch Schaltungssimulation ermittelten Umsetzverhältnisse des Boost-Converters bei verschiedenen Quotienten von Spulenwiderstand RL zu Festwiderstand R*

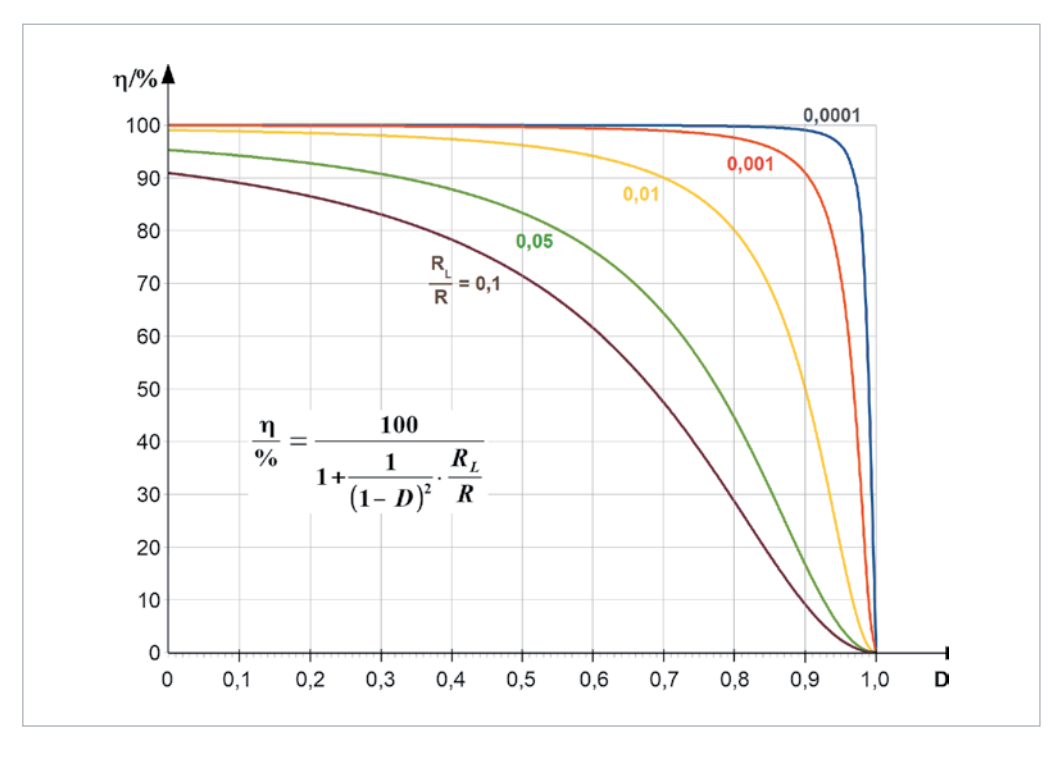

*Bild 9: Die Kurvenschar des Wirkungsgrades*d *über dem Duty-Cycle D mit RL/R als Scharparameter*

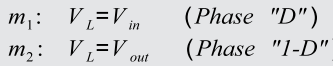

Wegen IVSB an Spule L folgt:

 $D V_{in} + (1-D) V_{out} = 0$  $\frac{V_{out}}{V_{in}} = -\frac{D}{1-D}$  Umsetzverhältnis  $1-D$ **Buck-Boost-Converter mit idealer Spule** 

### Buck-Boost-Converter

Der Buck-Boost-Converter geht aus dem Boost-Converter hervor, indem Spule und Schalter vertauscht werden und die Diode umgepolt wird. Daraus ergibt sich ein negatives Umsetzverhältnis M(D), d. h., die Polarität der Ausgangsspannung ist umgekehrt als die der Eingangsspannung. Die Herleitung von M(D) erfolgt bei Verwendung einer idealen Induktivität (ohmscher Widerstand gleich null) gemäß Bild 10 und Gleichung 5.

Zur Erläuterung der beiden Ersatzschaltbilder für die Phasen "D" und "1-D": Bei geschlossenem Schalter in Phase "D" liegt die Spule parallel zur Speisespannung Vin und die Diode ist gesperrt, d. h., der Rest der Schaltung ist abgetrennt und spielt für den Spulenstrom IL keine Rolle. Nach dem Öffnen des Schalters ist Vin abgetrennt und die Spule treibt ihren stetigen Strom rückwarts durch den Lastwiderstand. Dabei fällt an ihm, bezo-

gen auf den eingezeichneten Spannungspfeil, eine negative Spannung ab. Nach dem Ablauf der Phase "1-D" ist die Schaltperiode beendet und es beginnt eine neue.

Weil die Ergebnisse der TINA-Analyse teilweise recht deutlich von den rechnerischen abwichen, wurde die Diode in Bild 10 durch einen idealen Schalter ersetzt, wodurch Simulation und Theorie nahezu perfekt übereinstimmten. Das zugehörige Prinzipschaltbild zeigt Bild 11. Es enthält den Gleichstromwiderstand RL der Spule L und wird zur Berechnung des Umsetzverhältnisses in Gleichung 6 verwendet.

Bild 10: Die in den Taktphasen "D" und "1-D" gültigen *Ersatzschaltbilder des Buck-Boost-Converters*

*Gleichung 5 Gleichung 6*  $(Phase "D")$ Masche  $m_2$ :  $V_i = -I_i \cdot R_i + V_{out}$  $(Phase "I-D")$ 

> Wegen IVSB an Spule L folgt:  $V_{out}(1-D) = -D \cdot V_{in} + I_L \cdot R_L$  (*a*)

$$
ext{Content K:} \quad I_c = -\frac{V_{out}}{R} \qquad (Phase \text{ "D")}
$$
\n
$$
I_c = -I_L - \frac{V_{out}}{R} \qquad (Phase \text{ "I-D")}
$$

Wegen CASB an Kondensator C jolgt:  
\n
$$
-D \cdot \frac{V_{out}}{R} + (1-D) \cdot (-I_L - \frac{V_{out}}{R}) = 0 \quad \text{unstellar nach } I_L
$$
\n
$$
I_L = -\frac{V_{out}}{(1-D) \cdot R} \quad (b)
$$
\n(b) in (a) einsetzen:  
\n
$$
V_{out} \cdot (1-D) = -D \cdot V_{in} - \frac{V_{out} \cdot R_L}{(1-D) \cdot R} \quad \text{mach } \frac{V_{out}}{V_{in}} \text{umstellar, liefert das}
$$

Umsetzverhältnis des Buck-Boost-Converters mit realer Spule

$$
\frac{V_{out}}{V_{in}} = M(D) = -\frac{D}{1 - D + \frac{R_L}{R} \cdot \frac{1}{1 - D}}
$$

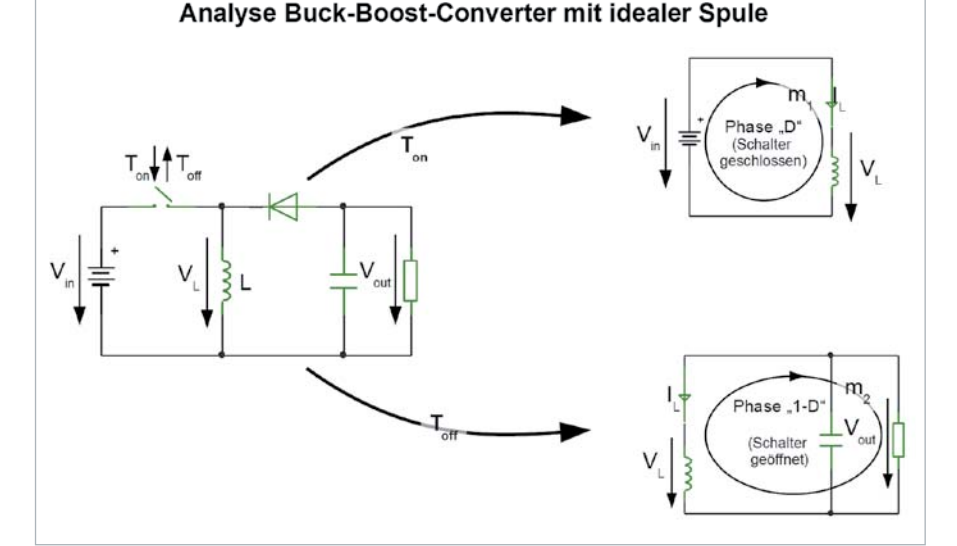

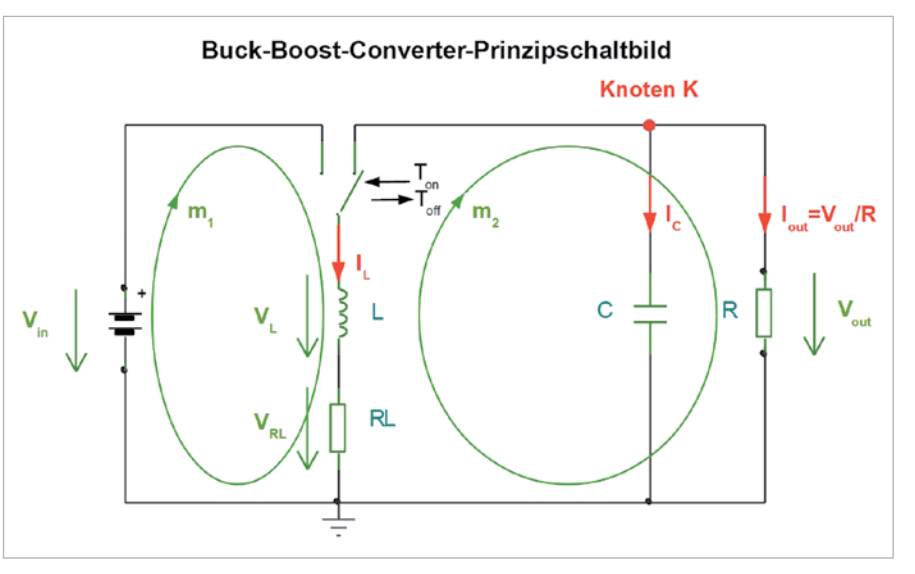

*Bild 11: Diese Schaltung mit Umschalter beschreibt die Grundform des Buck-Boost-Converters mit idealen, d. h. verlustfreien Bauelementen.*

Für eine ideale Spule ohne Gleichstromwiderstand ( $R_L = 0$ ) geht M(D) aus Gleichung 6 in Gleichung 5 über. An der Gleichung ist zu erkennen, dass sich der verfälschende Summand im Nenner RL/R(1/(1-D)) mit zunehmendem D immer stärker auswirkt. Die Kurvenschar in Bild 12 mit RL/R als Scharparameter stellt Gleichung 6 grafisch dar.

Die verwendete TINA-Simulationsschaltung ist in Bild 13 zu sehen. Der PWM-Taktgenerator zur Erzeugung des Taktsignals mit Duty-Cycle D wurde hier durch eine gesteuerte Quelle (CS1: Controlled Source) nachgebildet. Dabei wird eine an Eingang N1 anliegende Rampenspannung VRamp mit einer an Eingang N2 anliegenden, den Duty-Cycle D repräsentierenden Referenzspannung VDuty verglichen. Gemäß der in CS1 hinterlegten Anweisung IF(V(N1) > V(N2), 0,10) geht der Ausgang Out(V) von CS1 auf 0 V, wenn die Rampenspannung

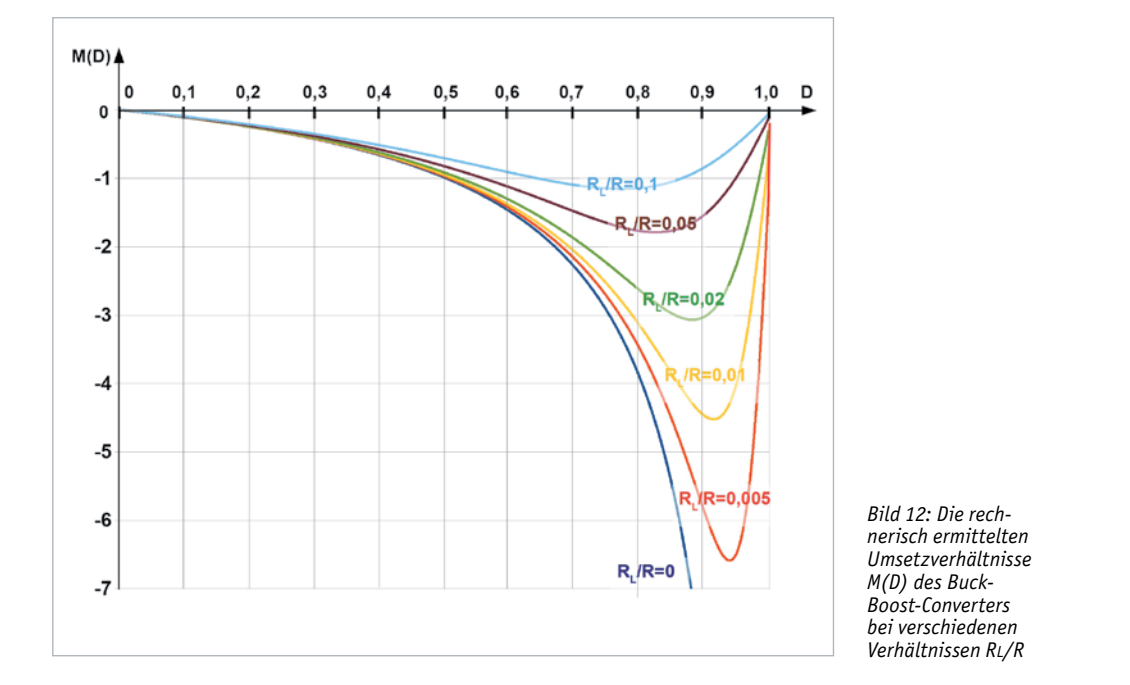

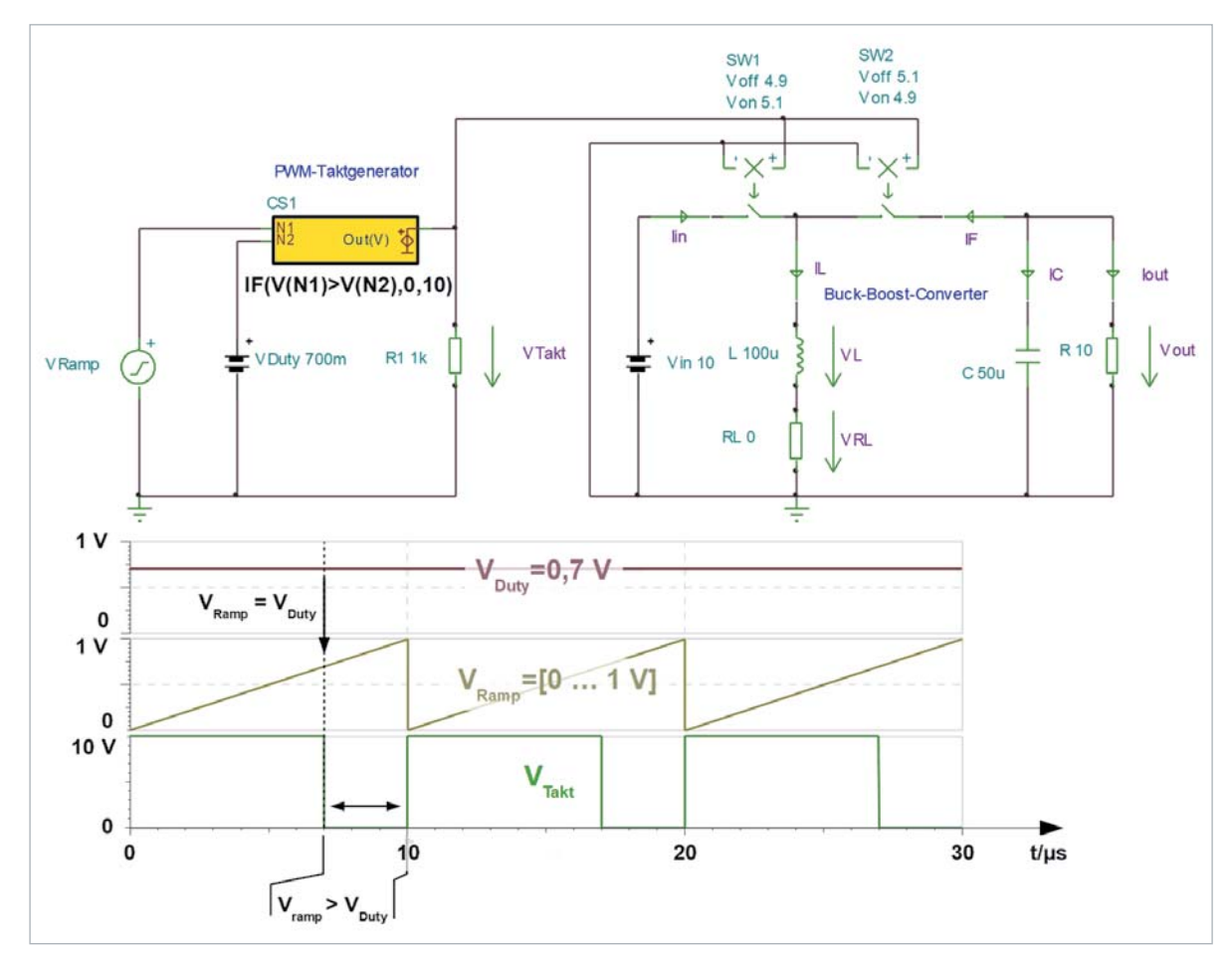

*Bild 13: Diese Schaltung liegt der Simulation des Buck-Boost-Converters mit TINA-TI zugrunde.*

VRamp die Referenzspannung VDuty überschreitet. Ansonsten nimmt Out(V) den Wert 10 V an. Der gewünschte Duty-Cycle wird im Bereich von 0 bis 1 durch Vorgabe von VDuty zwischen 0 und 1 V gewählt. Damit ist das Taktsignal VTakt erzeugt.

Eine Übersicht über die Ausgangsspannungen Vout und die Spulenströme IL für die Duty-Cycles D=0,333/0,5/0,6/0,667 gibt Bild 14. Mit den sich daraus ergebenden Umsetzverhältnissen M(D) = -0,5/-1/-1,5/-2 stellen sich die Ausgangsspannungen Vout = M(D) **·** Vin = -5 V/-10 V/-15 V/-20 V ein. Es zeigt sich, dass der Spulenstrom IL etwa zwei- bis dreimal so groß ist wie der Laststrom I<sub>out</sub> = V<sub>out</sub>/R. Die Ordinaten wurden so gewählt, dass der den DC-Komponenten überlagerte Ripple gut zu erkennen ist.

Gleichung 5 ist zu entnehmen, dass für D > 0,5 der Betrag der Ausgangsspannung Vout größer ist als die Eingangsspannung Vin.

Die Simulation ergibt die Spannungs- und Stromwerte an der Spule gemäß Bild 15. Wir können eine Amplitude des sägezahnförmigen Spulenstroms von 300 mA ablesen. Mit den Ersatzschaltbildern aus Bild 10 lässt sich das rechnerisch nachvollziehen. Gemäß den Berechnungen in Gleichung 7 stimmen Anstieg und Abfall des Spulenstroms mit jeweils 300 mA exakt mit den Werten der Simulation überein.

Es ist klar zu erkennen, dass der Spulenstrom zu Beginn und am Ende einer Taktperiode gleich groß ist, was ja eine Voraussetzung für einen stationären Zustand der Schaltung ist (Steady-State). Die Spulenspannung VL oszilliert derart um den Nullwert, dass die Flächen unter der Nulllinie gleich den Flächen über der Nulllinie sind, nämlich jeweils 30 μVs. Das IVSB-Prinzip (Inductor-Volt-Second-Balance) fordert eben dieses.

*Gleichung 7*

Die Steigung des Spulenstroms ist : 
$$
\frac{dI_L}{dt} = \frac{V_L}{L}
$$
  
\nAntieg des Spulenstroms während T<sub>on</sub> = D ⋅ T  
\nΔI<sup>+</sup><sub>L</sub> =  $\frac{V_{in}}{L}$  ⋅ T<sub>on</sub> =  $\frac{10 V}{100 \cdot 10^{-6} \frac{V_S}{A}}$  ⋅ 3 ⋅ 10<sup>-6</sup> s = 300 mA  
\nAbnahme des Spulenstroms während T<sub>off</sub> = (1−D) ⋅ T  
\nΔI<sup>+</sup><sub>L</sub> =  $\frac{V_{out}}{L}$  ⋅ T<sub>off</sub> =  $\frac{-4,286 V}{100 \cdot 10^{-6} \frac{V_S}{A}}$  ⋅ 7 ⋅ 10<sup>-6</sup> s = -300 mA

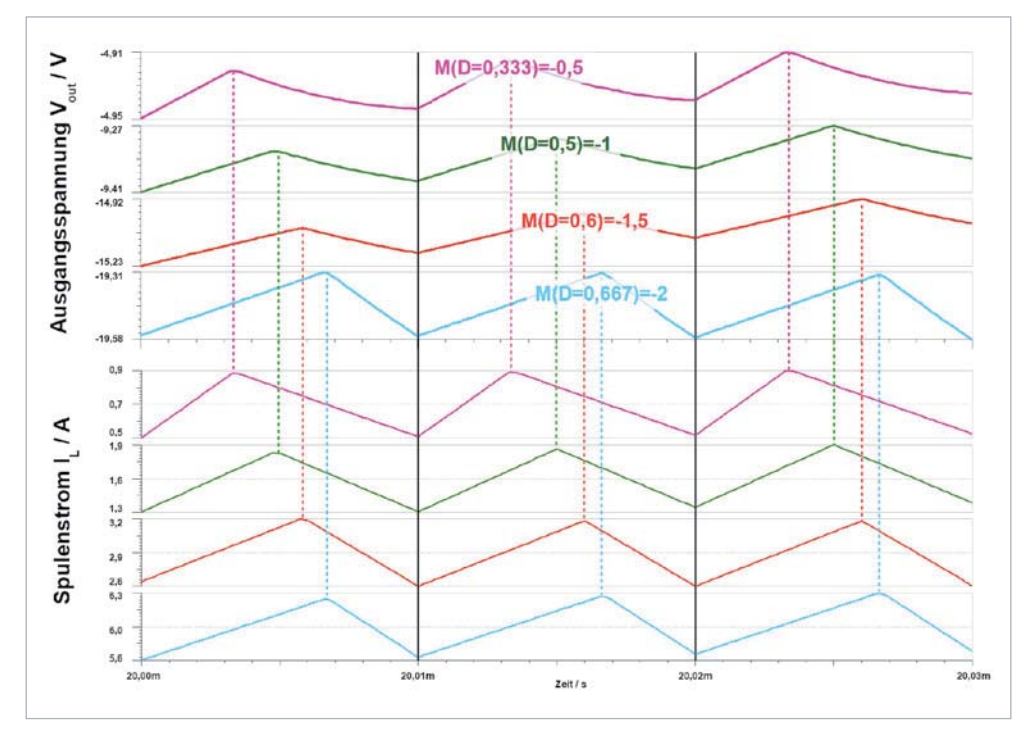

*Bild 14: Spulenstrom und Ausgangsspannung des Buck-Boost-Converters bei verschiedenen Umsetzverhältnissen* 

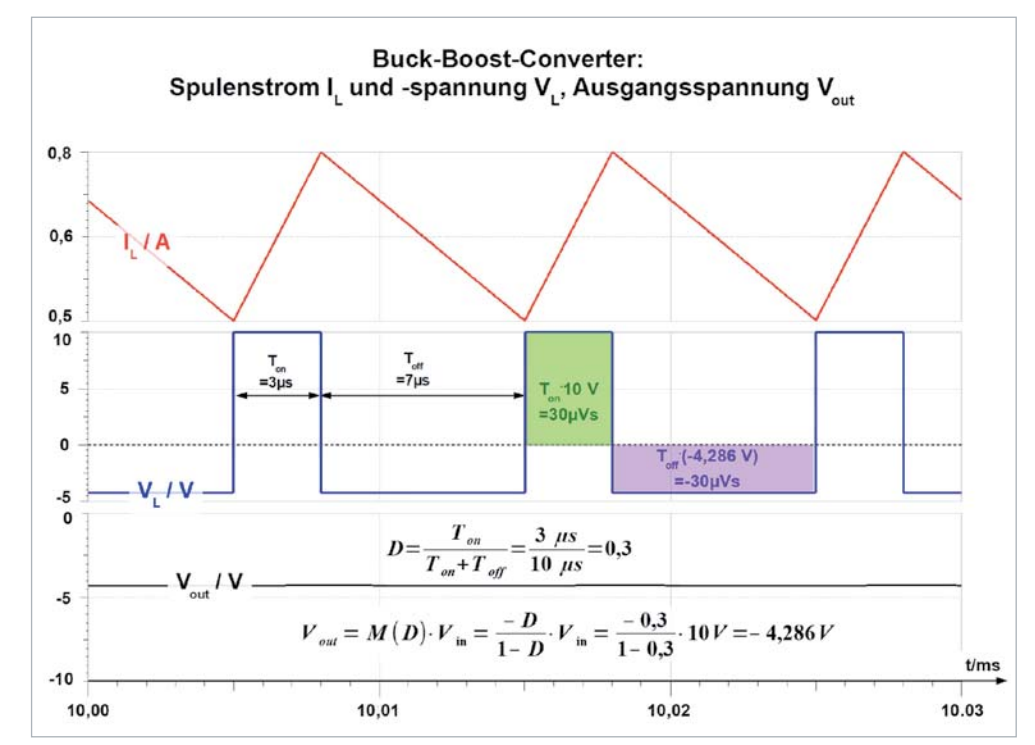

*Bild 15: Spulenstrom und -spannung beim Buck-Boost-Converter. Die Spulenspannung weist einen Mittelwert von null auf, was die Voltsekunden-Balance an der Induktivität eines Schaltwandlers im stationären Betriebszustand (IVSB) ausdrückt.* 

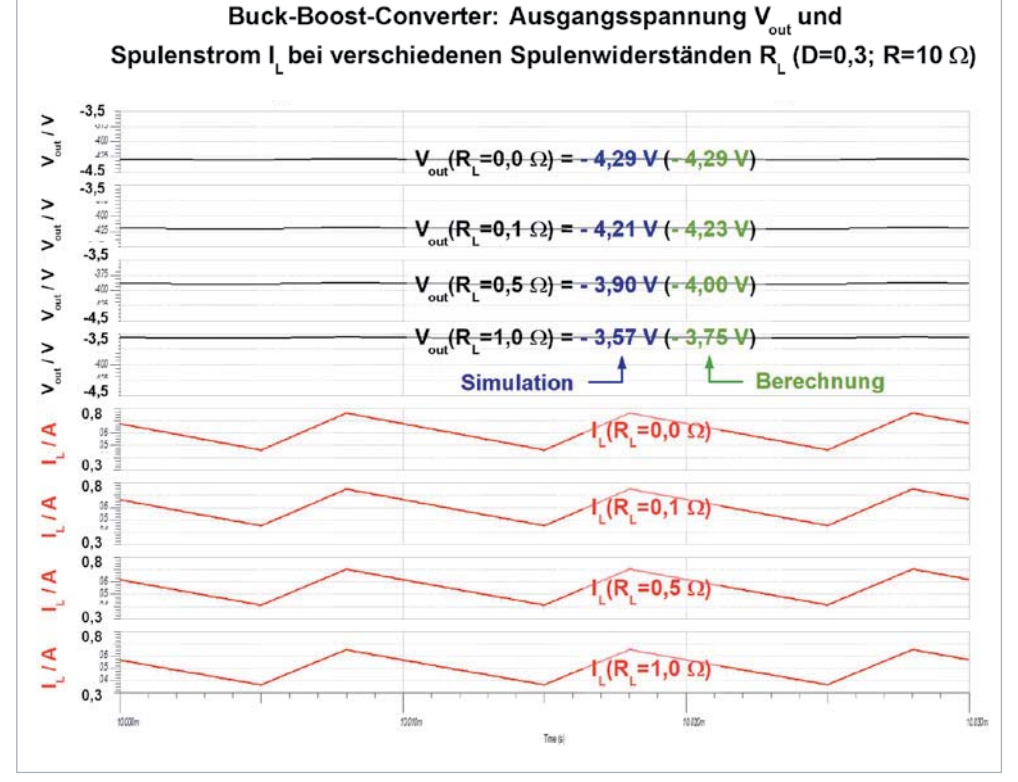

Bild 16 fasst die Simulationsergebnisse für Ausgangsspannung und Spulenstrom für vier RL-Werte zusammen. Auch hier ist zu erkennen, dass der ohmsche Spulenwiderstand RL möglichst klein sein muss, um die Abweichungen vom Idealzustand  $(RL = 0)$  gering zu halten.

### **Ausblick**

In Teil 1 und 2 der Folge wurden die drei DC-DC-Convertertypen Buck, Boost und Buck-Boost beschrieben. Ihnen ist das Fehlen einer galvanischen Trennung zwischen Eingang und Ausgang gemein. Diese Eigenschaft kennzeichnet auch weitere Schaltungstypen wie SEPIC, Cuk und Zeta, die hier nicht mehr besprochen werden sollen. Vielmehr wird es in Teil 3 um Wandler mit galvanisch getrennten Ausgangsspannungskreisen gehen, namentlich Fly-Back- und Fly-Buck-Converter. **FIV** 

*Bild 16: Spulenstrom und Ausgangsspannung des Buck-Boost-Converters bei verschiedenen Lastwiderständen*

## **Mein ELVprojekt Viele Ideen für Ihr Smart Home**

**Bei uns erwarten Sie viele spannende, ausführlich beschriebene Projekte für Einsteiger und Profis. Diese Projekte haben wir als Produktmanager und Techniker alle selbst erfolgreich umgesetzt.**

Wir zeigen Ihnen z. B., wie Sie für mehr Komfort und Energieeinsparung Rollläden automatisieren, mit einer intelligenten Heizungssteuerung Energiekosten sparen oder Ihr Zuhause vor Einbrechern wirkungsvoll schützen können. Dabei erhalten Sie nicht nur Informationen zum geschätzten Zeitaufwand und dem Schwierigkeitsgrad – alle verwendeten Produkte aus unserem Sortiment werden für Sie auch übersichtlich aufgeführt. Dazu finden Sie für viele Projekte hilfreiche Installationsvideos. Setzen Sie Ihr Projekt mit ELV erfolgreich um!

**Komfort und Steuerung**

**Energie sparen**

**Alle Projekte finden de.elv.com/elvprojekte Sie online unter: at.elv.com/elvprojekte ch.elv.com/elvprojekte**

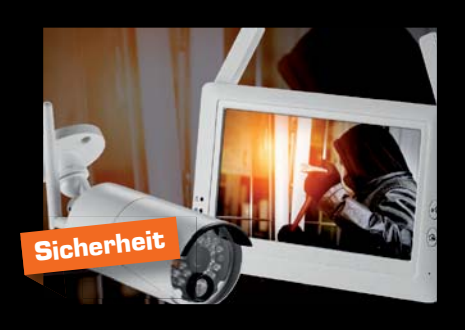

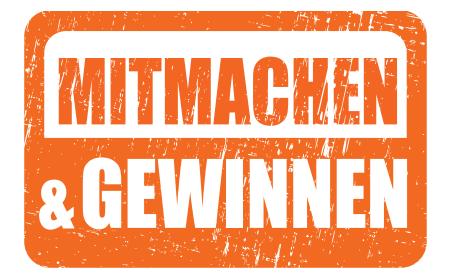

# und gewinnen **ELVjournal Leser testen**

**Ihre Meinung interessiert uns! Bewerben Sie sich als Tester und schreiben Sie für die nächste Ausgabe des ELVjournals einen Testbericht! Was gefällt Ihnen, was gefällt Ihnen nicht? Was kann man verbessern? Unter allen Bewerbern losen wir die glücklichen Tester aus, die dann das jeweilige Testgerät behalten dürfen.**

### **3x WiFi-Wetterstation WeatherScreen PRO**

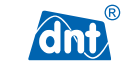

Hochwertige professionelle Wettermesstechnik mit brillantem TFT-Display – die leistungsstarke WiFi-Wetterstation mit Kombi-Solarsensor verbindet eine übersichtliche

Anzeige vieler relevanter Wetter- und Raumklimadaten mit umfangreichen Visualisierungsmöglichkeiten. Sie ist zusätzlich mit bis zu 9 Raumklimasensoren zu einem Raumklima-Erfassungssystem erweiterbar.

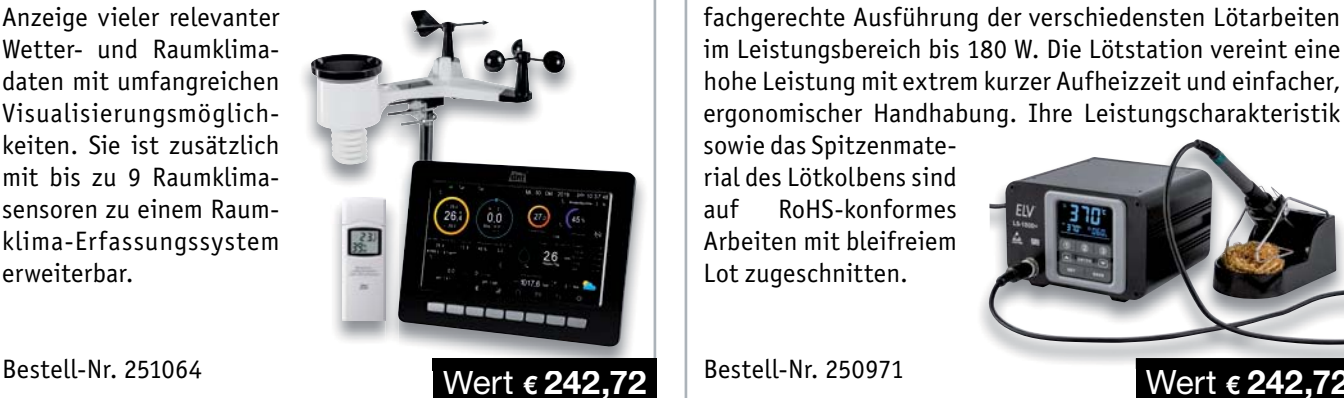

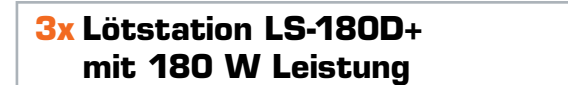

Löttechnik der neuen Generation – diese leistungsfähige Elektronik-Lötstation wird bequem über das große, farbige Display mit Touch-Tasten bedient. Sie ermöglicht die fachgerechte Ausführung der verschiedensten Lötarbeiten im Leistungsbereich bis 180 W. Die Lötstation vereint eine hohe Leistung mit extrem kurzer Aufheizzeit und einfacher, ergonomischer Handhabung. Ihre Leistungscharakteristik

sowie das Spitzenmaterial des Lötkolbens sind auf RoHS-konformes Arbeiten mit bleifreiem Lot zugeschnitten.

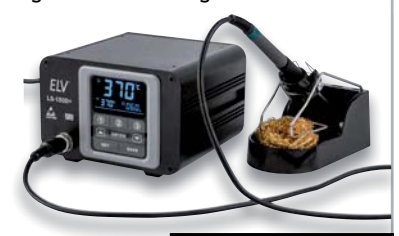

FIV

### **So werden Sie ELVjournal Leser-Tester und können gewinnen:\***

ELVjournal verlost unter allen Bewerbern **3x** WiFi-Wetterstation WeatherScreen PRO und **3x** Lötstation LS-180D+ mit 180 W Leistung. **Bewerben Sie sich jetzt!**

Ö **Einsendeschluss: 18.10.2020 Online** auf www.lesertest.elvjournal.com – wählen Sie dort einfach Ihr Wunschprodukt aus.

Bitte geben Sie für Rückfragen Ihre Kontaktdaten an: Telefon, E-Mail-Adresse und (falls vorhanden) Ihre ELV Kundennummer. **Mehrfache Teilnahmen derselben Person werden als nur eine Teilnahme gezählt und erhöhen nicht die Gewinnchance.** Sie erhalten zum Testprodukt eine ausführliche Bedienungsanleitung, gegebenenfalls weitere Informationen zum Produkt und einen Fragebogen, den Sie innerhalb von 4 Wochen nach Erhalt des Produkts und nach Abschluss des Tests an uns zurücksenden müssen. Wir freuen uns auch über Fotos! Das Testprodukt dürfen Sie nach Abschluss des Tests natürlich behalten.

### **Die Gewinner der Verlosung im ELVjournal 4/2020:**

### **Kapselgehörschutz-Kopfhörer ToughSounds 2 10-W-Akku-LED-Fluter mit integrierter Powerbank**

*Simon Riedmeier, 86836 Graben Harald Schiwatsch, 96275 Marktzeuln Bernd Stuhlmueller, 90599 Dietenhofen Axel Vollmer, 52074 Aachen Martin Wünsche, 10115 Berlin*

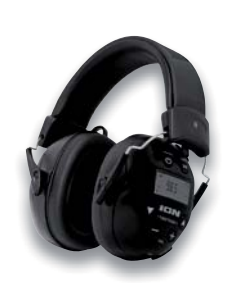

*Peter Bieringer, 80637 München Hartmut Bröhmer, 35415 Pohlheim Kai Katzschner, 70437 Stuttgart Werner Lustfeld, 29664 Walsrode Achim Stephansky, 34289 Zierenberg Rene Stoldt, 97421 Schweinfurt Karlheinz Stückel, 65589 Niederhadamar Jens Sydow, 38459 Bahrdorf Horst Valder, 93176 Beratzhausen*

*Mathias Wagler, 01968 Senftenberg*

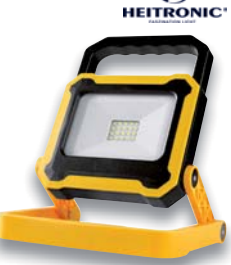

⊕

\* ELV ist berechtigt, die Testergebnisse sowie die Gewinner unter der Nennung ihres Namens im ELVjournal und auf www.elvjournal.com zu veröffentlichen. Teilnahmeberechtigt sind Personen über 18 Jahre. Nicht teilnahmeberech

### Unsere Leser testeten

### **Auto-Back-up-Adapter Qubii für iPhone/iPad**

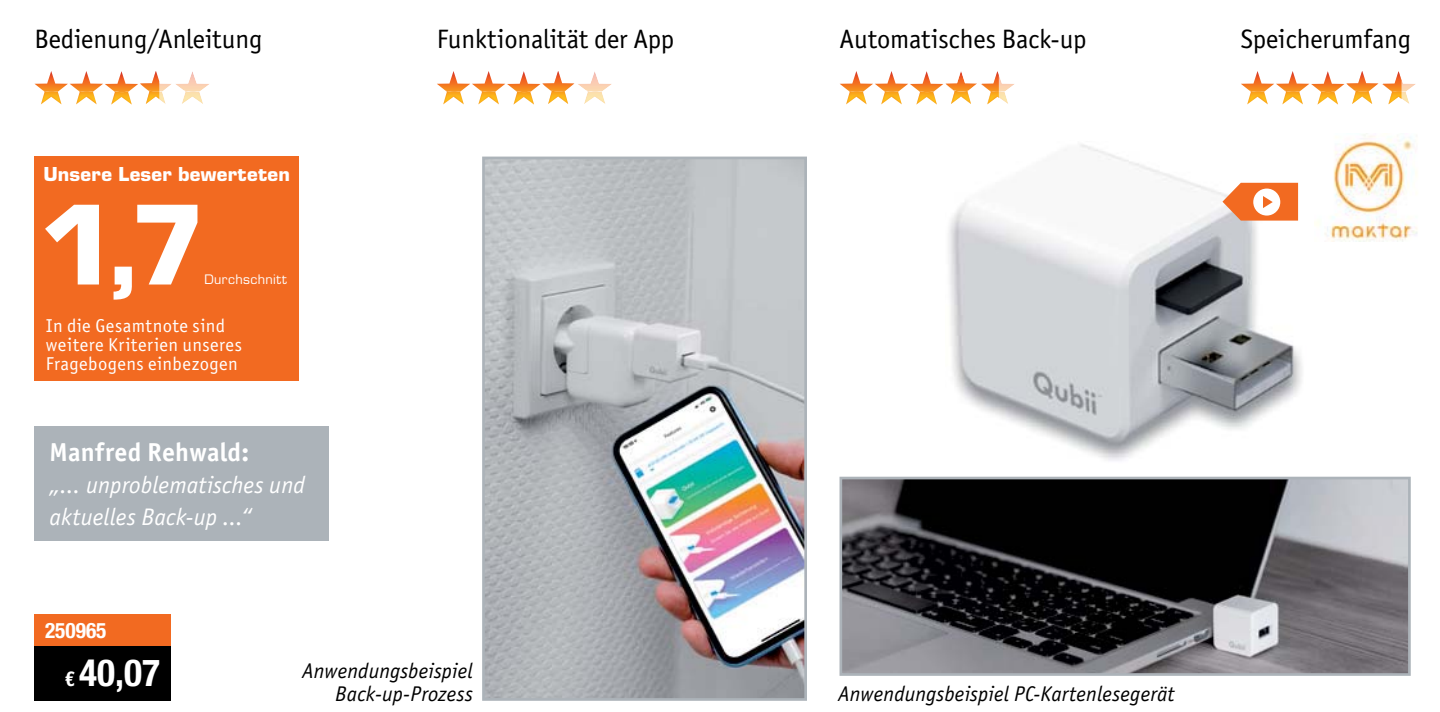

**Der Auto-Back-up-Adapter Qubii ist eine bequeme Lösung für die automatische Archivierung von Bildern, Videos und Kontakten vom iPhone/iPad ohne Cloud-Anbindung. Bei jedem Ladevorgang aktiviert sich der zwischengeschaltete Backup-Adapter automatisch und sichert die gespeicherten Daten des Mobilgeräts als inkrementelles Back-up auf einer im Qubii eingesetzten Speicherkarte.**

Zehn Leser erhielten das Gerät zum Test, neun davon haben uns mit ihrer Bewertung geantwortet.

Der Qubii ist ein innovatives Produkt, das es so bisher noch nicht gab. Wir waren gespannt auf das Urteil der Tester, das durchaus sehr unterschiedlich ausfiel.

Alle begrüßten vor allem die kompakte Bauweise und das bequeme, automatische Back-up, das beim Laden der iOS-Geräte jedes Mal zuverlässig startet. Vier der neun Tester schlossen ihre Bewertung dann auch damit ab, dass das Gerät ihrem Nutzerverhalten entspricht und sie keine Eigenschaften vermissen. Das Gerät macht einfach, was es soll.

Kritik ernteten die App und die Bedienungsanleitung. Letztere ist einigen Testern im Format zu klein und in Bezug auf die Erklärungen zur App nicht ausführlich genug ausgefallen. Dies lässt sich durch die kleine Verpackungsgröße erklären, wobei die Anleitung zusätzlich online im ELVshop abrufbar ist. Ein weiterer gefundener Mangel betrifft die Eindeutschung der App, die zwei Tester bei der Anwendung verunsicherte.

Einige Kritiken betreffen allerdings auch Eigenschaften, die das Gerät einfach nicht bietet. So ist das Back-up nur für die definierten Datenarten (Bilder, Videos und Kontakte) möglich, und auch nur, wenn der Qubii zwischen ein USB-Ladegerät und das iOS-Gerät gesteckt wird. Gewünscht wurden zusätzliche Speichermöglichkeiten von u. a. Whatsapp-Chats, SMS oder E-Mails. Die Möglichkeit zur vollständigen Sicherung aller Daten auf dem Gerät war ebenfalls ein Vorschlag. Auch eine Erweiterung bzw. eine erweiterte Strategie der Back-up-Funktion beim wiederholten Kopieren von Daten zwischen Qubii und iOS-Gerät wurde als Wunsch genannt, um beispielsweise bereits archivierte Daten vom Speicher des iOS-Geräts automatisch zu löschen und somit den Speicherplatz zu befreien. Dies würde nach unserer Ansicht jedoch zumindest teilweise dem Credo der extrem einfachen Bedienung und sicheren Datenverwaltung ohne Verluste nicht entsprechen.

Natürlich wird es im Zuge der technischen Weiterentwicklung sicher verfeinerte Back-up-Strategien geben. Für das angebotene Gerät und seine Preisklasse halten wir die Funktionalität aber aktuell für ausreichend. Natürlich erhält der Hersteller das ungefilterte Feedback unserer Tester, um das Produkt weiterzuentwickeln. Eine Verbesserung der deutschen App-Version wurde dabei bereits zur Sprache gebracht.

### **Fazit:**

*Der Qubii ist ein innovatives Angebot an iOS-Nutzer für eine einfache, unkomplizierte Sicherung wichtiger Daten ihrer Mobilgeräte. Entsprechend den definierten Funktionen, Eigenschaften und Anschlussbedingungen erledigt das sehr kompakte Gerät seine Aufgaben problemlos und fehlerfrei.* 

*Die Kritikpunkte an der App und die Wünsche bezüglich einer erweiterten Back-up-Strategie und auch den Wunsch nach einer Passwortverschlüsselung der gesicherten Daten werden wir weitergeben. Hierzu lohnt sich ein Blick auf die Produktseite des ELVshops, die alle aktuellen Informationen*<br>**ELV** *bereitstellt.*

\*\*\*\*\*

### Unsere Leser testeten

### **Digitales Teleskop DigiTele PRO**

Bedienung/Anleitung aufnahme-/Abbildungsqualität Vergrößerung Konnektivität

\*\*\*\*\*

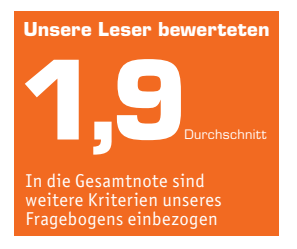

**Michael Lufen:**

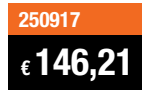

**Das digitale Teleskop ermöglicht die Beobachtung aus großer Entfernung bis zu mehreren Hundert Metern, z. B. für Tierbeobachtungen oder Sportveranstaltungen mit einer bis zu 50-fachen Vergrößerung. Das Beobachtungsbild kann sowohl auf dem großen 12,7-cm-Farbbildschirm dargestellt als auch auf einer microSD-Speicherkarte gespeichert werden. Die Wiedergabe von Aufnahmen kann auch über USB auf einem Computer oder via HDMI-Kabel bzw. FBAS auf einem Monitor oder Fernsehgerät erfolgen. Wir baten vier Leser um einen Test des Gerätes, alle haben uns geantwortet.**

Selten war ein Testerfeld so einig in seinem Gesamturteil ‒ und wir danken für eine sehr objektive Beurteilung eines in seiner technischen Lösung noch sehr neuen Produkts.

Doch der Reihe nach. Erster Eindruck, Bedienungsanleitung und Verarbeitung wurden mit guten bis sehr guten Noten bewertet, ebenso die Punkte Vergrößerungsfaktor, Display/Monitor, Aufnahmequalität und Konnektivität. Besonders die hohe Darstellungsqualität, der große Vergrößerungsbereich, Digitalzoom, die Fernbedienung, die vorhandenen Schnittstellen und die Gesamtausstattung wurden von den Testern als sehr positiv hervorgehoben. Eine deutliche Abwertung des Lieferumfangs erfolgte durch einen Tester allein deshalb, weil sich keine Speicherkarte im Lieferumfang befindet.

Auch die Möglichkeit, das Teleskop an einen Monitor oder Beamer anschließen zu können, kam sehr gut an ‒ so können die vergrößerten Aufnahmen auch von mehreren Personen zeitgleich betrachtet werden.

\*\*\*\*\*

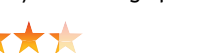

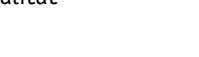

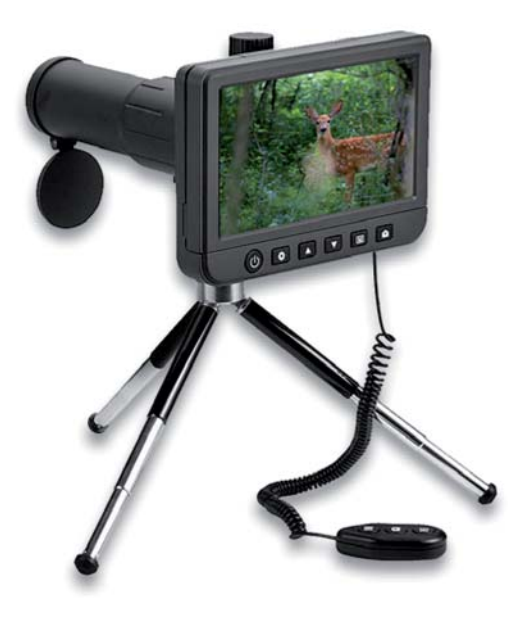

\*\*\*\*\*

Uns interessierten für dieses neue Produkt vor allem die praktischen Erfahrungen und gefundenen Schwachpunkte im täglichen Umgang mit dem Teleskop. Hier wurde von fast allen Testern die mitgelieferte Kabelfernbedienung positiv hervorgehoben, die bei den wesentlichen Bedienvorgängen eine verwacklungsfreie Bedienung des Teleskops ermöglicht.

Kritik wurde an der Bedienung am Gerät selbst und der Zuordnung zu den Menüs und einzelnen Funktionen geübt. Vor allem wären ein kontextsensitives Monitormenü während der Bedienung und Zusatzbeschriftungen der Tasten nützlich. So ist zumindest am Anfang öfter ein Blick in die gedruckte Bedienungsanleitung notwendig. Auch die Ausführung des Fokussierungsrades für die manuelle Fokussierung erhielt Kritik ‒ zu schwergängig für eine verwacklungsfreie Bedienung und zu enger mechanischer Stellbereich im Verhältnis zum enormen Fokussierungsbereich des Teleskops. Eine feinere Übersetzung des Einstellrades wurde hier vorgeschlagen. Die mechanische Stabilität und die Verstellmöglichkeiten des mitgelieferten Stativs waren ein weiterer Kritikpunkt der Tester.

Wir fragten auch nach Wünschen. Hier wurden eine leichtgängigere bzw. mit auf die Fernbedienung gelegte Fokussierung ebenso genannt wie der Wunsch nach internem Speicher, einer Zeitrafferfunktion, einem optischen Zoom und einer drahtlosen Datenübertragung - dnt wird diese Beurteilung aufmerksam registrieren.

**Fazit:** *Das Konzept des digitalen Teleskops ist in dieser Form noch neu ‒ die Lösung, die das DigiTele Pro anbietet, kann in allen wesentlichen Merkmalen überzeugen. Die aufgeführten Kritiken und Wünsche sind interessante Anregungen für die laufende Weiterentwicklung dieser Technik beim Hersteller. Kritiken am Stativ und die nicht im Lieferumfang befindliche Speicherkarte sind allerdings auch unter dem Aspekt der günstigen Preisgestaltung zu betrachten.*

> **Sie wollen es genau wissen?**  Die Testberichte unserer Leser finden Sie auch unter: www.lesertesten.elvjournal.com

## **Unser Gehör**

Akustik-Serie Teil 10

**Aufbau, Funktion, Hörschwelle, Schmerzschwelle, Lautstärke, Lautheit, Hörverlust, Hörgeräte und Audiometrie**

**Unser Gehör ist eines unserer wichtigsten Sinnesorgane. Kinder, die ohne oder mit eingeschränktem Hörvermögen geboren werden, haben Schwierigkeiten, sprechen zu lernen. Mit dem verminderten Gehörsinn gehen Verständnis- und**  Verständigungsschwierigkeiten einher. Nicht umsonst leitet sich der Begriff "doof" von dem Wort "taub" ab. Im Ver**gleich zu unserem Auge, das sichtbares Licht mit Wellenlängen zwischen etwa 380 nm und 780 nm wahrnimmt, was nur einer Oktave entspricht, ist unser Ohr in der Lage, Frequenzen zwischen etwa 20 Hz und bis zu 20 kHz wahrzunehmen. Das entspricht einem Frequenzumfang von etwas mehr als 10 Oktaven. Man spricht hier auch vom Hörfrequenzbereich."**

### Aufbau und Funktion des Gehörs

Den Aufbau unseres Ohres zeigt das Bild 1. Die Ohrmuschel mit dem darin beginnenden äußeren Gehörgang stellt den von außen sichtbaren Teil unseres Hörorgans dar. Den äußeren Gehörgang – er hat einen mittleren Querschnitt von etwa 0,4 cm² und eine mittlere Länge von etwa 25 mm – kann man als ein einseitig offenes, "praktisch" schallhartes Rohr betrachten, dessen anderes Ende durch eine nachgiebige Membran, dem Trommelfell, abgeschlossen ist. Im mittleren Frequenzbereich schließt das etwa 1 cm² große Trommelfell den Gehörgang nahezu reflexionsfrei ab.

Das Trommelfell bildet die Grenze zwischen dem äußeren und dem mittleren Ohr. Hinter dem Trommelfell beginnt das Mittelohr, siehe dazu auch die schematische Darstellung im Bild 2. Es besteht aus der luftgefüllten Paukenhöhle, die über die Eustachische Röhre mit dem Nasen-Rachen-Raum und der Mundhöhle in Verbindung steht; des Weiteren besteht es aus den drei über Gelenke ineinandergreifenden Gehör-

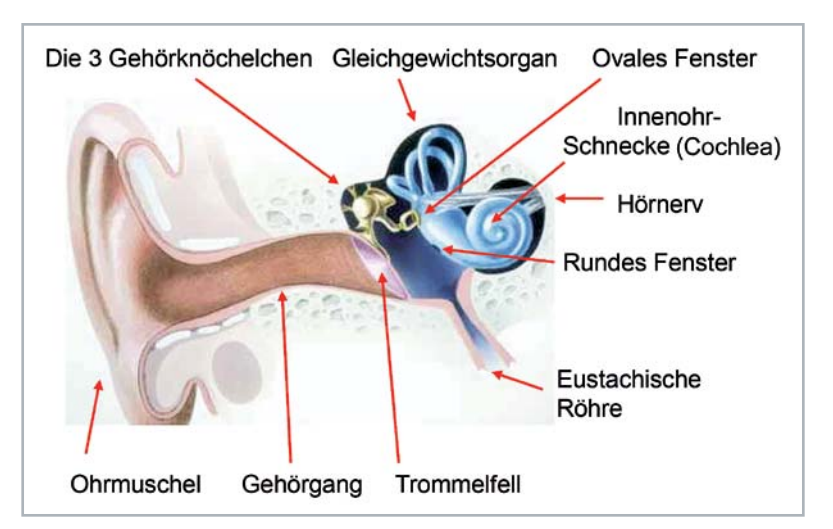

*Bild 1: Das menschliche Ohr. Die drei Gehörknöchelchen (Hammer, Amboss und Steigbügel) haben die Funktion eines Impedanztransformators. Sie sorgen dafür, dass die Schnelle vTr, mit der die relativ große Fläche STr des Trommelfells (ca. 1 cm²) bei Beschallung des Ohres schwingt, auf die sehr viel kleinere Fläche SoF des ovalen Fensters vom Innenohr verstärkt übertragen wird. Das ovale Fenster schwingt infolgedessen mit einer im Verhältnis der beiden Flächen STr/SoF deutlich erhöhten Schwingschnelle voF = vTr · STr/SoF.* 

## **Zur Information:**

In leicht verständlicher Form vermitteln wir eine **Einführung in die Arbeitsgebiete der technischen Akustik – einschließlich Schwingungstechnik – und der Elektroakustik.**

Themengebiete:

- Akustische Grundbegriffe Schallfeldgrößen, Pegel, Resonatoren (ELVjournal 2/2019)
- Schallausbreitung Reflexion, Beugung, Brechung und Absorption (ELVjournal 3/2019)
- Elektromechanische Analogien Analogie erster und zweiter Art, Ersatzschaltbilder (ELVjournal 4/2019)
- Elektroakustische Wandler Wandlerprinzipien und ihre Gesetze (ELVjournal 5/2019)
- Mikrofone vom Studiomikrofon bis zum Subminiaturmikrofon (ELVjournal 6/2019)
- Kopfhörer elektrodynamische und elektrostatische Kopfhörer (ELVjournal 1/2020)
- Lautsprecher von den Anfängen bis zur Bassreflexbox (ELVjournal 2/2020)
- Beschallungstechnik gerichtete Schallabstrahlung, Linienstrahler (ELVjournal 4/2020)
- Raum- und Bauakustik Sabinesches Gesetz, Nachhallzeit und äquivalente Absorptionsfläche (ELVjournal 4/2020)
- Gehör Lautstärke, Lautheit, Hörverlust, Hörgeräte, Audiometrie
- Persönlicher Schallschutz von passiven Gehörschutzmitteln bis zum aktiven Schallschutz mittels "Antischall"
- Akustische Messräume reflexionsarme Räume, Messboxen und Hallräume
- Körperschall und Vibrationen Accelerometer und Ladungsverstärker
- Wasserschall Schallausbreitung im Wasser, Hydrofone und Wasserschall-Messtanks
- Ultraschall und Infraschall natürliche und industrielle Quellen

Theoretische Zusammenhänge werden nur so weit vertieft, wie es für das Verständnis des Stoffs notwendig ist. Auf mathematische Ausdrücke (Gleichungen, Formeln) wird im Text so weit wie möglich verzichtet. Anschauliche Illustrationen unterstützen diese Beiträge. Autor dieser Serie ist Prof. Dr.-Ing. Ivar Veit.

knöchelchen (Hammer, Amboss und Steigbügel). Die Gehörknöchelchen bilden einen Hebelmechanismus, dem zusammen mit den unterschiedlich großen Flächen von Trommelfell und ovalem Fenster die Funktion eines Impedanztransformators zukommt. Das letzte Glied der Gehörknöchelchenkette, der Steigbügel, sitzt auf dem schon erwähnten ovalen Fenster, einer sehr dünnen Membran, und stellt damit eine direkte Verbindung zum Innenohr her.

Das Innenohr ist das eigentliche Hörorgan. Es besteht aus einem mit 2½-Windungen schneckenförmig aufgewickelten und am Ende abgeschlossenen Kanal von insgesamt etwa 32 mm Länge, der sogenannten Schnecke (Cochlea). Es ist mit einer Flüssigkeit (Perilymphe) gefüllt. Unter der Impedanztransformation versteht man die Anpassung der relativ niedrigen Schallkennimpedanz der Luft an die sehr viel höhere Schall-

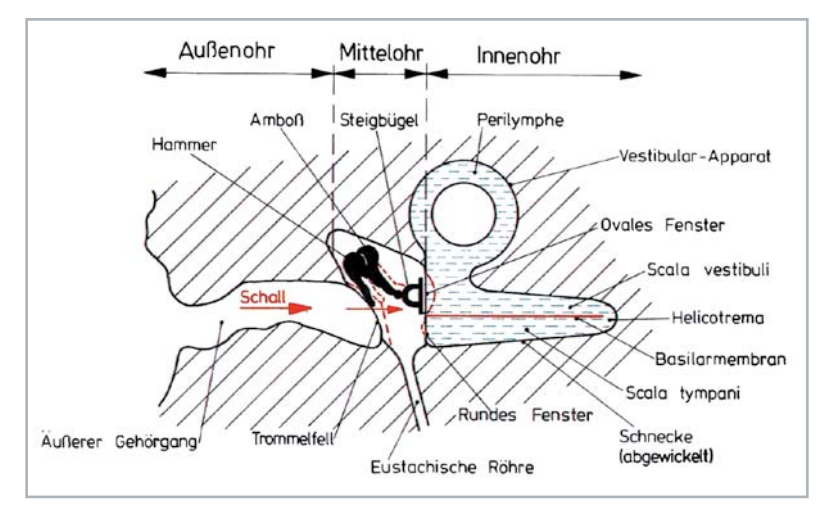

*Bild 2: Schematische Darstellung des menschlichen Außen-, Mittel-, und Innenohres mit dessen abgewickelter, flüssigkeitsgefüllter Schnecke (Cochlea), die normal aus 2½ Windungen besteht. Das Trommelfell und das ovale Fenster sind hier nicht maßstabsgerecht abgebildet. Das Verhältnis ihrer Flächen zueinander STr/SoF beträgt etwa 17:18.*

kennimpedanz der Innenohrflüssigkeit. Das geschieht erstens über die Gehörknöchelchenkette und zweitens über die Flächentransformation STr/SoF, siehe dazu die Bildunterschriften zu den Bildern 1 und 2.

Die Innenohrschnecke ist im knöchernen Felsenbein eingebettet. Der Schneckengang seinerseits ist der Länge nach durch eine Scheidewand mit der Basilarmembran als beweglichem Teil in einen oberen Kanal, der Vorhoftreppe (Scala vestibuli), und in einen unteren Kanal, der Paukentreppe (Scala tympani), geteilt. Die Scala vestibuli beginnt hinter dem ovalen Fenster, und die Scala tympani endet am runden Fenster. Beide Treppen oder Kanäle stehen am Ende durch eine kleine Öffnung, dem Helicotrema, miteinander in Verbindung. Räumlich oberhalb der Schnecke befindet sich der Vestibular-Apparat (Gleichgewichtsorgan) mit den drei Bogengängen. Sie sind ebenfalls mit Perilymphe gefüllt. Im Bild 2 sind die Bogengänge symbolisch nur durch einen Bogengang angedeutet.

Schallwellen, die über den Steigbügel und das ovale Fenster auf die Innenohrflüssigkeit der Vorhoftreppe übertragen werden, und zwar in Form von hydraulischen Druckwellen, veranlassen die Flüssigkeit, nach einem Druckausgleich zu suchen. Die einzige Möglichkeit dafür bietet das runde Fenster, das sich unterhalb des ovalen Fensters befindet und durch die Basilarmembran davon getrennt ist. Dass die Schnecke umgebende knöcherne, schallharte Felsenbein scheidet dafür aus. Die Druckwellen der Innenohrflüssigkeit oberhalb der Basilarmembran können sich daher entweder über die Öffnung des Helicotremas (Bild 2) und die Flüssigkeit der Scala tympani zum runden Fenster hin ausgeglichen oder aber sie können unter Umgehung der Helicotrema-Öffnung die Basilarmembran im Rhythmus der Schallanregung in Schwingungen versetzen und auf diese Weise das runde Fenster erreichen. Beim Hörprozess geschieht Letzteres.

Auf der Basilarmembran befindet sich das Cortische Organ, an dem die eigentliche Umsetzung der Schallschwingungen in Nervenreize erfolgt. Das Cortische Organ enthält drei bis fünf Reihen von Haarzellen, denen in geringem Abstand eine Deckmembran gegenübersteht, siehe Bild 3 und Bild 4. Alle (Schwing-) Bewegungen der Basilarmembran verursachen eine Reizung dieser Haarzellen, die ihrerseits entsprechende elektrische Impulse erzeugen und diese über den Gehörnerv dem Hörzentrum des Gehirns mitteilen, und es kommt zur Sinneswahrnehmung des Hörens. Das Cortische Organ bildet somit den ersten, uns von der Natur mitgegebenen "Analog-Digital-Wandler": Die analogen Schallschwingungen werden in eine Folge von (kompliziert codierten) digitalen elektrischen Impulsen umgewandelt.

Diese Haarzellen (Bild 4) sind es dann auch, die bei langanhaltender Beschallung (mit mehr als 85 dB(A) und länger als 8 h täglich) über eine längere Zeit hinweg unwiederbringlich zerstört werden. Mehr darüber im nächsten Beitrag der Akustik-Serie im ELVjournal.

Aber auch das Schwingverhalten der Basilarmembran ist interessant und bemerkenswert. Die kleinste

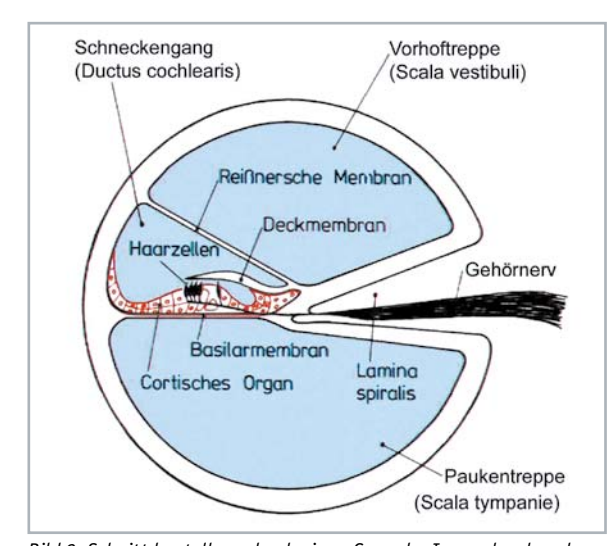

*Bild 3: Schnittdarstellung durch einen Gang der Innenohrschnecke. Auf der Basilarmembran befindet sich das Cortische Organ, an dem die Umsetzung der mechanischen Schwingungen in elektrische Nervenimpulse erfolgt. Das Cortische Organ enthält eine Vielzahl von Sinneszellen, deren härchenartige Fortsätze (Haarzellen) in geringem Abstand einer Deckmembran gegenüberstehen. Bewegungen der Basilarmembran verursachen eine Reibung an den Haarzellen.*

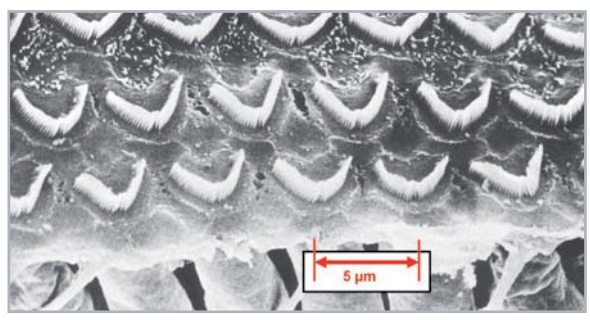

*Bild 4: Sinnes-(Haar)-Zellen auf einem intakten Cortischen Organ in unserem Innenohr (elektronenmikroskopische Aufnahme)*

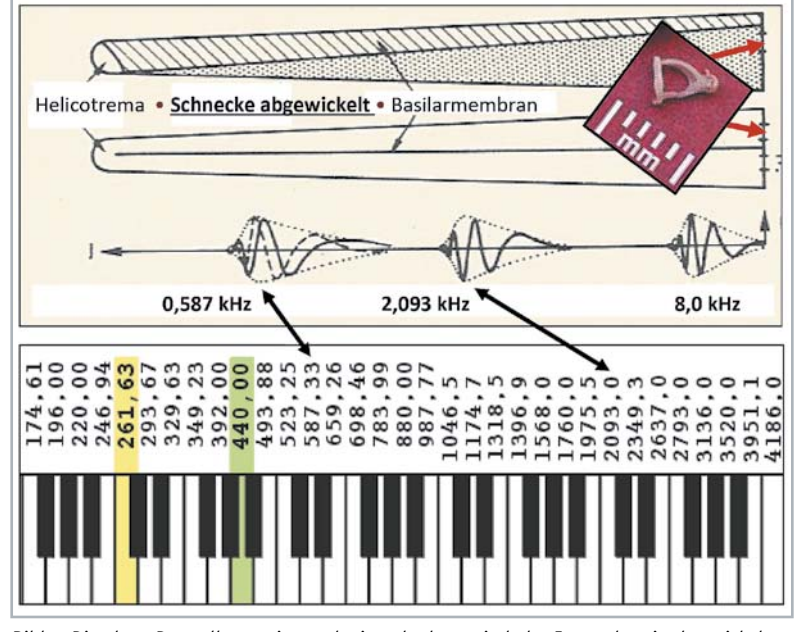

*Bild 5: Die obere Darstellung zeigt noch einmal schematisch das Innenohr mit abgewickelter Schnecke, bei der die Schwingungsanregung durch den Steigbügel hier von rechts nach links erfolgt, im Gegensatz zur sonst üblichen Darstellung. Das hat hier damit zu tun, dass die auf der Basilarmembran auftretenden Auslenkungsmaxima auch von rechts nach links anwachsen. Bei den tiefen Frequenzen entstehen die Auslenkungsmaxima in Richtung zur Schneckenspitze hin, während diese Maxima für die hohen Frequenzen im basalen Ende des Innenohres entstehen. – In der rechten oberen Ecke des Bildes sieht man den Steigbügel im Größenvergleich zu einem mm-Maßstab. Die Auslenkungsmaxima sind außerordentlich klein (im nm- und Å-Bereich).*

Breite hat die Basilarmembran in unmittelbarer Nähe des ovalen Fensters, d. h. dort, wo der Durchmesser der Cochlea am größten(!) ist, während ihre Breite in Richtung zur Schneckenspitze, d. h. zum Helicotrema hin, zunimmt. Trifft Schall auf das Ohr, gerät die Basilarmembran in Schwingungen, und zwar mit Auslenkungsmaxima, die je nach Frequenz an unterschiedlichen Stellen ortsfest auf dieser Membran zu beobachten sind.

Diese Tatsache hat Hermann von Helmholtz seinerzeit dazu veranlasst, die Funktion der Basilarmembran mit den Vorgängen auf einem Zungenfrequenzmesser zu vergleichen. Diese Vorstellung erscheint auf den ersten Blick zwar sehr einleuchtend, stimmt aber nicht. Die tatsächlichen Vorgänge auf der Basilarmembran werden, wie wir heute wissen – insbesondere durch die Arbeiten von György von Békésy (1899-1972) -, durch hydrodynamische Vorgänge in der Perilymphe bestimmt. Im Jahre 1928 stellte von Békésy fest, dass hydraulische Druckwellen in der Cochlea in Form einer Wanderwellenbewegung über die Basilarmembran hinwegstreichen, siehe dazu auch die obere Darstellung im Bild 5. Die Amplitude der Hüllkurve der Wanderwelle wächst während des Entlangwanderns über die Membran bis zum Erreichen ihres Maximums an und sinkt danach steil ab. Diese Auslenkungen sind extrem klein (zwischen etwa 1 nm und einigen Å). Diejenige Stelle auf der Basilarmembran, an der die Wanderwelle ihr Maximum erreicht, wird vom Gehör als Maß für die Höhe der Schallfrequenz gewertet. In der genannten Darstellung von Bild 5 sind das z. B. die Frequenzen 0,587 Hz und 2,093 Hz. Die Wanderwelle auf der Basilarmembran ist der letzte Vorgang in unserem Gehör, bei dem man den Schall noch als (analoge!) Schwingung verfolgen kann. Für die Entdeckung des Wanderwelleneffekts erhielt von Békésy 1961 als einziger Nichtmediziner den Nobel-Preis für Medizin. Er war von Beruf Physiker.

### Hörschwelle und Schmerzschwelle

Wie wir aus Erfahrung wissen, kann unser Gehör akustische Ereignisse nur innerhalb eines bestimmten Frequenz- und Schallpegelbereichs wahrnehmen. Die untere Schallpegelgrenze bezeichnet man als Hörschwelle und die obere Schallpegelgrenze als Schmerz(empfindungs)schwelle, siehe Bild 6. Das Gebiet zwischen beiden Schwellen nennt man Hörfläche. Die

Hörschwelle beschreibt denjenigen Schalldruck bzw. Schalldruckpegel, bei dem unser normales, gesundes Ohr Schall gerade noch wahrnimmt. Die Hörschwelle lässt sich sehr genau durch eine Ja-Nein-Aussage ermitteln. Beide Schwellen sind frequenzabhängig. Die größte Empfindlichkeit besitzt unser Ohr im Frequenzbereich zwischen etwa 700 und 6000 Hz. Der kleinste Schalldruck, den wir in diesem Bereich noch wahrnehmen, beträgt etwa 20 μN/m². Dieser Wert wurde als Bezugswert für den Schalldruckpegels Lp (= 0 dB) festgelegt.

Jede Beeinträchtigung des Hörvermögens äußert sich am auffälligsten im Verlauf der individuellen Hörschwelle. Die Messung der Hörschwelle erfolgt mit Sinustönen. Das Ergebnis ist ein sogenanntes Tonaudiogramm, das für die Diagnostik von Hörschäden bedeutsam ist. Man versteht darunter den Schallpegelabstand zwischen der gemessenen Hörschwelle eines Hörgeschädigten und der Hörschwelle normalhörender Personen bei den einzelnen Messfrequenzen.

### Lautstärke und Lautheit

Wie Bild 7 sehr deutlich zeigt, verläuft die Hörschwellenkurve stark frequenzabhängig. Um subjektive Lautstärkeempfindungen quantitativ besser beurteilen zu können, hat man neben der physikalischen Größe des Schalldrucks auch gehörbezogene Größen eingeführt. Die bekannteste davon ist die Lautstärke bzw. der Lautstärkepegel Ln (Einheit: phon), der durch subjektiven Hörvergleich mit einem genauso laut empfundenen, kalibrierten 1-kHz-Sinuston ermittelt wird. Unter der Lautstärke von beispielsweise 80 phon versteht man einen Schall (beliebiger Frequenz), der genauso laut empfunden wird wie ein 1-kHz-Sinuston mit einem Schalldruckpegel von 80 dB.

Den ersten anerkannten Vorschlag für die Wahl eines Lautstärkemaßstabes machte H. Barkhausen im Jahre 1926. Von ihm stammt auch der erste Laustärkemesser auf der Basis des subjektiven Lautstärkevergleichs. Zur Vermeidung der unbequemen subjektiven Messung wurden auch objektiv messende und anzeigende Messgeräte geschaffen, wie z. B. der DIN-Lautstärkemesser. Sie enthielten im Wesentlichen ein Mikrofon, einen Messverstärker und eine Messwertanzeige. Darüber hinaus besaßen sie zusätzlich noch drei Ohrkurvenfilter, mit denen für die verschiedenen Pegelbereiche die Kurven gleicher Lautstärke angenähert wurden. Das waren die Bereiche 0-30 DIN-phon, 30-60 DIN-phon und über 60 DIN-phon.

Bei den heute üblichen objektiven Pegelmessgeräten, die aus dem DIN-Laustärkemesser hervorgegangen sind, ist man bei den Messergebnissen vom DIN-phon abgekommen und gibt stattdessen die Messwerte (nach IEC) als bewertete Schalldruckpegel an. Die Bewertung erfolgt jetzt mit den Bewertungsfiltern A, B und C, siehe Bild 8, die mit den früheren Ohrkurvenfiltern weitgehend übereinstimmen. Die so gemessenen und bewerteten Pegel werden in dB(A), dB(B) oder dB(C) angegeben. Bei Lärmmessungen dominiert heute die Angabe in dB(A). Außerdem ist man heute bei den Messgeräten selbst von der analogen Technik weitestgehend abgekommen und hat sie durch digitale Einheiten ersetzt.

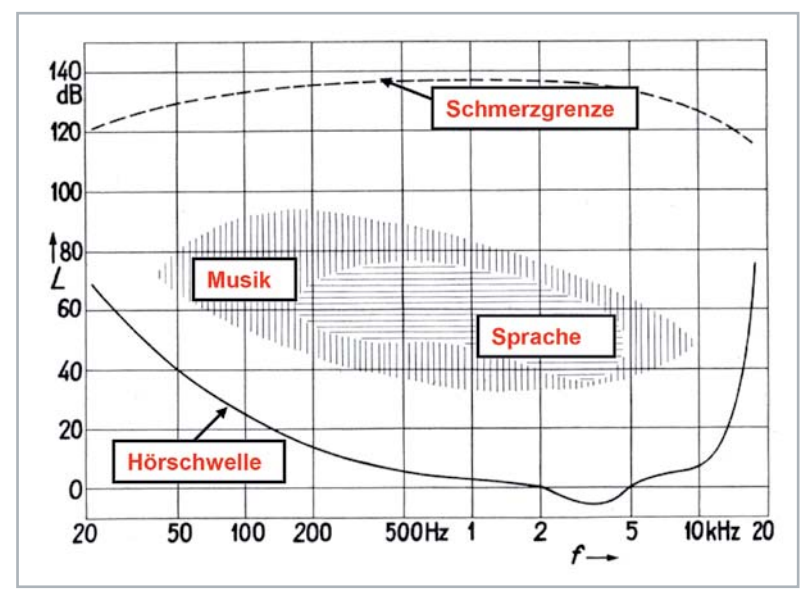

*Bild 6: Hörfläche von normalhörenden Probanden für Sinustöne. Schraffiert eingetragen: Spektrale Schallpegelverteilungen für Musik und Sprache. Die kleine Ausbeulung der Hörschwelle zwischen 2 und 5 kHz stellt eine Empfindlichkeitssteigerung um fast 5 dB dar, bedingt durch die Wirkung des äußeren Gehörganges als λ/4-Resonator.*

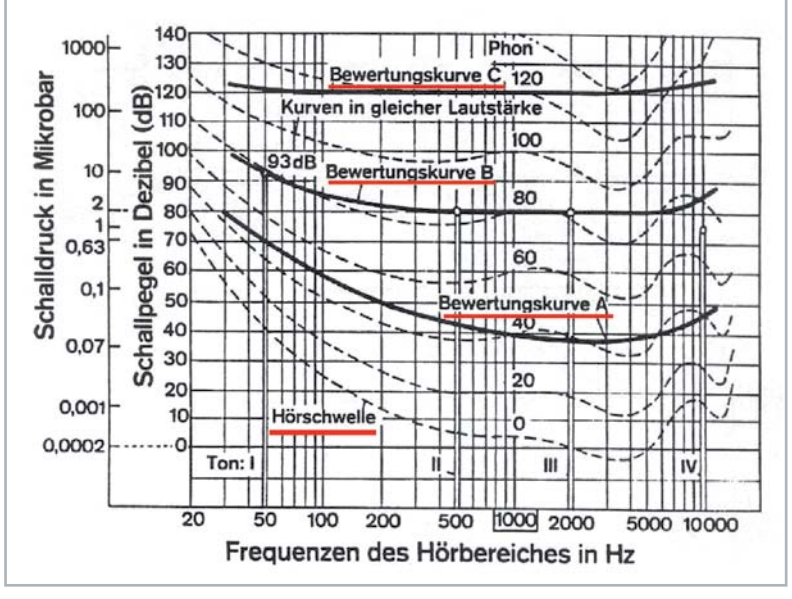

*Bild 7: Kurven gleicher Lautstärke (Isophonen) für sinusförmige Töne und Bewertungskurven A, B und C. Der Schalldruck ist hier in μbar angegeben (1 μbar = 0,1 N/m² = 0,1 Pa), die Lautstärke hat die Einheit phon.*

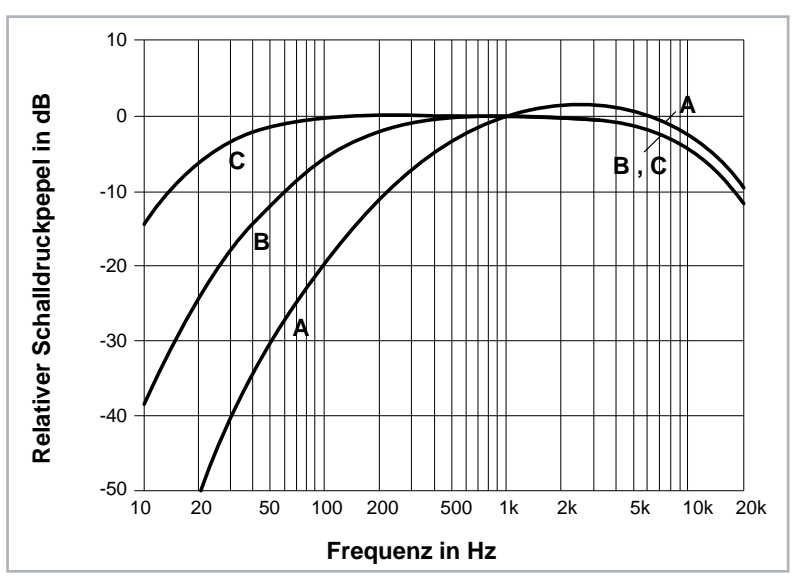

*Bild 8: International festgelegte Bewertungskurven für Schallpegelmesser mit den Bewertungsfiltern A, B und C gemäß IEC*

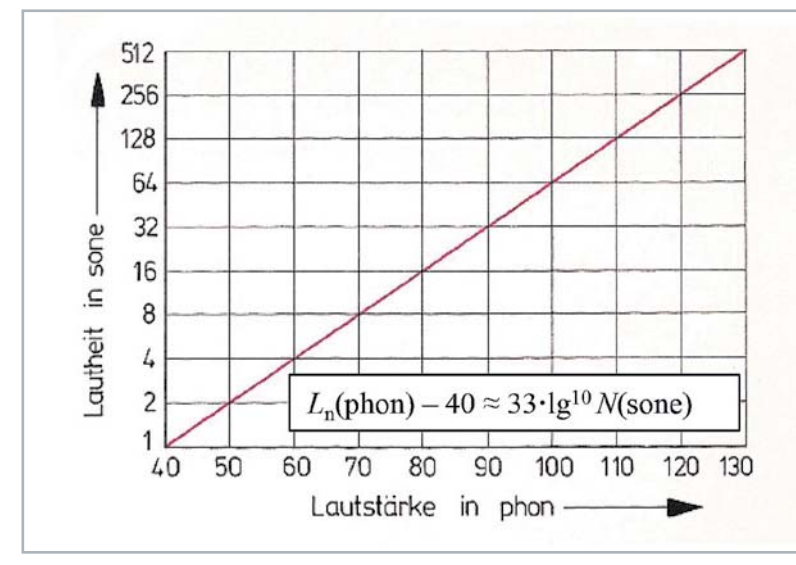

*Bild 9: Zusammenhang zwischen der Lautheit N (in sone) und der Lautstärke LN (in phon). Unterhalb von 40 phon ist der Zusammenhang nicht mehr linear. Die im Diagramm stehende Formel erlaubt es, auch für Dezimalwerte der Lautstärke (in phon) oder umgekehrt auch für Dezimalwerte der Lautheit den jeweils anderen Wert zu berechnen.*

Eines noch: Die phon-Skala bzw. die dB-Skala bereitet dem Praktiker von ihrer Anschaulichkeit her oftmals Schwierigkeiten. Ein Beispiel: Wenn der Lärm einer Maschine z. B. einen Lautstärkepegel von 77 phon hat und wenn man neben ihr eine weitere, gleichlaute Maschine in Betrieb nimmt, erhöht sich der gesamte Lautstärkepegel, wegen der Energieverdopplung, auf "nur" 80 phon. Eine Verdopplung des Zahlenwertes wäre da hilfreich. Und da hilft der Begriff der Lautheit N (Einheit: sone) weiter, siehe Bild 9. Die Lautheit von 1 sone entspricht einer Lautstärke von 40 phon, und zwar per Definition. Der doppelt so laut empfundene Schall hat eine Lautheit von 2 sone, der vierfach so laut empfundene 4 sone usw. Oberhalb von 40 phon entspricht jeder Lautheitsverdopplung ein Lautstärkezuwachs von etwa 10 phon. Dieser Zusammenhang gilt auch für Schalldruckpegel Lp, aber nur bei 1 kHz!

### **Knochenschall**

Das Thema Knochenschall wurde bereits in einem früheren Beitrag dieser Serie im Rahmen des Beitrages über Kopfhörer behandelt. Dort wurden auch spezielle Knochenleitungshörer vorgestellt. Hier folgen daher nur noch einige ergänzende Anmerkungen dazu.

Unter Knochenschall versteht man Körperschall, der über unseren Schädelknochen unser Innenohr erreicht und somit den gleichen Höreindruck erzeugen kann wie luftgeleiteter Schall, der unser Innenohr auf dem üblichen Wege über den äußeren Gehörgang und über das Trommelfell, die drei Gehörknöchelchen und über das ovale Fenster erreicht. Beide Schallübertragungswege führen zum gleichen Zielort, nur dass der Knochenschall das Mittelohr umgeht. Die Erregung der Schneckenendorgane auf der Basilarmembran ist die gleiche. Das hat im Jahre 1932 der schon erwähnte Forscher G. von Békésy nachgewiesen, und zwar durch ein sehr eindrucksvolles Experiment. Er erregte dabei den Kopf von der Stirn her mit einem 400-Hz-Ton und beschallte gleichzeitig beide Ohren mit Luftschall der gleichen Frequenz. Es gelang ihm dabei, durch Veränderung von Amplitude und Phase des luftgeleiteten Schalls den über Knochenleitung zugeführten Ton im Innenohr praktisch auszulöschen, quasi durch eine Art Antischalleffekt. Über den Antischall als ein Mittel für den persönlichen Schallschutz wird in einem späteren Beitrag noch sehr ausführlich berichtet.

Aus hörphysiologischer Sicht scheint der Knochenschall nie einem wichtigen Zweck gedient zu haben. Im Gegenteil, dafür spricht auch die bemerkenswert gute Körperschall-Isolation unseres Innenohres, die durch eine ausgeprägte Pneumatisation zustande kommt. Diese besteht aus lufthaltigen Zellen und Hohlräumen um denjenigen Knochenbereich

herum, in dem die Innenohrschnecke eingebettet ist, nämlich dem Mastoid, siehe Bild 10. Dennoch gelangt ein gewisser Teil unserer akustischen Umwelt, insbesondere oberhalb von etwa 800 Hz, auch über den Knochen unseres Schädels zum Innenohr.

Abschließend zum Thema Knochenschall sei nur noch auf eine weniger bekannte Möglichkeit hingewiesen, wo auch Knochenleitungshörer zum Einsatz kommen können, nämlich bei Mobiltelefonen, siehe dazu das Bild 11.

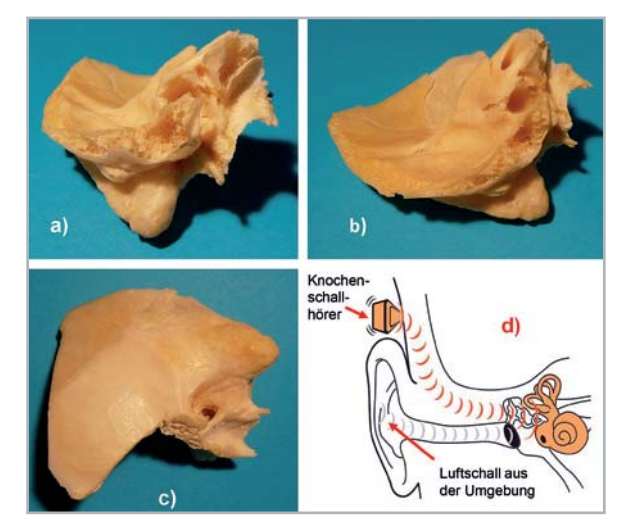

*Bild 10: Felsenbein-Präparat*

*a) und b) mit deutlich erkennbarer Pneumatisation*

*c) Seitenansicht mit Gehörgangsöffnung*

*d) Einleitung von Knochenschall zum Innenohr hin*

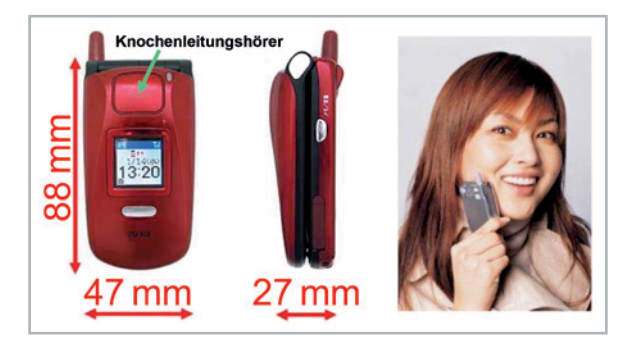

*Bild 11: Beispiel für ein Mobiltelefon (Typ TS 4, Sanyo) mit eingebautem Knochenleitungshörer. Das Telefon kann man sich an die Stirn, an die Wange oder an eine andere Stelle des Kopfes halten, und die Gehörgänge bleiben dabei offen.*

### Hörgeräte

Ist das Innenohr erst einmal geschädigt, z. B. durch Lärm, so helfen nur apparative Lösungen, und das sind im Wesentlichen Hörgeräte. In früheren Zeiten waren das zunächst Hörrohre. Aber schon Ende der 1940er-Jahre kamen die ersten elektronischen Hörhilfen auf den Markt, zunächst noch netzbetrieben mit Elektronenröhren (RV12 P 2000), gefolgt von batteriebetriebenen Taschengeräten, ebenfalls noch röhrenbestückt (DF 651, DF 67). Im Prinzip sind Hörgeräte Schallverstärker, bestehend aus Mikrofon, Verstärker, Hörer (zunächst noch Einsteckhörer) und Stromquelle (Batterie).

Als dann zwischen 1954 und 1957 die Transistortechnik sowie eine weitere Miniaturisierung der Bauteile einen platzsparenderen Aufbau von Hörgeräteverstärkern ermöglichten, wurden die anfänglich
benutzten Kristallmikrofone durch elektromagnetische Mikrofone abgelöst, die bald auch in erstaunlich kleinen Abmessungen zur Verfügung standen. Und an Stelle der Taschenhörgeräte kamen Hinter-dem-Ohr-Hörgeräte (HdO) und Im-Ohr-Hörgeräte auf den Markt. Bild 12 zeigt zwei Beispiele davon, und zwar in transparenter Ausführung. Man erkennt darin besonders gut die beiden Wandler, den Verstärker und die Batterie.

Lediglich mit der mikrofonseitigen Übertragungsqualität war man noch nicht zufrieden. Gegen Ende der 1960er-Jahre entstand auch das erste piezoelektrische Keramikmikrofon und 1972 das elektrostatische Elektret-Mikrofon, beide in Kleinstausführung speziell für Hörgeräte. Nur bei den Hörern blieb man weiterhin, wegen des hohen Wirkungsgrades, beim elektromagnetischen Wandlersystem. Neben den zweipoligen Ausführungen gibt es nun auch Hörer mit drei Anschlüssen, und zwar für den Betrieb an Gegentakt-Endstufen.

Inzwischen ist man bei den HdO-Geräten davon abgekommen, den Schall vom Hörer zum Gehörgang per Hörschlauch zu leiten. Stattdessen verwendet man speziell geschaffene Einsteckhörer, die per Drahtleitung mit dem Gerät verbunden sind, siehe Bild 13. Auch bei der Elektronik hat sich im Laufe der Jahre vieles geändert. Die heutigen Hörgeräte enthalten eine digitale Elektronik, mit deren Hilfe jedes Gerät auf die individuelle Hörschädigung eingestellt werden kann, siehe Bild 14. Die Versorgungsmöglichkeiten von Personen mit Hörschäden sind heutzutage vielfältig. Dazu zählen ‒ um nur eine Möglichkeit zu nennen ‒ z. B. Cochlea-Implantate.

Zum Abschluss noch ein Blick auf die Art und Weise, wie das Ausmaß einer Hörbeeinträchtigung ermittelt wird. Grundsätzlich gibt es dazu mehrere Verfahren. Neben einigen speziellen Untersuchungsmethoden sind das im Wesentlichen die Tonaudiometrie und die Sprachaudiometrie. Das Bild 15 zeigt als Beispiel den Vordruck eines Tonaudiogramms. Darin werden die gemessenen Hörverlustwerte für die einzelnen Frequenzen eingetragen, ausgehend von der Nulllinie, die der normalen Hörschwelle entspricht, und zwar sowohl für Luftschall als auch für den Knochenschall. Fallen beide Messkurven zusammen, so ist das ein klarer Hinweis auf eine Schädigung im Innenohr.

## Ausblick

Im Nachgang zu dem Thema über unser Gehör befasst sich der nächste Beitrag mit dem persönlichen Schallschutz. Ein aus unserem modernen Leben – leider – nicht mehr wegzudenkender Begleiter ist der Lärm, sei es am Arbeitsplatz, im Straßenverkehr, in der Schule oder auch in der Freizeit. Für unser Gehör ist der Lärm der größte Feind. Und so wundert es nicht, dass es zum Schutz unseres Gehörs vor Lärm extra eine Richtlinie gibt, nämlich die VDI 2560 (seit 1983). Behandelt werden im nächsten Beitrag die geltenden Grenzwerte für eine Lärmbelastung unseres Gehörs, des Weiteren die damit zusammenhängenden Begriffe TTS und PTS. Ausgiebig wird auf die Mittel für den passiven Schallschutz eingegangen, angefangen von den Gehörschutzstöpseln bis hin zu den Gehörschutzhelmen. Es folgt danach ein sehr ausführlicher Teil über den aktiven<br>Schallschutz mithilfe von Antischall Schallschutz mithilfe von Antischall.

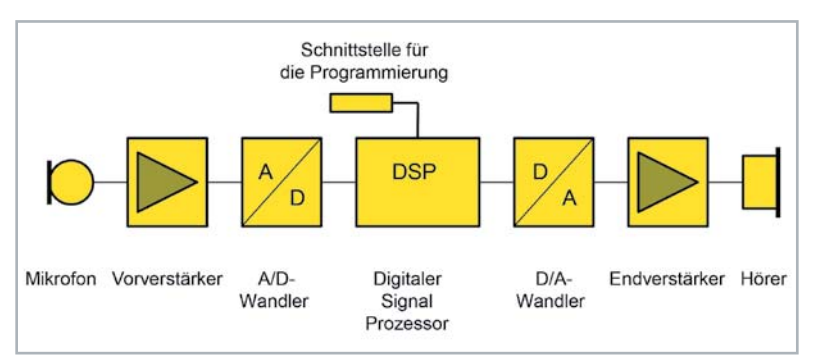

*Bild 14: Stark vereinfachtes Blockschaltbild eines digitalen Hörgeräts. Der Hörer ist hier ebenfalls ein Einsteckhörer, der direkt im Gehörgang getragen wird.*

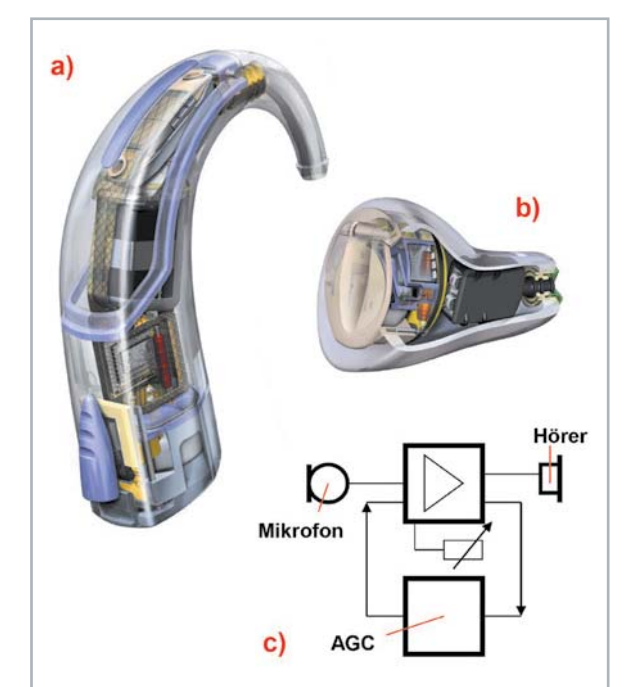

*Bild 12: Ausführungsbeispiele von Hörgeräten in transparenten Gehäusen*

- *a) HdO-Gerät mit Richtmikrofon, erkennbar an den zwei Schalleintrittsöffnungen (oben), Mikrofon und Hörer gelagert in elastischen Neoprentaschen zur Vermeidung von Rückkopplungen b) Im-Ohr Gerät*
- *c) Blockschaltbild eines Standardhörgeräts mit AGC (automatic gain control) für Hörgeschädigte mit Recruitment, d. h. einer komprimierten Hörfläche: angehobene Hörschwelle und abgesenkte Schmerzempfindungsschwelle. Die Verstärkung wird automatisch dem Eingangspegel angepasst.*

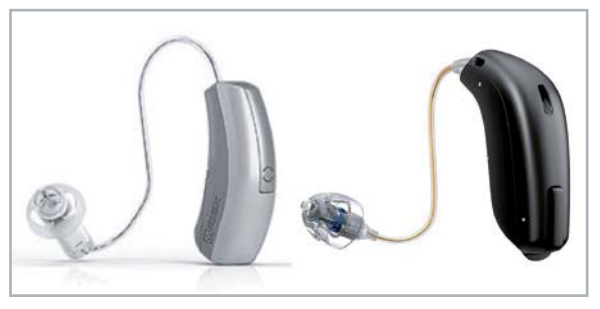

*Bild 13: Zwei Beispiele für HdO-Hörgeräte mit Außenhörer*

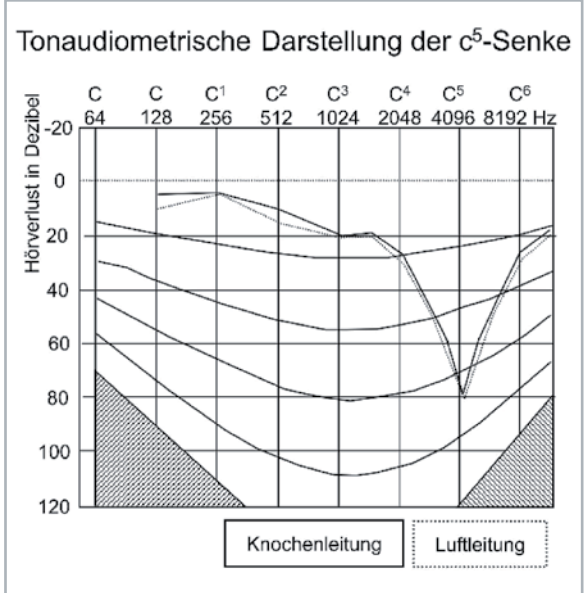

Bild 15: Vordruck für ein Tonaudiogramm. Die c<sup>5</sup>-Senke im Tonaudio*gramm bei Luft- und Knochenleitung ist ein typisches Merkmal für eine Innenohrschädigung, z. B. durch Lärm.*

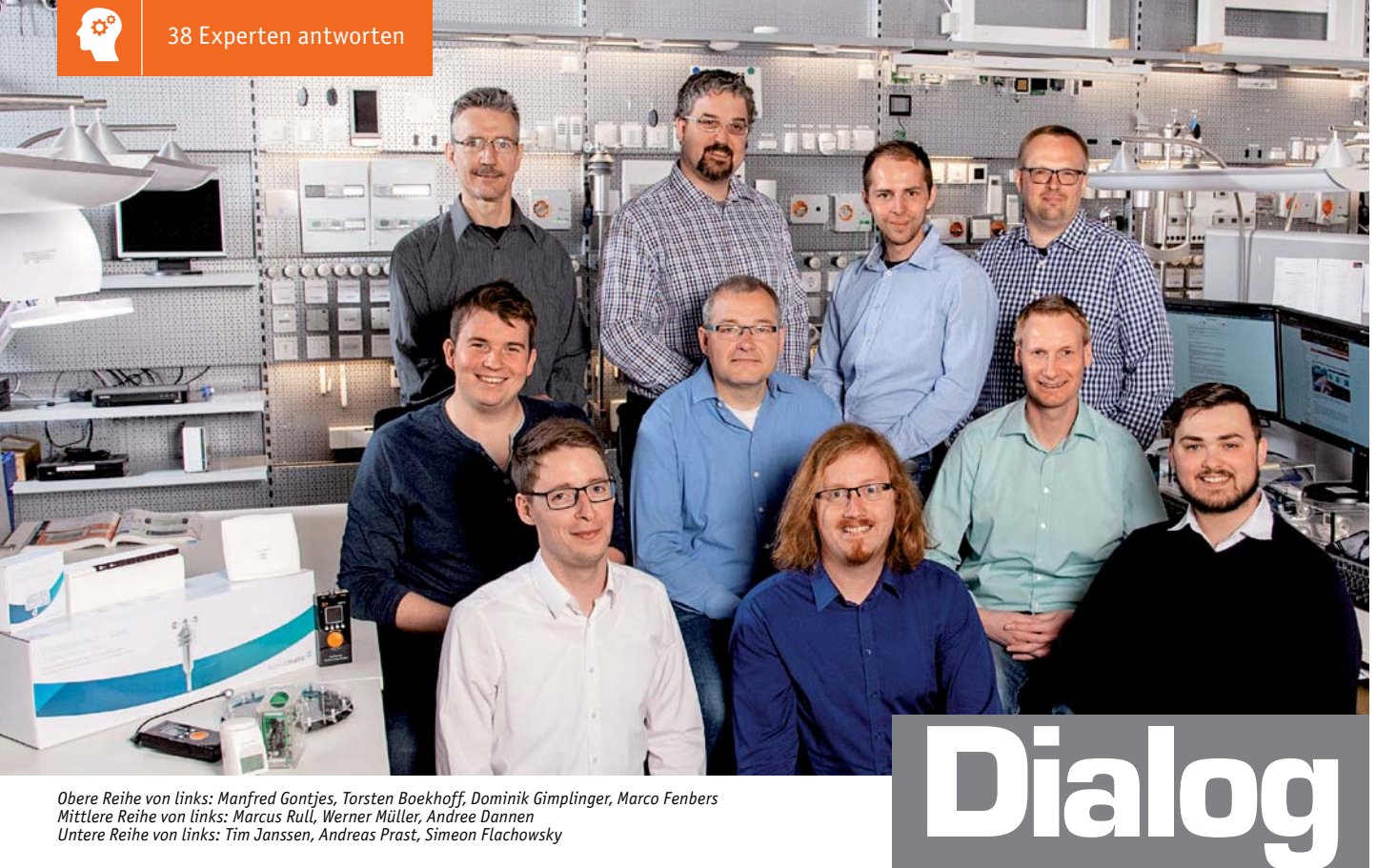

*Obere Reihe von links: Manfred Gontjes, Torsten Boekhoff, Dominik Gimplinger, Marco Fenbers Mittlere Reihe von links: Marcus Rull, Werner Müller, Andree Dannen*

*Sie suchen Beratung oder haben Fragen zu Ihrem ELV Projekt? Wir helfen Ihnen gerne! Jeden Tag beantworten wir Hunderte von Fragen per E-Mail oder Telefon. Dieses Wissen stellen wir Ihnen im Internet zur Verfügung. Die wichtigsten Fragen zum Produkt finden Sie im ELVshop direkt beim Artikel. Mittlerweile ist so eine umfassende Datenbank entstanden.*

**Nützliche HomeMatic Tipps Technische Technische Fragen?** 

*Wir zeigen Ihnen, wie sich bestimmte Aufgabenstellungen im Homematic System lösen lassen. Die beschriebenen Lösungsmöglichkeiten sollen insbesondere Homematic Einsteigern helfen, die Einsatz- und Programmiermöglichkeiten von Homematic besser bzw. optimaler nutzen zu können.*

# **Webcode #10020 im Suchfeld eingeben E-Mail: technik@elv.com**

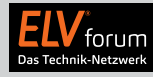

*Gerne können Sie auch das ELV Technik-Netzwerk nutzen, um sich mit anderen Technikbegeisterten über Ihre Anliegen auszutauschen.*

**de.elv.com/forum**

Experten antworten

*Sie erreichen uns in der Zeit von Montag bis Freitag von 9:00 bis 18:00 Uhr. Halten Sie bitte Ihre ELV Kundennummer (wenn vorhanden) bereit.*

**Tel.: 0491/6008-245**

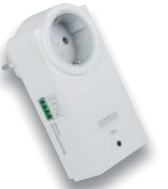

# **Frage vom Forenuser Hans-Christian E. zum Komplettbausatz 230-V-Schaltinterface SI230-3 (151444):**

Wirklich schade ist aber, dass der Initialzustand nach einem Stromaus-

fall der zu sein scheint, dass das Gerät nicht auf die fall der zu sein Steuerspannung reagiert. Weshalb wurde diese Design-Entscheidung so getroffen? Welche Idee steckt dahinter, sollten damit Gefahren abgewehrt werden? Ist es möglich, die Schaltung abzuändern, um den Initialzustand zu ändern?

**von ELV:** Das automatische Abschalten nach Spannungszufuhr ist auf die Dimensionierung der Kondensatoren C10 und C12 der bistabilen Kippstufe zurückzuführen. Dieser Schaltungsteil ist für das Deaktivieren der Steuerung via Steuerspannung vorgesehen worden.

Wenn nicht gewünscht wird, dass die Deaktivierung der Steuerung via Steuerspannung nach Zuschaltung der Netzspannung aktiv wird, tauschen Sie die Bauteilpositionen C10 und C12 miteinander. Bei der Bestückung von C10 mit einem 10-nF-Kondensator und C12 mit einem 1-nF-Kondensator ist das Verhalten invertiert. Jetzt ist nach Zuführung der Netzspannung die Steuerungsfunktion über die Steuerspannung sofort aktiv.

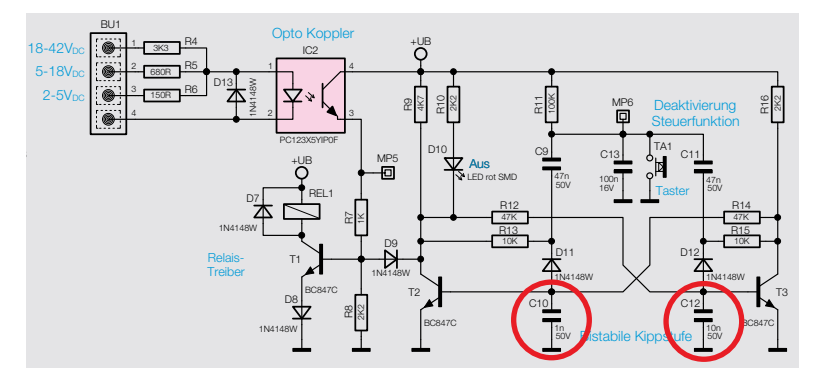

# **Frage von Herrn Heinz zum Bausatz Berührungsloser Taster BLT1 (57267):**

Mein Problem damit: Ohne Anwesenheit von irgendwelchen Personen schaltet der Taster unvermittelt EIN oder auch AUS.

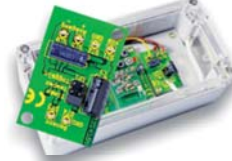

Zur Situation: Die BLT-1 Platine liegt in einem Kunststoff-Kleingehäuse (ca. 9 x 4 cm). Ein lang abisolierter Draht (Gesamtlänge ca. 2 cm) ist auf die Folie geklebt und verbindet dann den Eingang ST3. Die Sensorfläche in Form einer Alufolie habe ich ebenfalls auf den Boden im Gehäuse (ca. 8 x 4 cm) eingeklebt. Wie lässt sich die Funktion optimieren?

von ELV: Die Verbindung von einem auf Alufolie geklebten Leiter klingt nicht sehr kontaktsicher. Wir würden empfehlen ein Stück Kupferfolie oder Leiterplattenmaterial zu verwenden, an das der Leiter angelötet werden kann. Eine Anpassung der gegebenen Sensorfläche an die Schaltung erfolgt durch eine entsprechende Dimensionierung des Widerstandes R2. R2 kann vereinfacht nach der folgenden Formel berechnet werden: R2 = 1,1 μs / Cc

Die konstante Kapazität Cc kann man überschlägig mit einem Multimeter mit Kapazitätsmessbereich ermitteln. Dazu am Einbauort die Verbindung an ST3 trennen und zwischen Sensorleitung und ST4 messen. Um die Kapazität der Messleitungen zu kompensieren, muss das Delta zwischen kontaktiert und nicht kontaktiert angezeigtem Wert gebildet werden. Vorbestückt ist bereits ein 39kΩ Widerstand, welcher eine Kapazität von 28 pF (Sensorfläche 27 x 27 mm) kompensiert. Aufgrund der in Ihrem Fall größeren Sensorfläche wird eine größere Kapazität gegeben sein, so dass R2 mit einem niederohmigeren Widerstand (z. B. 27 oder 22 kΩ) zu bestücken ist.

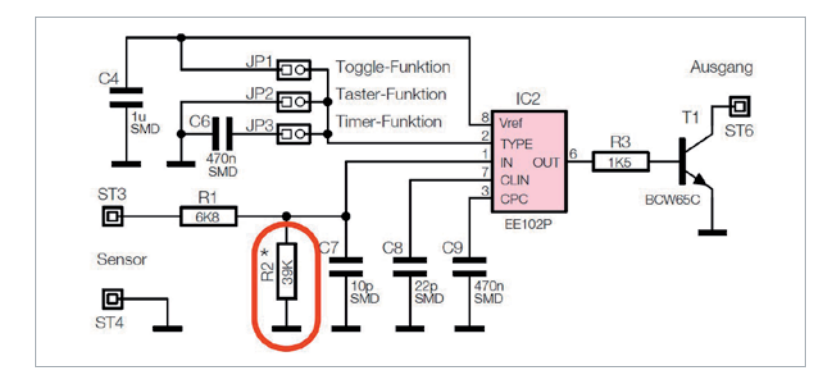

# **Frage von Herrn Brandts zur Homematic IP Fußbodenheizungssteuerung (142974):**

Ich habe folgendes Problem mit meinem Homematic IP System: Meine Heizungsanlage befindet sich im Kühlbetrieb. Das Homematic IP System ebenfalls (Schneeflockensymbol in der App und auf den Wandthermostaten). Jedoch fahren die Fußbodenheizungsaktoren die Stellantriebe für die Fußbodenheizung trotz Temperaturdifferenzen von teilweise mehr als 6 °C (IST-Temp.: 27 °C/ SOLL-Temp.: 21 °C) in den Räumen, nicht auf. Woran kann das liegen?

**von ELV:** Unseres Erachtens wird die Kühlfunktion durch die in den Räumen eingestellte Feuchtigkeitsgrenze verhindert (siehe Bild <sup>0</sup>). Die Einstellung bewirkt, dass das Kühlen erst dann erfolgt, wenn sichergestellt ist, dass die relative Luftfeuchtigkeit der heruntergekühlten Luft den Schwellwert nicht überschreitet.

Erhöhen Sie in Ihrem Fall bitte einmal den Schwellwert bzw. schalten Sie die Feuchtigkeitsgrenze ab (siehe Bild <sup>2</sup>). Im letzteren Fall kann es allerdings zu einer Kondenswasser-

bildung in den gekühlten Räumen kommen.

# **Frage von Herrn Zeiter zum Bausatz Homematic Heizkörperthermostat HM-CC-RT-DN (132639):**

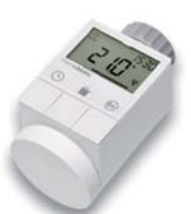

Nach dem Start der Adaptierungsfahrt meldet der Thermostat stets

den F1 Fehlercode. Laut Anleitung ist in diesem Fall der Ventilstift blockiert bzw. zu schwergängig. Die Meldung tritt aber auch dann auf, wenn der Heizkörperthermostat nicht am Ventil angeschraubt worden ist und dann die Adaptierungsfahrt gestartet wird.

**Antwort von ELV:** Über eine Lichtschranke wird ermittelt, ob sich die Zahnräder des Getriebes drehen. Bei einer Blockierung (z. B. aufgrund eines zu schwergängigen Ventilstiftes) bleiben die Zahnräder stehen. Die Lichtschranke detektiert den Stillstand und der Mikrokontroller schaltet daraufhin den Motor ab - im Display erfolgt die F1-Fehlermeldung.

In Ihrem Fall scheint die Lichtschranke nicht korrekt zu arbeiten oder aber die Verbindungen zwischen der Lichtschrankenplatine und der Basisplatine sind unterbrochen (siehe auch das nachfolgende Foto). Bitte prüfen Sie Ihren Bausatz entsprechend.

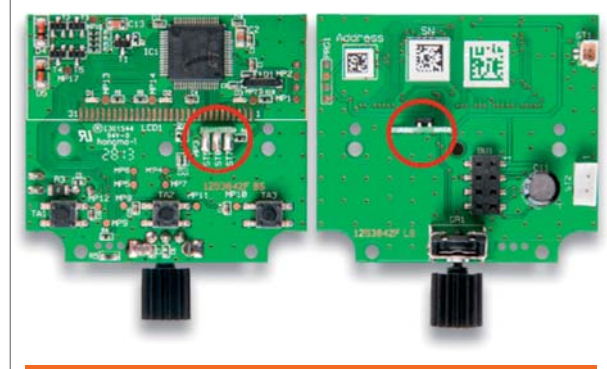

# **E-Mail: technik@elv.com**

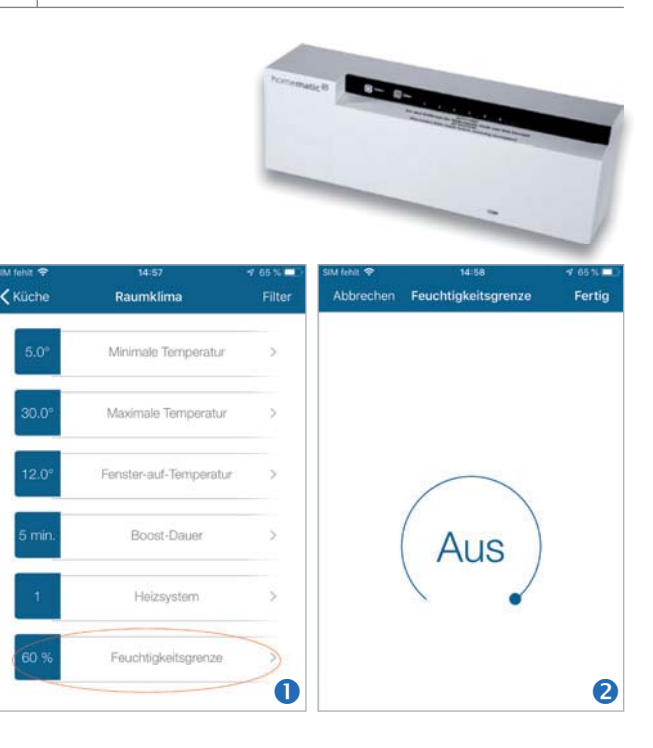

# **Smarter Begleiter**

**Die Technik von Smartwatches und Fitness-Trackern**

**Die Urform der heutigen Fitness-Tracker gibt es schon lange. Apple hat als erster Hersteller daraus die Smartwatch gemacht, quasi den mobilen Alleskönner am Handgelenk. Inzwischen sind diese Geräte allgegenwärtig: Sie erleichtern die tägliche Kommunikation, begleiten uns bei körperlichen Aktivitäten, zeichnen unsere Schlafphasen auf und zeigen auf Knopfdruck unsere Vitalwerte an. Die extrem vielseitige Apple Watch hat inzwischen zahlreiche Pendants gefunden, die viele Funktionen des Vorbilds auch in günstigeren Preissegmenten abbilden. Solch eine Smartwatch ist die hier vorgestellte FontaFit 460CH "Tila". Wir stellen die Uhr vor und betrachten dabei auch die interessanten technischen Hintergründe einiger ihrer Funktionen.**

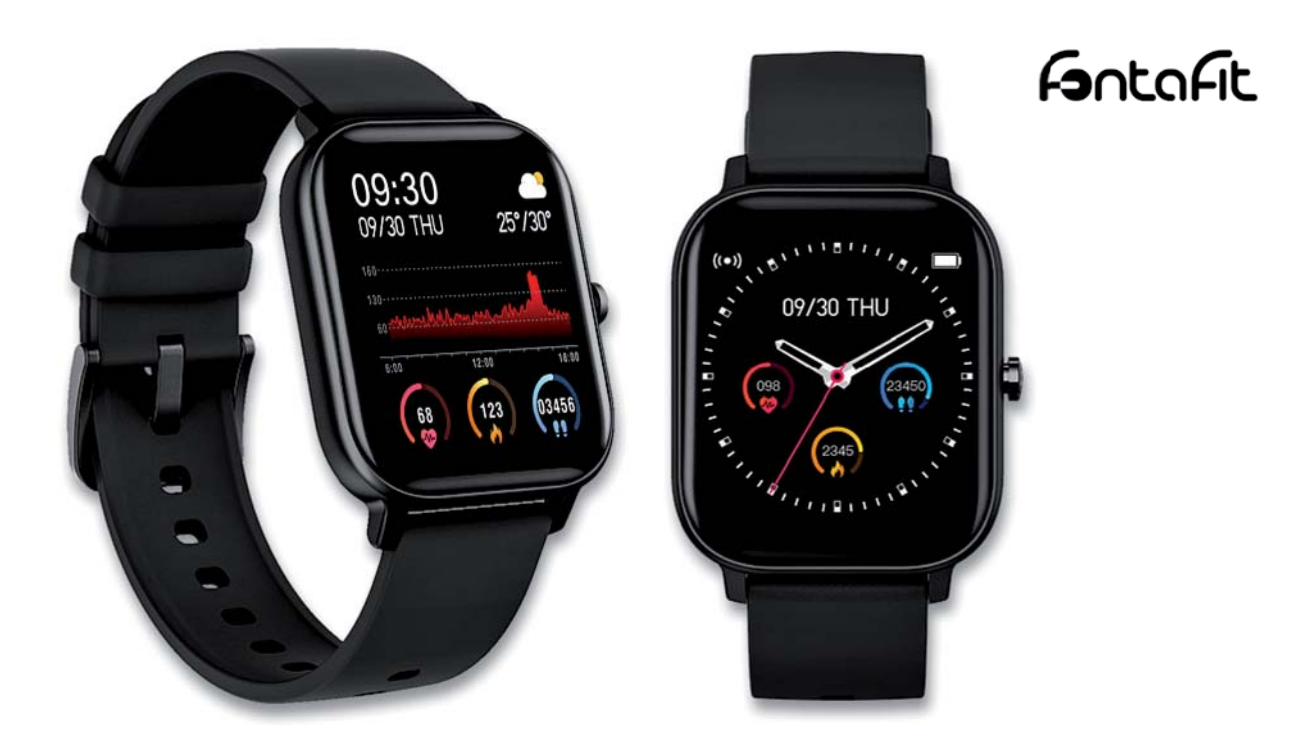

# Schicker Begleiter durch den Tag

Sie sieht dem Apple-Vorbild sehr ähnlich, kostet aber nur etwa ein Zehntel des Apple-Modells "Series 5". Die "Tila" ist für den vergleichsweise günstigen Preis aber dennoch nicht nur ein optischer Hingucker am Handgelenk, sondern eine vollwertige Smartwatch mit sehr vielen Funktionen:

- Zeit-/Datumsanzeige
- Herzfrequenzmessung\*
- Blutdruckmessung\*
- Blutsauerstoffmessung\*
- Schrittzähler
- Kalorienverbrauchsmessung\*
- Distanzmessung
- Schlafüberwachung
- Aktivitätserinnerung
- Alarmfunktion
- Wetterdatenanzeige
- Benachrichtigungsfunktion bei Anrufen und Nachrichten (Name des Anrufers, Push-Nachrichten, WhatsApp usw.)
- Sportmodi für verschiedene Sportarten
- Kamera-Fernbedienung
- Musiksteuerung

*\*Das Produkt ist kein medizinisches Gerät ‒ die ermittelten Daten sind nicht für medizinische Zwecke geeignet.* 

Die Uhr hat ein schwarzes IP67-Metallgehäuse im 40-mm-Format mit Echtglas-Displayabdeckung und verfügt über ein 3,56-cm-Touch-TFT-Display (1,4") (Bild 1), welches sehr brillant abbildet und auf den ersten Blick meinen lässt, es wäre ein OLED-Display. Dass es das nicht ist, bemerkt man an den relativ kurzen Einschaltzeiten und der fehlenden Alwayson-Funktion. Das Einschalten des Displays erfolgt auf Knopfdruck oder durch eine Armbewegung.

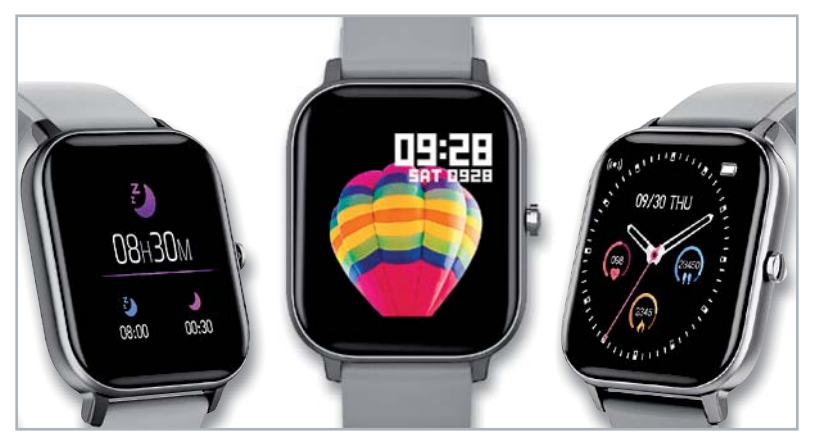

*Bild 1: Das TFT-Touch Display sticht mit brillanter Darstellung hervor.*

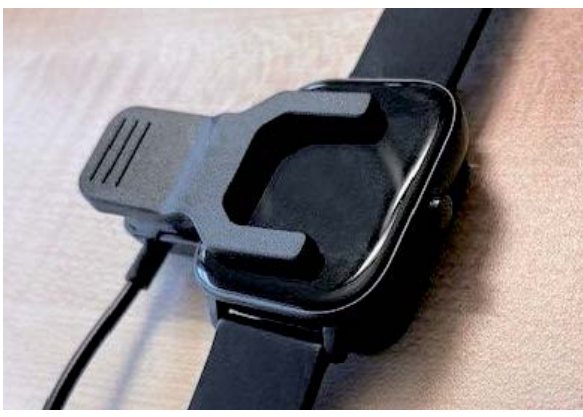

*Bild 2: Das Laden erfolgt über zwei Ladekontakte an der Uhr in einer speziellen Ladehalterung.*

Die Ausstattung mit Sensoren beschränkt sich auf das Wesentliche. Ein integriertes GPS fehlt, ebenso wie Kompass und Höhenmesser · Features, die vergleichsweise selten benötigt werden.

Das Armband kommt im gängigen 20-mm-Format daher, sodass es sich gegen viele Armbandmodelle austauschen lässt. Ein Wechselarmband in Schwarz ist zusätzlich im Lieferumfang enthalten. Optisch, haptisch und in der Funktionsvielfalt ist an der "Tila" nichts auszusetzen.

Das Laden des LiPo-Akkus erfolgt mit einem speziellen Ladegerät, in dessen Halterung (Bild 2) die Uhr eingelegt und fixiert wird. Bei voller Aufladung unterstützt der Akku eine aktive Benutzung der Uhr für bis zu sieben Tage.

# Groß in Form mit App

Für ihr Preissegment ist die "Tila" wirklich gut ausgestattet. Nach der Verbindung mit dem Smartphone als dessen "Außenstelle" (über die Companion-App "FontaFit Pro") hat sie rudimentäre Funktionen wie die Anzeige von Benachrichtigungen, die Fernauslösung der Smartphone-Kamera und die Musiksteuerung des Smartphones an Bord. Eine Freisprechfunktion oder sonstige Telefonfunktionen wie Anrufe, das Speichern von Kontakten etc. gibt es nicht.

Dafür gibt es zahlreiche Fitness-Tracker-Funktionen inklusive Schlaftracker, Blutdruck- und Sauerstoffkonzentrationsmessung\*, Wetterdatenanzeige u. v. m. Eine EKG-Funktion ist - wohl aufgrund des Preisgefüges ‒ nicht enthalten.

Die Funktionen sind mit Symbolen übersichtlich auf mehrere Seiten verteilt, die durch Scrollen auf dem Touch-Display erreicht werden (Bild 3). Dazu gehören auch Funktionen wie die Wettervorhersage (ver-

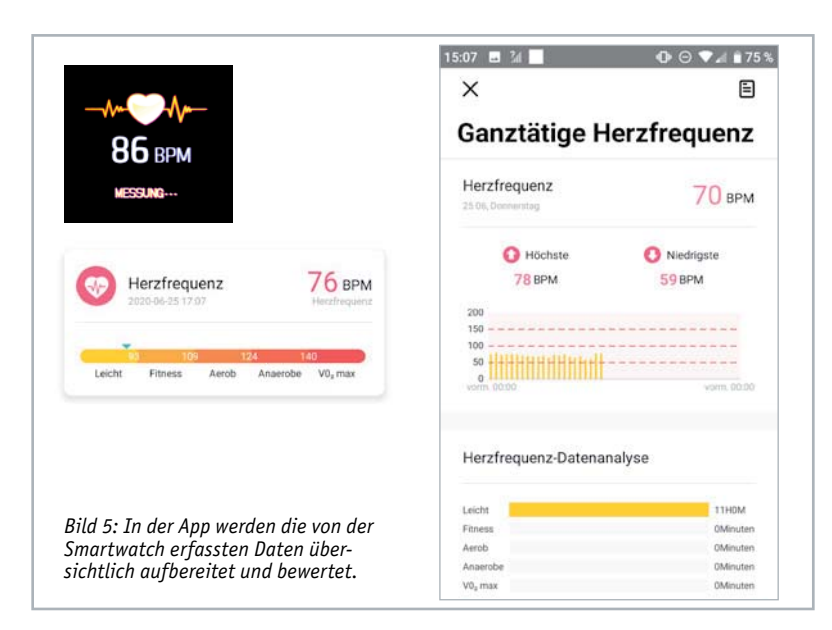

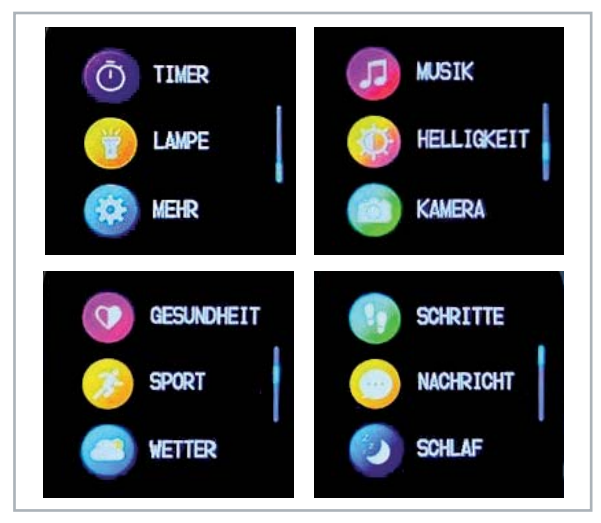

*Bild 3: Die zahlreichen Funktionen lassen sich über das Scroll-Menü übersichtlich anwählen. Als Menüsprache kann auch Deutsch gewählt werden.*

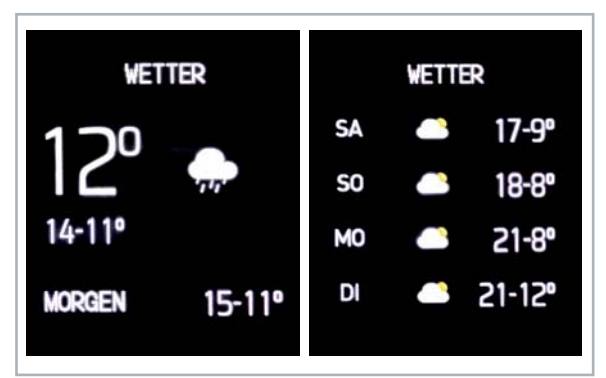

*Bild 4: Die aus der App übernommenen Wetterdaten sind für den aktuellen Tag und für bis zu vier Tage im Voraus darstellbar.*

fügbar bei Benutzung der App) oder das Schalten des Displays auf Weißlicht für die Nutzung als Taschenlampe.

Der 32-MB-Flash-Speicher erlaubt die Speicherung aufgezeichneter Daten direkt in der Uhr ebenso wie die mehrerer Zifferblatt-Designs, ohne dass die App auf dem Smartphone benötigt wird. Aber mit eben dieser läuft die Uhr erst zu großer Form auf. Sie kann Wettervorhersagedaten für bis zu vier Tage (Bild 4) übernehmen und außerdem die aufgezeichneten Vitaldaten sehr detailliert auswerten, sie mit Erklärungen ergänzen sowie grafisch aufbereiten (Bild 5).

Dies trifft auch für die Trainingsbegleitung zahlreicher Sportarten wie z. B. Radfahren, Laufen, oder Fußball zu (Bild 6). Dabei werden Pulswerte erfasst, Rundenzeiten gespeichert etc. Wird die App genutzt, erlauben die im Smartphone verbauten Sensoren und dessen GPS u. a. auch eine detaillierte Streckenaufzeichnung.

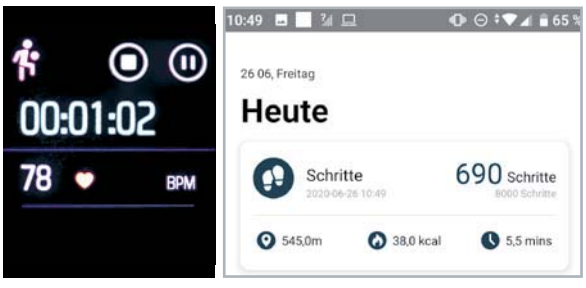

*Bild 6: Die Darstellung von Sportaktivitäten auf der Uhr und als einfaches Beispiel für den Schrittzähler in der App*

Für Abwechslung sorgt die große Datenbank mit verschiedenen Zifferblatt-Designs (Bild 7). Ein integrierter Editor (Bild 8) bietet sogar die Option von individuellen Zifferblatt-Ergänzungen.

Uns als Techniker interessiert natürlich, was hinter der fortschrittlichen Sensortechnik für die Vitalfunktionen steckt, die inzwischen allgemein bei solchen Geräten eingesetzt wird.

# Top-Sensorik für Vitalfunktionen

Wer schon einmal im Krankenhaus war oder ein Trainingsgerät mit Pulsmessung besitzt, kennt ihn bereits: Den Fingerclip mit der rot leuchtenden Infrarot-LED, die ihr Licht durch die Haut sendet und anhand des reflektierten Lichts vom pulsierenden Blut den Puls bzw. die Herzfrequenz erfasst. Dabei nutzt man den Effekt, dass ein Teil des Lichts vom Hämoglobin (dem Blutfarbstoff) absorbiert wird und somit nur ein Teil des Lichts den Sensor wieder erreicht. Da sich die Blutgefäße im Herzrhythmus ständig füllen und partiell leeren, ist diese Erfassungsmethode einfach, robust und bewährt. Sie wird "optische Herzfrequenzmessung" oder "Photoplethysmographie" (kurz: PPG) genannt. Über diesen Wert kann man sehr viele Rückschlüsse auf Kreislaufzustände und Körperfunktionen ziehen, vom Ruhepuls bis hin zum Puls bei höchster Belastung. So ist z. B. die tatsächliche Fitness über die Zeit der Regeneration, also die Zeit zwischen dem Puls bei maximaler Belastung und dem Ruhepuls, zu ermitteln. Leistungssportler kennen diese Prozedur schon lange.

Sehen wir uns das Sensorfeld auf der Rückseite der Uhr an (Bild 9), entdecken wir jedoch zunächst kein rotes, sondern grünes Licht mit einer sehr hohen Farbreinheit und Intensität. Tatsächlich ist es ein sehr schmalbandiges Licht mit etwa 530 nm Wellenlänge und einer sehr geringen Bandbreite von nur wenigen Nanometern. Im Laufe der Sensortechnik-Entwicklung hat sich nämlich herausgestellt, dass grünes Licht für die Erfassung des Venendurchflusses am Handgelenk am geeignetsten ist. Dabei spielt es eine große Rolle, dass die Verteilung des Hämoglobins im Blut keine Konstante ist und auch andere Blutbestandteile sowie Venenwände, unsere Haut etc. die Absorption des Lichts beeinflussen (Hintergrundabsorption). Darum muss man ein derart schmalbandiges Licht aussenden, um realistische Ergebnisse zu erhalten.

Entsprechend speziell sind auch die Gegenstücke, die sogenannten Photosensoren, ausgerichtet. Sie müssen temperaturunabhängig und sehr linear arbeiten, um reale und konsistente Werte zu liefern. Da die Uhr nicht immer an der idealen Stelle sitzt, muss der Detektor einen breiten Erfassungswinkel und eine möglichst große Detektionsfläche haben. Außerdem muss der Sensor breitbandig arbeiten, denn er muss auch das Licht weiterer LEDs auswerten können. Warum?

# SpO2 – der Sauerstoffgehalt im Blut

Der Sauerstoffgehalt im Blut ist ein lebenswichtiger Wert, denn über die Anlagerung von Sauerstoff ans Hämoglobin wird dieser zu den Zellen transportiert. Kommt dort zu wenig an, sterben die Zellen ab. Ein normaler Wert liegt zwischen 93 % und 98 % Sauerstoffsättigung. Auch dieser Wert lässt sich über die Sensoren der Smartwatch messen. Das Verfahren wird Pulsoxymetrie genannt. Hier arbeitet man wieder mit rotem Licht, genauer genommen mit einer Kombination aus rotem Licht mit 660 nm und infrarotem Licht mit 940 nm Wellenlänge. Diese Mischung bringt die besten Ergebnisse, weil gut gesättigtes Blut hellrotes Hämoglobin enthält, während weniger gut mit Sauerstoff beladenes Hämoglobin deutlich

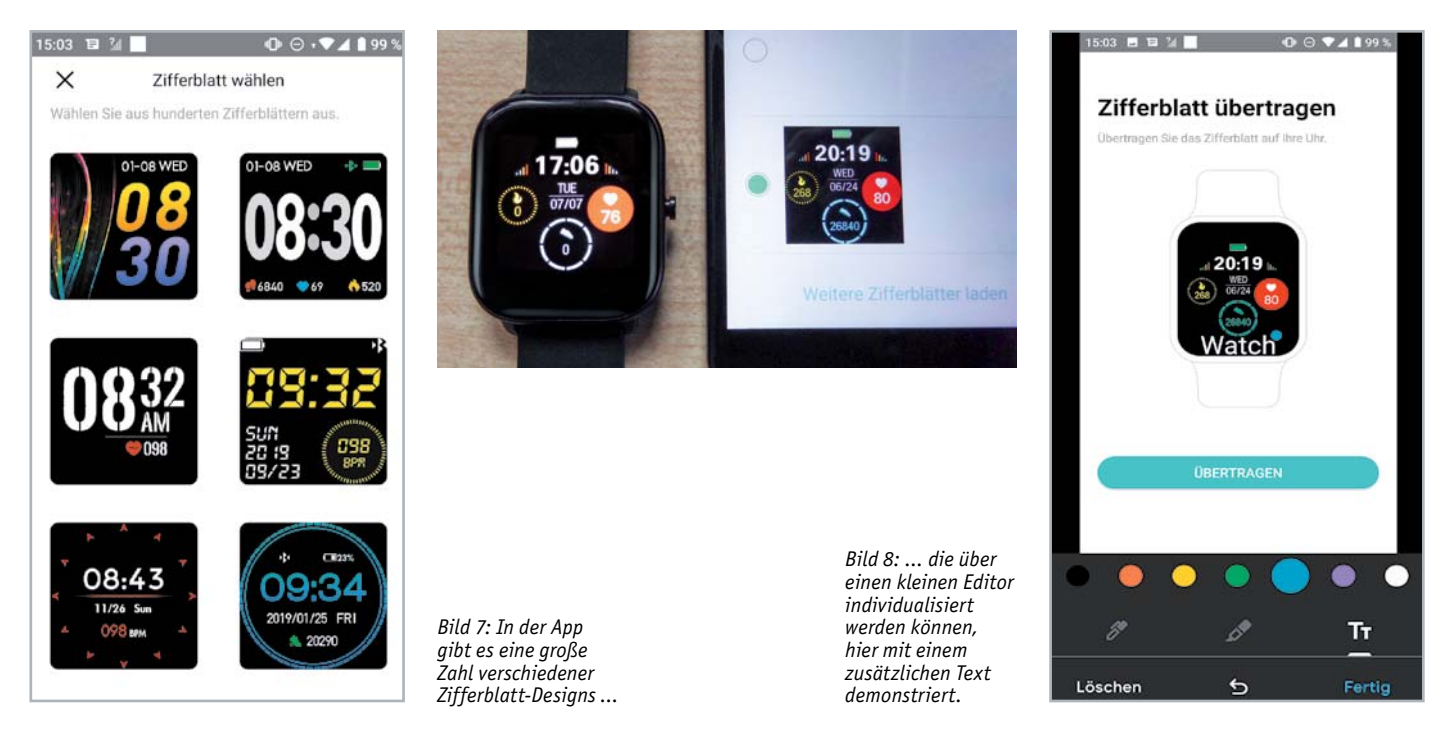

dunkler bis bläulich ist. Mit dieser Lichtmischung und dem breitbandigen Sensor kann man den Sauerstoffgehalt des Blutes konsistent bestimmen, wie es die Smartwatch "Tila" unter Beweis stellt (Bild 10). An ihre Grenzen stößt diese Messung nur bei stark deckenden Tätowierungen, sehr geringem Blutdruck und großer Kälte, die eine geringere Durchblutung nach sich zieht.

Liest man solche Erklärungen zur Sensortechnik, kann man sich bereits vorstellen, wie hoch spezialisiert ein solcher Sensor sein muss. Tatsächlich stellt die Industrie genau hierfür spezielle Sensoren her, die heute meist als Kombinationen aus den benötigten Lichtquellen und dem Sensor ausgeführt sind. Ein solcher Sensor ist der SFH 7072 von OSRAM Opto Semiconductors (Bild 11). Er enthält in den seitlichen Kammern hocheffiziente und damit auch stromsparende grüne, rote und Infrarot-LEDs. In der mittig gelegenen Kammer befindet sich der groß flächige Photosensor. Dazu kommt ein IR-Cut-Detector (Umgebungs lichtfilter), der Fremdlichteinflüsse erfasst, die von der auswertenden Elektronik herausgerechnet werden.

# Blutdruck messen ohne Manschette

Die Blutdruckmessung mit Druckmanschette kennt jeder. Entweder ist sie mit einem elektronischen Blutdruckmessgerät kombiniert oder wird vom Arzt unter Zuhilfenahme des Stethoskops ausgeführt. Hier wird der Druck in einer Arterie gemessen, indem die Druckmanschette zunächst bis zu einem kalkulierten, auf die Arterie ausgeübten Höchstdruck aufgeblasen wird. Dann wird die Luft langsam wieder abgelassen, dabei erfasst der Arzt mit seinem Stethoskop beim Erreichen des oberen Druckwertes – des systolischen Drucks – in der Arterie ein typisches Geräusch, das sogenannte Korotkow-Geräusch. Verringert der Arzt den Druck weiter, verschwindet das Geräusch bei einem bestimmten Druckwert - dies ist der diastolische Druck. Diese beiden Werte finden sich in der typischen Darstellung des Blutdrucks wie z. B. 127/75 wieder. Medizinische Normen legen dabei fest, welche Druckwerte normal sind und wann sie auf Anomalien/Krankheiten hinweisen.

Elektronische Blutdruckmessgeräte erfassen nicht das Korotkow-Geräusch, sondern ermitteln die Blutdruckwerte über die Pulsmessung. Sie pumpen automatisch auf und erfassen dabei den hohen Druck, respektive den maximalen Puls. Danach veranlassen sie ein Ablassen des Drucks und erfassen den wieder erreichten unteren Druckwert. Diese Methode ist gegenüber der klassischen Methode ungenauer, was nahezu jeder feststellen konnte, der schon einmal seine selbst ermittelten Werten mit denen seines Arztes verglichen hat. Doch zur Gelegenheitsüberwachung von Richtwerten sind diese Geräte gut geeignet.

Wie erfolgt aber die Blutdruckmessung bei der *"*Tila*"*-Smartwatch? Natürlich wieder über den bereits beschriebenen optischen Sensor und die Pulsmessung. Hier kommt die Intelligenz des Geräts ins Spiel. Wie wir schon wissen, hängt der Grad der Lichtreflexion des LED-Lichts auch vom Füllungsgrad des Blutgefäßes ab. Hat man einen hohen Blutdruck, ist das Gefäß stark gefüllt, bei einem geringeren Blutdruck entsprechend weniger. Diese Zustände wechseln ständig mit dem Herzrhythmus. Bei der Blutdruckmessung wird die Zeit erfasst, in der eine hohe Lichtabsorption auftritt, und so der systolische Wert ermittelt. Erreicht die Lichtabsorption über eine gewisse Zeit einen unteren Wert, wird der diastolische Wert abgeleitet. So entsteht auch bei der Smartwatch die typische Blutdruckwert-Darstellung (Bild 12), wobei diese Messung bedeutend länger braucht als eine einfache Pulsmessung.

# Fazit

Hoch entwickelte Sensortechnik, intelligente Software und leistungsfähige, extrem miniaturisierte Rechentechnik können eine enorme Vielfalt praktischer Funktionen ans Handgelenk bringen – und das auch zu giltereisen. auch zu günstigen Preisen.

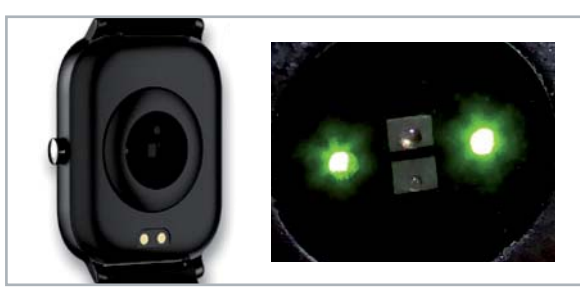

*Bild 9: Der Kombisensor auf der Rückseite der Uhr. Für Messungen am Handgelenk hat sich schmalbandiges grünes Licht bewährt.*

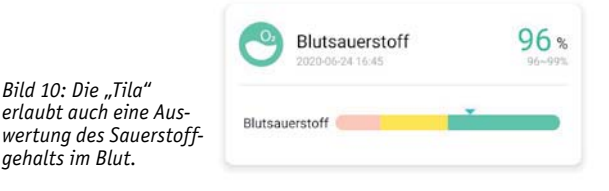

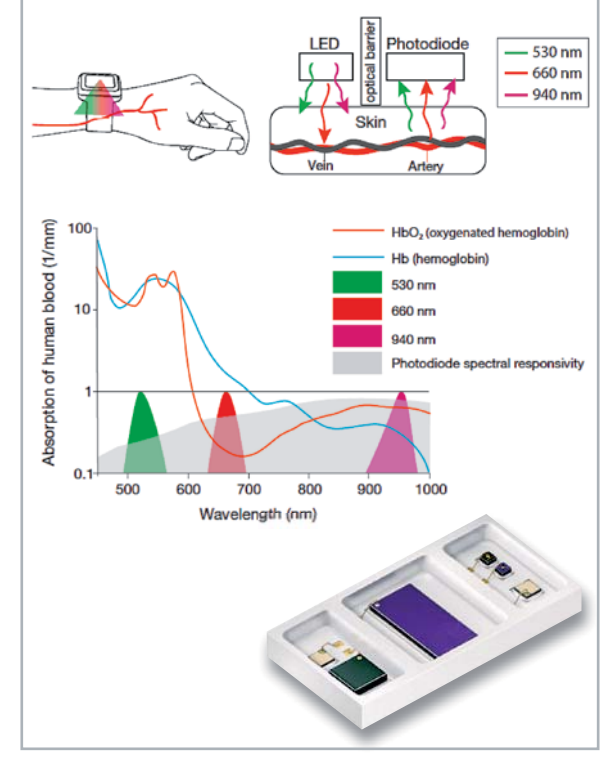

*Bild 11: Der SFH 7072 von OSRAM deckt alle Sensorfunktionen für die Erfassung von Vitaldaten (außer EKG) ab. Bilder: OSRAM Opto Semiconductors*

*Bild 12: In der Auswertung der App erfolgt eine Bewertung der* 

*Sensor erfassten Blutdruckwerte.*

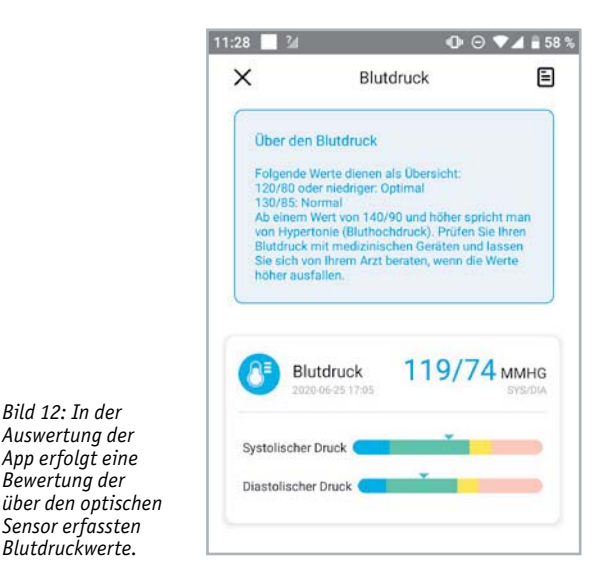

# **Auswertung bioelektrischer Signale Bioelektronik III**

**In diesem Beitrag zum Thema Bioelektronik geht es um die Erfassung der vom menschlichen Körper erzeugten elektrischen Potentiale. Die Messung und Analyse biologischer Signale liefert Informationen über Vitalfunktionen, die sowohl in der medizinischen Diagnostik, zur Kontrolle von Therapien, aber auch im technischen Bereich verwendet werden können. Die Einsatzgebiete reichen vom Herzschrittmacher über die Mensch-Maschine-Kommunikation bis hin zur Entwicklung moderner funktioneller Prothesen.**

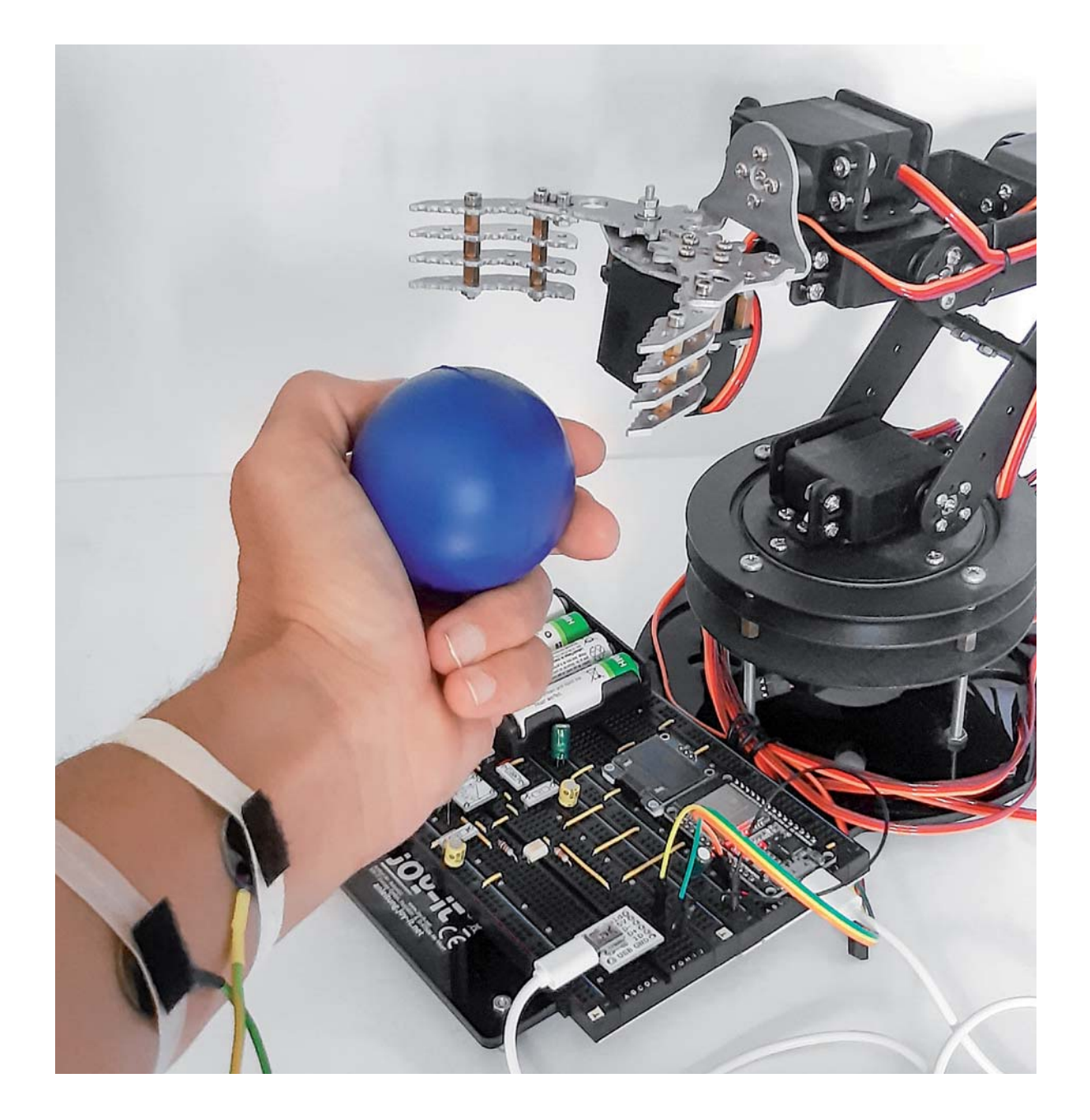

# Historie

Die Erforschung von Biosignalen geht bis in das Jahr 1789 zurück. Luigi Galvani, ein Anatom an der Universität zu Bologna, bemerkte damals, dass ein Froschbein, welches an einem Kupferhaken aufgehängt war, jedes Mal zusammenzuckte, wenn es mit dem Eisengeländer des Laborbalkons in Berührung kam.

Daraufhin führte Galvani umfangreiche Versuchsreihen durch und kam zu dem Schluss, dass es im tierischen Körper eine Art "Elektrizität" geben muss, welche die Muskeln steuert. Alessandro Graf Volta erkannte wenig später, dass zwei unterschiedliche Metalle den auslösenden Strom erzeugten.

Durch die Fortschritte in Elektronik und Digitaltechnik können heute bioelektrische Signale bereits mit einfachen Mitteln erfasst und ausgewertet werden. Im professionellen Bereich ist eine Vielzahl von Produkten verfügbar, deren Einsatzmöglichkeit sich von Ergometrie und Bewegungstherapie über Entspannungs- und Biofeedback-Training bis hin zur Überwachung physiologischer Funktionen erstreckt.

# Erfassung bioelektrischer Signale: Elektromyografie

Im Folgenden sollen einige elektronische Schaltungen vorgestellt werden, die es erlauben, bioelektrische Signale zu erfassen und darzustellen. Neben der analogen Schaltungs- und Verstärkertechnik kommen auch Methoden aus dem Mikrocontrollerbereich zum Einsatz. Entsprechende Programme und Verfahren gestatten es, die Signale zu digitalisieren und auf einem Laptop darzustellen. Dabei sind stets die folgenden Warnhinweise zu beachten:

## **Achtung!**

**•** Für die Messungen ist eine direkte elektrische Verbindung mit dem menschlichen Körper erforderlich. Die Schaltungen dürfen daher nur mit Batterien oder Akkus betrieben werden. Für die Signalauswertung dürfen nur Oszilloskope oder Laptops im Akkubetrieb verwendet werden!

**•** Die hier vorgestellten Verfahren und Sensoren sind nicht zur professionellen Diagnose von Krankheiten, zur Heilung oder Vorbeugung geeignet.

Eines der wichtigsten Messverfahren zur Auswertung von Biosignalen ist die Elektromyografie, kurz EMG. Diese schließt direkt an die historischen Versuche Luigi Galvanis an. Allerdings werden hier keine elektrischen Spannungen angelegt, die zu Muskelkontraktionen führen. Vielmehr werden die vom Körper selbst erzeugten Signale abgeleitet, verstärkt und in einem sogenannten Elektromyogramm dargestellt.

Die Elektromyografie ist also eine neurologische Untersuchung, bei der die natürliche elektrische Aktivität eines Muskels gemessen wird. Auf diese Weise kann man beurteilen, ob eine Muskelerkrankung vorliegt oder ob bestimmte Symptome andere Ursachen haben.

Soll ein Muskel bewegt werden, leitet das Gehirn einen elektrischen Impuls über einen Nerv bis zur sogenannten neuromuskulären Endplatte, die zwischen Nerv und Muskelfaser liegt. Hier werden durch den Im-

puls Botenstoffe ausgeschüttet, die zu einer Öffnung von Ionenkanälen am Muskel führen. Dadurch wird ein elektrisches Potential aufgebaut. Das sogenannte Muskelaktionspotential (MAP) breitet sich über die gesamte Muskelzelle aus und verursacht die gewünschte Muskelkontraktion. Das so entstehende MAP-Signal kann mit geeigneten Elektroden und Verstärkern gemessen werden.

Beim Oberflächen-EMG werden elektrische Muskelsignale sowohl bei Bewegung als auch im Ruhezustand gemessen. Die Ableitung der Signale erfolgt über Elektroden mit direktem Hautkontakt. Art und Intensität der Aktivität lassen Rückschlüsse auf den Ursprung und das Ausmaß einer Erkrankung zu. Die häufigsten Gründe für eine EMG-Untersuchung sind:

- **•** Entzündungen
- **•** Muskelerkrankungen
- **•** Muskelschwäche
- **•** Krankhaft verlängerte Muskelanspannungen

Ein Oberflächen-EMG erfasst nicht einzelne Muskelfasern, sondern den gesamten Muskel oder sogar eine ganze Muskelgruppe. Diese Art der Elektromyografie wird vor allem in der Sportphysiologie oder beim Biofeedback verwendet.

Dabei wird zunächst die Muskelaktivität in Ruhe gemessen. Da ein ruhender und gesunder Muskel nahezu keine elektrischen Impulse abgibt, sollte bis auf kleinere, sehr kurze "Spikes" keine Muskelaktivität zu messen sein. Bei Anspannung der betreffenden Muskelgruppe steigt das Signal deutlich an. Durch den Vergleich der Resultate mit Standardwerten ergeben sich schnell erste Hinweise auf eventuell krankhafte Veränderungen. Wird nur ein sehr geringes Potential gemessen, könnte dies auf einen Muskelschwund hindeuten. Ist das Potential deutlich verlängert, muss man von einer Entzündung oder Muskelerkrankung ausgehen.

Die Elektromyografie ist eine relativ komplikationslose Untersuchung. Muskeln oder Nerven werden durch die Elektromyografie nicht verletzt. Klebeelektroden können lediglich Reizungen der Haut verursachen. Bei empfindlichen Personen wird daher von entsprechenden Messungen abgeraten.

Die folgende Tabelle liefert eine Übersicht über Amplitude und Frequenzbereich einiger wichtiger Biosignale.

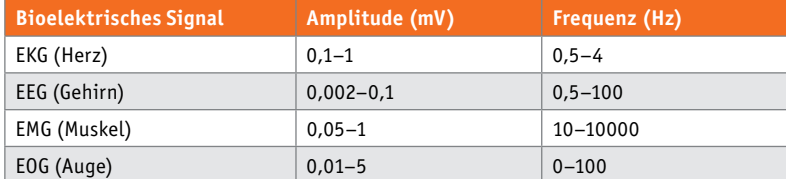

Die elektrische Leitung im Körper basiert auf einer Wanderung von Ionen. Die Stromleitung in der Elektrode bzw. in den Kabeln erfolgt durch Elektronen. An der Kontaktstelle von Haut und Elektrode wird also eine elektrolytische Stromleitung in eine Elektronenwanderung umgesetzt, die elektronisch leicht erfasst werden kann.

Die messbare Signalamplitude ist von den Dimensionen der Elektrode, der Größe des Muskels, der Qualität der Elektrodenverbindung und der Muskelaktivität abhängig. Das elektrische Frequenzspektrum ist beim EMG durch die gleichzeitige, zufällige Aktivität vieler Zellen relativ breit. Die höchsten Frequenzanteile liegen im Bereich von einigen Kilohertz, der Großteil der Aktivität liefert jedoch Frequenzen von unter 500 Hz.

Häufige Ableitungspunkte für das EMG sind der Nacken- und Rückenbereich zur Behandlung von Verspannungen oder die Gesichts- und Stirnmuskulatur zur Therapie von chronischen Kopfschmerzen. Für erste Messungen ist jedoch die Unterarmmuskulatur am besten geeignet. Diese lässt sich sehr gut kontrollieren und kann ohne schnelle Ermüdung in rascher Folge angespannt und relaxiert werden. Zudem lassen sich am Unterarm die erforderlichen Elektroden einfach anbringen. Experimente zeigen, dass ein Elektrodenabstand von ca. 5 cm die besten Resultate liefert.

# Vorbereitung der Elektroden

Für die Ableitung der elektrischen Signale von der Körperoberfläche werden Elektroden und Verbindungskabel benötigt. Die Elektroden können aus Kupferblechstreifen oder Kupferplättchen mit einem Durchmesser von ca. 10 mm hergestellt werden. Auch Kupfermünzen oder -plättchen, wie sie für Emaille-Arbeiten verwendet werden, sind gut geeignet. Ähnliche Elektroden kamen bereits für Hautleitfähigkeitsmessungen im letzten Artikel zum Thema Physiologie zum Einsatz. Falls diese also bereits vorhanden sind, können sie hier wiederverwendet werden. Für EMG-Messungen sind jedoch drei Elektroden erforderlich.

Die Kupferplättchen werden mit feinem Sandpapier blank poliert. Danach werden die Kabel angelötet. Eventuell noch vorhandene Flussmittelreste sollten mit Brennspiritus sorgfältig entfernt werden. Der Anschluss an die Verstärkerschaltung kann direkt oder über eine 3,5-mm-Kopfhörerbuchse erfolgen.

Im einfachsten Fall können die Elektroden über einzelne Kupferlitzen mit dem nachfolgenden Verstärker verbunden werden. Die Länge der Litzen sollte allerdings 20 cm nicht überschreiten. Der Proband ist damit also in seiner Bewegungsfreiheit deutlich eingeschränkt. Ist dies nicht akzeptabel, können Messleitungen von bis zu 2 m Länge verwendet werden. Dann sind jedoch mehradrige, getrennt abgeschirmte Kabel notwendig. Die Abschirmung ist erforderlich, da ansonsten elektromagnetische Einstreuungen die Signale überdecken. Audiokabel, wie sie etwa auch bei Kopfhörern eingesetzt werden, leisten hier gute Dienste.

Wie der oben stehenden Tabelle entnommen werden kann, liegen die zu messenden Spannungsamplituden im Bereich von wenigen Mikrovolt bis zu maximal einigen Millivolt. Eine verlässliche Messung von Spannungen in dieser Größenordnung erfordert einen ausreichend guten Kontakt zur Hautoberfläche. Zwischen Haut und Elektroden sollte ein Übergangswiderstand von weniger als 50 kΩ erreicht werden. Für erfolgreiche Messungen sind daher zwei Grundregeln zu beachten:

- **•** Die Hautoberfläche muss sorgfältig gereinigt und entfettet werden.
- **•** Zum Vermeiden von Messartefakten müssen die Elektroden fest und gut haftend auf der Haut aufliegen.

Die besten Ergebnisse werden erreicht, wenn die Elektroden nicht direkt auf die Haut aufgebracht werden, sondern über eine gut leitende Flüssigkeitsschicht. Dazu werden die Kupferelektroden mit Mullumhüllungen versehen. Für diesen Zweck sind Mullbinden, die üblicherweise als Ver-

bandsmaterial dienen, gut verwendbar. Damit werden die Elektroden in zwei bis drei Lagen umwickelt. Bei mehrmaliger Verwendung sollten die Mullbinden mit einigen Stichen vernäht werden. Bild 1 zeigt die so angefertigten Elektroden.

Als leitende Flüssigkeit kann Kochsalzlösung verwendet werden. Diese wird durch Auflösen von ca. 9 g Kochsalz in 1 l Wasser hergestellt. Die Elektroden werden jeweils kurz vor der Anwendung mit dieser Lösung getränkt.

Nach der Anwendung sollten die Elektroden mit reichlich Leitungswasser gespült und rasch getrocknet werden. Dadurch werden elektrochemische und korrosive Prozesse weitestgehend unterbunden und die Elektroden können mehrfach wiederverwendet werden.

Alternativ kann auch sogenanntes Elektroden-Gel (siehe Bild 2) verwendet werden. Dieses ist in Apotheken oder medizinischen Fachgeschäften erhältlich. Auch kommerzielle Klebeelektroden sind für die Messungen gut geeignet. Diese können ebenfalls über den Fachhandel bezogen werden. Bild 2 zeigt eine passende Version.

Probieren Sie bei nicht eindeutigen Signalen verschiedene Positionen der Elektroden und reinigen Sie den Unterarm vor dem Anlegen der Elektroden.

# EMG-Verstärker

Für eine effiziente Analog-digital-Wandlung sind Signalamplituden von etwa 1 V optimal. Damit wird eine zehntausendfache Verstärkung erforderlich. Diese kann mit zwei Operationsverstärkern erreicht werden. Das Hauptproblem ist dabei nicht die Verstärkung selbst, sondern die Reduktion von unvermeidlichen Stör- und Rauschanteilen.

Eine Möglichkeit zur Unterdrückung von unerwünschten Signalkomponenten ist die differenzielle Messung. Das zu analysierende Signal wird also als

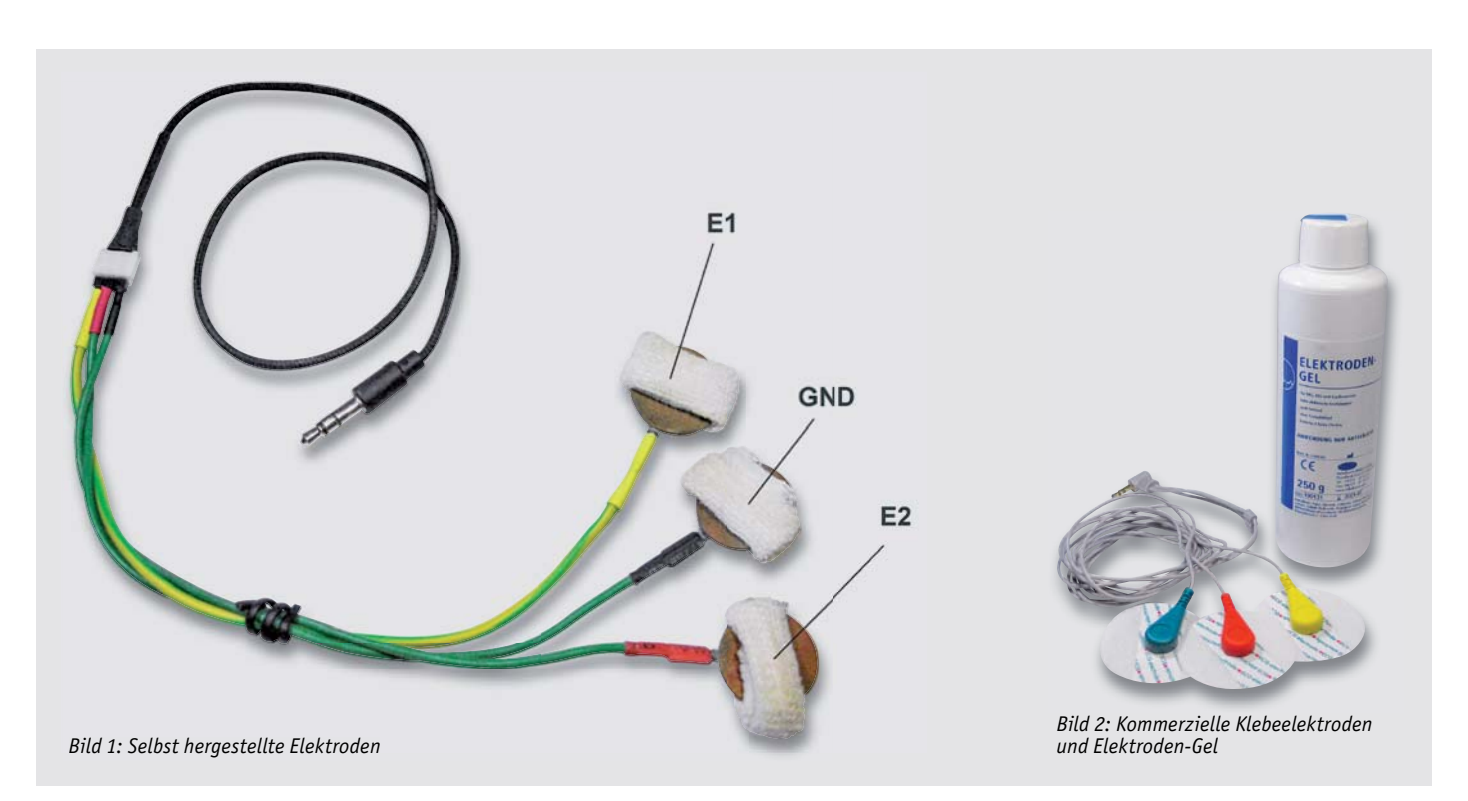

Differenz des elektrischen Potentials zwischen zwei Punkten erfasst. Damit können störende Rauscheinstreuungen, welche die beiden Messkanäle gleichermaßen beeinflussen, weitgehend eliminiert werden.

Ein sogenannter Differenzverstärker für EMG-Messungen ist in diesem Fall das Mittel der Wahl. Dafür werden drei Elektroden (E1, E2 und Masse bzw. GND) benötigt. Das Messsignal wird aus der Differenz von jeweils zwei Messpunkten, also E1-Masse und E2-Masse, gewonnen. Bild 3 zeigt die zugehörige Schaltung.

Die beiden Elkos am Eingang sorgen für eine Gleichspannungsentkopplung. Der nachfolgende Differenzverstärker weist eine Verstärkung von 100 auf. Der zweite Operationsverstärker liefert noch-

mals eine Verstärkung von 100, sodass eine Gesamtverstärkung von 10.000 zur Verfügung steht. Der Kondensator C4 mit einem Wert von 100 nF limitiert die Bandbreite der Schaltung, sodass höherfrequente Rauschanteile unterdrückt werden.

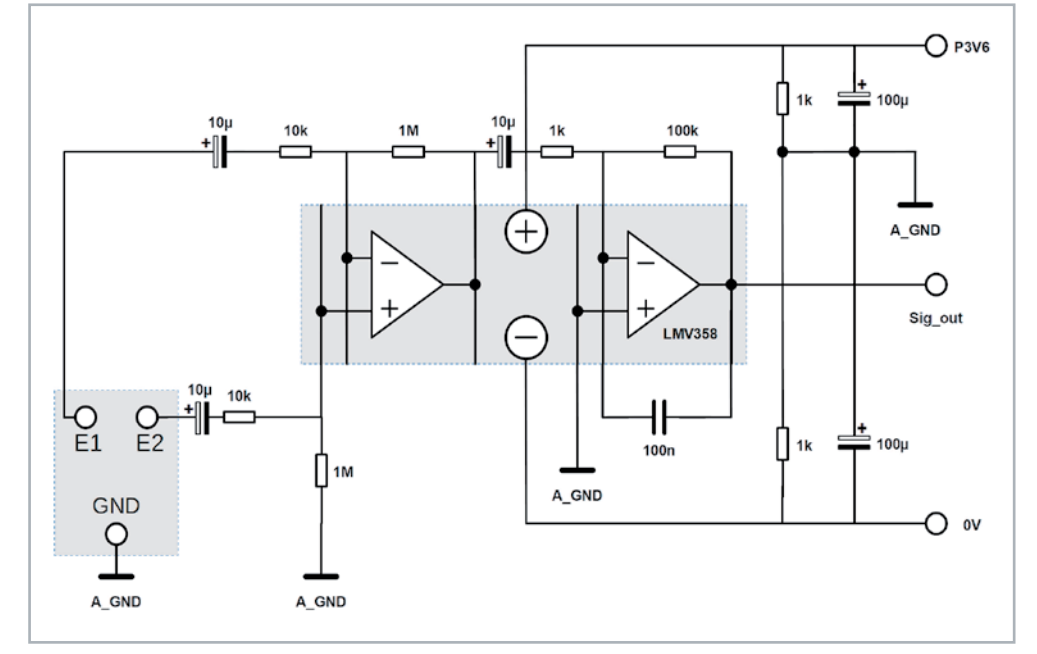

*Bild 3: Schaltplan des EMG-Verstärkers*

Der Aufbau kann mit den Elementen aus den Prototypenadapter-Sätzen (PAD1, PAD2 und PAD3, siehe Materialliste) erfolgen.

Die Bilder 4 bis 7 zeigen die einzelnen Schritte für einen möglichen Aufbau der Schaltung auf einem Breadboard.

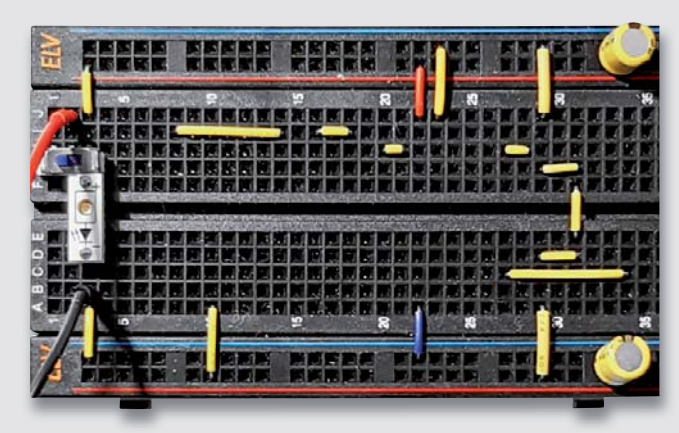

*Bild 4: Als Erstes werden die Steckbrücken und die beiden 100-μF-Kondensatoren eingesteckt. Die LED und der Schalter am Eingang dienen nur zur Kontrolle der Spannungsversorgung und können weggelassen werden.*

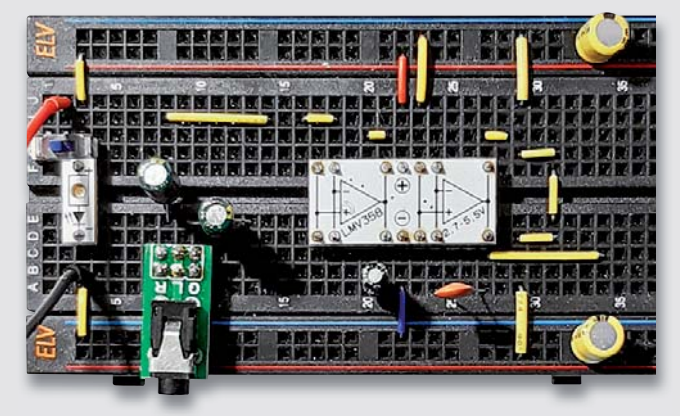

*Bild 6: Es folgen die drei 10-μF-Kondensatoren für die Gleichspannungsentkopplung und der 100-nF-Kondensator, der die Bandbreite der Schaltung limitiert.*

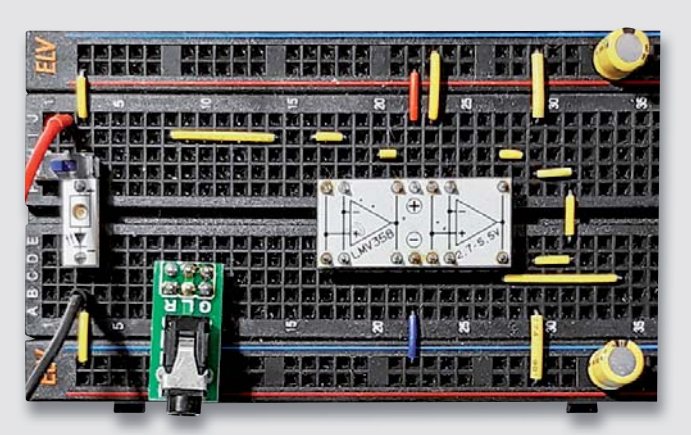

*Bild 5: Dann folgt der Prototypenadapter mit dem Operationsverstärker. Die Elektroden können mit einem Klinkenstecker, aber auch einfach so in das Breadboard an E1, E2 und A\_GND angeschlossen werden.*

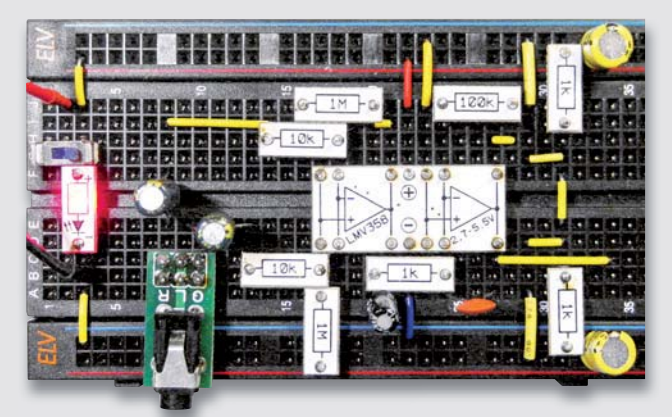

*ild f l di d i K d f di Gl i h Bild 7: Zuletzt müssen noch alle Widerstände eingesetzt werden. Fertig ist werden ist der EMG-Verstärker mit Bauelementen aus den Prototypenadapter-Sätzen.*

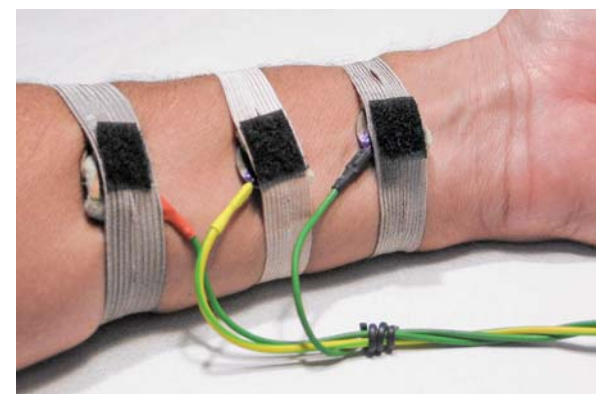

*Bild 8: Befestigung der Elektroden am Unterarm*

Nach dem Aufbau des Verstärkers können die Elektroden wie in Bild 8 gezeigt am Unterarm angelegt werden. Bei Versorgung mit einer Batteriespannung von 3,6 bis 4,8 V, z. B. aus drei bis vier 1,2-V-NiMH-Zellen kann das EMG-Rohsignal auf einem Oszilloskop (im Akkubetrieb!) dargestellt werden (siehe Bild 9).

Die Abbildung zeigt drei Phasen mit angespanntem Unterarmmuskel. Diese sind klar von den dazwischen liegenden Ruhephasen zu unterscheiden. Am Verstärkerausgang werden Signalamplituden von ca. 0,5 bis 1 V erreicht. Diese eignen sich bestens für die Digitalisierung mit einem Mikrocontroller des Typs ESP32 (siehe Materialliste). Damit können die Signale auch über einen Laptop dargestellt werden, falls kein geeignetes Oszilloskop zur Verfügung steht.

Galvanische Trennung mit Optokoppler Prinzipiell könnte der Ausgang des EMG-Verstärkers direkt mit dem ADC-Eingang des ESP32 verbunden werden. Allerdings wäre dieses Vorgehen mit ver-

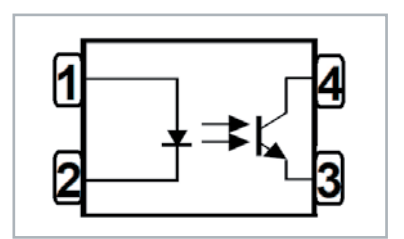

schiedenen Nachteilen verbunden. Es ist daher üblich, das Signal über einen sogenannten Optokoppler an den Controller zu übertragen. Dies hat u. a. drei wichtige Vorteile:

- **•** Vollständige elektrische Isolation
- **•** Signaltrennung von Analog- und Digitalteil
- **•** Verwendung zweier unabhängiger Spannungsquellen möglich

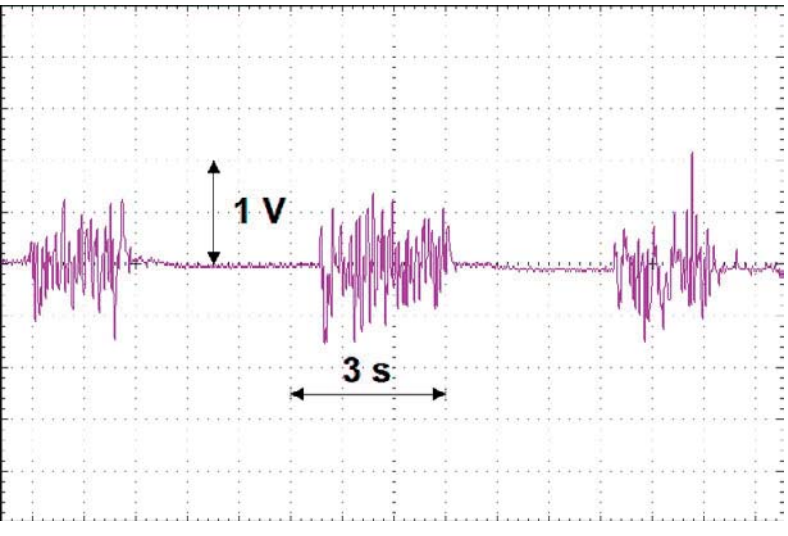

*Bild 9: EMG-Signal am Verstärkerausgang*

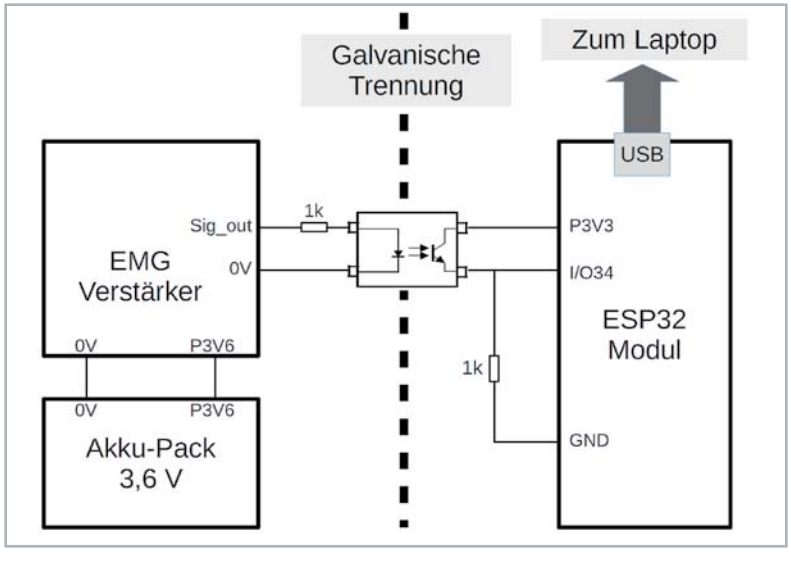

*Bild 10: Optokoppler Bild 11: EMG-Schaltungsaufbau mit Optokoppler*

# **Tipps zum Aufbau:**

- Haben die Elektroden guten Kontakt zur Hautoberfläche (Salzwasser/Elektroden-Gel)?
- Sind die Zuleitungskabel korrekt verdrahtet?
- Haben alle Kondensatoren und Widerstände die richtigen Werte?
- Sind alle Drahtbrücken richtig eingesetzt? Einige Drahtbrücken sind im Aufbaubild (Bild 7) durch andere Bauelemente verdeckt. Hier mit dem Schaltplan überprüfen!
- Die Spannung zwischen A\_GND (Analog Ground) und P3V6 muss 1,8 V betragen, ebenso muss die Spannung zwischen A\_GND und 0 V einen Wert von (-)1,8 V aufweisen. Dies sollte mit einem Multimeter nachgemessen werden.
- Falls ein Oszilloskop zur Verfügung steht, sollte das Ausgangssignal überprüft werden. Es muss eine Amplitude von mehreren 100 mV erreichen.
- Alternativ kann auch ein Multimeter am Ausgang angeschlossen werden. Dieses muss bei entspanntem Muskel Werte von weniger als 30 mV (RMS), bei Anspannung RMS-Werte von über 100 mV anzeigen.
- Schalter und LED am linken Bildrand des Aufbaubilds dienen nur der Einschaltkontrolle. Sie wurden der besseren Übersichtlichkeit wegen im Schaltbild nicht berücksichtigt. Da sie für die eigentliche Funktion der Schaltung nicht erforderlich sind, können sie auch entfallen.

Als Optokoppler kann beispielsweise der Typ EL816 verwendet werden. Bild 10 zeigt den Aufbau dieses Bauelements.

Die Verbindung zwischen dem EMG-Verstärker und dem ESP32-Modul erfolgt damit entsprechend der Schaltung in Bild 11.

Die Versorgung des EMG-Verstärkers ist so weiterhin über Batterien bzw. Akkus möglich. Das ESP32-Modul kann nun bedenkenlos mit einem Laptop verbunden werden. Durch die galvanische Trennung sind EMV-Probleme ausgeschlossen. Prinzipiell könnte der Laptop sogar im Netzbetrieb arbeiten. Allerdings wird davon strikt abgeraten, da im Falle eines fehlerhaften Schaltungsaufbaus nach wie vor Lebensgefahr droht!

**Hinweis:** Achten Sie darauf, die 0V-Versorgung des Optokopplers mit der 0V-Schiene des Aufbaus auf dem Breadboard (in unserem Beispiel die untere Minusleiste der Spannungsschiene) zu verbinden.

# Darstellung von EMG-Signalen auf einem Laptop

Statt mit einem Oszilloskop kann die Darstellung der Signale nun auf dem Laptop erfolgen. Das folgende Programm gibt dazu die Messwerte auf die USB-Schnittstelle des ESP32-Controllers aus:

```
// EMG_raw.ino
// ESP32 @ IDE 1.8.12
# define inpPin 34
int averages = 1000;
float sigma;
int offset = 1800;
int analogPulseValue;
void setup()
{ Serial.begin(250000);
}
void loop()
{ sigma = 0;
   for (int i=0; i< averages; i++)
  \{ analogPulseValue = analogRead(inpPin);
     sigma += abs(analogPulseValue - offset);
   }
  Serial.println(sigma/averages);
   delay(10);
}
```
Der Sketch liest die Analogwerte am Pin 34 des ESP32 aus. Im Set-up wird lediglich die serielle Schnittstelle mit einer Baudrate von 25.0000 geöffnet. Diese Baudrate muss später auch im seriellen Monitor angegeben werden. In der Hauptschleife wird das Signal ausgelesen und gemittelt. Die Anzahl der Mittelungen kann über die Variable "averages" eingestellt werden. Die Variable "sigma" dient zur Aufsummierung der Einzelmesswerte. Der im Signal enthaltene Offset kann über die entsprechende Variable entfernt werden. Falls sich in einem konkreten Aufbau ein anderer Offset-Wert ergibt, kann dieser hier entsprechend korrigiert werden.

Das vollständige Programm ist im Downloadpaket zu diesem Beitrag enthalten und kann unter der am Ende des Artikels angegebenen Adresse heruntergeladen werden. Für die Darstellung des Signals ist der serielle Plotter der Arduino IDE bestens geeignet. Bild 12 zeigt ein Beispiel für die grafische Darstellung von EMG-Messwerten.

Nach einer Ruhephase erfolgte hier ab Messpunkt 50 eine längere Muskelanspannung. Danach wurde versucht, das Signal kontrolliert stufenweise ansteigen zu lassen. Die einzelnen Signalabstufungen sind ab Messwert 150 gut zu erkennen. Den Abschluss bilden drei Phasen mit maximaler Muskelanspannung.

Die Einstellung des Offsets kann auch automatisch in einer Messphase am Anfang des Programms erfolgen. In diesem Fall muss der entsprechende Muskel nach dem Programmstart für etwa 10 s entspannt bleiben. Das dabei aufgezeichnete Signal wird dann automatisch als Offset-Korrektur verwendet. Das zugehörige Programm ist als EMG\_averaged\_offset-Compensation.ino ebenfalls im Downloadpaket enthalten.

# Für Spielernaturen:

# EMG-Pong – selbst programmiert

Eine Anwendung von EMG-Signalen ist der Einsatz als Mensch-Maschine-Interface. Dazu sollen hier zwei Beispiele gegeben werden. Das erste ist die Steuerung eines Spiels über die Muskelsignale.

Die Bilder 13 und 14 zeigen ein Schaltbild und einen Aufbauvorschlag dazu.

Neben dem ESP32-Modul wird lediglich ein kostengünstiges OLED-Display benötigt (siehe Material). Das Potentiometer ist im PAD2-Satz enthalten. Im Aufbaubild 14 ist zu beachten, dass einige Drahtbrücken von den Modulen (z. B. für die I<sup>2</sup>C-Anschlüsse) verdeckt sind.

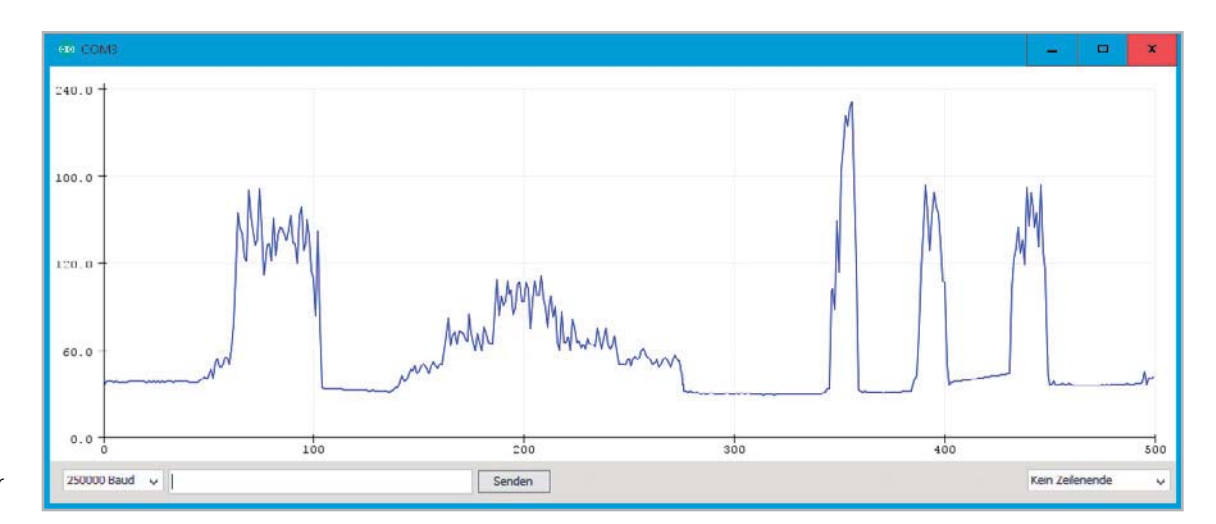

*Bild 12: EMG-Signal auf dem seriellen Monitor der Arduino IDE*

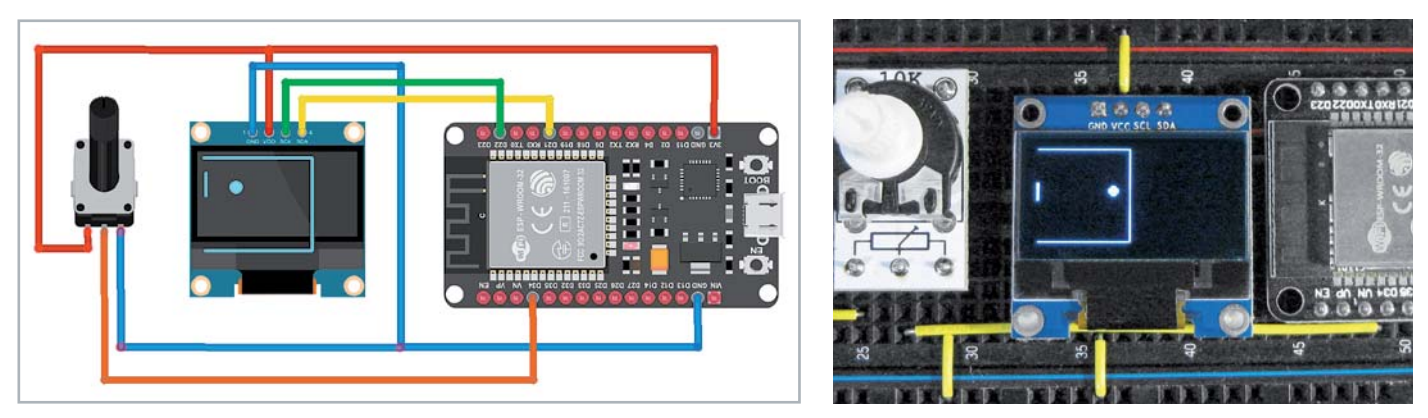

*Bild 13: Schaltplan Pong Bild 14: Mini-Pong in Aktion*

Eine Spezielle Version des bekannten Pong-Spiels ist für die Steuerung über EMG-Signale gut geeignet. Das Programm dazu steht im Downloadpaket zur Verfügung. Es soll hier nur kurz besprochen werden, da es für das Hauptthema Bioelektronik und EMG nur indirekt relevant ist. Für die Nutzung des Sketches mit dem OLED-Display muss die Bibliothek Adafruit SSD1306 installiert sein.

```
//PONG_single_OLED.ino
//ESP32 @ IDE 1.8.12
//SSD1306: SDA->IO21, SCL->IO22 
#include <SPI.h>
#include <Wire.h>
#include <Adafruit_GFX.h>
#include <Adafruit_SSD1306.h>
#define W 63 //display Width
#define H 63 //displays Height
#define bat W 2
#define bat H 12
#define R BALL 3 // 1 - 3 - 7Adafruit_SSD1306 display(128,64, &Wire, -1); //screen-width:128-high:64,no rst:-1
int y<sub>bat</sub> = 0;
float x ball = W/2, y ball = H/2;
float v ball X = 4, v ball Y = 3;
int speedFactor = 30; //0:slow...100:fast
q
void setup()
{ display.EHJLQ(66'B6:,7&+&$39&&, 0x3C);
  display.clearDisplay();
 display.setTextColor(WHITE);
}
void loop()
{ int control=analogRead(34); 6
  \BEDW=map(control,0,4*1023,0,+-EDWB+);
  x ball += v ball X; y ball += v ball Y;
  if (y ball>=H-R BALL-1||y ball<=R BALL+1) v ball Y^*=-1; //bounce from top-bottom
  if (x ball>=W-R BALL-1) v ball X^*=-1; //bounce from wall
  if (x ball>=0&&x ball<=R BALL&&v ball X<0) \frac{1}{2} //bounce from bat
  \{ if (y_ball>y_bat-R_BALL&amp;y_ball<y_bat+bat_H) v_ball_x*-1; }
  if (x \text{ ball} \le 0) //ball missed
   { display.invertDisplay(true); delay(100);
    display.invertDisplay(false); delay(100);
    [BEDOO=W-5B%$//-1;
   }
  display.clearDisplay();
 display.drawRect(0,0,W,H,WHITE);<br>
\frac{1}{2} (draw bound
  display.drawLine(0,0,0,+,%/$&.); 
 display.fillRect(0,y bat,bat W,bat H,WHITE); \frac{1}{2} //draw bat
 display.fillCircle(x_ball, y_ball, R_BALL, WHITE); //draw ball
  delay(100-speedFactor);
  display.display();
}
                                 n
                                 o
                                 p
                                              \bullet\boldsymbol{Q}
```
Nach dem Einbinden der Bibliotheken  $\bullet$  werden Höhe und Breite des Displays  $\bullet$  festgelegt. Die Variablen bat\_W und bat\_H definieren die Breite und die Höhe des Schlägers, R\_BALL legt den Radius des Balls fest <sup>®</sup>. Der speedFactor <sup>®</sup> bestimmt die Geschwindigkeit des Spiels von 0 für sehr langsam bis 100 für schnell. Im Set-up wird lediglich das Display initialisiert  $\Theta$ .

In der Hauptschleife wird der Schläger über den Analogeingang Pin 34 gesteuert **O**. Die verschiedenen if-Abfragen sorgen dafür, dass der Ball an den "Wänden" zurückprallt. Wenn die Ballposition einen Wert kleiner als null annimmt, wurde der Ball verfehlt und fliegt ins "Aus" $\bullet$ .

Für den Test des Spiels wird zunächst ein 10-kΩ-Potentiometer zur Steuerung verwendet. Bemerkenswert ist, dass der ESP32 hier seine gegenüber einem Arduino deutlich höhere Rechenleistung voll ausspielen kann. Der Ball bewegt sich beim ESP sehr schnell und flüssig, während das Programm auf einem Arduino UNO nur sehr ruckartig abläuft.

Wenn das Pong-Spiel einwandfrei arbeitet, kann man den nächsten Schritt angehen und den EMG-Verstärker mit dem ESP verbinden. Die Schaltung entspricht dann wieder Bild 11, mit dem Unterschied, dass nun zusätzlich das OLED-Display mit dem Controller verbunden ist. Der entsprechende Sketch ist EMG\_PONG.ino.

Nach dem Anlegen der Elektroden am Unterarm und dem Start des Spiels kann der Schläger lediglich durch Muskelanspannung gesteuert werden. Zu Spielbeginn muss eine ca. 10 s lange Ruhephase eingehalten werden, in welcher der Signal-Offset bestimmt wird.

Der Schläger bewegt sich mit zunehmender Muskelanspannung nach oben. Für ein erfolgreiches Spiel ist ein gewisses Maß an Übung erforderlich. Nach einiger Zeit gelingt es jedoch erstaunlich gut, den Schläger allein mit der "Kraft der Gedanken", also ohne die Betätigung von physischen Komponenten wie Potentiometern oder Joysticks zu steuern.

# Mittels Servosteuerung zur "künstlichen Hand"

*für den ESP32*

Das gezielte Aktivieren von Muskelgruppen und deren Training mithilfe eines Spiels ist durchaus interessant und lehrreich. Zudem besitzen Varianten dieses Verfahrens viele Anwendungen im Bereich der Robotersteuerung oder bei der Unterstützung von körperbehinderten Menschen. Allerdings kann man noch einen Schritt weiter gehen und nicht nur ein Spiel steuern, sondern auch direkt in die physikalische Welt eingreifen. Mithilfe eines Modellbau servos kann man sogar die einfachste Variante einer funktionellen Prothese erstellen.

Dazu muss lediglich das bereits vorhandene EMG-Steuersignal in eine geeignete Signalform umgewandelt werden. Modellbauservos werden durch eine spezielle Art der Pulsweitenmodulation (PWM) angesteuert. Das erforderliche Signal besteht aus einer Folge von positiven Pulsen mit einer ca. 20 ms langen Pause dazwischen. Die Dauer des Steuerimpulses bestimmt die Auslenkung des Servoarms. Hier hat sich folgender Quasi-Standard durchgesetzt:

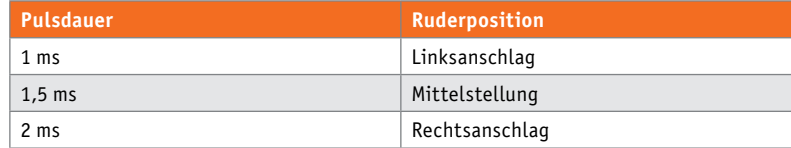

Durch die bereits im Servo integrierte Regelelektronik ist der Anschluss des Servos an den ESP sehr einfach. Neben der Stromversorgung muss nur noch die Steuerleitung mit einem I/O-Pin verbunden werden. Die einzelnen Leitungen sind durch die folgenden Farben codiert:

Rot: positive Versorgungsspannung (+5 V)

Braun (Schwarz): GND (0 V)

Orange (Braun): Steuersignal

Die Farben in Klammern werden ebenfalls, wenn auch seltener, verwendet.

Kleinere Servotypen können direkt über die Spannung des Controllers versorgt werden. Sollen dagegen größere "Kraftpakete" oder aber sogar mehrere Servos gleichzeitig betrieben werden, dann ist eine eigene 5-V-Spannungsquelle empfehlenswert, da weder die ESP32-Spannungsversorgung noch eine USB-Schnittstelle größere Ströme liefern kann. Bei bioelektronischen Anwendungen sind wieder Akkus oder Batterien das Mittel der Wahl. Eine handelsübliche USB-Powerbank leistet hier gute Dienste.

Die Ansteuerung von Servos mit dem ESP32 wird durch eine Bibliothek (ESP32\_ISR\_Servo) wesentlich erleichtert. Diese kann im Bibliotheksverwalter, also über "Sketch"  $\rightarrow$  "Bibliothek einbinden"  $\rightarrow$  "Bibliotheken verwalten" installiert werden (Bild 15).

Der im Downloadpaket enthaltene Sketch ServoControl.ino erlaubt den Test eines an I/O-Port 12 angeschlossenen Servos. Dort wird das Ruderhorn über die Variable "position" gesteuert. Für diese Werte fährt der Servo die folgenden Winkel an:

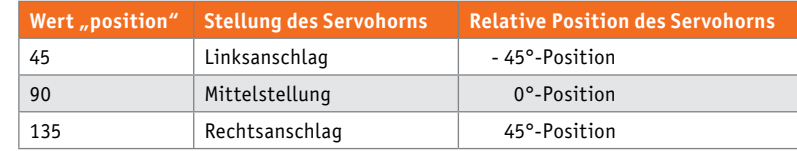

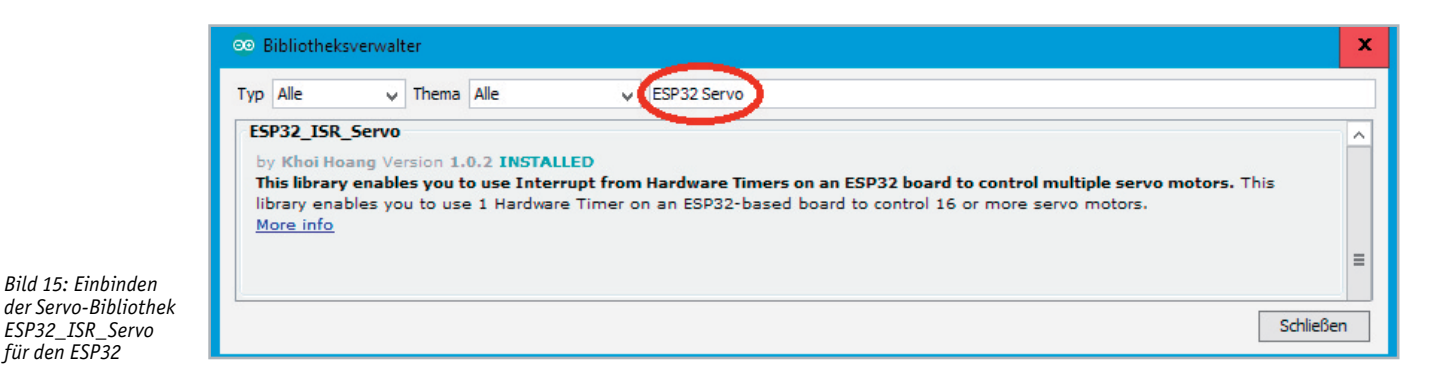

Manche Servos decken sogar einen Drehbereich von 180° ab. Zu große Auslenkungen führen bei einigen Servotypen allerdings zu Beschädigungen, da der Antrieb dort bei Werten außerhalb von ± 45° relativ zur Null-Position in den Anschlag fährt. Dies wird im folgenden Programm entsprechend berücksichtigt.

Damit kann der Sketch zur Auswertung des EMG-Signals erweitert werden. Für die Ansteuerung einer "künstlichen Hand" sind nur wenige Modifikationen erforderlich:

```
// FunctionalProthesis.ino
// ESP32 @ IDE 1.8.12
# define inpPin 34
# define servoControlPin 12
#define TIMER INTERRUPT DEBUG 1
#define ISR SERVO DEBUG 1
#define USE ESP32 TIMER NO 3
#include "ESP32 ISR Servo.h"
define MIN_MICROS 1000<br>#define MAX_MICROS 2000
#define MAX MICROS
\#define NUM SERVOS 1
typedef struct
{ int servoIndex;
  uint8 t servoPin;
}
ISR servo t;
ISR servo t ISR servo[NUM SERVOS] = {-1, servoControlPin};
int averages=10000;
float sigma;
long int offset=0;
int servoPosition; \frac{1}{2} // servo position in degrees
int maxPos=100;
void setup()
{(63B,65B6HUYRV.XVH7LPHU(86(B(63B7,0(5B12); 
  for (int index=0; index<NUM SERVOS; index++)
   {,65BVHUYR[LQGH[].VHUYR,QGH[=(63B,65B6HUYRV.VHWXS6HUYR(,65BVHUYR[LQGH[].VHUYR3LQ,0,1B
MICROS, MAX MICROS);
   }
  Serial.begin(250000);
  for (int i=1; i<averages; i++)
  \int // analogPulseValue = analogRead(inpPin);
    offset += analogRead(inpPin);
   }
  offset /= averages;
}
void loop()
\{ sigma = 0;
  for (int i=0; i< averages; i++)
    sigma += abs(analogRead(inpPin) - offset);
  servoPosition=maxPos-sigma/averages;
  Serial.println(servoPosition);
  for (int index = 0; index < NUM SERVOS; index + +)
ESP32_ISR_Servos.setPosition(ISR_servo[index].servoIndex, (servoPosition+index*(180/NUM_ 6<br>SERVOS118180 1:
6(5926))% );
     delay();
}
                               \bulleto
                                                            p
                                                                                                   \boldsymbol{Q}\mathbf{\Theta}
```
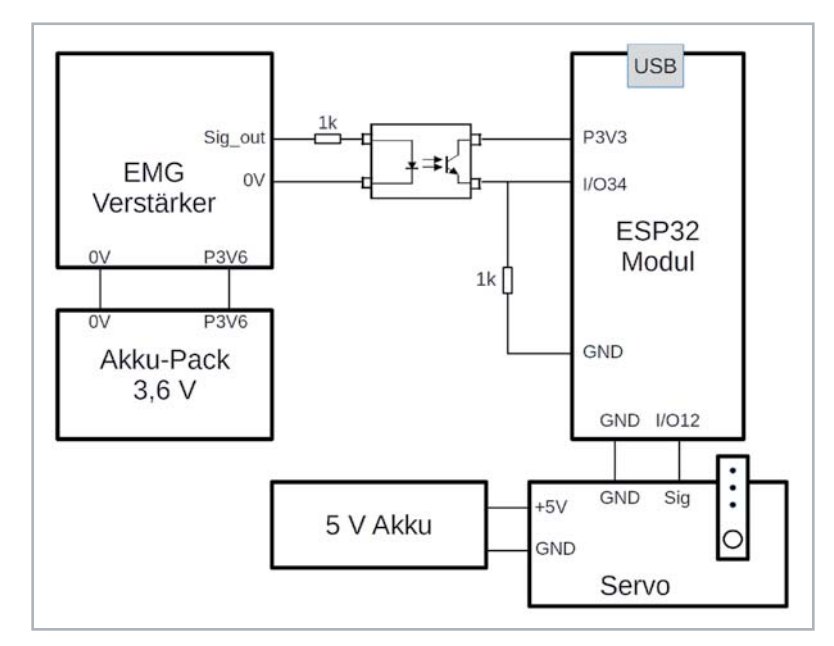

*Bild 16: Gesamtschaltplan der funktionellen Prothese*

Das komplette Programm ist wieder im Downloadpaket [1] enthalten. Der Pin für den Anschluss des EMG-Signals bleibt unverändert. Neu ist lediglich der "servoControlPin" Nummer 12 0. Die Werte MIN\_MICROS (= 1000) und MAX\_MICROS (= 2000) legen die Grenzen des Steuersignals fest  $\odot$ . Über NUM\_SERVOS (= 1) wird die Anzahl der verwendeten Servos angegeben. Da hier zunächst nur ein Servo verwendet wird, ist der Wert auf eins gesetzt.

Die Variablen averages=10000, sigma und offset=0 sind bereits aus der Pong-Anwendung bekannt und übernehmen hier die gleichen Funktionen. Mit servoPosition und maxPos (= 100) wird die aktuelle und die maximale Servoposition angegeben  $\bullet$ .

Im Set-up werden zunächst die Interruptroutinen für den Servo initialisiert <sup>o</sup>. Nach dem Starten des seriellen Monitors wird wieder der Signalmittelwert bei entspannter Muskulatur bestimmt **O**. In der Hauptschleife werden dann über

#### ESP32\_ISR\_Servos.setPosition <sup>6</sup>

die von der Muskelaktivität bestimmten Servopositionen angefahren. Hardwareseitig muss lediglich ein Servo an den ESP angeschlossen werden. Der Schaltplan in Bild 16 zeigt den Aufbau.

Damit kann die funktionelle Prothese in ihrer einfachsten Variante, d. h. mit nur einem Servo, in Betrieb genommen werden. Zum Testen wurde ein Roboterarm der Firma JOY-iT (siehe Materialliste) verwendet. Für die Ansteuerung über das EMG-Signal kam der Servo im Greifer zum Einsatz. Das Aufmacherfoto dieses Beitrags zeigt diesen Aufbau in Aktion.

Mit etwas Übung und Optimierung bezüglich des Elektrodenkontakts und eventuell der Anzahl der Mittelungen im Programm etc. kann der Greifer schließlich allein durch die Muskelanspannungen im Unterarm sehr präzise gesteuert werden. So gelingt es beispielsweise problemlos, einen Ball zu greifen, diesen festzuhalten und dann wieder loszulassen.

Ein Video sowohl zum Pong-Spiel als auch zur funktionellen Prothese in Aktion ist auf YouTube verfügbar [2].

#### Fazit und Ausblick

Die Messung von bioelektrischen Signalen bietet viele Anwendungsmöglichkeiten. Der Bogen spannt sich von der Diagnostik über Biofeedback-Verfahren bis hin zu funktionellen Prothesen. In diesem Artikel wurde ein erster Einblick in die Ableitung und Verarbeitung dieser Signale gegeben.

Insbesondere die funktionale Prothese könnte natürlich noch erheblich erweitert und verbessert werden. So ist die Ableitung von EMG-Signalen nicht nur auf eine einzelne Muskelgruppe beschränkt. Es ist durchaus möglich, auch andere Signale, beispielsweise vom Oberarm oder sogar von einzelnen Fingern etc., abzunehmen. Damit lassen sich dann weitere Servomotoren ansteuern.

Der vorgestellte Roboterarm verfügt über insgesamt sechs sogenannte Freiheitsgrade. Das heißt, dass sechs verschiedene Aktoren simultan angesteuert werden können. Mit einer entsprechenden Anzahl von Elektroden und Verstärkerkanälen wäre es durchaus möglich, alle Freiheitsgrade des mechanischen Arms zu steuern und so eine bereits recht praxistaugliche funktionelle Prothese aufzubauen.

Es ist sogar denkbar, noch einen Schritt weiter zu gehen und nicht die Signale der Muskeln auszuwerten, sondern direkt die Aktivitätsmuster des Gehirns zu erfassen. Damit könnte die Steuerungen dann tatsächlich "direkt mit reiner Gedankenkraft" erfolgen, ohne den Umweg über Muskelpotentiale. Dieses Verfahren wird jedoch erst in einem späteren Artikel dieser Serie vorgestellt werden.

Im nächsten Beitrag soll es zunächst um den Themenkreis Aufmerksamkeit und Reaktionsvermögen gehen. Dazu wird ein Reaktionstestgerät vorgestellt, welches die individuelle Erfassung von Reaktionszeiten erlaubt. Zudem wird gezeigt, welche Rolle die sogenannte Flimmerverschmelzfrequenz (FVF) spielt und wie sie von verschiedenen Einflüssen wie beispielsweise Müdigkeit, Erschöpfung oder Stress beeinflusst wird.

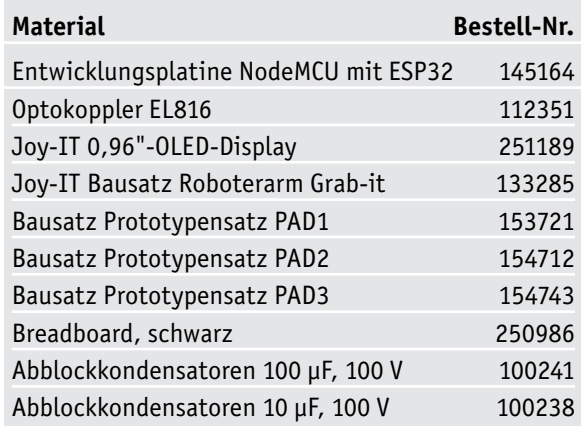

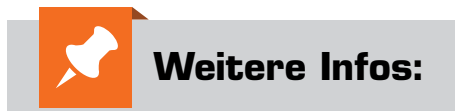

- [1] Das Downloadpaket zu diesem Artikel findet sich im ELVshop unter dem Webcode: #10321
- [2] Das EMG-Pong-Spiel und die funktionelle Prothese sind in Aktion zu sehen auf Youtube unter: youtu.be/We3NxAEr\_n8

# **WiFi-Kameramodul ESP32-CAM Intelligente Kamera**

**Die Kombination eines Mikrocontrollers mit einer Kamera, die mit der Etablierung des Raspberry Pi in die Selbstbau-Szene eingezogen ist, erfreut sich ungebrochener Beliebtheit. Und spätestens mit dem Erscheinen der auf der leistungsstarken 32-Bit-Plattform ESP32 von Espressif basierenden, äußerst preiswerten Mini-Kameramodule ist diese Technik für jeden interessant, der sich mit Mikrocontroller-Anwendungen beschäftigt. Wir stellen die Plattform ESP32-CAM vor.**

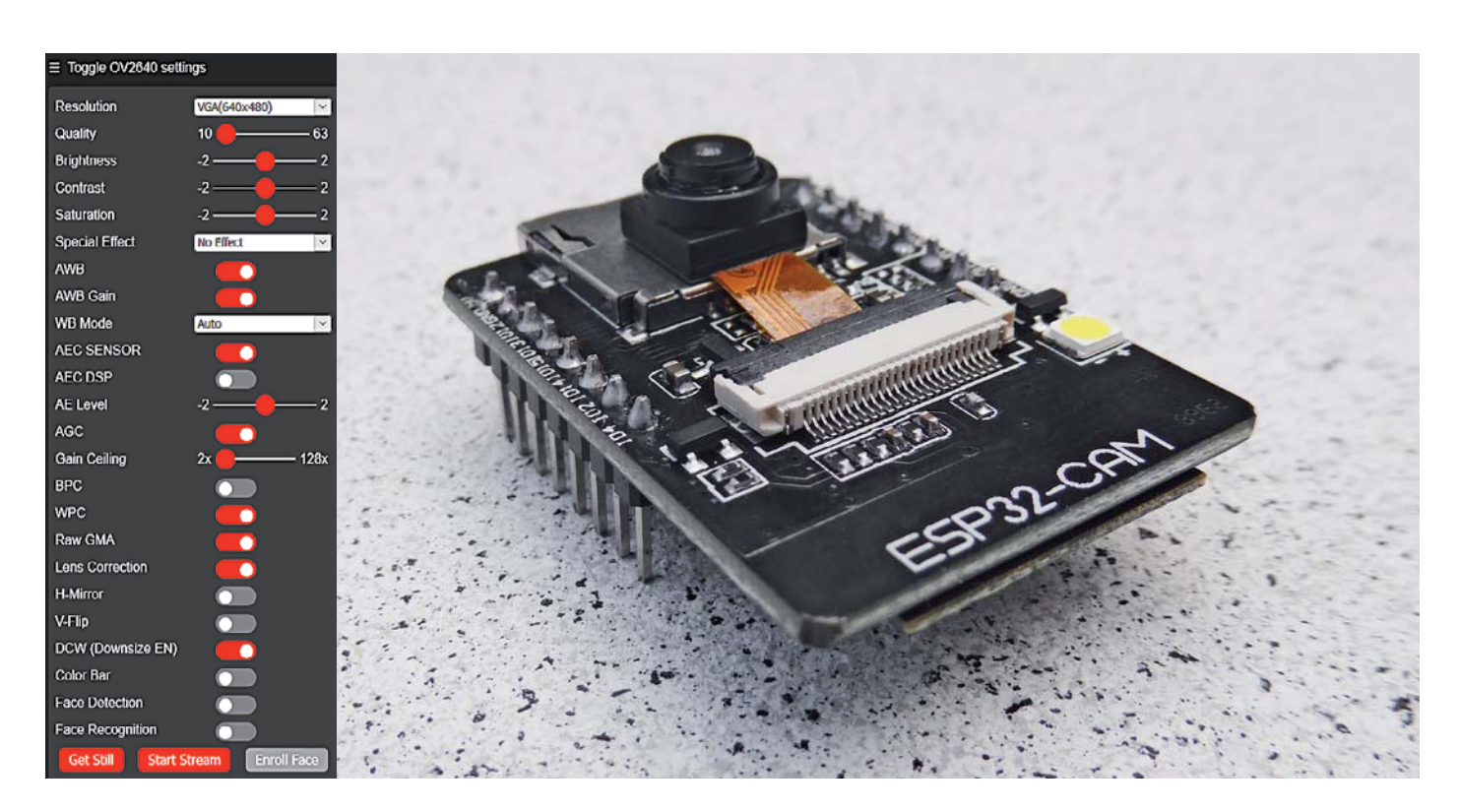

# Bilderfunk

Die ESP32-Plattform von Espressif ist derzeit der Renner unter den Mikrocontroller-Plattformen, viele Anwender bezeichnen sie inzwischen als den besseren Arduino. Leistungsfähige Prozessoreinheit, alle wichtigen Schnittstellen an Bord, viele GPIOs und vor allem die Möglichkeit, per WLAN und Bluetooth kabellos zu kommunizieren, bilden den technischen Hintergrund.

Mit dem von Espressif selbst kreierten "ESP-Eye" (Bild 1) und der "WROVER Kit"-Entwicklungsplattform stehen zusammen mit der SDK "ESP-IDF" zwei Entwicklungssysteme zur Verfügung, die Anwender in die Lage versetzen, Videoanwendungen schnell und einfach zu entwickeln. "ESP-Eye" verfügt über eine 2-Megapixel-Kamera, ein MEMS-Mikrofon und mit 8 MB PSRAM sowie 4 MB Flash genügend Speicher für schnelle Bildverarbeitung. Zudem hat das Board einen Micro-USB-Port und ist so besonders einfach programmierbar.

Der preiswerte Ableger dieser Entwicklungsplatt-

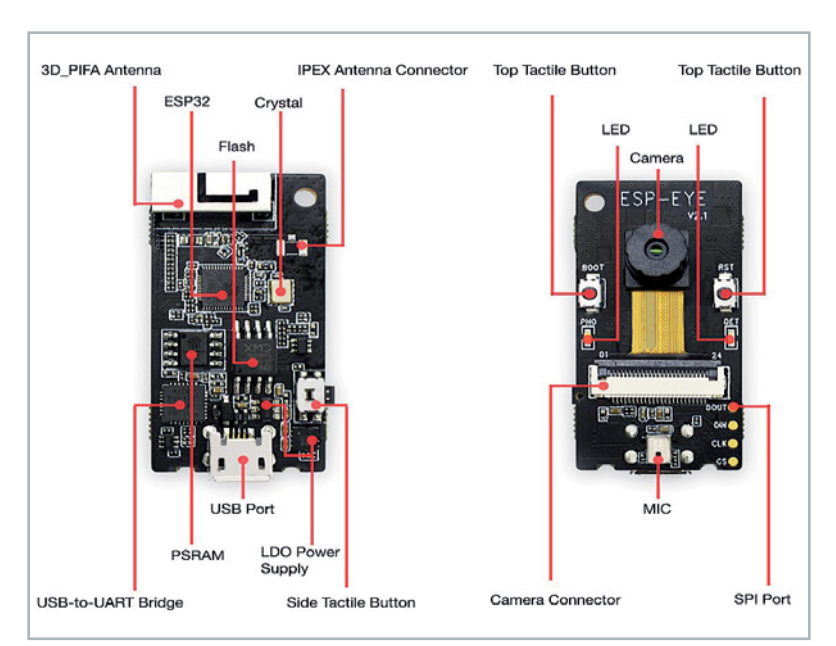

form ist das ESP32-CAM-Board, das von diversen An- *Bild 1: Das Kameraboard "ESP-Eye*" *von Espressif ist eine komplette Entwicklungsplattform mit Mikrofon und USB-Port. Bild: Espressif*

bietern mit ganz verschiedenen Ausstattungen, die sogar ein integriertes TFT-Display umfassen, kommt. Der bekannteste Anbieter ist dabei AI Thinker (Bild 2). Das Board hat einen digitalen Kameraanschluss für die bekannten 2-Megapixel-OV2640/7670-Kameras, trägt einen microSD-Kartenslot und verfügt über 520 kB SRAM sowie 4 MB PSRAM. Wie gesagt, kommen die ESP32-CAM-Module von zahlreichen, vornehmlich chinesischen Anbietern, die auch unterschiedliche Kameramodule einsetzen. Diese belegen unglücklicherweise den FPC-Folienkabelanschluss des Boards unterschiedlich, sodass der Anwender genau wissen muss, welches Kameramodell er vor sich hat. Darauf kommen wir noch.

Das ESP32-CAM-Modul ist ansonsten ein normales ESP32-Modul, allerdings verfügt es wegen der Belegung zahlreicher GPIOs mit den Kameraanschlüssen

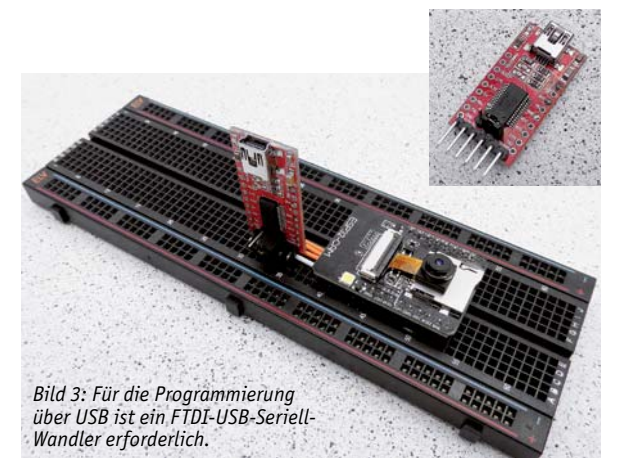

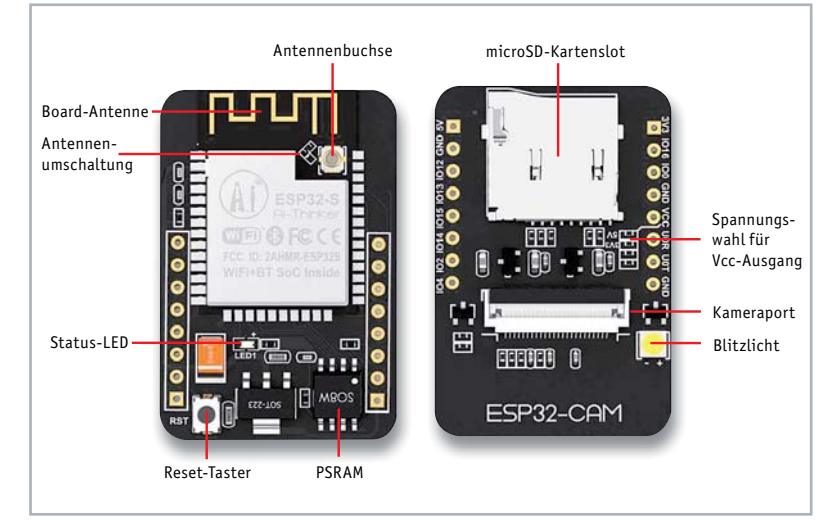

*Bild 2: Das ESP32-CAM-Board von AIThinker. Bild: AI Thinker*

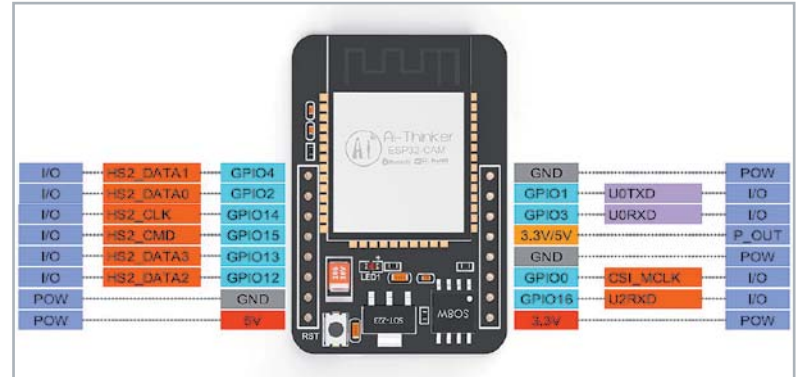

*Wandler erforderlich. Bild 4: Die Anschlussbelegung des ESP32-CAM. Bild: AI Thinker*

und denen des SD-Kartenslots nur noch über wenige freie GPIOs, darunter die für das Programmieren wichtige UART-Schnittstelle. Denn diese wird gebraucht, da das Board keinen USB-Port besitzt. Stattdessen erfolgt die Programmierung über ein externes FTDI-USB-to-Serial-Board, wie es im Musteraufbau in Bild 3 zu sehen ist.

Nutzt man die wenigen verbleibenden GPIOs geschickt aus, kann man mit dem kleinen Board tatsächlich ein ganzes videobasiertes Zugangssystem aufbauen, das etwa automatisch den Zugang über eine Gesichtserkennung oder ferngesteuert via Netzwerk/ Internet ermöglicht. Ebenso kann man das Board von einem Bewegungsmelder aktivieren lassen, der dafür sorgt, dass das Geschehen vor der Kamera als Videostream ausgesendet oder als Video bzw. Einzelbildfol-

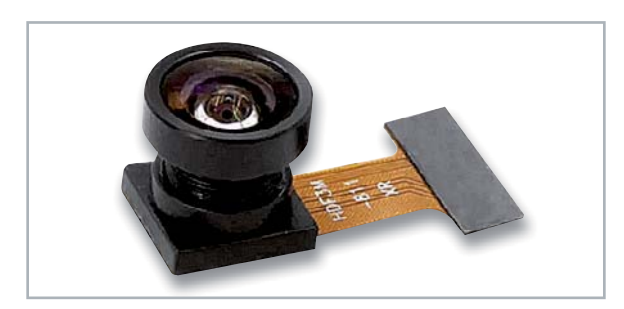

*Bild 5: An das ESP32-CAM-Board können auch andere Kameras angeschlossen werden, hier ein Modell mit Fischaugen-Objektiv. Bild: Omnivision*

ge auf die SD-Speicherkarte aufgezeichnet wird. Die sich daraus ergebenden Möglichkeiten sind natürlich enorm, allerdings muss man sich auch im Klaren darüber sein, dass die Bildqualität der 2-Megapixel-Kamera unter heutigen Maßstäben begrenzt ist. Diese liefert eine maximale Auflösung von 1600 x 1200 Pixeln (UXGA) und ist per HTTP-Request mit zahlreichen Variablen genau an Einsatzort und Einsatzzweck anpassbar, wie man es etwa von konfigurierbaren Überwachungskameras kennt. Man kann sie entweder im Anwendungsprogramm oder aber auch, wie gesagt, per einfachem HTTP-Request über den Browser aufrufen.

Beispiel-HTTP-Request für die Einstellung der Auflösung auf QVGA: http://IP der Kamera/control?var=framesize&val=4

In Bild 4 ist die Pinbelegung des ESP32-CAM-Boards zu sehen. Hier fällt auf, dass das Board sowohl mit 3,3 V als auch 5 V zu betreiben ist und wahlweise, durch Umlöten eines Jumpers auf der Platine wählbar, 3,3 V oder 5 V für Peripherie ausgeben kann. In der Praxis, insbesondere bei Programmiervorgängen, hat sich der 5-V-Betrieb als die betriebssicherere Variante erwiesen.

GPIO 4 ist standardmäßig durch den microSD-Kartenslot belegt. Nutzt man den nicht, kann auch er extern benutzt werden.

Übrigens ist man nicht unbedingt auf die OV2640-Standardkamera, die sich im Lieferumfang des ESSP32 CAM befindet, angewiesen. Die Kamera gibt es in verschiedenen Varianten, etwa mit längerem Anschlusskabel für abgesetzten Betrieb, oder mit anderen Objektiven, z. B. einem Fischaugen-Objektiv für einen breiteren Blickwinkel (Bild 5). Findige Elektroniker haben sogar eine Lösung gefunden, die Kamera mit einem C/CS-Mount-Wechselobjektiv aufzurüsten, wie in [1] gezeigt. So kann man Standardobjektive aus dem Überwachungskamerabereich einsetzen und das ESP32-CAM-Modul auf der kameraoptischen Seite deutlich aufwerten.

Schließlich bietet Espressif auf seiner GitHub-Seite [2] Unterstützung in Form von Treibern für weitere Mini-Kameramodelle an, so die besonders für dunklere Standorte geeignete OV7725 von Omnivision. Sie eignet sich gut für den Überwachungskamerabetrieb.

Bleibt für die erste Vorstellung noch die Kommunikationsseite des Boards. Hier finden wir die übliche ESP32-Standardausstattung mit WLAN auf 2,4 GHz und Bluetooth. Für den Anschluss einer externen Antenne ist sogar eine Antennenbuchse vorhanden. Der Wechsel zwischen den beiden Antennensystemen erfolgt durch Umlöten eines Jumpers.

Die Firmware des Boards beinhaltet u. a. auch einen Webserver, der ein einfach bedienbares Web-Interface für die bequeme Konfiguration der Kamera via WLAN bietet. Außerdem ist hier der Start eines Videostreams, das Einlernen von Gesichtern für die Gesichtserkennung und der Start dieser Gesichtserkennung möglich.

# Erste Schritte

Wie alle ESP-Boards lässt sich auch das ESP32 CAM über die Arduino IDE programmieren. Die dazu benötigten Librarys und Beispielprogramme sind sowohl über den Installationslink in der Arduino IDE als auch über die Espressif-GitHub-Seite [3] zugänglich.

Zunächst muss der ESP32 in den Boardverwalter der Arduino IDE aufgenommen werden. Dazu setzt man den folgenden Link mit der ESP32-JSON-Datei in das Fenster "Zusätzliche Boardverwalter-URLs" ein (Bild 6):

https://raw.githubusercontent.com/espressif/arduino-esp32/

gh-pages/package\_esp32\_index.json

Danach geht man in den Boardverwalter der IDE und installiert nach Eingabe von "ESP32" das Espressif-ESP32-Paket (Bild 7).

Nach einem Neustart der IDE findet man nun diverse ESP32-Boards in der Liste der unterstützten Boards (Bild 8), darunter auch das AI-Thinker-CAM-Board. In den Beispielen (Bild 9) sind nun auch zahlreiche Programmbeispiele für ESP32 gelistet, so auch unter "Camera" das Programm "Camera Webserver" (Bild 10).

Hier muss man lediglich noch das eigene Kameramodell definieren, wie in Bild 10 markiert, und die Zugangsdaten des zu nutzenden WLANs im Haus eintragen.

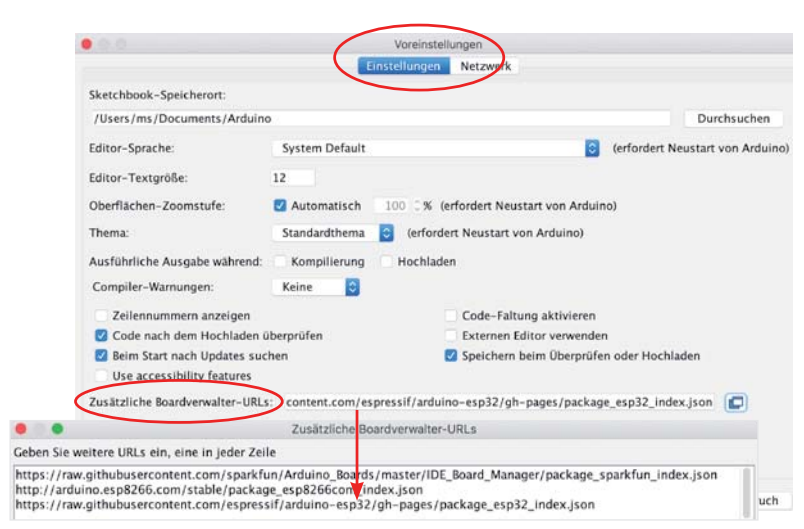

*Bild 6: Zur Aufnahme der ESP32-Familie in die Arduino IDE muss zunächst die richtige Boardverwalter-URL eingetragen werden.*

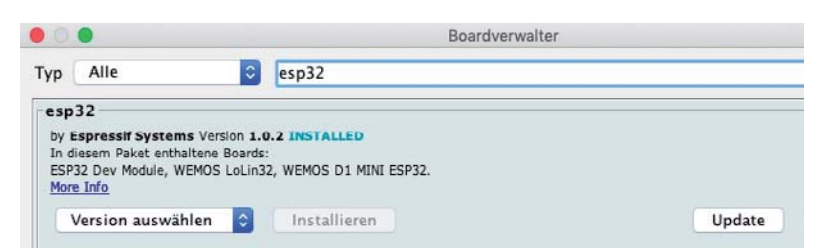

*Bild 7: Über den Boardverwalter der IDE installiert man die ESP32-Boardfamilie ...*

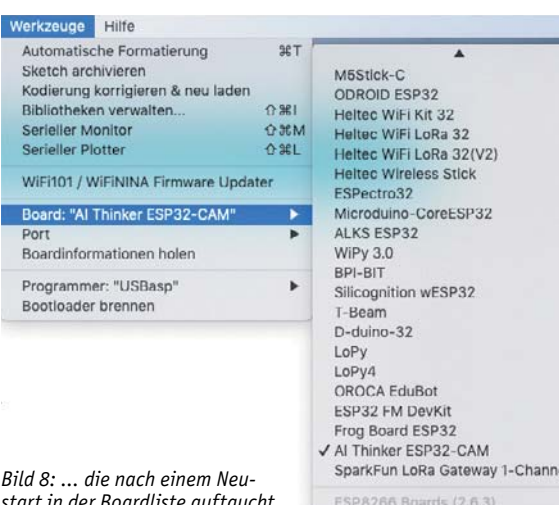

*start in der Boardliste auftaucht. Hier findet sich dann auch das ESP32-CAM.*

Generic ESP8266 Module Generic ESP8285 Module

Bevor das Programm nun kompiliert und auf den ESP32 übertragen werden kann, muss man diesen mithilfe des bereits erwähnten FTDI-Adapters für das Programmieren präparieren. Dazu gehört auch, dass man den Port IO0 auf GND legt, um den ESP32 in den Programmiermodus zu versetzen. Bild 11 zeigt die Schaltung dazu. Wichtig ist es, den Jumper auf dem FTDI-Adapter auf die gewählte Betriebsspannung einzustellen. Wie bereits erwähnt, kann man auch die 5-V-Betriebsspannung wählen, zahlreiche Anwender raten dazu, um Probleme bei der Programmierung zu umgehen. Auch spricht bei 3,3 V unter Umständen die Brownout-Detection des Boards an und blockiert den Betrieb.

Nach dem Anschluss des FTDI-Boards und dessen Verbindung mit dem USB-Port des Computers setzt man den ESP32 über seinen Reset-Taster zurück. Dies wird durch kurzes Aufleuchten der Blitzlicht-LED quittiert.

Nun kann man das Webserver-Programm kompilieren und via USB-Port auf den ESP32 übertragen. Ist dies erfolgreich verlaufen, meldet sich das ESP32- CAM-Board im seriellen Monitor mit seiner WLAN-IP-Adresse.

Über diese ist es per Browser erreichbar. Zunächst erscheint das bereits erwähnte Web-Interface (Bild 12), das zahlreiche Einstellungen erlaubt, und nach Anklicken von "Get Still" (Standbild aufnehmen) bzw. "Start Stream" erscheint das Kamerabild. In dem einfachen Webserver-Programm, das wir geladen haben, ist noch kein Speichern der Bilder implementiert, hierzu muss das Programm erweitert werden.

Über "Enroll Face" ist die implementierte Gesichtserkennung erreichbar. Aktiviert man diese, wird man durch einen Anlernprozess geführt, bis der Webserver das Gesicht gespeichert hat. Betritt nun eine gespeicherte Person den Sichtbereich der Kamera und wird durch die Software erkannt, erfolgt eine Begrüßung. Ansonsten wird ein Alarm ausgelöst und die fremde Person mit "Intruder Alarm" gemeldet.

Die Anzeige von Standbildern und Videostreams kann auch direkt mit dem URL-Aufruf des Webservers erfolgen, indem der Port und der zugehörige Befehl im Browser eingegeben wird. So erscheint nur das gestreamte Bild ohne das Web-Interface.

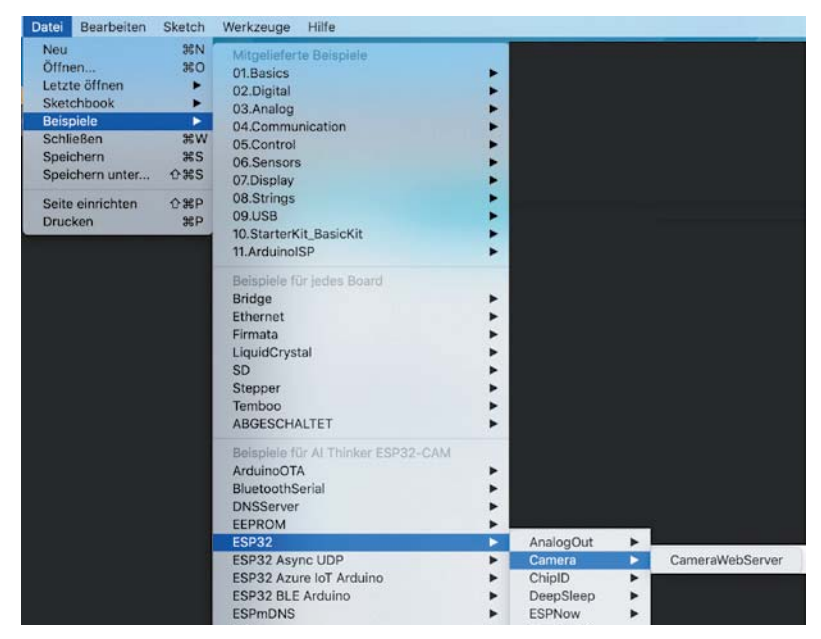

*Bild 9: Mit der Boardfamilie werden auch die zugehörigen Programmbeispiele installiert.*

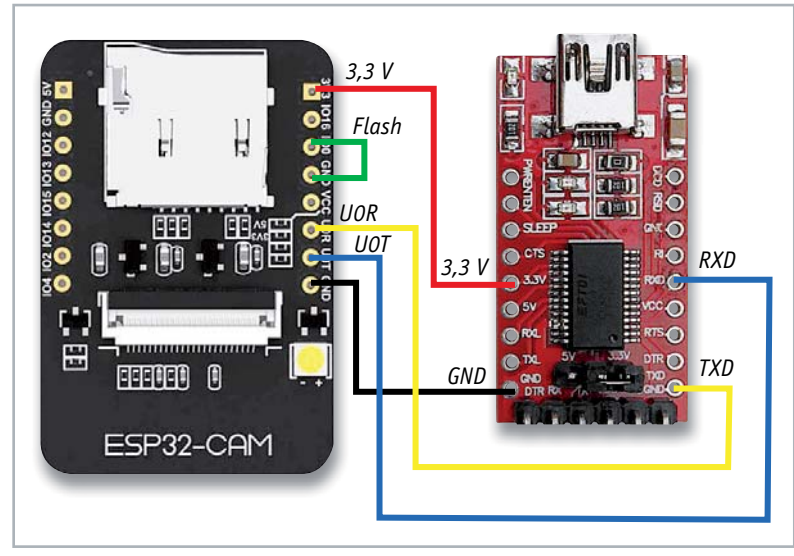

*Bild 11: So werden FTDI-Board und ESP32-CAM zur Programmierung verbunden. Wichtig: Port IO0 zum Programmieren auf GND legen!*

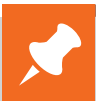

# **Weitere Infos:**

- [1] C/CS-Mount-Objektiv am ESP32-CAM https://www.youtube.com/watch?v=QIC6FtiUrOU
- [2] GitHub-Seite von Espressif für ESP32-CAM: https://github.com/espressif/esp32-camera
- [3] GitHub-Seite von Espressif zur Arduino IDE: https://github.com/espressif/arduino-esp32/tree/master/ libraries/ESP32/examples/Camera/CameraWebServer
- [4] Zugangssysem mit ESP32-CAM https://robotzero.one/esp32-face-door-entry/
- [5] Zeitrafferkamera mit dESP32-CAM: https://www.youtube.com/watch?v=0\_pewS4IPN4
- [6] Alles rund um das ESP32-CAM-Board: https://randomnerdtutorials.com/projects-esp32-cam/ [7] Espressif-Quellenverweise zu ESP32-CAM-Anwendungen:
- https://www.espressif.com/en/news/ESP32\_CAM

Alle Links finden Sie auch online unter: de.elv.com/elvjournal-links

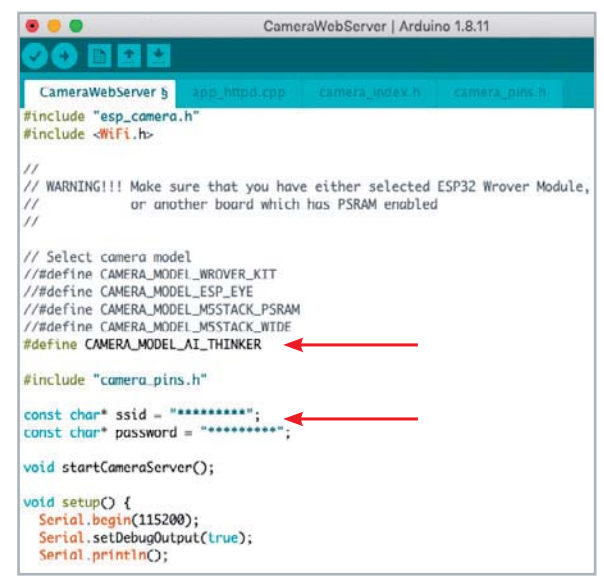

*Bild 10: Im Beispielprogramm sind lediglich der eingesetzte Board-Typ und die Daten des eigenen WLANs einzutragen bzw. auszuwählen. Außerdem kann man hier die Kamerakonfiguration üben.*

## Beispiele:

http://IP der Kamera:81/stream

- $\rightarrow$  Aufruf des Videostreams
- http://IP der Kamera:81/still
- $\rightarrow$  Aufruf eines aktuellen Standbilds

Ist dieser "Probelauf" gelungen, kann es an die Programmierung von Anwendungen gehen. In [4] ist z. B. ein Projekt für eine komplette Türsteuerung zu finden, in [5] ein Projekt für eine Zeitrafferkamera.

Die wohl wichtigste Anlaufstelle im Internet mit viel Wissen und allen nur denkbaren Projekten  $-$  u. a. findet man hier auch die bereits erwähnten Konfigurationsparameter  $-$  ist die Seite von Random Nerd Tutorials (RNT) [6]. Hier ist das Wissen um das Kameraboard so konzentriert zusammengefasst, dass Espressif es auf seiner ESP32-CAM-Unterseite [7] als FIV Referenz empfiehlt.

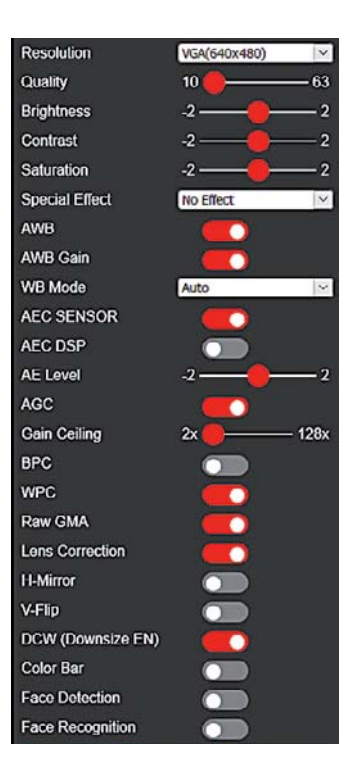

*Bild 12: Nach Aufruf der URL des ESP32-CAM-Boards erscheint dessen Web-Interface.*

# **Programmieren (fast) ohne Code**

**Einbinden von Raspberry Pi, ESP32, Arduino und Elektronik-Bauteilen in Node-RED**

**Teil 2**

**Im ersten Teil des Beitrags zu Node-RED haben wir uns mit der Installation und den Grundlagen des praktischen Prototyping-Tools beschäftigt. Diesmal wollen wir uns die Möglichkeiten anschauen, elektronische Bauteile in Node-RED zu integrieren. Zum einen schließen wir dabei direkt Bauteile an den Raspberry Pi, auf dem unser Node-RED läuft, an. Zum anderen nutzen wir einen Arduino-Mikrocontroller, den wir seriell verbinden, und zeigen schließlich mit einem ESP32 eine über Funk verbundene Internet-of-Things-Variante.**

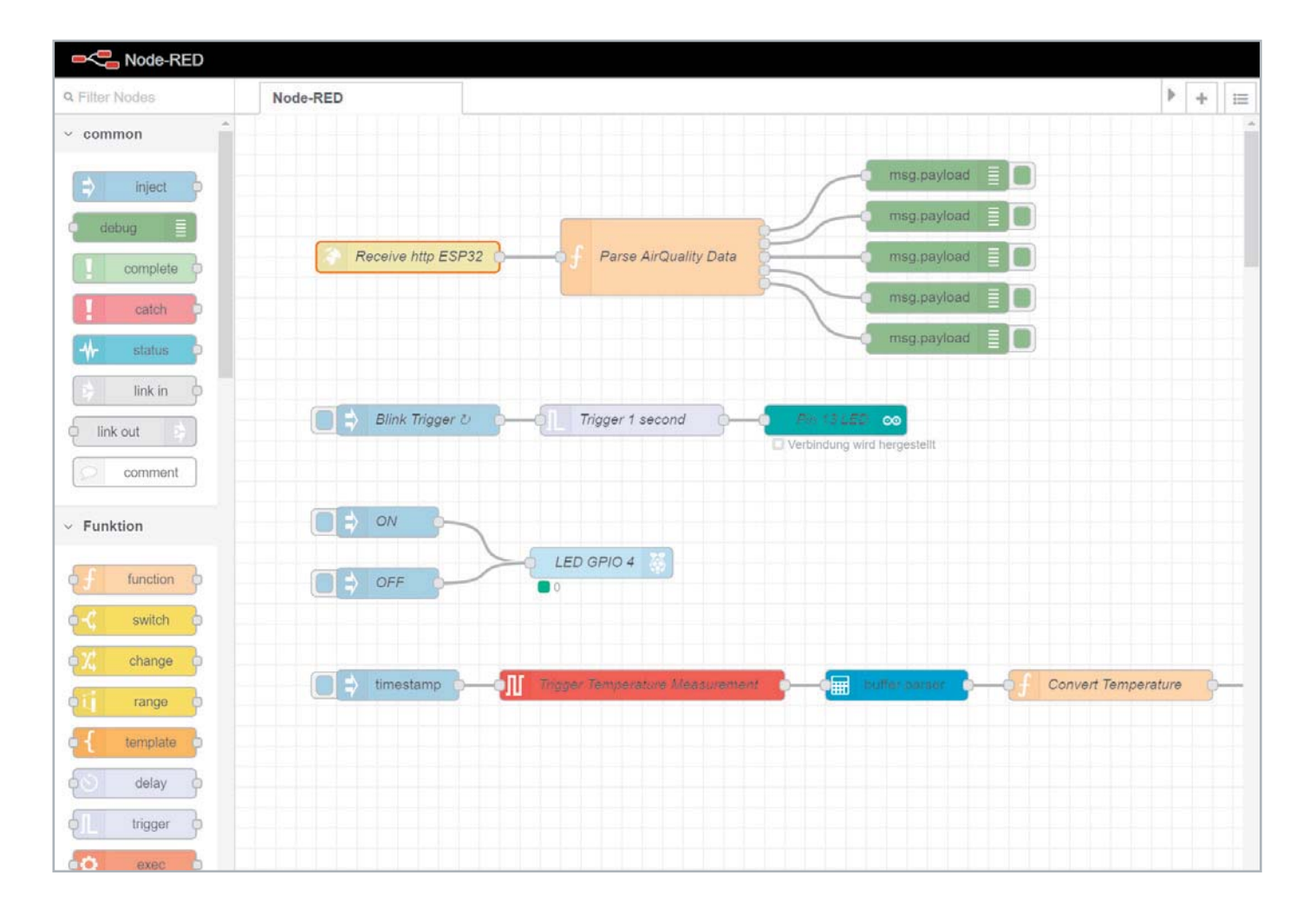

# Vorarbeiten

Unter Linux und auch bei Node-RED empfiehlt es sich, hin und wieder das System bzw. die Module zu aktualisieren. Bei Linux erledigt man das manuell, indem man zunächst die Paketquellen in einem Terminal-Fenster mit:

sudo apt update

aktualisiert und anschließend die entsprechenden Software-Aktualisierungen mit

sudo apt upgrade

herunterlädt und dann ausführt.

In Node-RED geschieht eine Aktualisierung sowohl von Node-RED an sich als auch der installierten Pakete, indem man im Hamburger-Menü (drei waagerechte Striche im rechten oberen Bereich) "Palette verwalten" auswählt und die zu aktualisierenden Pakete installiert (Bild 1).

Unter Umständen muss man nach Installation eines Pakets Node-RED mit

node-red-stop

in einem neuen Konsolen-Fenster beenden und danach mit node-red-start

erneut starten (Bild 2).

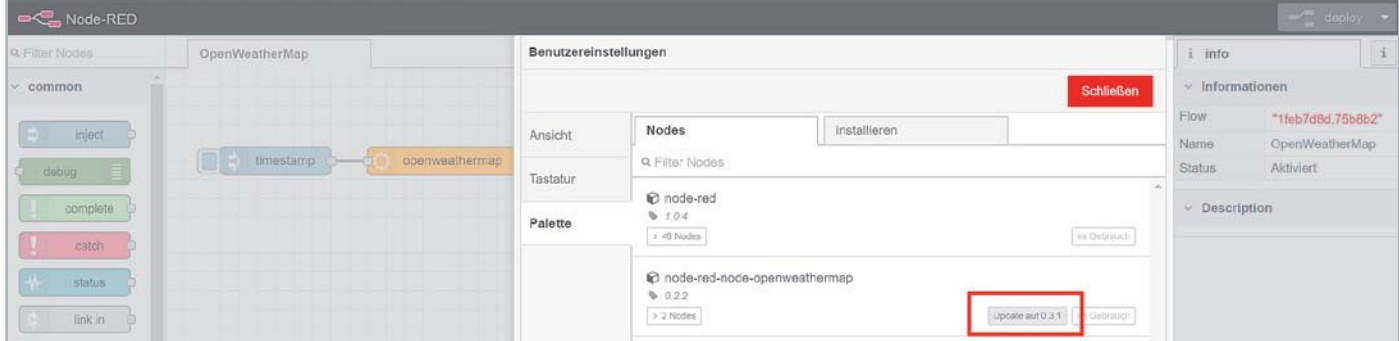

*Bild 1: Aktualisierung der installierten Pakete unter Node-RED* 

## Hardware-Basis Raspberry Pi

Da Node-RED bei den meisten Anwendern auf einem Raspberry Pi laufen dürfte, schauen wir uns als Erstes diese Hardware-Basis für die Anbindung von Elektronik-Bauteilen an. Alle Raspberry Pi-Boards (1/2/3/4) bieten mit dem zweireihigen, 40-poligen GPIO-(General Purpose Input/ Output)-Anschluss im 2,54-mm-Rastermaß eine ideale Möglichkeit, um Elektronik-Bauteile oder sogar Platinen direkt anzuschließen. Dazu sehen wir uns zunächst die Anschlussleiste der Raspberry Pi-Versionen an (Bild 3).

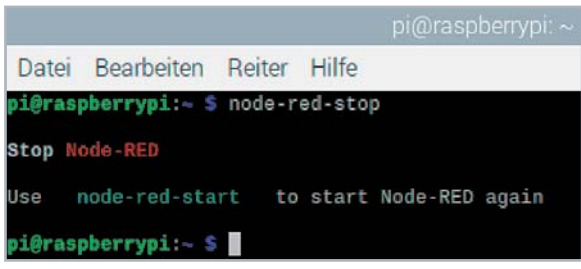

*Bild 2: Node-RED wird mit node-red-stop sauber heruntergefahren.*

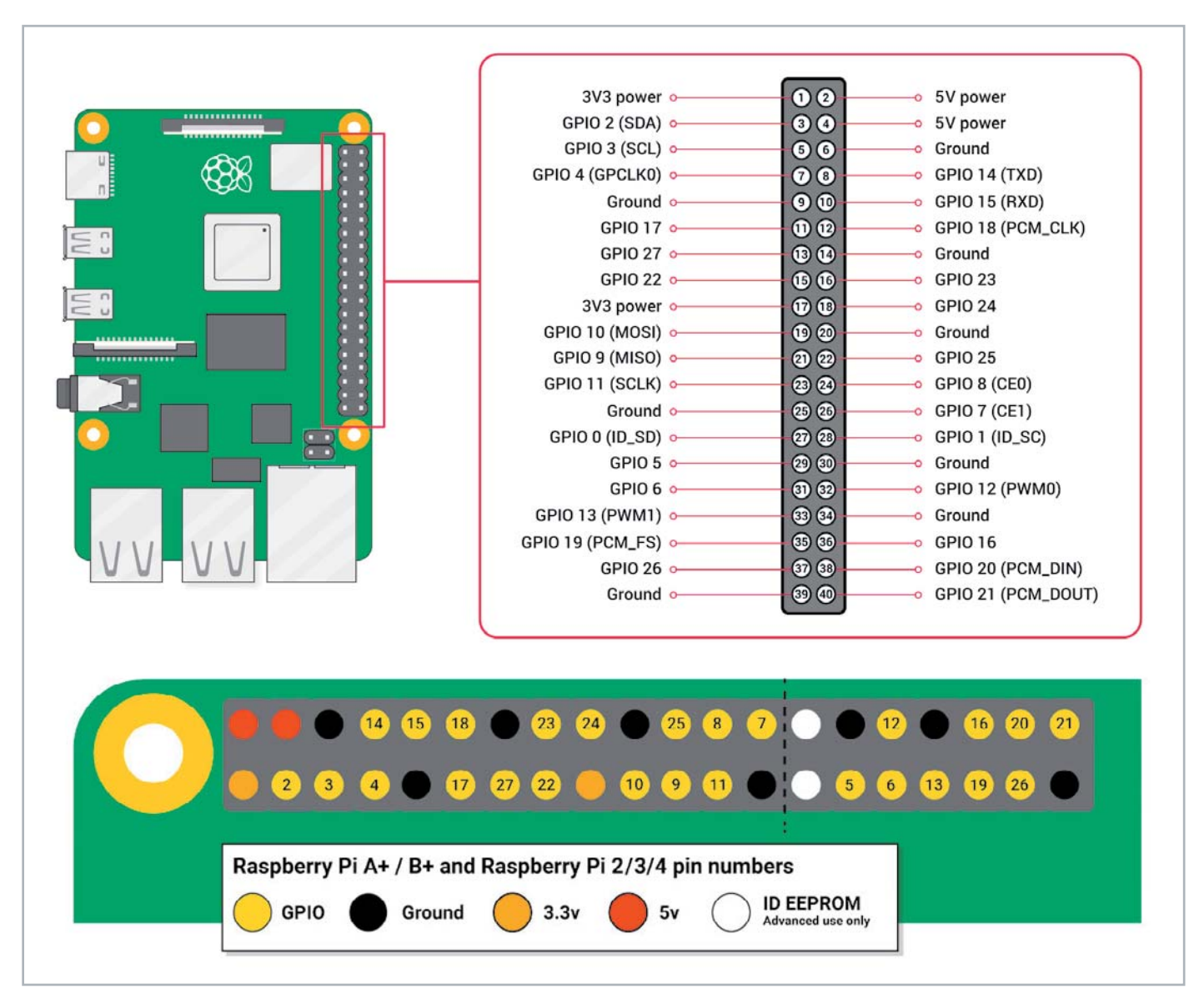

*Bild 3: Pinout vom Raspberry Pi 1/2/3/4*

*Quelle: Raspberry Pi Foundation (https://www.raspberrypi.org/documentation/usage/gpio/README.md), https://creativecommons.org/licenses/by-sa/4.0/legalcode*

Eine praktische Referenz kann auf dem Raspberry Pi durch Öffnen eines Terminalfensters und Ausführen des Befehls pinout aufgerufen werden. Dieses Tool wird von der GPIO-Zero-Python-Bibliothek zur Verfügung gestellt, die standardmäßig auf dem Desktop-Image von Raspberry Pi OS installiert ist, jedoch nicht auf Raspberry Pi OS Lite (Bild 4).

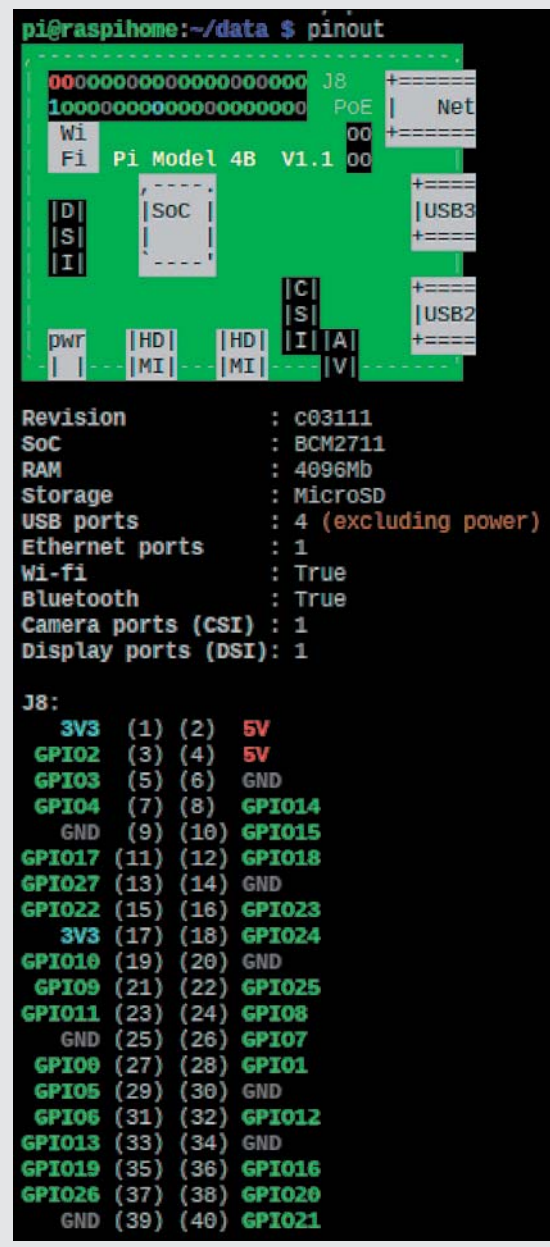

*Bild 4: Mit dem Pinout-Befehl auf der Konsole kann die Pin-Belegung des verwendeten Raspberry Pi abgerufen werden.*

An Spannungen werden 5 und 3,3 V an jeweils zwei Pins bereitgestellt, Masse (Ground) kann man gleich an acht Pins abgreifen. Manche GPIOs haben mehrere Funktionen, so sind z. B. GPIO 2 und GPIO 3 sowohl bidirektionale Ein- und Ausgänge als auch die Anschlusspins für I2 C (SDA/SCL). Die GPIOs sind allerdings nur 3,3-V-tolerant, d. h. wenn Signale mit einem Logik-Level von 5 V an den Raspberry Pi angebunden werden sollen, muss man einen sogenannten Level-Shifter verwenden, um die Spannungshöhe von 5 V auf 3,3 V herunterzusetzen (und umgekehrt).

In unserem Prototypenadapter-Set PAD4 [1] ist beispielsweise ein bidirektionaler 8-Kanal-Pegelwandler zur Verbindung von Systemen mit unterschiedlichen Spannungspegeln vorhanden. Im weiteren Verlauf des Beitrags werden wir noch weitere Module aus diesem Set verwenden.

Während das Anschließen einfacher Komponenten an die GPIO-Pins in der Regel unkompliziert und sicher ist, sollte man beispielsweise bei LEDs Widerstände verwenden, um den durch sie fließenden Strom schon im Vorfeld zu begrenzen. Peripherie, die höhere Ströme verlangt, sollte generell über mit einer eigenen Spannungsversorgung ausgestattete Module (Beispiel: Motortreiber) erfolgen.

Die einzelnen GPIOs des Raspberry Pi können mit max. 16 mA und über alle GPIOs insgesamt mit 50 mA Strom belastet werden. Weitere interessante Werte zur Spannung bzw. den Stromverbräuchen der verschiedenen Raspberry Pi-Modelle in den unterschiedlichen Konfigurationen findet man unter [2].

Unbedingt aufpassen sollte man beim Anschließen externer Komponenten, damit man keinen Kurzschluss verursacht, der u. U. das gesamte Board unbrauchbar macht.

# Hardware "Hallo Welt" mit LED in Node-RED

Analog zu unserem Software-Beispiel im ersten Teil zur Einführung in NODE-Red [3], bei dem wir einen Webserver aufgesetzt haben, der uns über eine Webseite die Meldung "Hallo Welt" zurückgegeben hat, starten wir die Anbindung von Hardware mit einer einfachen LED, die wir mit einem geeigneten Widerstand an den Raspberry Pi anschließen und danach im Node-RED-Flow an- und ausschalten können.

**Tipp:** Der als Schwellenspannung oder auch Vorwärtsspannung (Vf) bezeichnete Spannungsabfall einer in Durchlassrichtung betriebenen LED (LED = Light-Emitting Diode) liegt bei roten, grünen und gelben LEDs bei ungefähr 2 V, wobei je nach Bauteil sehr unterschiedliche, maximal zulässige Stromaufnahmen und Schwellenspannungen zugrunde liegen können. Daher sollte man sich für die jeweils tatsächlich verwendete LED im Datenblatt die entsprechenden elektrischen Spezifikationen genau anschauen.

Für unser Rechenbeispiel nehmen wir eine Vorwärtsspannung von 2 V und einen Stromverbrauch von 3 mA an, daraus ergibt sich unter Verwendung des ohmschen Gesetzes (R = U/I):

R (Widerstand in Ω) = (3,3 V - 2 V)/0,003 A = 500 Ω

Wir können also für unser Rechenbeispiel einen 470-Ω-Widerstand als Strombegrenzung unserer LED für den Anschluss an einem GPIO des Raspberry Pi verwenden.

In unserem Prototypenadapter Set PAD2  $[4]$  ist übrigens – neben den zahlreichen anderen Modulen wie Operationsverstärker, Transistoren, MOSFETs und Spannungsreglern - ein Adapter mit einer roten Kingbright-LED (Vf 1,95–2,5 V) und einem entsprechenden Vorwiderstand (470 Ω) zur einfachen Verwendung auf einem Breadboard enthalten, hier beträgt der tatsächliche Stromverbrauch an 3,3 V 3,2 mA.

# Vorbereiten von Node-RED

Nachdem wir die richtigen Werte für den Anschluss der LED mit dem Vorwiderstand ermittelt haben, können wir mit der Verdrahtung beginnen. Es empfiehlt sich, nicht nur für erste Tests, sondern auch für alle folgenden Beispiele in diesem Beitrag vorher die Spannungsversorgung vom Raspberry Pi nach dem vorhergehenden ordnungsgemäßen Herunterfahren per

sudo shutdown -h now

zu entfernen.

Ist dies erfolgt, schließen wir per Steckkabel an GPIO 4 des Raspberry Pi zunächst den Widerstand an und verbinden diesen dann mit der Anode (+, langes Beinchen) der LED. Die Katode (-, kurzes Beinchen) der LED wird dann wiederum mit einem Ground-Pin des Raspberry Pi verbunden. Der Einsatz unserer Prototypenadapter macht den Aufbau einfacher und platzsparender (Bild 5).

*Bild 5: Anschluss der LED über GPIO 4 und Ground (mit LED-Prototypendapter aus PAD2)*

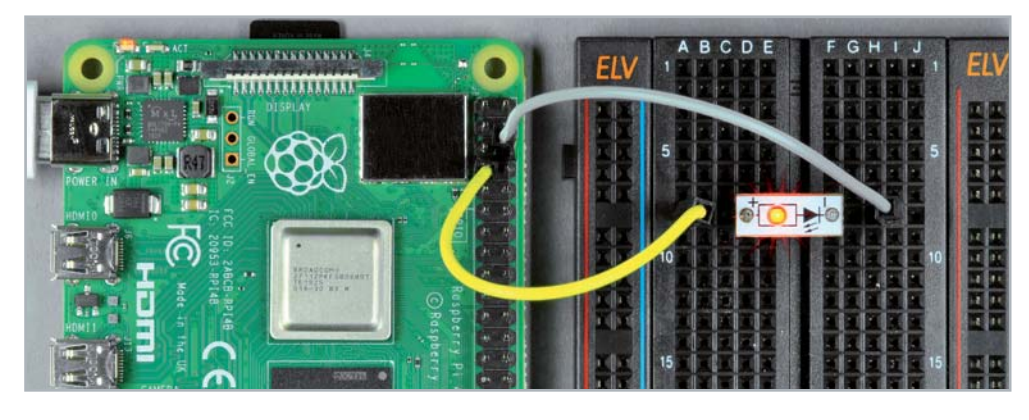

Wir sollten diese – wenn auch einfache Schaltung – zunächst kontrollieren, bevor wir den Raspberry Pi wieder mit Spannung versorgen.

# Nodes zum Steuern von GPIOs

Zum Ansteuern der GPIOs benötigen wir das entsprechende Paket nodered-node-pi-gpio, das wir wie schon beschrieben über die Paletten-Verwaltung installieren (Bild 6).

Einige der vorhergehenden bzw. folgenden Vorgehensweisen haben wir schon in Teil 1 [3] beschrieben und führen diese hier nur noch verkürzt auf.

Als Nächstes ziehen wir zwei inject-Nodes in das Editor-Feld und geben in dem einen als Payload eine 1 (String az) ein und benennen ihn mit ON, der andere bekommt eine Payload mit 0 und als Name OFF. Als Nächstes ziehen wir einen rpi-gpio-out-Knoten in den Editor. Klicken wir diesen Knoten zur Konfiguration an, finden wir ein Pinbelegungsschema. Dort aktivieren wir GPIO 4, geben als Type einen Digital Output an, aktivieren "Initialise pin state", setzen diesen auf low (0) und geben dem Knoten den Namen LED GPIO 4 (Bild 7).

Das Initialisieren des Pin-States ist in diesem Fall optional, gehört aber zum guten Ton des Programmierens, um sauber definierte Ausgangslevel zu haben. Hat man z. B. einen Motor o. Ä. (über eine Treiberstufe) an einem Ausgangs-Pin angeschlossen, soll dieser beim Starten ja auch nicht undefinierbar anlaufen, was u. U. eine Gefahr bedeuten kann.

Wir verbinden beide inject-Knoten mit dem rpi-gpio-out-Knoten und deployen den Flow (Bild 8). Klicken wir nun auf den ON- bzw. OFF-injectnode, geht die LED entsprechend an (Bild 5) bzw. aus.

Die Flows aus diesem Teil finden Sie zum Download unter [5].

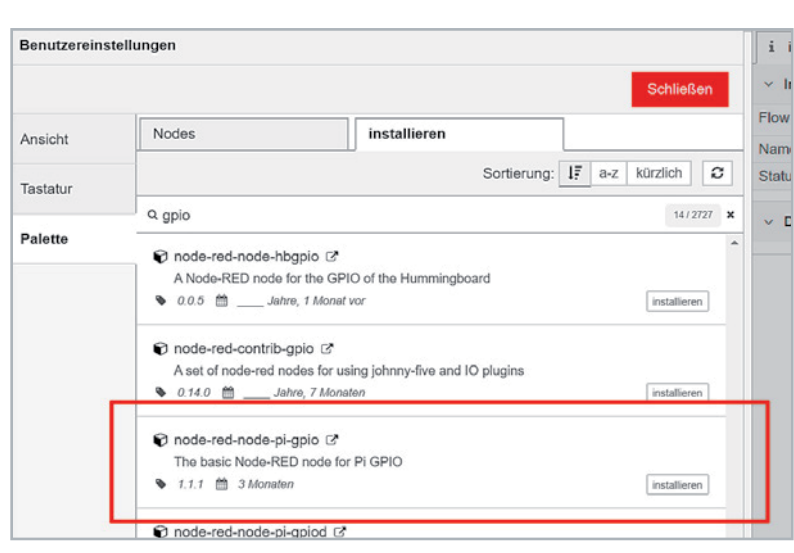

*Bild 6: Installation von node-red-node-pi-gpio für die Steuerung der GPIOs*

Über die GPIOs des Raspberry Pi kann man natürlich nicht nur LEDs an- und ausschalten, sondern diese mit anderen Knoten bzw. Flows verknüpfen und ereignisgesteuert ansprechen – z. B. wenn die Türklingel betätigt wurde und dies zusätzlich mit einem optischen Signal angezeigt werden soll. Die Möglichkeiten sind aber auch hier durch die Kombinationsmöglichkeiten mit anderen Nodes oder Ereignissen unheimlich vielfältig.

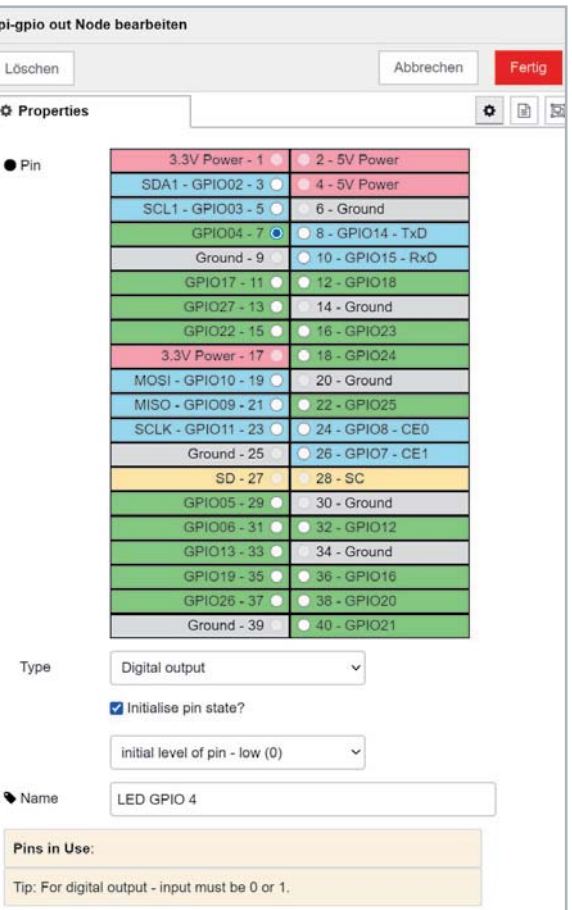

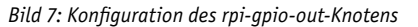

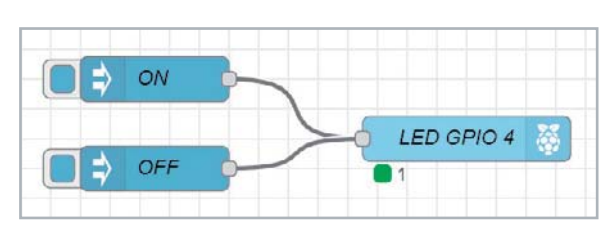

*Bild 8: Flow zum Steuern einer LED über die GPIOs des Raspberry Pi*

Als Type kann man neben einem digitalen Output den Ausgang auch per PWM mit einem Duty-Cycle von 0 bis 100 % ansteuern. Für zeitkritischere Ansteuerungen lohnt sich ein Blick auf node-red-node-pigpiod, da dies vom Timing genauer ist und sich besser beispielsweise für den Antrieb von Servos eignet.

Neben digitalen Ausgängen ist die Ansteuerung von I2 C-Bausteinen per Node-RED ein weiteres Beispiel, um die Funktionalitäten des Raspberry Pi mit(auf ihm nicht vorhandener) Hardware zu ergänzen. Auf diese Weise kann man beispielsweise LCDs, Real-Time-Clocks (RTC) oder ADC (Analog-to-Digital-Converter) verbinden. Im Folgenden zeigen wir den Anschluss eines I<sup>2</sup>C-Temperatur- und Feuchtesensors SHT20 aus unserem Prototypenadapter-Set PAD4 [1] mithilfe des node-red-contrib-i2c-Pakets.

**Tipp:** Für einige Bauteile gibt es spezielle Module – hier lohnt sich die Suche in der Node-RED-Paletten-Verwaltung oder der Übersicht der Node-RED-Website zu Paketen und Flows unter [6]. Dort kann man durch Sortierung anhand der Menge der Downloads als zusätzliche Information die Beliebtheit der Pakete erkennen.

# Node-RED spricht I2C

Vor dem Anschließen des SHT20 aktivieren wir per sudo raspi-config

in einem Terminal unter  $5$  – Interfacing Options  $\rightarrow$  P5 I<sup>2</sup>C noch den ARM-I<sup>2</sup>C-Treiber. Dann stoppen wir Node-RED und fahren den Raspberry Pi sauber herunter.

An die Spannungsschiene des Breadboards schließen wir 3,3 V und Ground des Raspberry Pi an – so können wir eine zusätzliche, optionale Prototypenadapter-LED (s. o.) zur Signalisierung der vorhandenen Spannungsversorgung einbauen. Den GPIO 2 (SDA) und GPIO 3 (SCL) verbinden wir mit den entsprechenden Pins des SHT20. Zusätzlich bekommt der SHT20 noch die 3,3 V des Raspberry Pi als Spannungsversorgung (Bild 9) und eine Verbindung mit Ground.

Da der Raspberry Pi an den beiden I<sup>2</sup>C-Anschlüssen bereits 1,8-kΩ-Pull-up-Widerstände hat, müssen diese nicht extern beschaltet werden.

Zur vereinfachten Ansteuerung von I<del>'</del>C-Bauteilen gibt es das schon erwähnte Paket node-red-contribi2c, das wir über die Paletten-Verwaltung installieren.

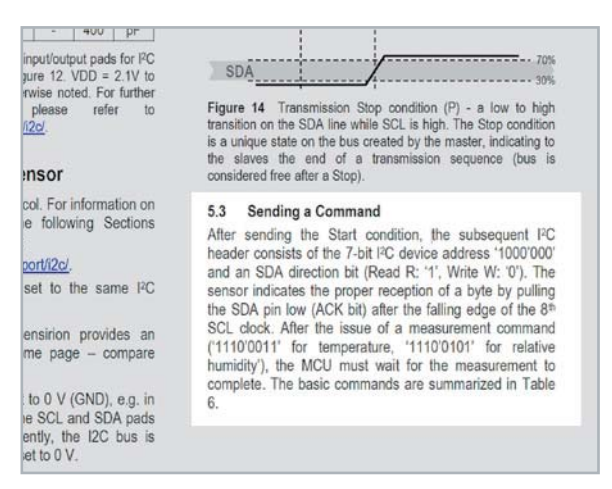

*Bild 10: Datenblatt des SHT20 mit der I2 C-Adresse (device address) Bild 11: Befehlssatz des SHT20*

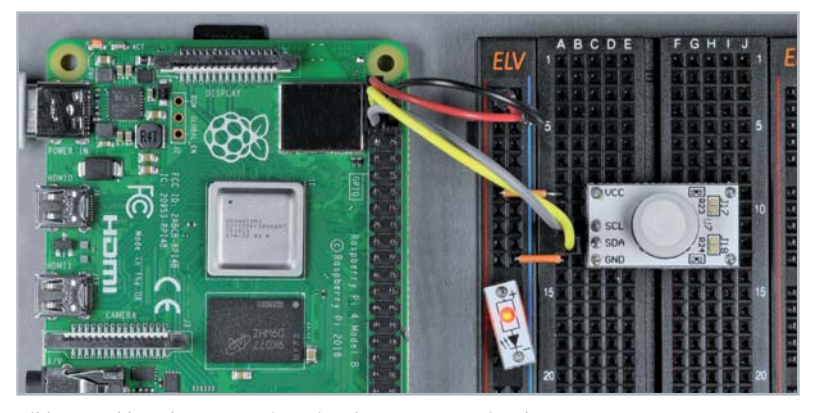

*Bild 9: Anschluss des SHT20 mit optionaler LED zur Anzeige der Spannungsversorgung*

Danach stehen uns drei neue Nodes zur Verfügung: i2c scan, i2c in und i2c out.

Um Messungen anzustoßen bzw. Werte aus den Registern eines I2 C-Bauteils auszulesen oder zu setzen, muss man zum einen das I<sup>2</sup>C-Bauteil mit seiner Geräteadresse ansprechen und zudem einen Sendebefehl an eine bestimmte Adresse schicken, der beispielsweise die Rückgabe eines gemessenen Werts auslöst. Wir stellen diese Vorgänge auf dem I<sup>2</sup>C-Kommunikationsbus hier nur sehr verkürzt dar – wer sich tiefergehend einlesen will, dem sei der Beitrag aus dem ELVjournal unter [7] empfohlen.

Zum Senden eines sogenannten Write-Befehls nutzen wir den i2c-in-Node, den wir in den Editor ziehen. Zum manuellen Anstoßen des Prozesses nehmen wir wieder einen inject-Node; den Vorgang können wir aber später natürlich mithilfe anderer Nodes automatisieren.

Doch wie findet man nun die Adressen zum einen für das I2 C-Bauteil an sich und zum anderen für das Auslesen von Werten (in unserem Beispiel der Temperatur) aus den Registern des Bauteils? Dazu lohnt sich ein Blick in das Datenblatt des SHT20, das wir unter [8] finden (Bild 10).

Die Adresse für einen Write-Befehl besteht aus der 7-bit-I2 C-Geräte-Adresse (binär 0b 1000 000) und der "Richtung" – in unserem Fall eine 0. Binär 1000 000 ergibt hexadezimal 0x40 oder dezimal 64. Da in Node-RED die Adressen dezimal angegeben werden, merken wir uns diesen Wert. Nun brauchen wir noch die Adresse (Befehl) für das Auslesen des Temperaturwerts, die wir im Datenblatt in Tabelle 6 finden (Bild 11). Binär 0b 1110 0011 bedeutet 227 dezimal. Auch diesen Wert notieren wir uns.

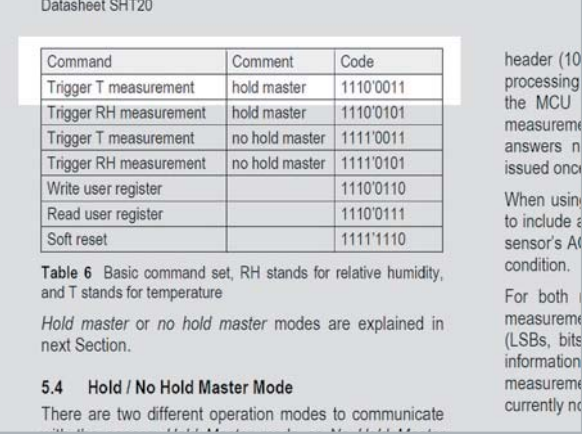

 $\mathsf{r}$ 

Hat man eine Temperaturmessung angefordert, schickt in unserem Fall der SHT20 zwei Bytes in der Folge MSB, LSB (Most Significant Byte, Least Significant Byte) zurück. In Bild 12 sieht man das Beispiel aus dem Datenblatt für eine Messung der Luftfeuchte. Unser Beispiel mit der Temperatur kann man entsprechend anwenden. Für unser Beispiel ist zunächst nur die Anzahl der Bytes – 2 – wichtig.

# Kommunikation per I2C

Wir öffnen nun unseren i2c-in-Node, setzen die entsprechenden Werte (Bild 13) ein und geben dem Node einen Namen. An den i2c-in-Node hängen wir vorerst einen debug-Node, verbinden alle Knoten und deployen den Flow. Stoßen wir nun per inject-Node eine Messung an, bekommen wir als Ergebnis eine Ausgabe mit zwei Werten – unseren MSB und LSB der Temperaturmessung (Bild 14). Im speziellen Fall die Werte [106, 176].

#### **Tipp**

1. Hat man Schwierigkeiten, I2 C-Bauteile einzubinden bzw. zu nutzen, empfiehlt sich die Installation von i2c-Tools unter Linux (auf der Kommandozeile mit sudo apt install i2c-tools). Damit kann man sich beispielsweise alle (richtig) verbundenen Bauteile bzw. deren Adressen anzeigen lassen. Fehlt hier die entsprechende Adresse – in unserem Fall für den SHT20 die hexadezimale Adresse 0x40 –, so liegen u. U. Verbindungsprobleme vor.

2. Will das I2 C-Bauteil partout nicht antworten, empfiehlt es sich, zuerst die Versorgungsspannung am Bauteil (SHT20: 3,3 V) nachzumessen. Da der Raspberry Pi intern Pull-up-Widerstände hat, sollten diese nicht extern beschaltet sein. Außerdem lohnt sich immer ein Blick auf die richtige Verkabelung zwischen Raspberry Pi und I'C-Bauteil hinsichtlich der SDA- und SCL-Anschlüsse.

3. Man kann es nicht oft genug betonen – viele Raspberry Pis haben aufgrund von Kurzschlüssen oder Verkabelungsfehlern an der 40-poligen Verbindungsleiste vorzeitig das Zeitliche gesegnet. Herunterfahren – verkabeln – kontrollieren – starten, das sollte der normale Ablauf bei Anschluss von Hardware an der doppelten Pin-Anschlussleiste sein.

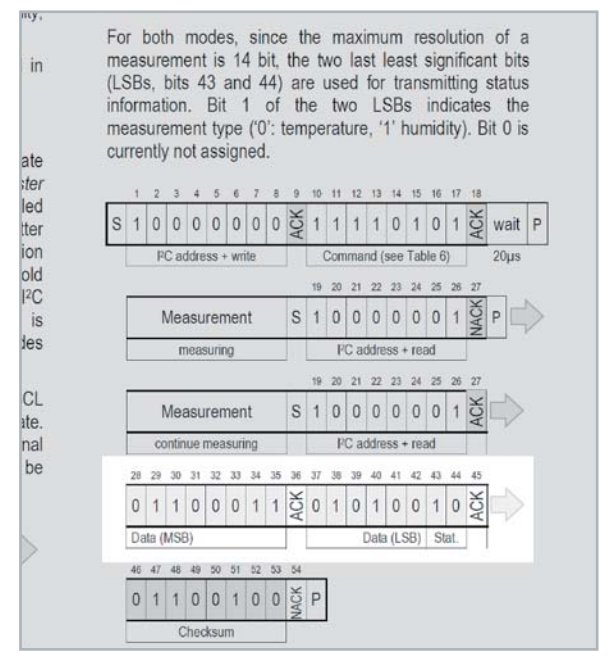

*Bild 12: Sequenz einer Messung*

Was jetzt noch fehlt, ist die Berechnung der Temperatur anhand der Ausgabe (ST, s. u.) des i2c-in-Node. Zunächst müssen wir die zwei Bytes zusammenrechnen. Das erste Byte hat den Wert 106 und muss als MSB mit 256 multipliziert werden, da der gesamte Wert 16 Bit hat und die Bits des MSB daher um 8 Bit nach links verschoben werden müssen. Wir erhalten als Ergebnis:  $104 * 256 = 26.624$ 

Dazu addieren wir das LSB. Wir vernachlässigen der Einfachheit halber das Bitshifting der beiden Status-Bits wie im Datenblatt beschrieben (Bild 12 oben):

 $ST = 26.624 + 176 = 26.800$ 

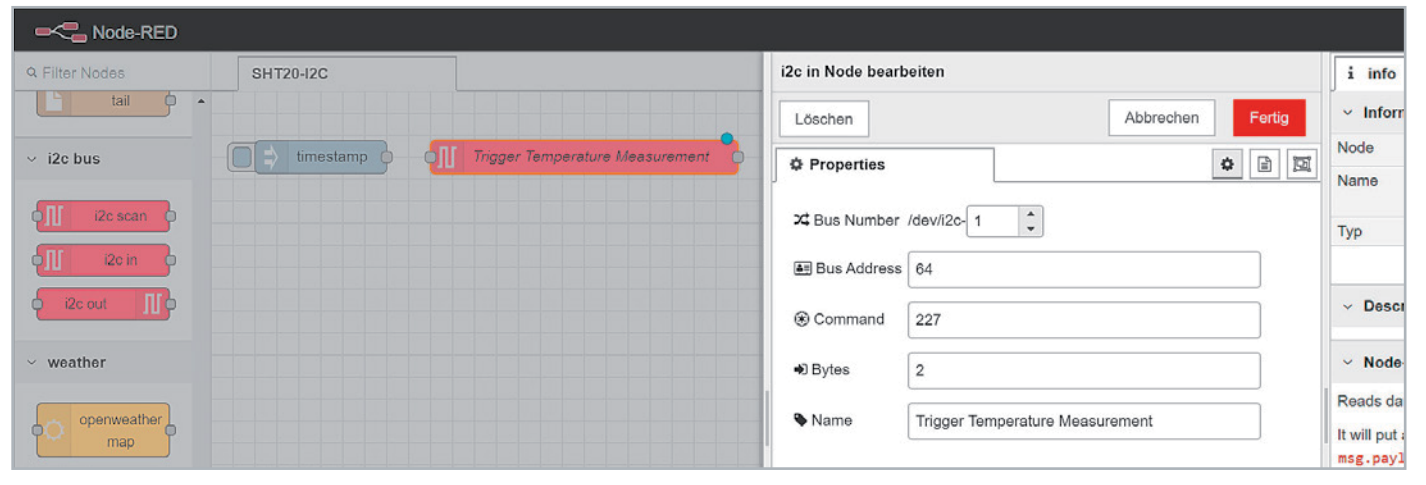

*Bild 13: Konfiguration des i2c-in-Node*

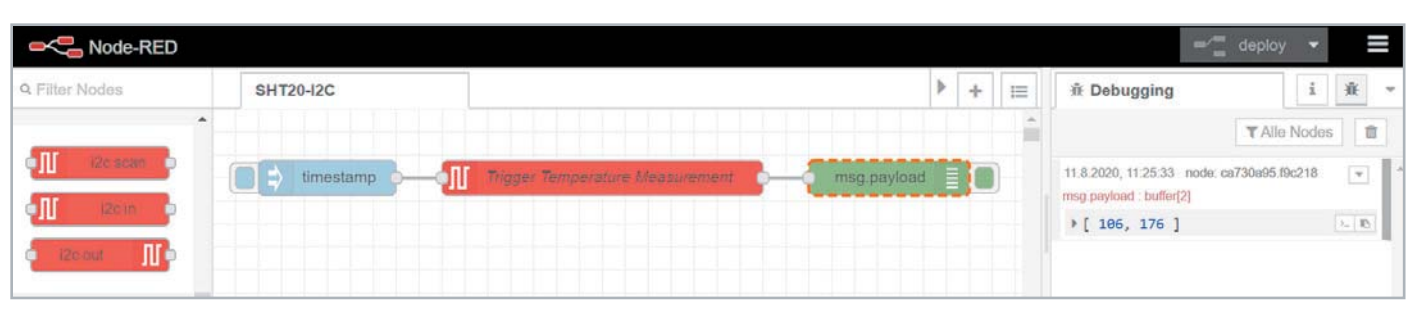

*Bild 14: Ausgabe der Temperaturmessung*

Im Datenblatt findet man die Formel für die Berechnung der Temperatur (Bild 15). Wir setzen den Wert ein:

 $T = -46.85 + 175.72 * S_T / 216$  $T = -46.85 + 175.72 * 26.800 / 65536$  $T = 25.00$ 

Der Temperaturwert entspricht dem warmen Augusttag im Homeoffice, und ein Blick auf andere Thermometer bestätigt den Wert. Unsere Messung ist damit abgeschlossen.

Zuletzt wollen wir diese Berechnung noch in Node-RED einbauen. Auch hier sind wir programmierfaul und nutzen das Paket node-redcontrib-buffer-parser, das beispielsweise sehr einfach gesendete Werte bearbeiten und zerlegen kann.

Wir ziehen den neu vorhanden buffer-parser-Node in den Editor und verändern die Einstellung bei Output auf key/value und den Namen des Keys von item1 auf temperature. Dann hängen wir einen debug-Node an, verbinden alles, deployen den Flow und lösen wieder eine Messung aus (Bild 16). Wir haben damit nicht nur automatisch den 2-Byte-Wert berechnet, sondern gleichzeitig auch als im JSON-Format vorliegendes Key-/Value-Pair zur einfachen Weiterverarbeitung erzeugt.

Als letzter Schrift fehlt noch die Umrechnung der Temperatur mithilfe des ausgegebenen Wertes. Dazu müssen wir einen function-Node nutzen und tatsächlich – wenn auch nur wenige Zeilen – programmieren:

```
var temperature = msg.payload.temperature;
var tempConversion = -46.85+(175.72*(temperature/65536));
```

```
msg.payload = {"temperature": tempConversion};
```
#### **return** msg**;**

Die Programmierung des function-Node und die Ausgabe der berechneten Temperatur sieht dann aus wie in Bild 17.

Es gibt zahlreiche Bauteile, die man an den I<sup>2</sup>C-Bus des Raspberry Pi anschließen kann, daher dient unser Beispiel nur als Anregung. Den Flow kann man unter [5] herunterladen.

# Arduino an Raspberry Pi an Node-RED

Nicht immer will oder kann man Hardware direkt an den Raspberry Pi anschließen. Beispielsweise wenn das Ansteuern zu kompliziert bzw. bei einigen zeitkritischen Anwendungen überhaupt nicht möglich ist.

Hier bietet sich u. a. ein Arduino-Mikrocontroller-Board an [9], das günstig ist und durch eine große Community viele Anwendungsbeispiele bereits fertig ausgearbeitet vorliegen hat.

Zunächst installieren wir das Paket node-red-node-arduino über die Paletten-Verwaltung auf dem Raspberry Pi, das mit einem Arduino auf dem Firmata – eine Firmware zur Kommunikation z. B. mit Node-RED als Host – installiert ist, über die serielle Schnittstelle kommunizieren kann. Da diese Verbindung über die USB-Schnittstelle realisiert wird, müssen wir diesmal nicht den Raspberry Pi herunterfahren.

|     | temperature. The corresponding coefficients are defined<br>as follows: $\beta_w = 17.62$ , $\lambda_w = 243.12^{\circ}$ C, $\beta_1 = 22.46$ , $\lambda_1 =$<br>272.62°C. |
|-----|----------------------------------------------------------------------------------------------------|
| 6.2 | <b>Temperature Conversion</b>                                                                                                    |
|     | The temperature $T$ is calculated by inserting temperature<br>signal output $S_T$ into the following formula (result in $°C$ ), no<br>matter which resolution is chosen:  |
|     | $T = -46.85 + 175.72 \cdot \frac{S_T}{2^{16}}$                                                                                                    |

*Bild 15: Formel zur Berechnung der Temperatur*

Danach flashen wir die Firmata-Firmware auf den Arduino ‒ wir benutzen dazu die Arduino IDE. Firmata finden wir unter Datei  $\rightarrow$  Beispiele  $\rightarrow$  Firmata  $\rightarrow$ Standard Firmata. Nach dem Hochladen schließen wir den Arduino an unseren Raspberry Pi, auf dem das Node-RED läuft, über die USB-Schnittstelle an.

Als ersten Flow bauen wir das bekannte Blink-Beispiel auf dem Arduino in Node-RED nach. Dazu benötigen wir einen inject- einen trigger- und einen arduino-out-Node, die wir alle in den Editor-Bereich ziehen. Den inject-Node konfigurieren wir mit einem Intervall von 1 s, den trigger-Node mit

- Senden 09 1
- warten auf
- 1 Sekunden
- dann senden 09 0

In der Kombination mit dem inject-Node haben wir so das typische Blink-Beispiel nachgebaut. Als Letztes müssen wir noch den an der USB-Schnittstelle angeschlossenen Arduino dem Node-RED bekannt machen. Dazu öffnen wir mit einem Doppelklick auf den arduino-out-Node das Konfigurationsmenü und können im Drop-down-Menü bzw. mit Klick auf das Stift-Symbol die Schnittstelle auswählen, beim Type Digital (0/1) einstellen, den Pin 13 bestimmen und einen sprechenden Namen wie Pin 13 LED eingeben (Bild 18).

Danach verbinden wir die Knoten, deployen den Flow, und der Arduino müsste die Onboard-LED an Pin 13 im Sekundentakt zwischen an und aus wechseln. Auch dieser Flow findet sich im Downloadbereich [5].

Mit den arduino-in- und arduino-out-Nodes lassen sich

Digital – 0 oder 1 Analog  $-0$  bis 255 Servo  $-0$  bis 180 Pins setzen und auslesen.

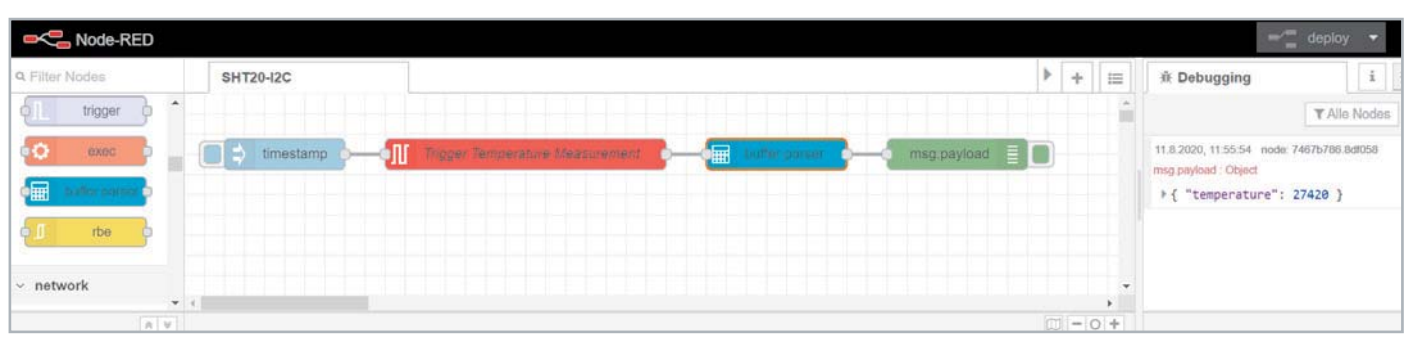

*Bild 16: Der Ausgabewert wird mit der buffer-parser-Node automatisch umgerechnet.*

Abbrechen

Ü

0 B B

 $\mathcal{A}$ 

Eine weitere Möglichkeit, mit einem Arduino bzw. mit an ihm angeschlossener Hardware zu kommunizieren, besteht über die serielle Schnittstelle mithilfe der serial-in- und serial-out-Nodes (Paket nodered-node-serialport). Wie das funktioniert, haben wir ausführlich in dem Beitrag "Dashboard für Feinstaubmessungen ‒ Anzeige von Umweltdaten mit dem Raspberry Pi und Node-RED" beschrieben, der kostenlos unter [10] herunterzuladen ist. Damit kann man beispielsweise den oben verwendeten Temperaturund Feuchtesensor SHT20 mit den entsprechenden Arduino-Bibliotheken auslesen und die Daten über die serielle Schnittstelle an Node-RED senden.

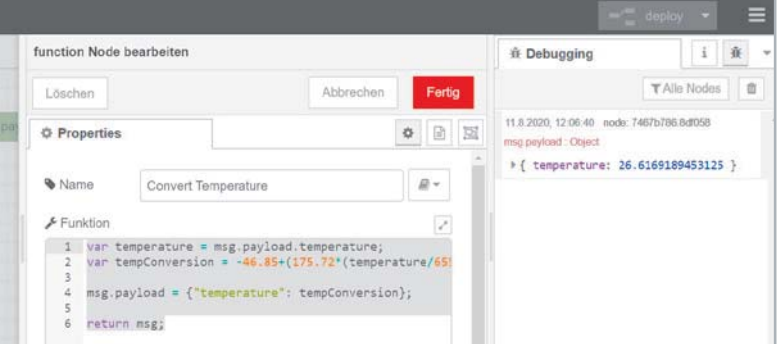

/dev/ttyACM0

Digital (0/1)

Pin 13 LED

 $13$ 

*Bild 17: Programmierung des function-Node und Ausgabe des Temperaturwertes*

arduino out Node bearbeiten

Löschen **Properties** 

**三**Arduino

 $F$ Type

 $Q$  Pin

Name

# Node-RED + ESP32 = IoT

War bis jetzt die Hardware direkt verbunden, werden wir sie nun drahtlos mit Node-RED verknüpfen. Dazu können beispielsweise die beliebten Espressif-ESP8266- bzw. ESP32-Module [11] verwendet werden. Für unser Beispiel nutzen wir die JOY-iT-Entwicklungsplatine NodeMCU mit ESP32 und den JOY-iT-Umgebungssensor BME680 für Raspberry Pi und Arduino [12] (Bild 19).

Der BME680 erfasst:

- Temperaturen (-40 bis +85 °C)
- Luftfeuchte (0‒100 %)
- Luftdruck (300‒1000 hPa)
- Gase (IAQ-Index 0–500)

und wird uns als kleine, per Funk angebundene Umweltstation dienen, die ihre Werte an Node-RED sendet. Die Werte können von dort an weitere Node-RED angebundene Geräte oder Dienste übermittelt werden.

Auf dem ESP32 nutzen wir neben der Stromversorgung mit 3,3 V und Ground die Pins D22 (SCL) und D21 (SDA) (Bild 20) und verbinden diese mit den entsprechenden Anschlüssen am BME680.

# Firmware für den ESP32

In der Arduino IDE müssen wir als Vorbereitung für die Verwendung der Firmware mit dem BME680 über die Bibliotheksverwaltung die beiden Bibliotheken

Adafruit BME680 Library und

Adafruit Unified Sensor Library

in der neuesten Version einbinden und danach die Arduino IDE neu starten.

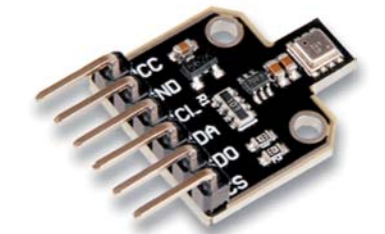

*Bild 19: Umweltsensor Bosch BME680 auf* 

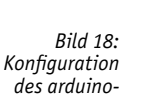

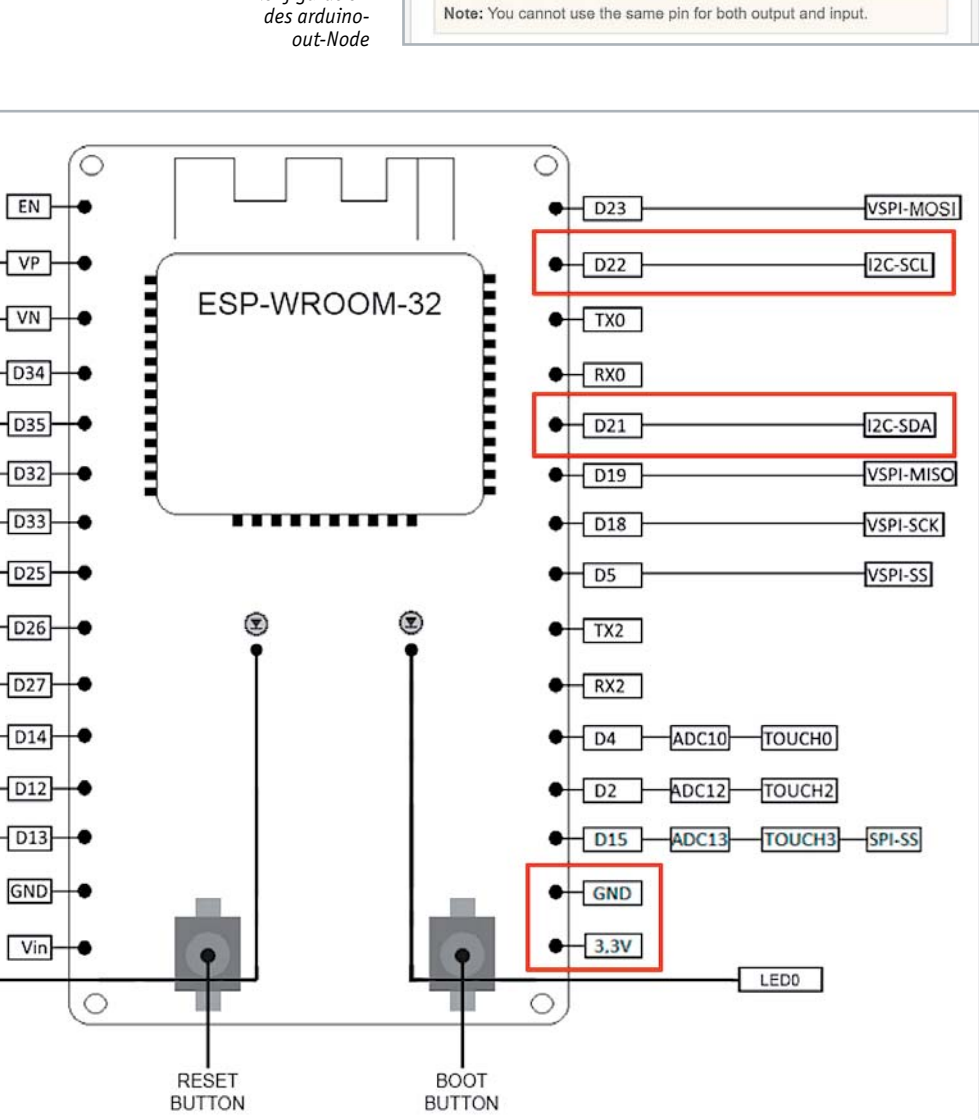

Bild 20: Anschlusspins der JOY-iT-Entwicklungsplatine NodeMCU mit ESP32

É

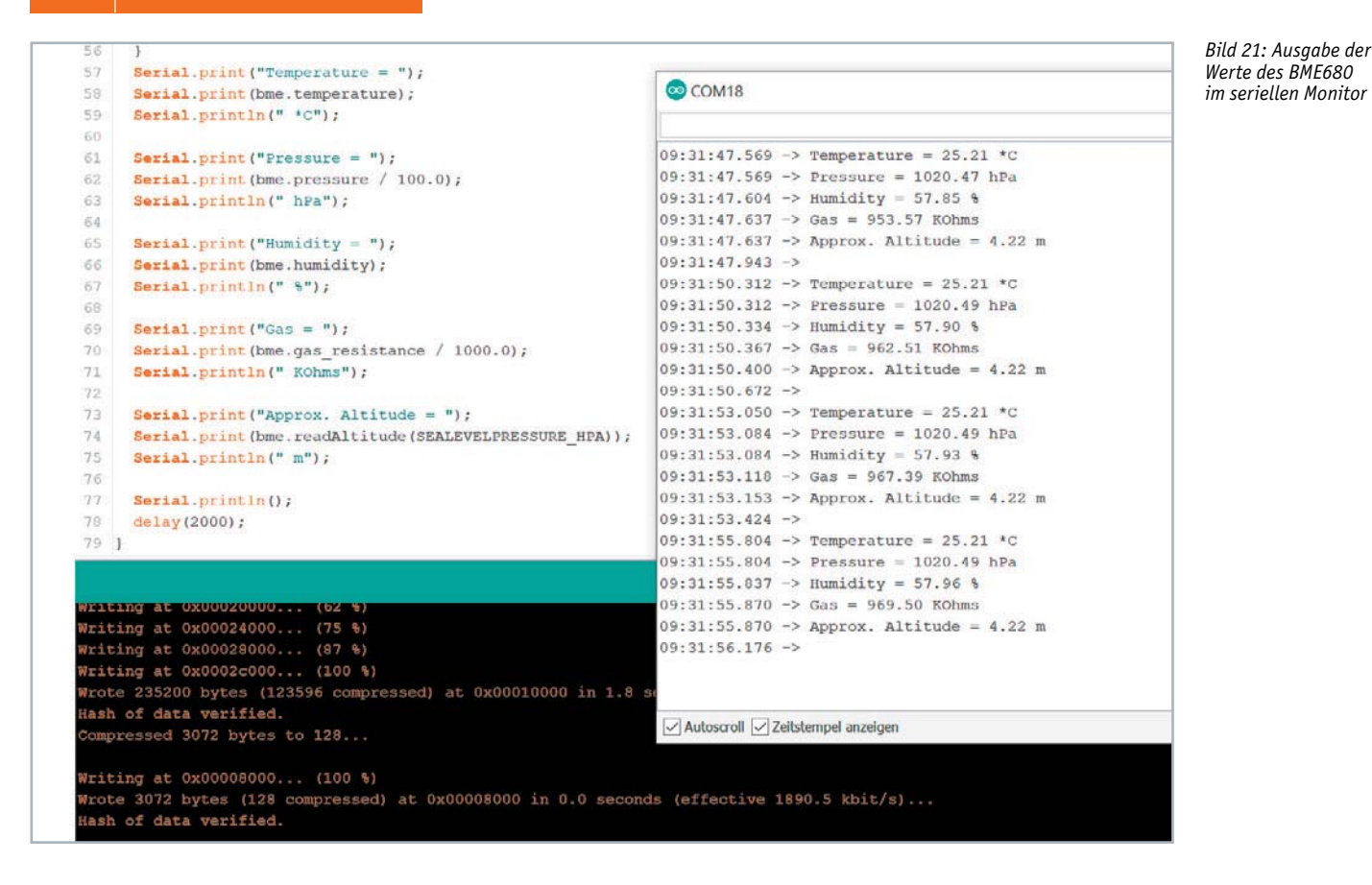

Zum Testen des BME680 flashen wir den Sketch bme680test, den wir unter Datei → Beispiele → Adafruit BME680 Library finden, auf unseren ESP32. Im seriellen Monitor sollten wir nun Ausgabe der Werte für Temperatur, Luftfeuchtigkeit, Luftdruck und Gase finden (Bild 21). Um die Daten nun an den Raspberry Pi zu senden, auf dem unser Node-RED läuft, müssen wir grundlegend zwei Dinge tun:

1. Aufsetzen und Einbinden des ESP32 in das WLAN

2. Senden der Daten an einen in Node-RED aufgesetzten (Web-)Server

Wir nehmen den bereits oben verwendeten bme680test-Sketch und modifizieren ihn zunächst so, dass sich der ESP32 später in das WLAN verbinden kann:

```
#include <Wire.h>
#include <SPI.h>
#include <Adafruit_Sensor.h>
#include "Adafruit_BME680.h"
#include <WiFi.h>
#define BME SCK 13
#define BME MISO 12
#define BME MOSI 11
#define BME CS 10
#define SEALEVELPRESSURE HPA (1013.25)
const char* ssid = "SSID"; // Eintragen der SSID
const char* password = "Passwort"; // Passwort
const char* host = "IP RaspberryPi Node RED"; // Hier wird die IP vom Raspberry Pi
eingetragen, auf dem das Node-RED läuft
Adafruit BME680 bme; // I2C
//Adafruit BME680 bme (BME CS) ; // hardware SPI
//Adafruit BME680 bme (BME CS, BME MOSI, BME MISO, BME SCK);
YRLG setup() {
  Serial.begin(9600);
   while (!Serial);
   Serial.println(F("BME680 test"));
                       \mathbf 0o
```

```
 if (!bme.begin()) {
  Serial.println("Could not find a valid BME680 sensor, check wiring!");
   while (1);
 }
// Set up oversampling and filter initialization
bme.setTemperatureOversampling(BME680 OS 8X);
bme.setHumidityOversampling(BME680 OS 2X);
bme.setPressureOversampling(BME680<sup>0</sup>S<sup>4</sup>X);
bme.setIIRFilterSize(BME680 FILTER SIZE 3);
bme.setGasHeater(320, 150); // 320<sup>*</sup>C for 150 ms
// WiFi Start
WiFi.begin(ssid, password);while (WiFi.status() != WL CONNECTED) {
  delay(500);
 }
                                             \bullet
```
**}**

**}**

Die im Code grau umrandeten Bereiche (mit  $\bullet$ ,  $\bullet$  und  $\bullet$  gekennzeichnet) müssen hinzugefügt und die entsprechenden WLAN-Einstellungen (SSID, Passwort) sowie die IP des Raspberry Pi, auf dem das Node-RED läuft, eingetragen werden. In der Loop-Schleife

```
YRLG loop() {
  if (! bme.performReading()) {
    Serial.println("Failed to perform reading:(");
     return;
   }
  // Aufbau der TCP-Verbindung mit unserem Raspberry Pi
  WiFiClient client;
  const int httpPort = 1880;
  if (!client.concurrent(host, httpPort)) return;
   }
  float valTemp = bme.temperature; //Abfrage Wert Temperatur
 float valPressure = bme.pressure / 100.0; //Abfrage Wert Druck
 float valHumidity = bme.humidity; //Abfrage Wert Luftfeuchtigkeit
 float valVOC = bme.gas resistance / 1000.0; //Abfrage Wert VOC
 int num = 0; // Variable für die Länge des Content-Length wird zurückgesetzt
  String var = "{\"airQuality\": {\"temperature\": \"" + String(valTemp) +
"\", \"pressure\" : \"" + String(valPressure) + "\", \"humidity\": \"" +
String(valHumidity) + "V", \forall voc\<br>: * " + String(value) + "V";num = var.length(); // Variable für Content.length
  // Senden des http POST zum RaspberryPi
  \text{client.println("POST /BME680 HTTP/1.1")};Clier.print(n("User-Agent: ESP32 BME680");
  Rclient.println("Host: \mu + String(host));
  Rclient.println("Content-Type: application/json");
  Fclient.println("Content-Length: " + String(num));
  client.println();
  client.print(var);
  client.println();
  delay(10);delay(60000);
                                                           \bullet6
                                                                                    \ddot{\mathbf{S}}\boldsymbol{a}
```
entfernen wir alle Codes aus dem bme680test-Sketch bis auf das Error-Handling mit einer Information auf der seriellen Schnittstelle für einen nicht funktionierenden Sensor.

In q definieren wir zunächst die Verbindung mit unserem Raspberry Pi. Wir benutzen dazu den Port 1880 von Node-RED.

Die Werte für Temperatur, Druck, Luftfeuchtigkeit und Gase werden in  $\Theta$  ausgelesen und Variablen zugeordnet. Diese werden zur einfacheren Verarbeitung im JSON-Format verschickt @. Dazu setzen wir einen String zusammen, dessen Länge für die spätere Versendung per http bestimmt werden muss. Daher wird die entsprechende Variable für die Länge zurückgesetzt, der String gebildet und am Ende die Länge des Strings errechnet.

In  $\bullet$  schicken wir diesen String per http schließlich an den (Web)Server in Node-RED, der die Daten entgegennimmt und weiterverarbeiten kann. Das Intervall zur Sendung von Daten legen wir der Einfachheit halber mit der delay()-Funktion und einer Verzögerung von 60 s fest.

**Tipp:** Prinzipiell gibt es verschiedene Arten, Daten zu senden. Möglich wäre auch die Nutzung von MQTT, die wir in der nächsten Folge noch ansprechen werden.

Wir wechseln nun zu Node-RED und ziehen einen http-in-Node als HTTP-Endpunkt für den Empfang der Daten vom ESP32 in den Editor. Da wir als Ziel-URL im Arduino-Sketch BME680 definiert haben, tragen wir das im Konfigurationsmenü ein. Als Methode wählen wir POST und geben dem Knoten wie immer einen sprechenden Namen. Mit einem debug-Node können wir überprüfen, ob der Empfang der Daten funktioniert (Bild 22). Da wir das Intervall auf 60 s festgelegt haben, kann das natürlich etwas dauern – für die ersten Tests kann man das Intervall auch heruntersetzen.

Da wir die Daten im JSON-Format verschickt haben, können wir in Node-RED sehr einfach auf die einzelnen Werte zugreifen und diese weiterverarbeiten. Folgender Code in einem function-Node liest die empfangenen Daten aus und separiert sie für die weitere Bearbeitung. Zusätzlich geben wir den Daten noch einen Zeitstempel:

```
msg1 =
{
     "payload" : msg.payload.airQuality.temperature
};
msg2 =
{
     "payload" : msg.payload.airQuality.pressure
};
msg3 =
{
     "payload" : msg.payload.airQuality.humidity
};
msg4 =
{
     "payload" : msg.payload.airQuality.voc
};
var now = new Date();
     var year = now.getFullYear();
     var month = now.getMonth()+1;
     var day = now.getDate();
     var hour = now.getHours();
     var minute = now.getMinutes();
     var second = now.getSeconds();
    msg5 = {};
     msg5.payload = day + '.' + month + '.' + year + ' - ' + hour + ':'
+ minute + ":" + second;
return [msg1, msg2, msg3, msg4, msg5];
```
Die Daten können nun weiterverarbeitet oder beispielsweise direkt in einem Dashboard angezeigt werden. Von hier aus lassen wir Ihrer Kreativität und den vielen Möglichkeiten, die Node-RED bietet, freien Lauf.

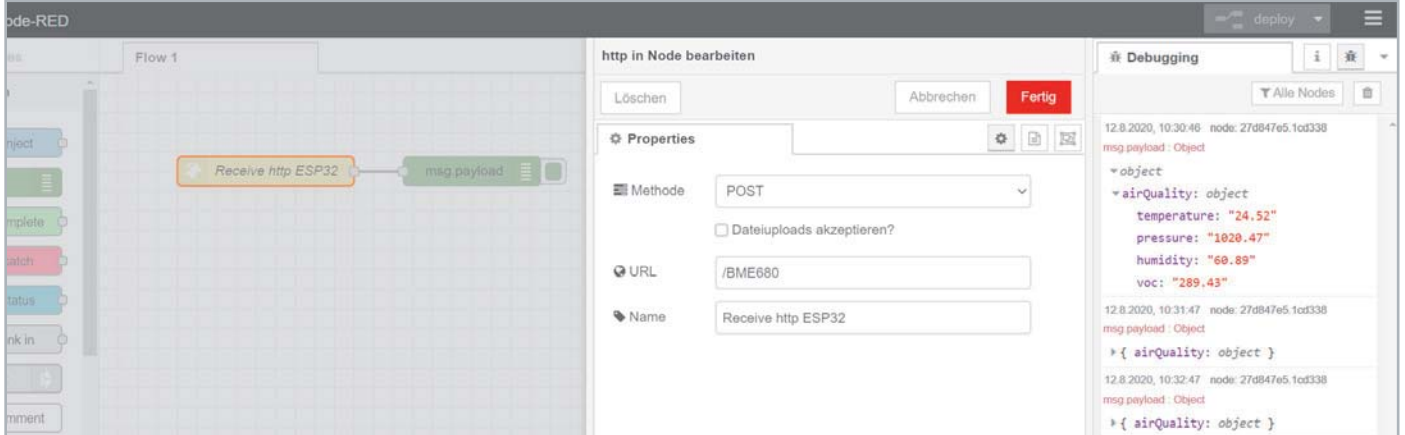

*Bild 22: Empfang der vom ESP32 gesendeten Daten in Node-RED*

## Ausblick

Während wir uns im ersten Teil mit der Installation und den Grundlagen der Node-RED-Programmieroberfläche und in diesem Beitrag mit der Möglichkeit, elektronische Bauteile auf verschiedene Arten anzuschließen, beschäftigt haben, werden wir im dritten und abschließenden Teil einen Blick unter die Haube dieses universellen Prototyping-Tools werfen. Außerdem schauen wir uns weitere, interessante Anwendungsmöglichkeiten an, die beispielsweise eine FRITZ!Box in Node-RED einbinden EIV oder den Datentransport per MQTT.

# **Weitere Infos:**

- [1] PAD4: Bestell-Nr. 155107
- [2] Raspberry Pi: Stromverbrauch, Spannungen: https://www.raspberrypi.org/documentation/faqs/#pi-power
- [3] ELVjournal 4/2020, Programmieren (fast) ohne Code NODE-Red als universelles Prototyping-Tool, Teil 1: Bestell-Nr. 251410
- [4] PAD2: Bestell-Nr. 154712
- [5] Download Node-RED Beispiel-Flows: de.elv.com: Webcode #10322
- [6] Übersicht der Node-RED-Website zu den Modulen und Flows: https://flows.nodered.org/
- [7] ELVjournal 2/2017, Digitale Hardwareschnittstellen, Teil 3: Bestell-Nr. 206581
- [8] Datenblatt SHT20: https://www.sensirion.com/fileadmin/user\_upload/customers/sensirion/ Dokumente/2\_Humidity\_Sensors/Datasheets/Sensirion\_Humidity\_Sensors\_SHT20\_Datasheet.pdf
- [9] Arduino UNO: Bestell-Nr. 122123 oder Arduino Nano: Bestell-Nr. 250005
- [10] ELVjournal 4/2020, Dashboard für Feinstaubmessungen ‒ Anzeige von Umweltdaten mit dem Raspberry Pi und Node-RED: kostenloser Download unter Bestell-Nr. 251411
- [11] JOY-iT-Entwicklungsplatine NodeMCU V2 mit ESP8266: Bestell-Nr. 145163 JOY-iT-Entwicklungsplatine NodeMCU mit ESP32: Bestell-Nr. 145164
- [12] JOY-iT-Umgebungssensor BME680 für Raspberry Pi und Arduino: Bestell-Nr. 250865

Alle Links finden Sie auch online unter: de.elv.com/elvjournal-links

# **Feedback zählt!**

Das ELVjournal steht seit 40 Jahren für selbst entwickelte, qualitativ hochwertige Bausätze und Hintergrundartikel zu verschiedenen Technik-Themen. Aus den Elektronik-Entwicklungen des ELVjournals sind auch viele Geräte aus dem Smart Home Bereich hervorgegangen.

Wir möchten uns für Sie, liebe Leser, ständig weiterentwickeln und benötigen daher Ihre Rückmeldung: Was gefällt Ihnen besonders gut am ELVjournal? Welche Themen lesen Sie gerne? Welche Wünsche bezüglich Bausätzen und Technik-Wissen haben Sie? Was können wir in Zukunft für Sie besser machen?

Senden Sie Ihr Feedback per E-Mail an:

#### **redaktion@elvjournal.com**

oder per Post an: ELV Elektronik AG, Redaktion ELVjournal Maiburger Str. 29–36, 26789 Leer, Deutschland

Vorab schon einmal vielen Dank vom Team des ELVjournals.

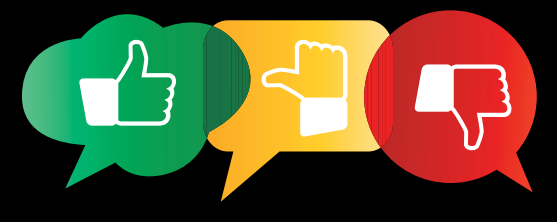

# **Fingerprint-Zahlenschloss FP100 Sicher und bequem**

**Elektronische Zugangssysteme sind längst auch in den privaten Bereich eingezogen. Vom einfachen Ziffernschloss über RFID-Zugang bis hin zu biometrischen und verschlüsselt per Funk ferngesteuerten Zugangssystemen findet man heute alle gängigen Techniken an privaten Haustüren. Muss derartige Technik besonders teuer sein? Wir diskutieren dieses Thema anhand des in einem günstigen Preisbereich angesiedelten Fingerprint-Zahlenschlosses ELV FP100, betrachten dabei insbesondere Aspekte der Anlagensicherheit gegen Manipulation, Sabotage und Vandalismus und hier besonders den sicheren Zugang per Wiegand-Interface-Technik.**

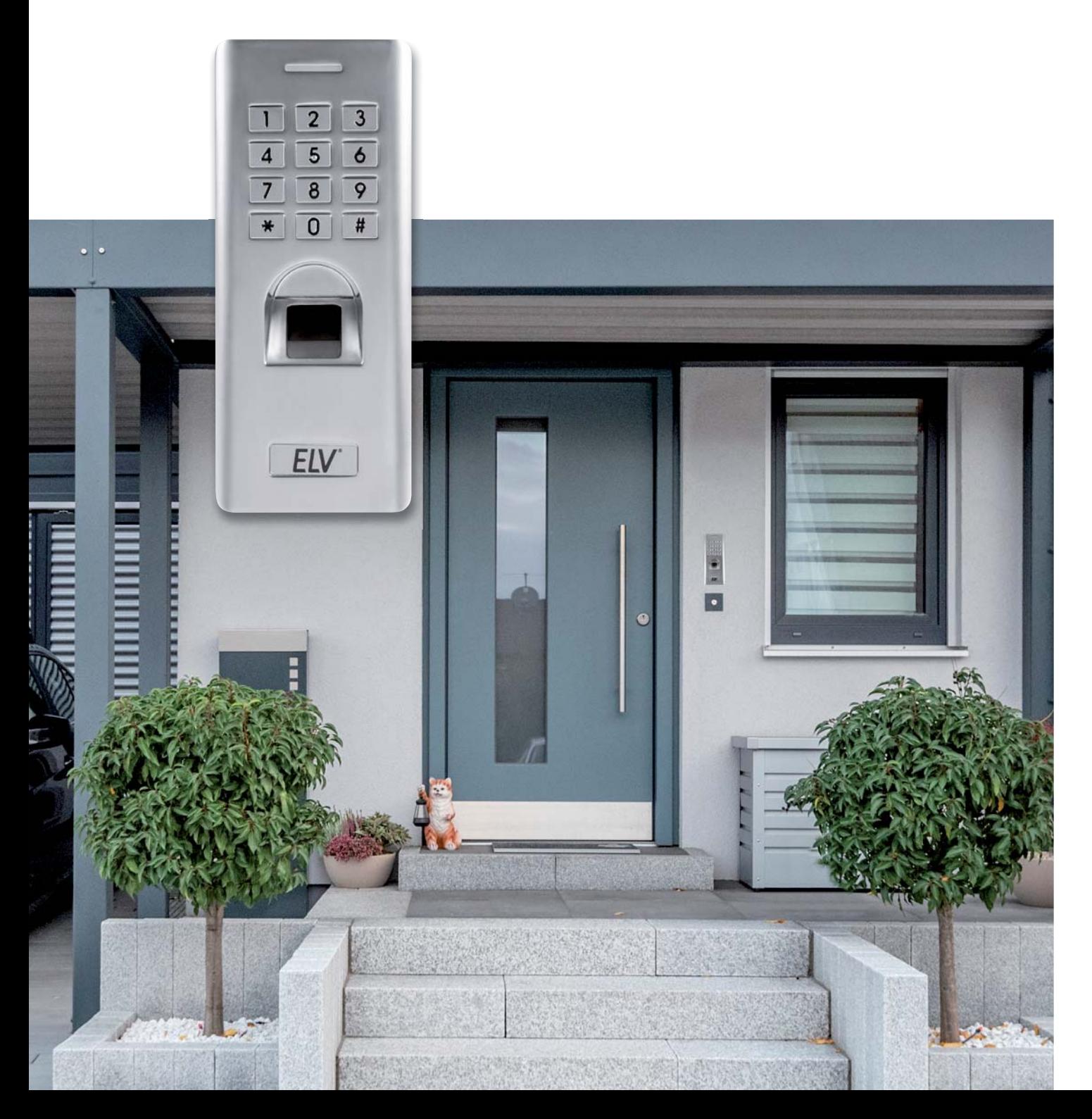

# Sicherer Zugang

Elektronische Zugangssysteme bieten die bequemste Möglichkeit, einen gesicherten Bereich schnell, schlüssellos und ohne Bedienpersonal betreten und vor unbefugtem Zugang sichern zu können. Bereits in [1] und [2] haben wir dazu alle gängigen Techniken vorgestellt. Besonders beliebt sind Systeme, die keine weiteren Hilfsmittel wie z. B. eine RFID-Karte oder das Smartphone erfordern, beliebt sind also biometrische Techniken und nach wie vor die Zifferncodezugänge. Das Fingerprint-Zahlenschloss FP100 ist ein typischer Vertreter dieser Systeme. Es verbindet ein biometrisches System, d. h. einen Fingerabdruckscanner, mit einem traditionellen Zifferncodeschloss. Der Preis dafür liegt bei knapp unter 100 Euro - wird dafür genug Sicherheit an der Haustür geboten?

Die Liste der Features ist dank moderner Mikroprozessortechnik lang: Bis zu 1000 Fingerabdruck-Zugänge und bis zu 2000 Zahlenschloss-Zugänge sind speicherbar, beide Arten sind kombinierbar. Das Gerät verfügt über ein Wiegand-Interface, das einen besonders sicheren Betrieb ermöglicht, und über zahlreiche Sonderfunktionen wie eine Stand-alone-Tür-Ansteuerung oder einen Schleusenbetrieb mit zwei Türen, eine Türkontaktüberwachung, eine Funktion zum Offenhalten der Tür für freie Durchgangszeiten, eine Innentasterschaltung und schließlich, insbesondere für das einfache Konfigurieren mehrerer Anlagen mit gleichem Zugangskreis, eine USB-Schnittstelle, über die per Smartphone-App konfiguriert und verwaltet werden kann.

Über den Relaisausgang kann man u. a. Geräte von Homemmatic oder Homematic IP ansteuern, die einen Schalteingang besitzen und so z. B. auch per Funk eine Keymatic oder einen Garagentoröffner und vielleicht parallel dazu die Beleuchtung ansteuern.

# Universeller Zugang

Wie schon angesprochen, kann der Zugang sowohl über eingespeicherte Fingerabdrücke der berechtigten Benutzer als auch über Zifferncodes erfolgen. Zur erhöhten Sicherheit sind beide Methoden kombinierbar. Damit ist bereits eine hohe Zugangssicherheit gewährleistet.

Der Fingerabdruckscanner ist ein Flächensensor, der sich in den ELV Tests als sehr zuverlässig erwies. Seine Bilderkennung toleriert auch leicht andere Fingerkuppenstellungen als bei der ursprünglichen Speicherung der Fingerabdrücke, man muss lediglich mit den systemtypischen Einschränkungen eines Flächenscanners leben, wie eingeschränkte Erkennung bei feuchter Oberfläche oder verschmutzten Fingern. Als positiv ist die Beleuchtung des Scanners anzusehen, die sich erst aktiviert, wenn der Finger aufgelegt wird. Somit lockt das helle Scannerlicht keine Unbefugten an. Man kann die gesamte Familie in einem einzigen Arbeits-

gang registrieren, denn der Lernalgorithmus lässt die unmittelbare Eingabe mehrerer Fingerabdrücke in einem Programmiergang zu.

# Wichtig – mechanische Sicherheit

Das wetterfeste IP66-Gerät befindet sich in einem sehr robusten Zink-Druckguss-Gehäuse, auch die Bedientasten sind vandalismussicher in Metall ausgeführt. Die Elektronik im Inneren ist gut geschützt, zum einen durch einen Sabotagekontakt, der beim Öffnen des Gehäuses einen externen Alarm und einen solchen über den internen Tonsignalgeber auslösen kann, und zum anderen durch eine komplett vergossene Elektronik, die nicht zerstörungsfrei erreich-

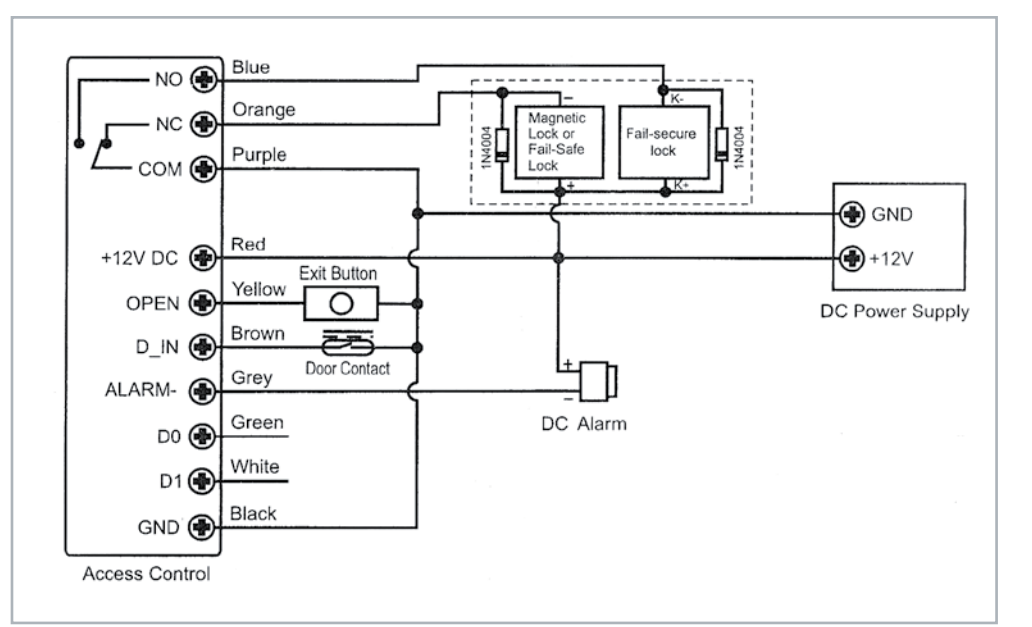

*Bild 1: Typische Konfiguration des FP100 im Stand-alone-Betrieb*

bar ist. Die verdeckte USB-Schnittstelle ist nur unter definierten Bedingungen zugänglich. Bild 1 zeigt die typische Konfiguration des FP100 in Verbindung mit einem Innentaster, einem überwachenden Türkontakt und einem externen Signalgeber.

Die Montage erfolgt über Schrauben und die Rückwand des Geräts. Dabei sollte man auf sehr robusten, vandalismussicheren Halt in der Montagefläche achten, um ein Abreißen oder Abstemmen des Geräts zu verhindern. Das ist aufgrund des dichten Anliegens auf der Montagefläche und wegen der abgerundeten Gehäuseecken zwar stark erschwert, aber etwa nachlässiges Anbringen mit zu schwachen Dübeln etc. kann einen Angriffspunkt bieten. Hier liegt dann auch eine Schwachstelle aller Geräte, die selbst das Elektroschloss in der Tür ansteuern: gelangt jemand an den nach hinten geschützt herausgeführten Kabelbaum, hat er direkten Zugang zum Schloss. Deshalb eignet sich die direkte Ansteuerung des Elektroschlosses nur für Bereiche, in denen kein brachialer Vandalismus zu erwarten ist, wie z. B. für kamera- bzw. fernüberüberwachte (Privat-)Grundstücke oder Anwendungen im Inneren von Gebäuden. Oder man sorgt dafür, dass tatsächlich kein mechanisches Lösen aus der Verankerung stattfinden kann.

# Sicherer durch Wiegand

Wer A zum bequemen Zugang sagt, sollte eigentlich auch B zu erhöhter Sicherheit sagen. Kein technisches System, das Menschen errichten, ist sicher vor anderen Menschen, d. h. Einbrechern. Für dieses Szenario hat man in das FP100 ein Wiegand-Interface integriert, das auch bei einem gewaltsam entfernten Zugangsgerät und Zugang zum Kabel eine hohe Sicherheit bietet. Beim Wiegand-Interface [3] handelt es sich um ein genormtes Interface für den Datenaustausch zwischen Zugangskontrollgeräten, Kartenlesern und Kontroll-Panels. Es wird für den verschlüsselten Datentransfer vom Lesegerät zu einem Kontrollgerät benutzt. So entsteht ein besonders sicheres System, da keine Zugangsdaten im Lesegerät gespeichert werden müssen.

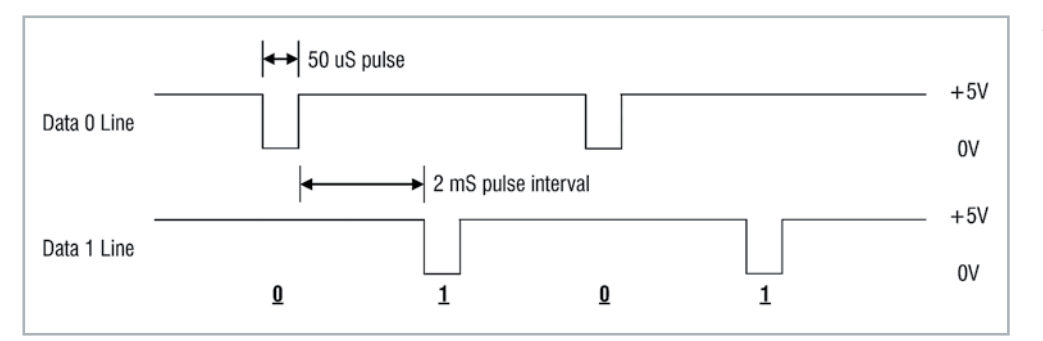

*Bild 2: Timing und Pegelverlauf im Wiegand-Übertragungsschema*

# **Das Interface**

Das Interface benötigt drei Leitungen:

1. Common Ground (GND, schwarze Leitung)

- 2. Datenleitung DATA 0 (grüne Leitung)
- 3. Datenleitung DATA 1 (weiße Leitung)
- Werden keine Daten gesendet, befinden sich beide Datenleitungen (Länge 160 m max.) auf High-Pegel (5 V)
- Wird eine 0 gesendet, geht DATA 0 auf "low", DATA 1 bleibt auf "high"
- Wird eine 1 gesendet, geht DATA 1 auf "low", DATA 0 bleibt auf "high"

Timing und Pegelverhältnisse sind in Bild 2 in der Übersicht zu sehen. Dieses Pegelschema sorgt auch dafür, dass besonders lange Leitungswege realisierbar sind. Zusätzlich sind vielfach Signalleitungen für die akustische und optische Signalisierung sowohl zum als auch vom korrespondierenden Wiegand-Controller vorhanden.

Bild 3 zeigt die grundlegende Verbindung zwischen FP100 und einem Wiegand-Controller. Natürlich lassen sich parallel dazu auch die Signalisierungsausgänge nutzen. Die Anschlüsse für Innentaster und Fensterkontakt bleiben hier jedoch ungenutzt, diese werden direkt über den Wiegand-Controller verwaltet.

# **Das Wiegand-Protokoll**

Das Wiegand-Protokoll besteht, je nach Herstellervorgabe, aus 26 bis 44 Bit:

- 1 First-Parity-Bit, Parität gerade, ermittelt aus Bit 2 bis 13 bzw. den ersten 16 Datenbits
- 24 Datenbits (ID bei RFID-Karten/Fingerprints bzw. Pin bei Zifferncodes)
- 1 Stopp-Bit, Parität ungerade, ermittelt aus Bit 14 bis 25 oder den zweiten 16 Datenbits

Die konkrete Zusammensetzung des Protokolls schwankt jedoch von Hersteller zu Hersteller. Teilweise werden auch nur 8 Datebits für Anfang und Ende des binären Signals eingesetzt.

Ein Beispiel soll die Umwandlung eines Pin-Codes in ein verschlüsseltes 34-Bit-Signal illustrieren:

Pin-Code 12345678  $\rightarrow$  als Hex-Code: BC614E (jede Hex-Stelle wird binär duch 4 Bit dargestellt) ergänzt durch First-Parity-Bit und Stopp-Bit: E 00BC614E 0

 $E -$  qerades Parity-Bit aus  $00BC = 1$ 

0 – ungerades Parity-Bit aus 614E = 0 Binäres 34-Bit-Signal:

1 0000 0000 1011 1100 0110 0001 0100 1110 0

In Bild 4 ist der im Gebäude anzubringende Wiegand-Controller, hier das weitverbreitete Sboard-II, in der Wi-Fi-Version zu sehen. Er wird mit dem FP100 über lediglich vier Leitungen verbunden: D0, D1, +12 V und GND. Der Controller kann die Fingerprint-Nutzer als "(RFID-)Card-Nutzer" mit ID und die Zifferncode-Nutzer direkt über die Zifferncode-Umwandlung auswerten.

Das Sboard-II WiFi ermöglicht die Verwaltung von zwei Türen und zwei Eingabegeräten und dazu die Fernsteuerung vom Smartphone aus via Mobilfunk und WLAN. So kann man z. B. Gästen oder Besuchern die Tür auch bequem aus der Ferne öffnen.

Eine weitere Option ist die einfache Nutzerdatenverwaltung in größeren Konfigurationen, denn das Sboard-II kann in Master-Slave-Anordnungen mit bis zu zehn dieser Controller ausgebaut werden. Hier können dann Nutzerdaten sehr einfach von Controller zu Controller übertragen werden, etwa, wenn es notwendig ist, mehrere durch Zugangsgeräte geschützte Bereiche zu durchqueren bzw. zu betreten.

Bild 5 zeigt die grundsätzliche Anschlussbeschaltung des Herstellers Secukey. Ein zweites Zugangsgerät kann man hier einfach parallel schalten. Die hier auftauchenden Begriffe "Fail-Safe-Lock" und "Fail-Secure-Lock" kennzeichnen unterschiedliche Schlossarten. Beim "Fail-Safe-Schloss" ist das Schließelement ("Bolzen/Riegel") im Stand-by-Modus eingefahren, das "Fail-Secure-Schloss" hingegen fährt das Schließelement im Stand-by-Modus aus und öffnet bei einem Ansteuerimpuls.

In der Kombination mit einem Wiegand-Controller erhält man am Ende so ein sehr sicheres, gegen Manipulation und unberechtigten Zugriff zuverlässig geschütztes Zugangskontrollsystem. **FIV** 

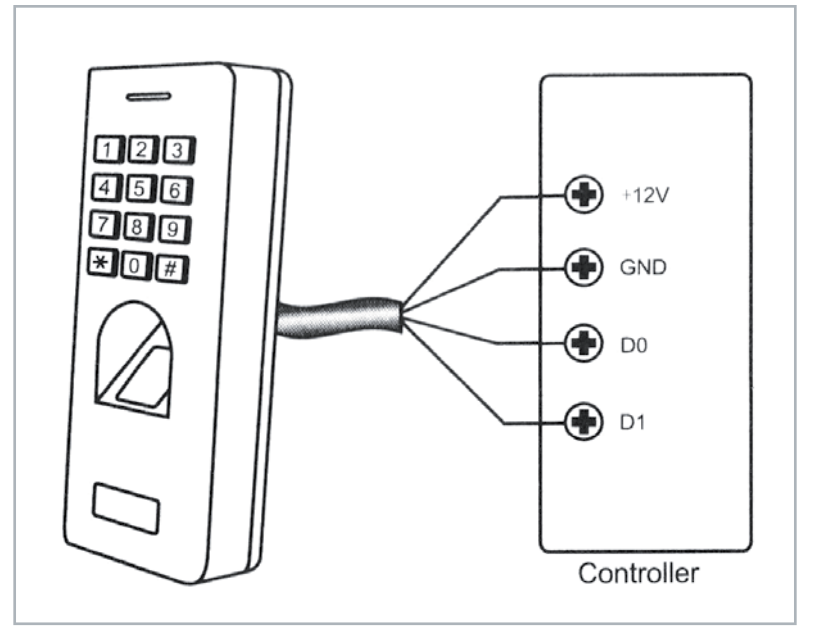

*Bild 3: Die Verbindung zwischen dem Zahlenschloss FP100 und dem Wiegand-Controller erfolgt über nur vier Leitungen.*
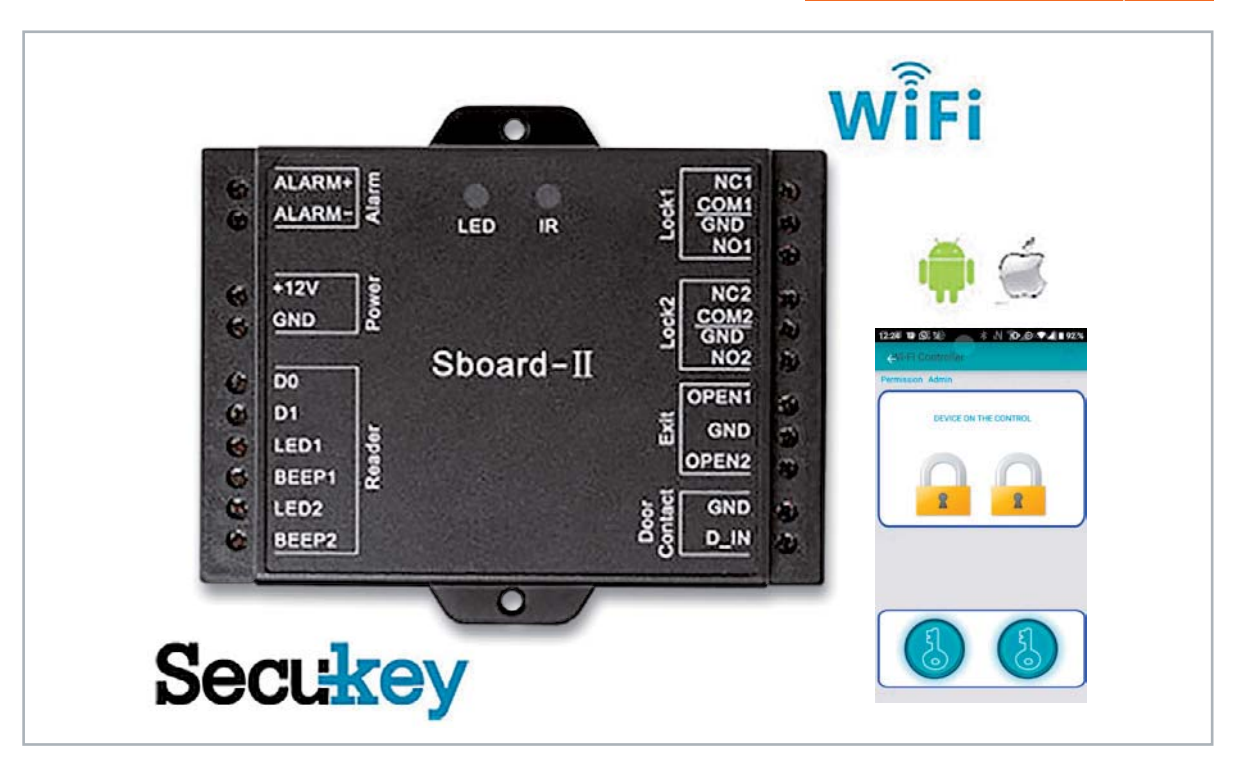

*Bild 4: Der Wiegand-Controller Sboard-II WiFi ist eine komfortable und sichere Möglichkeit, das FP100 zu einem sehr sicheren Zugangssystem zu erweitern. Bild: Secukey*

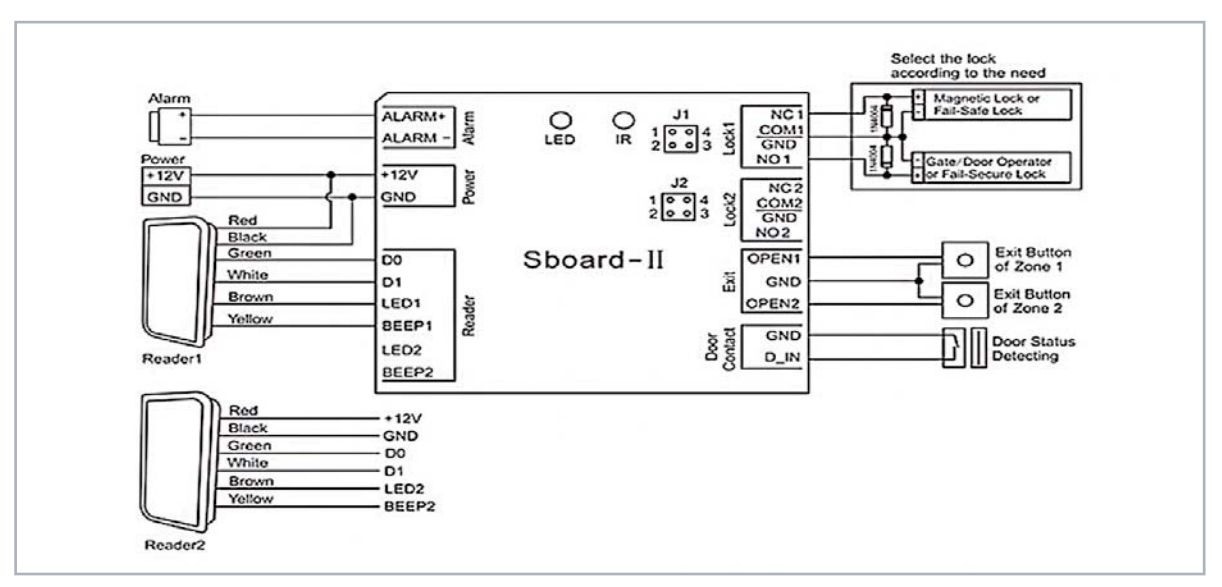

*Bild 5: Die grundsätzliche Beschaltung des Sboard-II. Der Anschluss der Lesegeräte ist hier auf RFID-Leser von Secukey bezogen. Grafik: Secukey*

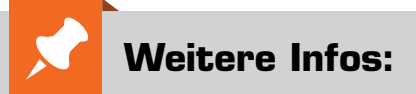

- [1] Elektronische Zugangssysteme, Teil 1: ELVjournal 6/2018, S. 80 ff. Fachbeitrag als PDF im ELVshop: Bestell-Nr. 250582
- [2] Elektronische Zugangssysteme, Teil 2: ELVjournal 1/2019, S. 62 ff. Fachbeitrag als PDF im ELVshop: Bestell-Nr. 250627
- [3] Secure Wiegand Communications US-Patent Application Number US 20100034375

Produktbeschreibung zum FB100 auf Seite 110 und im ELVshop unter der Bestell-Nr. 251211 Sboard-II (ohne WiFi) im ELVshop: Bestell-Nr. 251464

Alle Links finden Sie auch online unter: de.elv.com/elvjournal-links

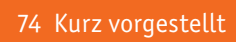

# **Multifunktional Homematic IP Wired 2-Kanal-Wandtaster HmIPW-BRC2 und HmIPW-WRC2**

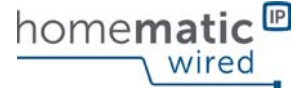

*100 % kompatibel mit Smart Home Zentrale CCU3, Rasberry Pi mit Funkmodul RPI-RF-MOD*

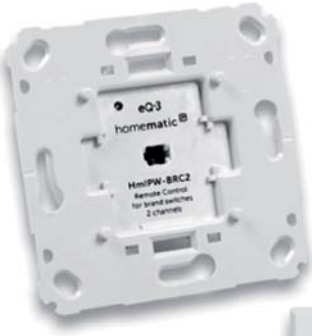

*Homematic IP Wired 2-Kanal-Wandtaster für Markenschalter HmIPW-BRC2 Abm. (B x H x T):* 

*Verdeckt verbaut ‒* 

*71 x 71 x 28 mm, Gewicht: 27 g*

Funktionell sind beide Wandtaster identisch, sie unterscheiden sich lediglich im sogenannten Frontend. Während der HmIPW-BRC2 - mit einem passenden Wippenadapter bestückt - sich nahtlos in zahlreiche kompatible Schalterprogramme verschiedener Hersteller (siehe Tabelle 1) von Installationsserien mit 55-mm-Rahmen-Einbaumaß integrieren lässt, hat der HmIPW-WRC2 eine solitäre Tasterwippe im Homematic IP Design. Hier befindet sich ein dazu passender Installationsrahmen im Lieferumfang, alternativ ist der Taster inklusive Schalterwippe ebenfalls in gängige 55-mm-Installationsrahmen einsetzbar. Kennzeichnend ist hier auch die flache Aufbauhöhe der Rahmen-/Tasterwippen-Kombination. Damit gibt der Unterputz-Wandtaster als Solitär, z. B. am Fenster zur Rollladensteuerung oder auch in einer Gruppe gleichartiger Taster, ein optisch zurückhaltendes und homogenes Bild ab.

*Multifunktional ‒ Homematic IP Wired 2-Kanal-Wandtaster HmIPW-WRC2*

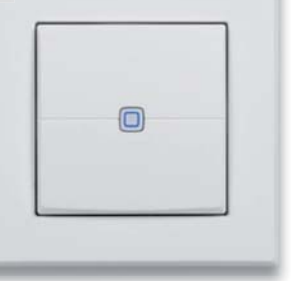

*Abm. (B x H x T): 86 x 86 x 39 mm (mit Rahmen) 55 x 55 x 39 mm (ohne Rahmen) Gewicht: 72 g*

**Die multifunktionalen Unterputzgeräte für die Homematic IP Wired Serie verfügen jeweils über zwei getrennt nutzbare Tasterkanäle und sind so vielseitig einsetzbar. Die Wandtaster werden über den Homematic IP Wired Access Point zukünftig von der Homematic IP App als Cloud-Lösung unterstützt, lassen sich aber auch mit den Smart Home Zentralen CCU3/Raspberrymatic usw. konfigurieren bzw. steuern und ermöglichen so die Kombination mit Homematic oder Homematic IP Geräten, die per Funk in das System integriert sind.**

Einen Mehrfachtaster kann man im Smart Home System immer wieder gebrauchen, nicht nur als einfachen Lichttaster innerhalb der eigenen Installation, sondern auch für verschiedenste andere Aufgaben. Die beiden Wandtaster verfügen über eine Schaltwippe, die das Aussenden von Bedienbefehlen (Schalten/ Dimmen) in zwei getrennt auswertbaren Kanälen ermöglicht. Die Geräte ordnen sich in das Bus-basierte Homematic IP Wired System ein. Sie werden also über den Systembus mit Spannung versorgt und geben Daten über ebendiesen in Richtung der Systemzentrale bzw. an zugeordnete Aktoren aus.

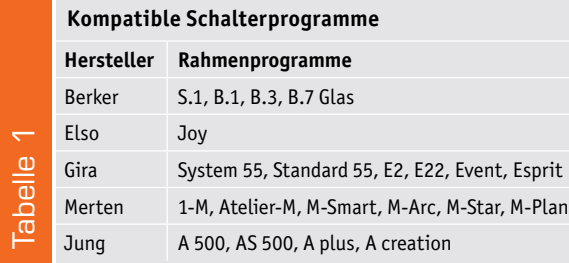

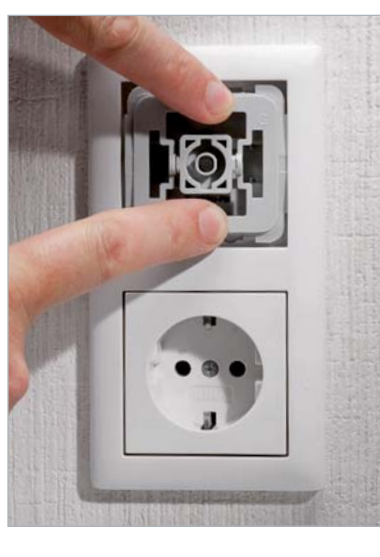

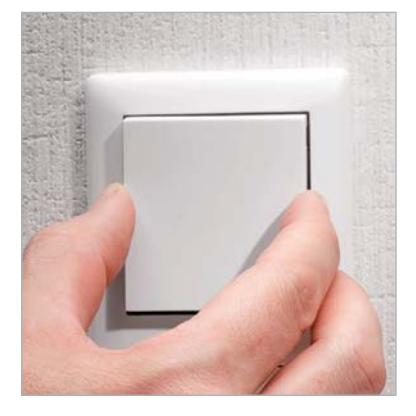

*Beim HmIPW-BRC2 wird ein der Installationslinie entsprechender Wippenadapter eingesetzt, auf dem dann die Originaltasterwippe der Installationslinie sitzt.*

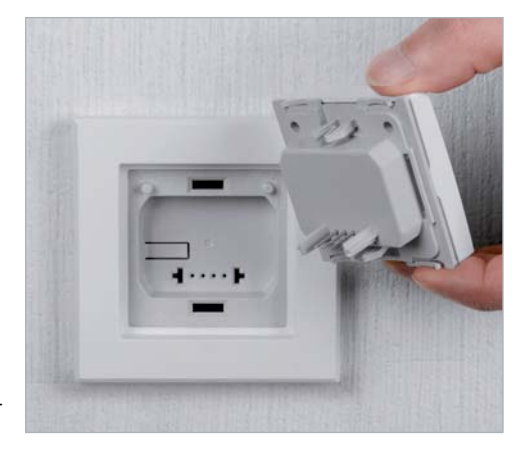

*Die Montage des HmIPW-WRC2 kann sowohl im mitgelieferten Rahmen als auch in einem 55-mm-Markenrahmen vieler Hersteller (siehe Tabelle 1)erfolgen.*

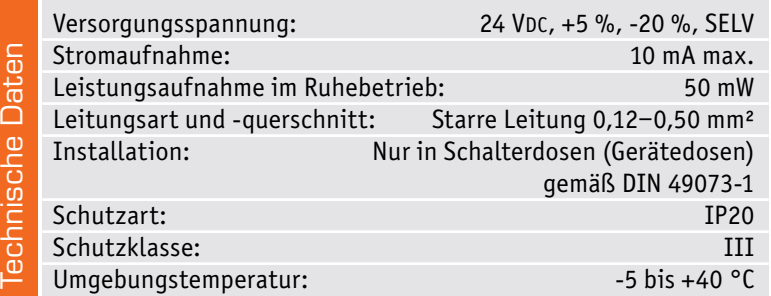

# **Wolkenlampe**

# **Gewinnerprojekt beim Wettbewerb "Zu Hause um die Wette tüfteln"**

**Anfang Juni hatten wir unsere Leser dazu aufgerufen, uns ihr ambitioniertes, überraschendes oder ungewöhnliches Elektronik-Projekt aus dem heimischen Umfeld zu zeigen. Uns interessieren dabei vor allem die Ideen der ELVjournal Leser, ihr Zuhause mit Elektronik angenehmer zu machen, zu verschönern oder Abläufe zu vereinfachen.**

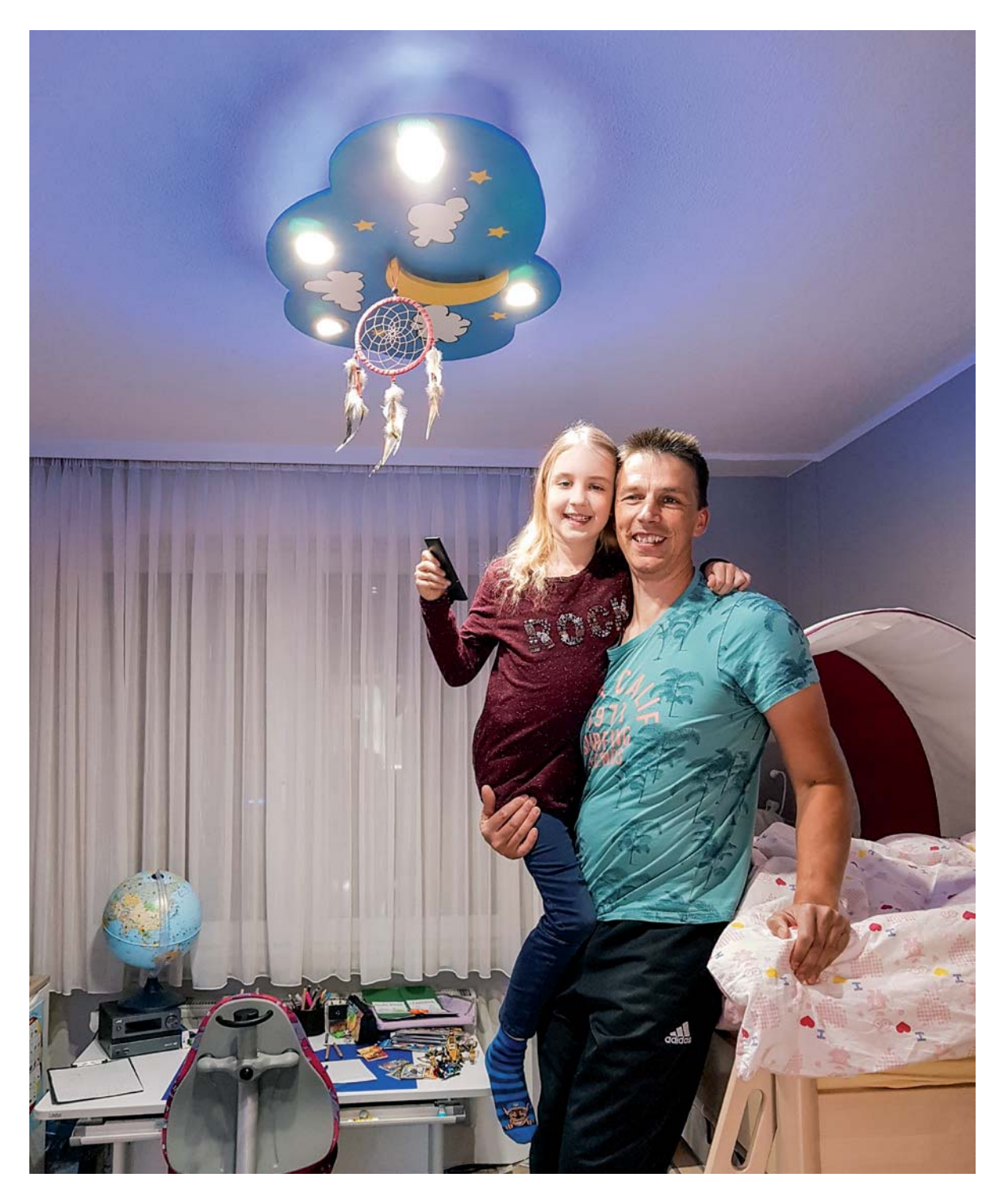

**Mitmachen und gewinnen:**

# **Zu Hause um die Wette tüfteln**

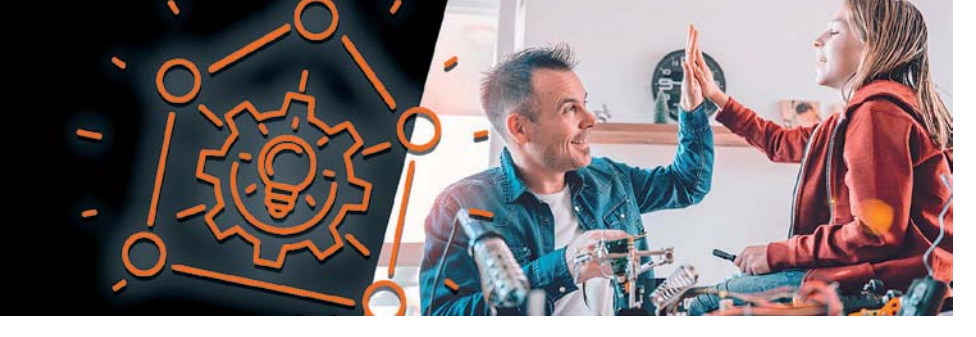

### Gewinnerprojekt "Wolkenlampe"

Gleich alle Kriterien erfüllt das Gewinnerprojekt von Michael Niesen aus Bochum, der mit der Idee einer "Wolkenlampe" für seine Tochter Lena den ersten Preis – einen JOY-iT Experimentier- und Ausbildungskoffer JoyPi für Raspberry Pi [1] – gewinnen konnte. Dabei verwendete er u. a. Homematic Geräte, die in Kombination mit direktem und indirektem Licht und einem schönen Design für die "Wolkenlampe" ein praktisches, aber auch ansprechendes Ergebnis zeigen.

Eine Übersicht über die Verschaltung des gesamten Projekts, der IR-Fernbedienung, das Protokoll dazu und den Bascom-Code stellen wir unter [2] zur Verfügung.

Neben seiner Projektbeschreibung zum Wettbewerb lassen wir die Bilder sprechen, die Michael Niesen während der Planung und des Baus seiner "Wolkenlampe" gemacht hat, und wünschen ihm viel Spaß mit seinem Gewinn!

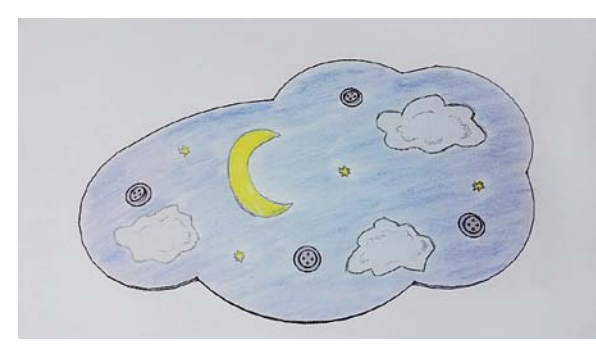

*Ideenskizze*

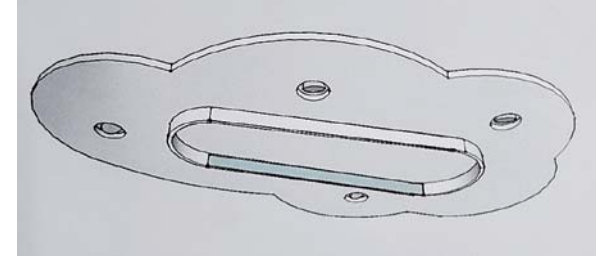

*3D-Modell mit Google Sketchup*

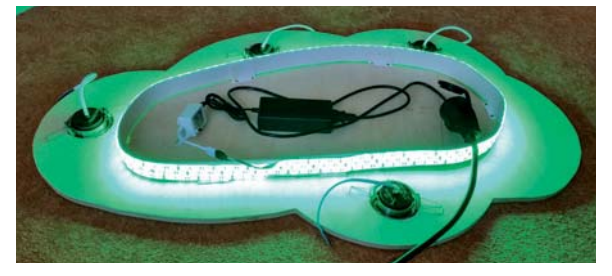

*Erster Test mit LED-Stripe Aufbau und Verdrahtung*

# Projekt "Wolkenlampe" für meine Tochter Lena

Vor ca. vier Jahren hatte ich die Idee, das Zimmer meiner Tochter Lena mit einer tollen individuellen Lampe zu verschönern, die folgende Funktionen haben sollte: fernsteuerbar über eine Fernbedienung, Lichtschalter und über meine Homematic Zentrale CCU3.

Als indirektes Licht sollte auf der Oberseite der Lampe ein LED-Stripe verbaut werden, auf der Unterseite als Hauptbeleuchtung vier helle LED-Strahler. Ich kaufte mir einen günstigen LED-Stripe. Die Steuerung der IR-Steuerung ersetzte ich durch eine in Bascom programmierte Schnittstelle. Diese wandelt die IR-Signale in programmierbare Eingänge für die CCU3 Zentrale um. Den LED-Stripe steuere ich direkt über einen RGBW-Controller von Homematic. Die LEDs und die Strahler können auch über einen 2-Kanal Homematic Funkaktor ein- und ausgeschaltet werden. Nach einer mehrtägigen Planungsphase baute ich die Lampe anhand meiner Skizze nach.

Nach etwa vier Wochen hatte ich die Lampe zum Einbinden in meine Homematic Zentrale fertig. Noch ein wenig Programmierarbeit auf der Zentrale und schon konnte die Lampe im Zimmer angebracht und getestet werden. Nun ließ sich die Lampe über die Lichtschalter an der Wand, über die IR-Fernbedienung und auch über meine Homematic App auf dem Han-dy steuern.

Es bleibt nur noch zu erklären, warum die Lampe auch über die IR-Fernbedienung gesteuert werden sollte: Da meine<br>Tochter zur Zeit dan Uesteuert werden sollte: Da meine Tochter zur Zeit der Herstellung der Lampe noch zu klein war, um die Lichtschalter zu bedienen, kam mir die Lösung mit der Fernbedienung als guter Kompromiss.

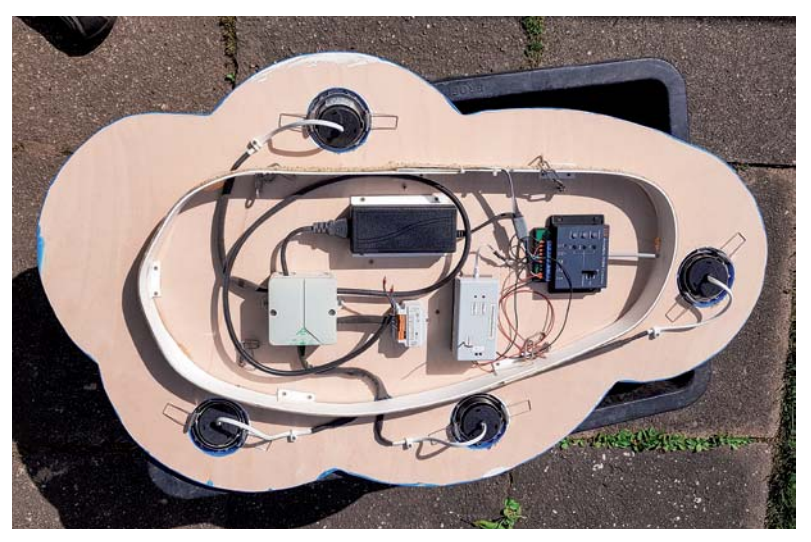

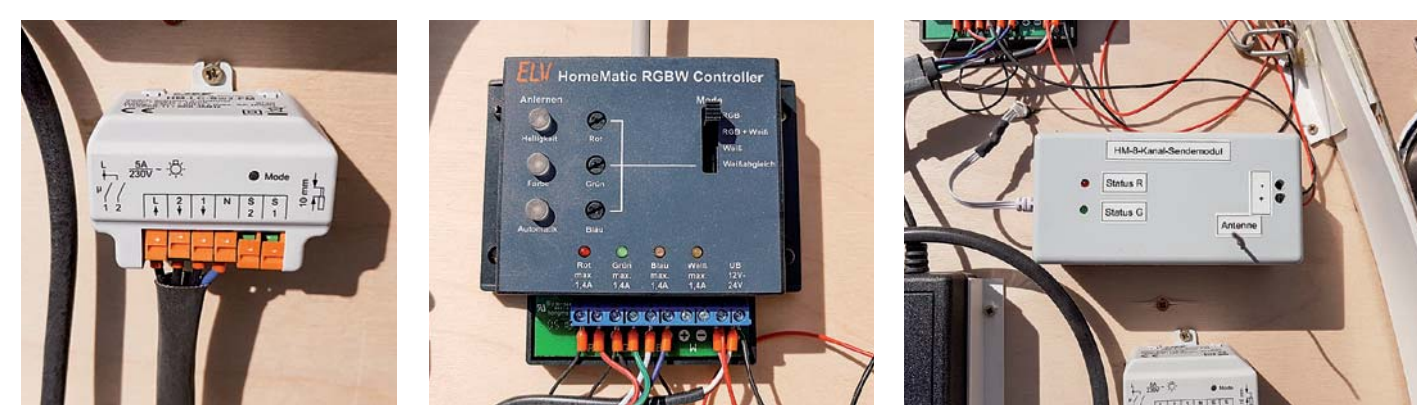

*Komponenten: Funk-Schaltaktor HM-LC-Sw2-FM, Homematic RGBW-Controller und HM-8-Kanal-Sendemodul mit IR-Empfänger und Atmega8 (v. l.)*

| HomeMatic<br><b>Admin</b><br>homematic <sup>®</sup><br>Startseite > Programme und Verknüpfungen > Programme | Alarmmeldungen (0)<br><b>Abmelden</b><br>Servicemeldungen (0)                                         |                                                                              |                                                                                        |
|----------------------------------------------------------------------------------------------------|----------------------------------------------------------------------------------------------------|------------------------------------------------------------------------------|----------------------------------------------------------------------------------------|
| Startseite Status und Bedienung Programme und Verknüpfungen                                                 |                                                                                                    |                                                                              | <b>Hilfe</b><br>Geräte anlernen                                                        |
| IR 10 LED Orange                                                                                            | Kanalzustand: 09A EG-Zi Funk-Sendemodul:3 bei Tastendruck lang                                        | Kanalauswahl: 099 EG-Zi LED-Stripe Zimmer:2 sofort Farbwert<br>auf 25        | Loscnen<br><b>bedienbar</b><br><b>Bearbeiten</b><br>sichtbar                           |
| IR 154 LED Grün                                                                                             | Kanalzustand: 09A EG-Zi Funk-Sendemodul: S bei Tastendruck kurz                                       | Kanalauswahl: 099 EG-Zi LED-Stripe Zimmer: 2 sofort Farbwert<br>auf 57       | ⊡aktiv<br>Löschen<br><b>Dedienbar</b><br><b>Bearbeiten</b><br>sichtbar                 |
| IR 160 LED H 40%                                                                                            | Kanalzustand: 09A EG-Zi Funk-Sendemodul:6 bei Tastendruck lang                                        | Kanalauswahl: 099 EG-Zi LED-Stripe Zimmer: 1 sofort Dimmwert<br>auf 40.00 %  | □ aktiv<br>Löschen<br><b>Z</b> bedienbar<br><b>Bearbeiten</b><br>$\Box$ sichtbar       |
| IR 162 LED Blau                                                                                             | Kanalzustand: 09A EG-Zi Funk-Sendemodul:6 bei Tastendruck kurz                                        | Kanalauswahl: 099 EG-Zi LED-Stripe Zimmer:2 sofort Farbwert<br>auf 138       | $\boxdot$ aktiv<br>Löschen<br>bedienbar<br><b>Bearbeiten</b><br>sichtbar               |
| IR_186_Licht_Aus                                                                                            | Kanalzustand: 09A EG-Zi Funk-Sendemodul:2 bei Tastendruck kurz                                        | Kanalauswahl: 094 EG-Ki Deckenlampe Strahler: 1 sofort<br>Schaltzustand: aus | aktiv<br>Löschen<br>Dedienbar<br><b>Bearbeiten</b><br>sichtbar                         |
| IR_200_LED_P_Slow                                                                                           | Kanalzustand: 09A EG-Zi Funk-Sendemodul: 1 bei Tastendruck lang                                       | Kanalauswahl: 099 EG-Zi LED-Stripe Zimmer:3 sofort<br>Programmnummer auf 1   | aktiv<br>Löschen<br>bedienbar<br><b>Bearbeiten</b><br>$\Box$ sichtbar                  |
| IR_224_LED_H_80%                                                                                            | Kanalzustand: 09A EG-Zi Funk-Sendemodul:8 bei Tastendruck lang                                        | Kanalauswahl: 099 EG-Zi LED-Stripe Zimmer: 1 sofort Dimmwert<br>auf 80.00 %  | $\boxdot$ aktiv<br>Löschen<br><b>bedienbar</b><br><b>Bearbeiten</b><br>sichtbar        |
| IR 232 LED P Schnell                                                                                        | Kanalzustand: 09A EG-Zi Funk-Sendemodul:8 bei Tastendruck kurz                                        | Kanalauswahl: 099 EG-Zi LED-Stripe Zimmer:3 sofort<br>Programmnummer auf 3   | $\boxdot$ aktiv<br>Löschen<br><b>bedienbar</b><br><b>Bearbeiten</b><br>$\Box$ sichtbar |
| Zurück<br><b>Neu</b>                                                                                        | <b>Systeminterne Programme</b><br><b>Filter</b><br><b>Skript testen</b><br>zurücksetzen<br>einblenden |                                                                              |                                                                                        |

*Programmauszug aus der CCU3 Zentrale*

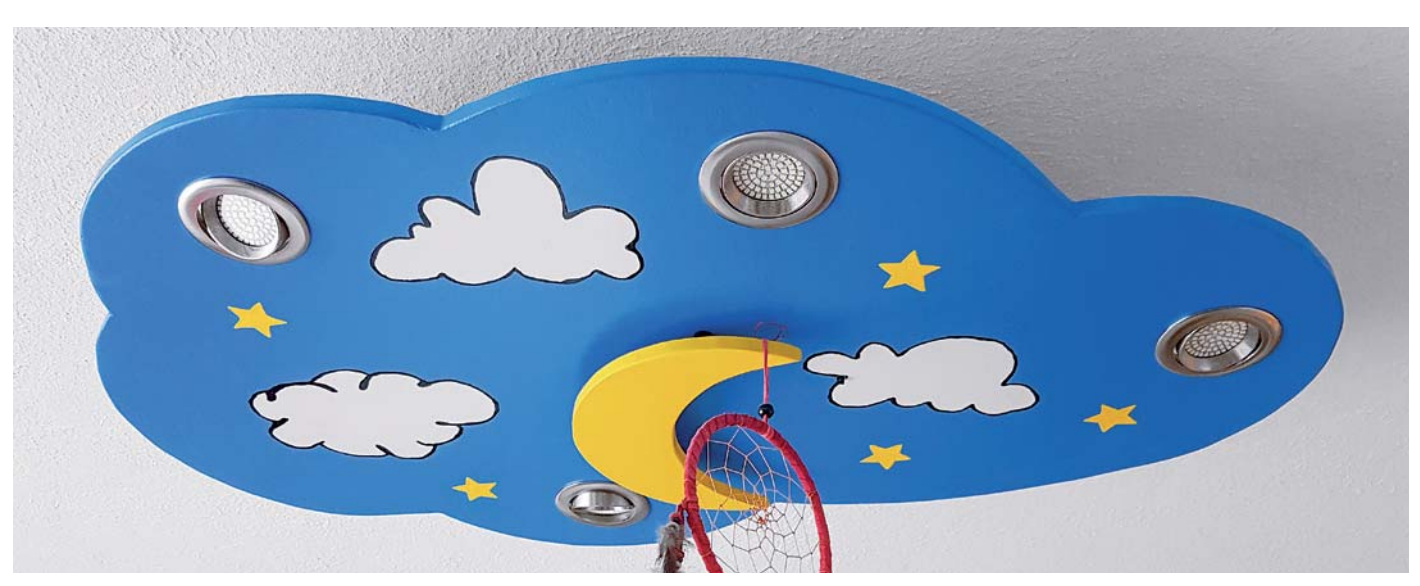

*Das fertige Projekt "Wolkenlampe"*

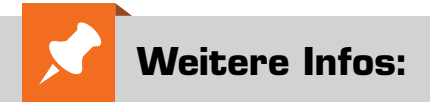

- [1] JOY-iT Experimentier- und Ausbildungskoffer JoyPi für Raspberry Pi: Bestell-Nr. 250646
- [2] Download Schaltpläne, Protokoll der IR-Fernbedienung und Bascom-Code: www.elv.com: Webcode #10319

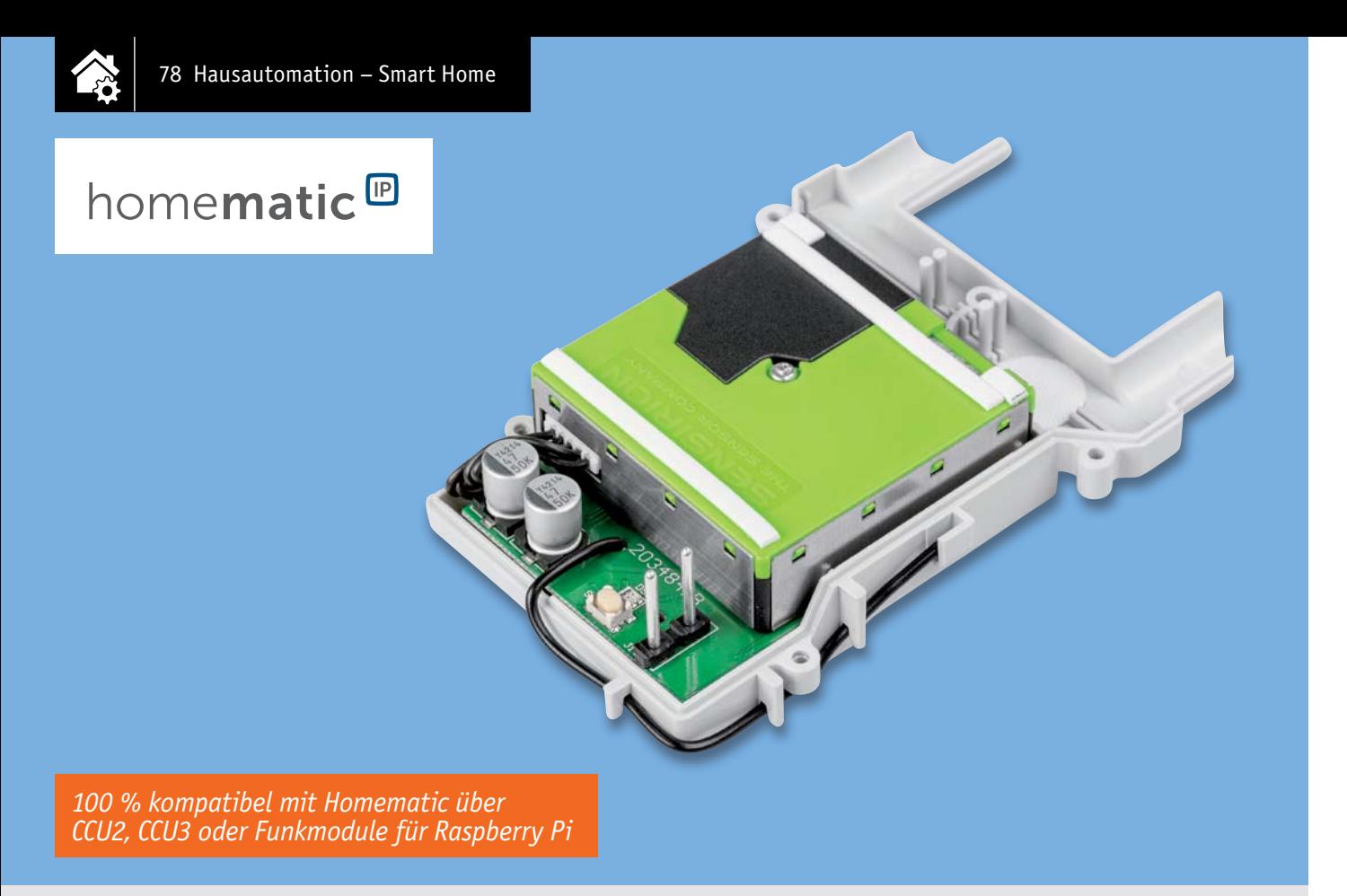

# **Homematic IP Feinstaubsensor HmIP-SFD Luft-Wächter**

**In jeder Minute holt ein erwachsener Mensch etwa 12 bis 18 Mal Luft ‒ pro Atemzug atmen wir dabei einen halben Liter Luft ein und aus, das sind rund 10.000 Liter pro Tag. Je nach Belastung beispielsweise bei Sport oder schwerer Arbeit liegt dieser Wert noch deutlich darüber. Wir sollten daher genau darauf achten, wie es um die Qualität dieses lebensnotwendigen Mediums in unserer Umgebung bestellt ist. Mit unserem neuen Homematic IP Feinstaubsensor-Bausatz können wir eine der wichtigsten Schadstoffarten in der Luft genau analysieren und diese Messwerte in unserem Smart Home System auswerten.**

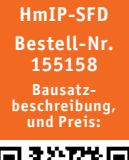

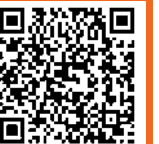

**www.elv.com**

### **Infos zum Bausatz HmIP-SFD i**

- **Schwierigkeitsgrad:** mittel пH
	- **Ungefähre Bauzeit:**  $0.5<sub>h</sub>$

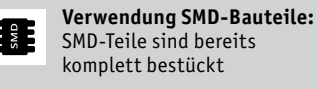

**Besondere Werkzeuge:**  $\mathbf{A}^{\mathrm{I}}$ Lötstation, Pinzette, Schraubendreher TORX T6 [7], Schere, Isolierband (optional)

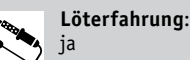

ſЙ

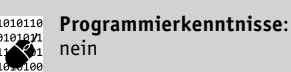

**Elektrische Fachkraft:** nein

### Smarter Feinstaubsensor

Grundlage für den Homematic IP Feinstaubsensor-Bausatz HmIP-SFD ist wie bei unserem im ELVjournal 6/2019 [1] vorgestellten Feinstaub-Messgerät PM2.5 [2] der hochwertige SPS30-Feinstaubsensor von Sensirion. Er hat vor Kurzem als erster Feinstaubsensor für den Massenmarkt die MCERTS-Zertifizierung erhalten [3].

Der hochpräzise und langzeitstabile Laser-Feinstaubsensor ist in der Lage, Feinstaubpartikel (PM = Particulate Matter) aus der Umgebungsluft massen- und mengenmäßig in den Partikelgrößen PM10, PM4, PM2.5 bis hinunter zu PM1 zu erfassen und zu messen. Ein integrierter Sensorlüfter sorgt dabei für eine definierte Luftmenge im Erfassungszeitraum und die automatische Sensorreinigung.

Unser Bausatz wurde zudem speziell dafür entwickelt, dass die Möglichkeit des passgenauen Einbaus in eine Spelsberg-Verbindungsdose Abox 040 (Zubehör, [4]) besteht und somit im geschützten Außenbereich montiert werden kann (Schutzart IP43). Durch einen ebenfalls auf der Platine vorhandenen kombinierten Temperatur- und Feuchtesensor (Sensirion SHT20), können zusätzlich im Außenbereich die entsprechenden Werte erfasst werden. Durch die Integration in unsere Smart Home Zentralen CCU2/CCU3 besteht somit die Möglichkeit, Feinstaubwerte in den verschiedenen Partikelgrößen zu messen und auf erhöhte Feinstaubkon-

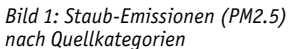

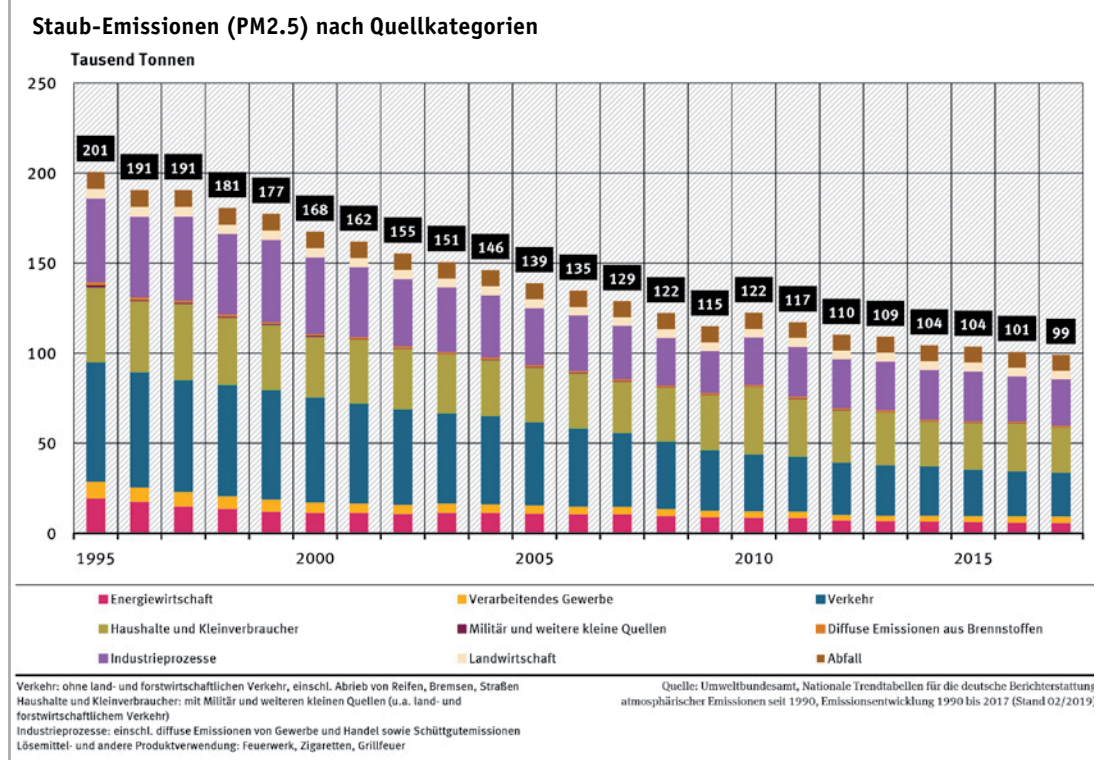

zentrationen sowohl im Innen- als auch im Außenbereich zu reagieren. Anwendungsfälle sind hier beispielsweise die Alarmierung, das (automatische) Öffnen/Schließen der Fenster je nach Herkunft der Schadstoffbelastung oder die Steuerung von Luftreinigungsgeräten bei erhöhten Feinstaubwerten.

### Feiner Staub – große Wirkung

Spätestens seit dem Abgasskandal im Jahr 2015 [5] sind Luftverunreinigungen wieder stärker in den Fokus der Allgemeinheit gerückt. Neben Stickstoffdioxid, Ammoniak, Ozon, Schwefeldioxid und Kohlendioxid gehören Feinstäube zu den gefährlichsten Krankmachern in unserer Umgebungsluft. Der Verkehr steht dabei mit einem Anteil von 24 Prozent (Quelle: UBA, [6]) bei der direkten Emission von Feinstaub der Partikelgröße PM2.5 nicht einmal an erster Stelle. Wichtige Verursacher sind auch Haushalte und Kleinverbraucher (25 Prozent) sowie die Industrie (25,8 Prozent) (Bild 1).

Zwar gibt es EU-Grenzwerte (20 μg/m³ für PM2.5, seit 1.1.2020), allerdings liegen die Feinstaubwerte saisonal bzw. regional zeitweise deutlich darüber. Das ist verständlich, wenn man sich vor Augen führt, dass z. B. im Winter vermehrt geheizt und die Belastung durch Inversionswetterlagen zusätzlich erhöht wird. Da Feinstaub zu etwa 70 Prozent in der Atmosphäre gebildet wird, sind nicht nur die genannten primären Verursacher relevant, sondern beispielsweise auch die Landwirtschaft (Fleischerzeugung) mit Emissionen, die dann durch chemische Reaktionen zu erhöhten Feinstaubbelastungen führen können.

Fest steht: Feinstaub ist menschengemacht. Ob in Innenräumen durch Staubsaugen, Rauchen, Föhnen, beim Kochen oder durch Anzünden einer Kerze: Bei all diesen Vorgängen entstehen zum Teil hohe und schädliche Feinstaubkonzentrationen. Im Außenbereich machen sich die erwähnten Verursacher gerade in Städten oder Industriegebieten mit ihren Emissionen negativ bemerkbar. Wir als Menschen können zwar Feinstäube in hohen Konzentrationen erahnen, aber quantitativ nicht einordnen. Mit dem Homematic IP Feinstaubsensor ist dies nun sowohl innen als auch außen möglich.

Wichtig bei der Problematik der Feinstaubbelastungen sind auch die unterschiedlichen Partikelgrößen. Man unterscheidet allgemein folgende Partikelgrößen: PM10, PM4, PM2.5 und PM1, wobei PM10 und PM2.5 international verwendete Feinstaubkategorien sind. Dabei bezieht sich der genannte Wert auf die Größe der Partikel – im Beispiel bei PM10 auf den aerodynamischen Durchmesser der Partikel, der weniger als 10 Mikrometer (μm) beträgt. Während Feinstäube in der Kategorie PM10, die meist mechanischen Ursprungs sind (z. B. durch Reifenabrieb, Stäuben aus der Landwirtschaft etc.), in Nase und Luftröhre gelangen und in geringen Konzentrationen noch abgehustet werden können, sind vor allem die Feinstäube mit den Partikelgrößen PM2.5 und besonders PM1 (Ultrafeinstaub) gefährlich (Bild 2). Deren Partikel sind so klein, dass sie beim Einatmen über die Atemwege aufgenommen werden und bis in die Alveolen und Bronchiolen der Lunge vordringen können. Dort können sie zu Asthma, Lungenentzündungen oder Bronchitis führen. Ultrafeinstäube können von dort ins Blut gelangen und Entzündungsreaktionen hervorrufen, die zu Herz-Kreislauf-Erkrankungen führen können. Während gröbere Feinstäube relativ schnell absinken, halten sich zudem feinere Feinstäube länger in der Luft.

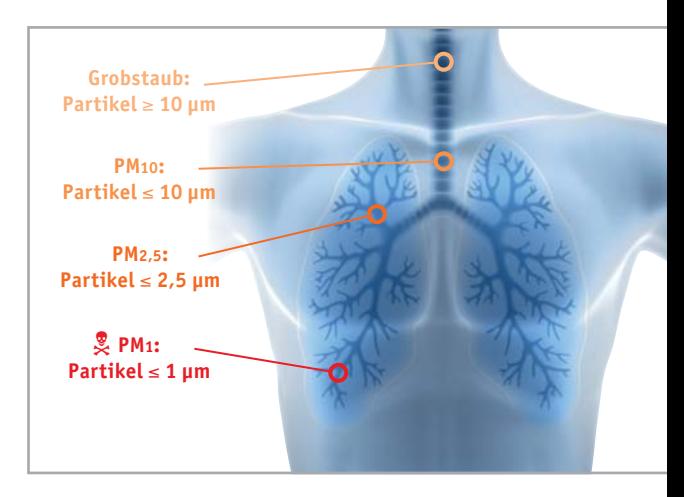

*Bild 2: Gefährlichkeit der verschiedenen Feinstaub-Partikelgrößen für den Menschen*

### **Schaltung**

Das Schaltbild des Homematic IP Feinstaubsensors ist in Bild 3 zu sehen.

Beginnen wir mit der Spannungsversorgung der Schaltung. Das Gerät wird über J1 mit einer Gleichspannung von 24 V (±5 %) versorgt. Es folgen die Sicherung F1, die der Überstrombegrenzung dient, und der spannungsabhängige Widerstand (VDR) RT1, der als Überspannungsschutz arbeitet. Die Spannung +24 VF unmittelbar nach der Sicherung wird für die

Messung der Betriebsspannung eingesetzt. Darauf folgt als Verpolungsschutz die Diode D1. Eingangsseitig des Step-down-DC/DC-Wandlers U1 (TPS54061) finden sich vier Kapazitäten zur Spannungsstabilisierung (C1, C2, C4, C5). Die Widerstände R1 und R2 definieren als Spannungsteiler eine Unterspannungsschwelle zur Abschaltung der nachgeschalteten Elektronik über den Enable-Eingang von U1. R3 dient der Einstellung der Schaltfrequenz des Konverters. Der Kondensator C6 dient als eine Rückkopplungskapazität, über die die Ausgangsspannung des Wandlers überwacht wird. Die Spule L1 kommt als die Arbeitsinduktivität zur Erzeugung der Ausgangsspannung über die Schaltfrequenz zum Einsatz. Der Wider-

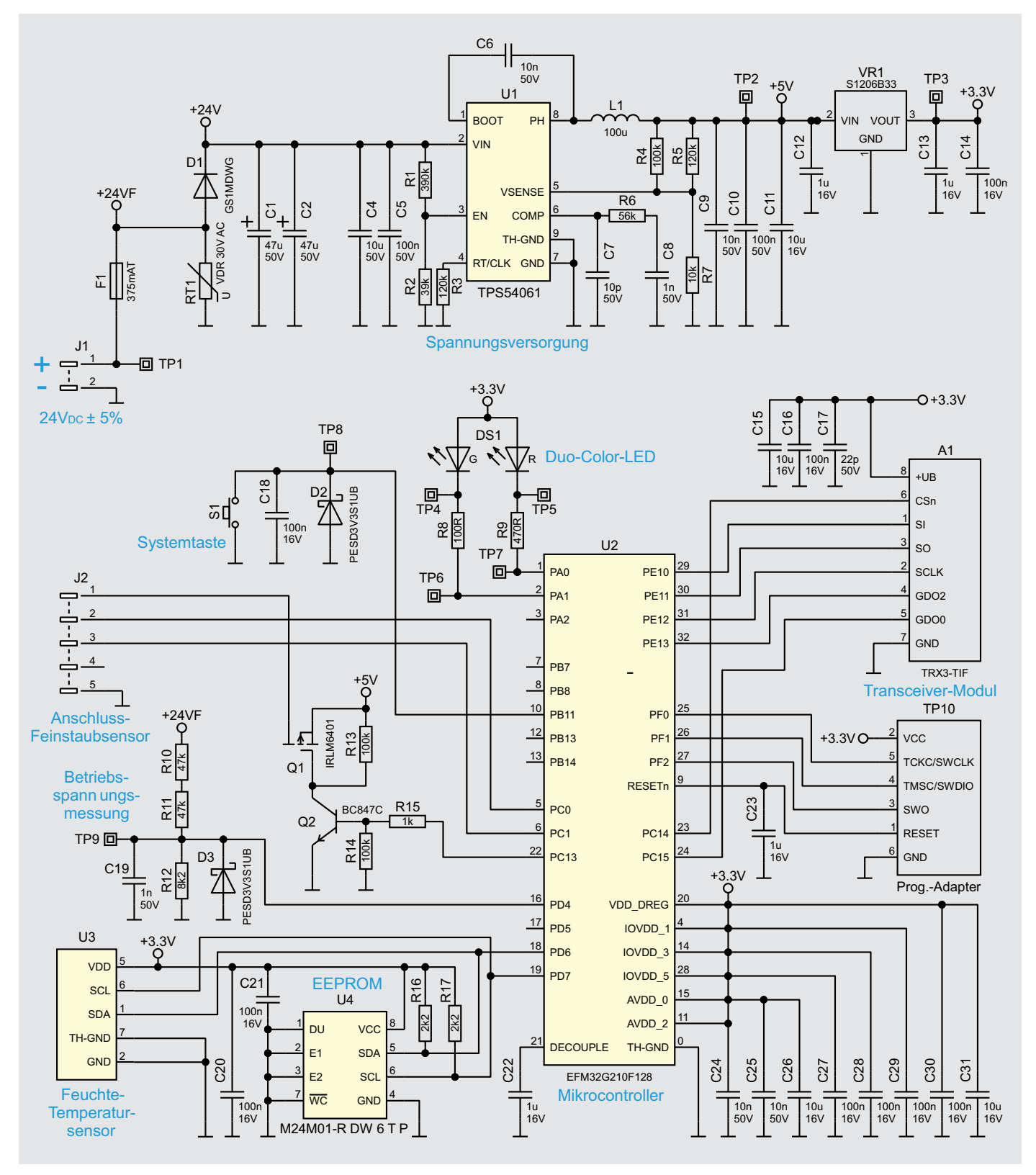

stand R6 und die Kondensatoren C7 und C8 dienen dem Wandler intern zur Frequenzkompensation. Die Widerstände R4, R5 und R7 bilden einen Spannungsteiler für die Rückführung an die Spannungsregelung des DC/ DC-Wandlers. Die Kondensatoren C9 bis C11 dienen der Spannungsglättung, -stabilisierung und -entstörung.

Die so erzeugte Versorgungsspannung von 5 V dient der Versorgung des Feinstaubsensors. Für die restlichen Schaltungsteile ist allerdings eine weitere Abregelung der Versorgungsspannung auf 3,3 V notwendig. Diese Aufgabe übernimmt der Linearregler VR1 (S1206B33), dabei dienen die Kondensatoren C12 bis C14 als Pufferung bzw. als Störunterdrückung. Die Spannungsversorgung des Feinstaubsensors wird über die Transistoren Q1 und Q2 und den zugehörigen Widerständen R13 bis R15 realisiert. Diese wird über den Mikrocontroller bei Bedarf geschaltet.

Das zentrale Element der Schaltung ist der Microcontroller U2 (EFM32G210F128) aus der EFM32-Reihe von Silicon Labs. Die Kondensatoren C24 bis C31 dienen jeweils der Störunterdrückung und der Spannungsstabilisierung. Der Kondensator C22 ist der Entkopplungskondensator für den Mikrocontroller. Die Duo-Color-LED DS1 und der Systemtaster S1 bilden die Bedienschnittstelle für Anlern- und Signalisierungsvorgänge.

Der externe I<sup>2</sup>C-EEPROM U4 kommt hier als Speicher permanenter Daten zum Einsatz, wie etwa Konfigurationsparametern, oder zur Datenzwischenspeicherung bei Firmware-Updates, die hier, wie im Homematic IP System üblich, als OTAU (OTAU = Over the Air Update) erfolgt.

Der Temperatur- und Feuchtesensor U3 (SHT20) ist ebenfalls über denselben I<sup>2</sup>C-Datenbus angebunden und verfügt mit C20 über seinen eigenen Abblockkondensator.

Für die zentrale Systemkommunikation ist das Funkmodul A1 für das 868/869-MHz-Band verantwortlich. Dessen zur Seite gestellte Kondensatoren (C15 bis C17) dienen der Spannungsstabilisierung und Entstörung.

Die Widerstände R10 bis R12 bilden einen Spannungsteiler für die Betriebsspannungsmessung über den Mikrocontroller A/D-Wandler. Die Kapazität C19 ist für die Stabilisierung und Entstörung dieses Schaltungsteils eingesetzt, die Diode D3 dient als Spannungsbegrenzung, um den Mikrocontrollereingang vor einer unzulässig hohen Spannung zu schützen.

### **Nachbau**

Der Bausatz wird bis auf wenige Löt- und Montagearbeiten weitgehend vorgefertigt geliefert. Der vollständige Lieferumfang ist in Bild 4 zu sehen.

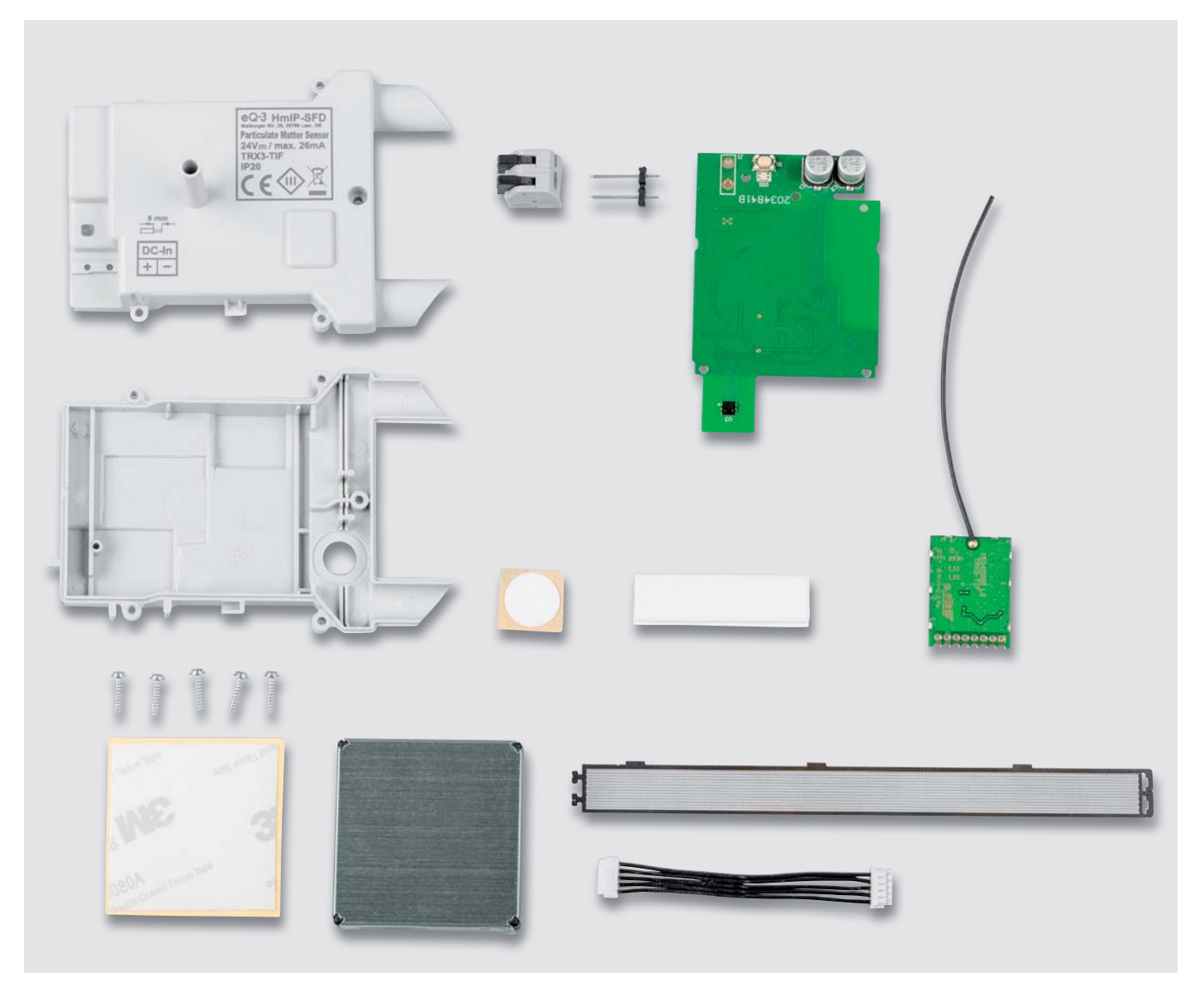

Bild 4: Lieferumfang zum Bausatz HmIP-SFD

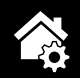

Der Aufbau beginnt mit einer Sichtkontrolle auf ordnungsgemäße Bestückung und Lötfehler entsprechend den Platinenfotos und den zugehörigen Bestückungsdrucken (Bild 5) und der Stückliste.

Als Lötarbeiten stehen nur die Montage des Funkmodules A1 und der Stiftleiste J1 an. Dabei ist unbedingt auf die exakte Positionierung zu achten (Funkmodul plan auf der Hauptplatine aufliegend und die Stiftleiste rechtwinklig zur Hauptplatine), damit es bei dem späteren Gehäuseeinbau zu keinen Einpassungsschwierigkeiten kommt.

Danach sind die Lötarbeiten abgeschlossen und wir können uns den weiteren Arbeiten an der Platine widmen.

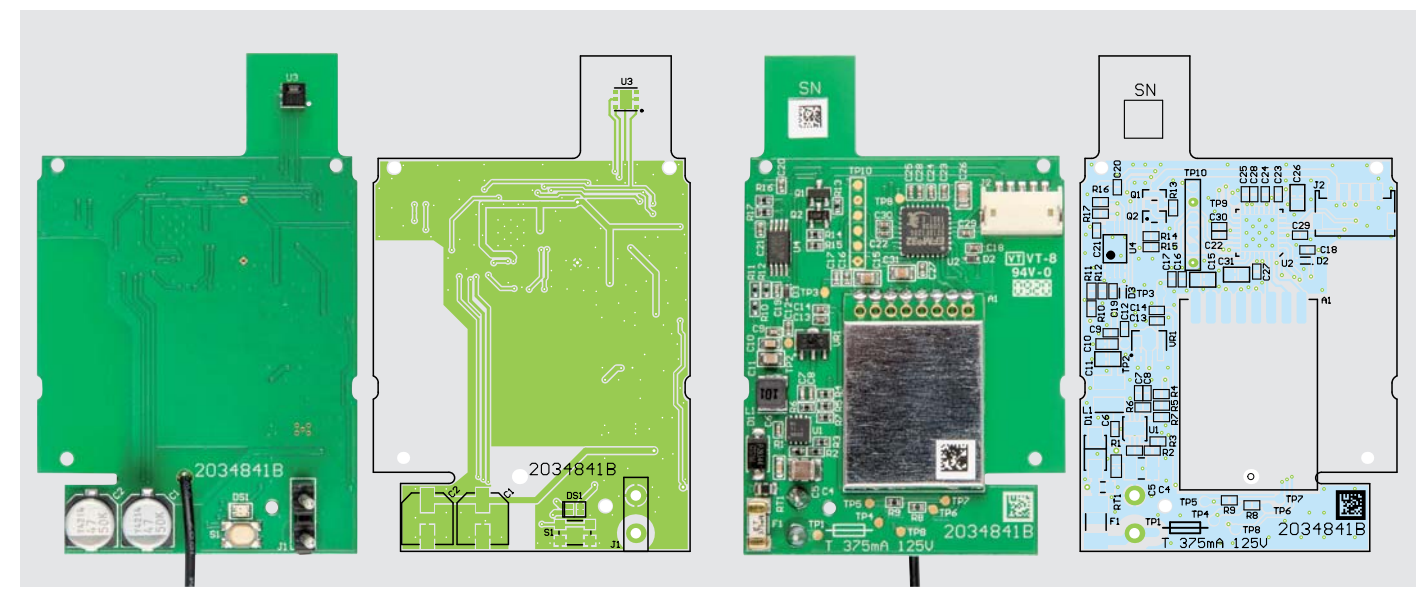

*Bild 5: Die Platinenfotos der bestückten HmIP-SFD-Platine mit zugehörigen Bestückungsplänen (links Bestückungsseite, rechts Lötseite)*

### **Explosionszeichnung**

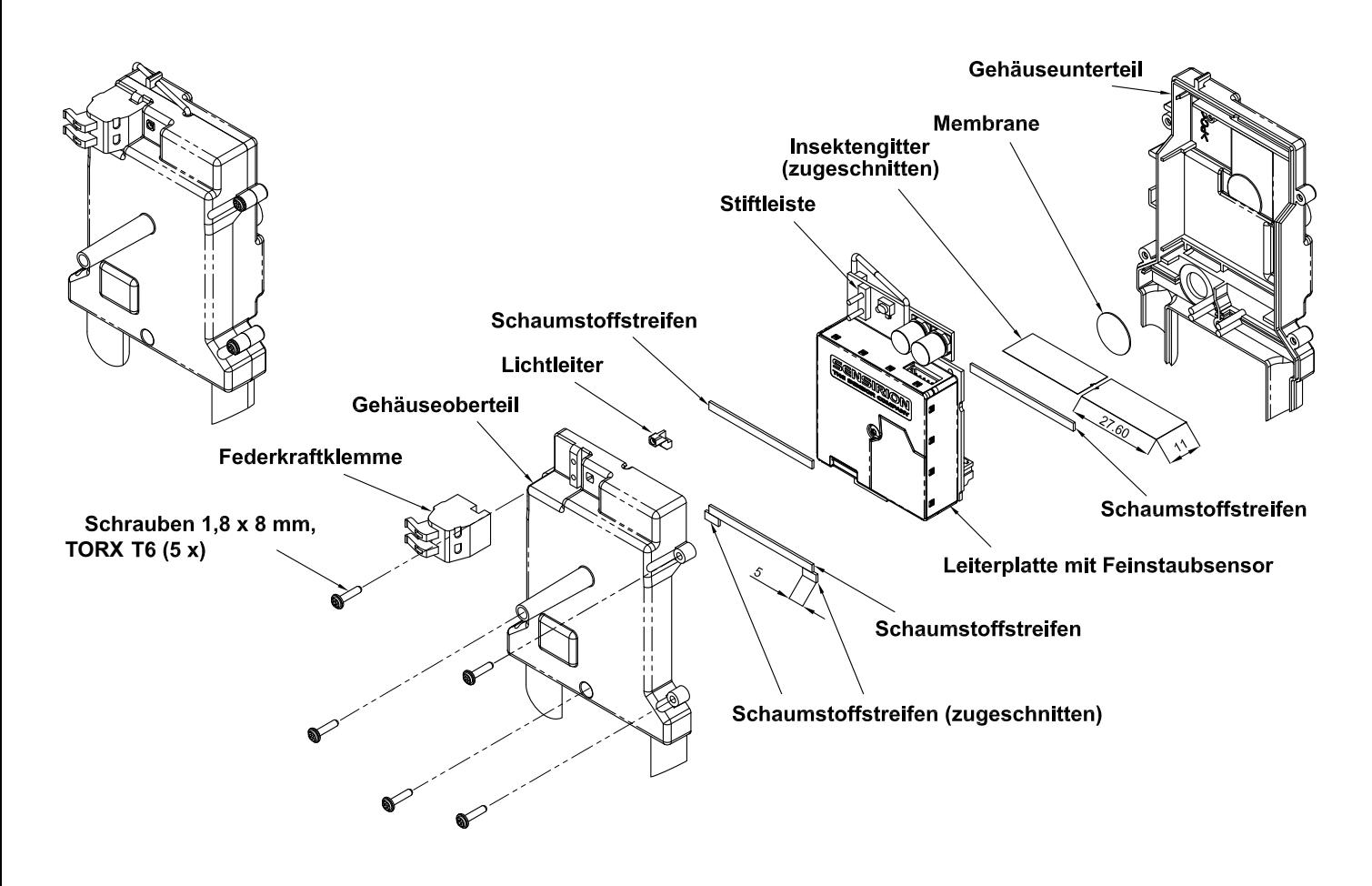

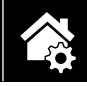

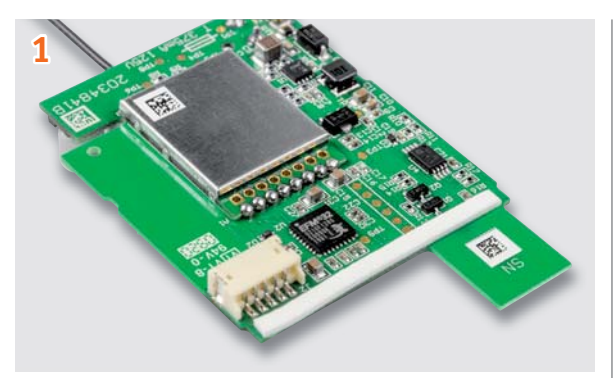

Auf der Platinenunterseite wird einer der mitgelieferten Schaumstoffstreifen in voller Länge aufgeklebt.

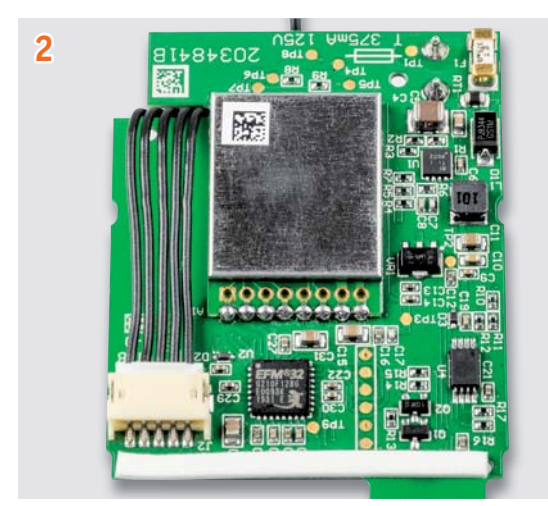

Danach wird die Sensorleitung im Steckverbinder auf der Platinenunterseite eingesetzt und plan nach oben geführt.

Für die Vorbereitung des Feinstaubsensors ist es zunächst erforderlich, die Schutzfolie des Sensors zu entfernen. Dabei wird diese vorsichtig mithilfe einer Pinzette an den Seiten gelöst und die Folie nach oben abgezogen.

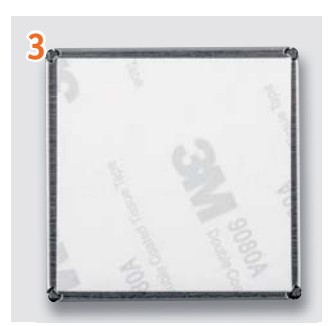

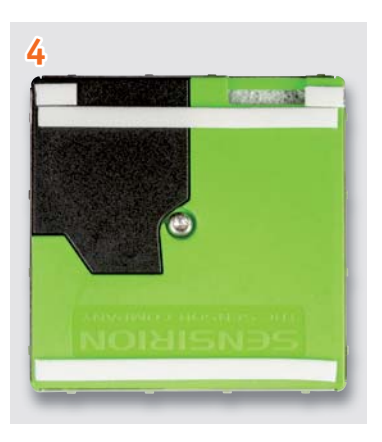

Danach erfolgt das Aufbringen des doppelseitigen Klebepads (hier ist kein Zuschnitt o. Ä. erforderlich, da dieses bereits auf den Sensor angepasst ist) mit leichtem Druck flächig auf die metallene Sensorunterseite.

> Die für die Sensoroberseite erforderlichen Schaumstoffstreifen werden, wie in der Explosionszeichnung zu sehen, auf 2 x 5 mm zugeschnitten und ein Streifen des Schaumstoffs zusätzlich komplett aufgeklebt.

Damit ist die Vorbereitung des Feinstaubsensors abgeschlossen und wir können uns dem Zusammensetzen des Geräts widmen.

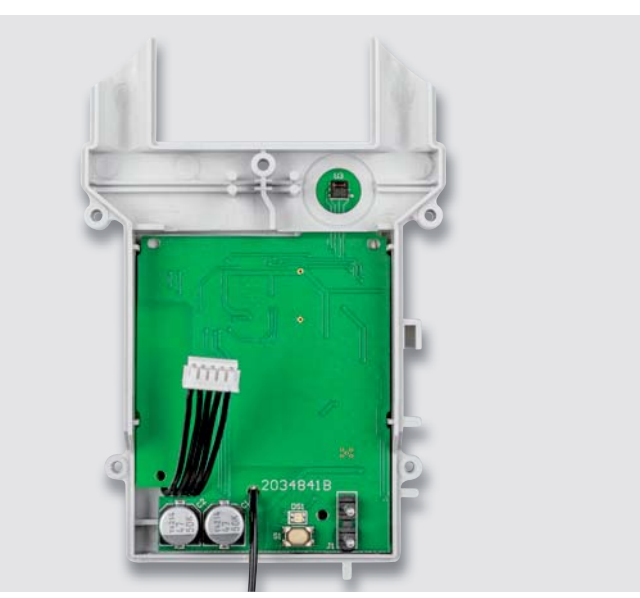

Die Platine wird vor der eigentlichen Sensormontage in die Gehäuseunterschale eingesetzt. Dafür wird die Platine leicht gekippt, damit der Temperatur- und Feuchtesensor unter die runde Öffnung in dem Gehäuseunterteil gelangt.

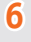

**5**

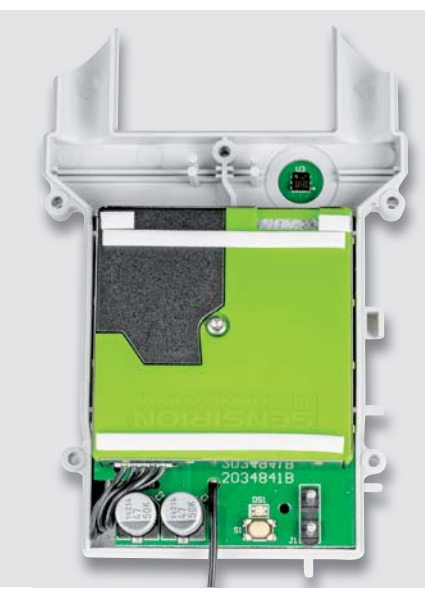

Es folgt die Verbindung des Sensors mit der Platine. Dafür wird der Sensor mit der Sensorleitung durch das Einstecken des Leitungsendes verbunden. Danach wird die Schutzfolie des Sensorklebepads abgezogen und der Sensor mit leichtem Druck aufgeklebt.

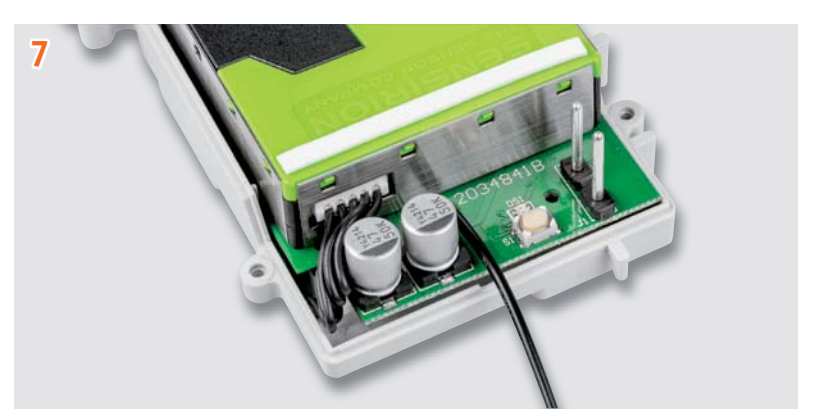

Die Sensorleitung wird nun neben den Kondensatoren auf der Platinenoberseite in dem dort vorhandenen Freiraum komprimiert.

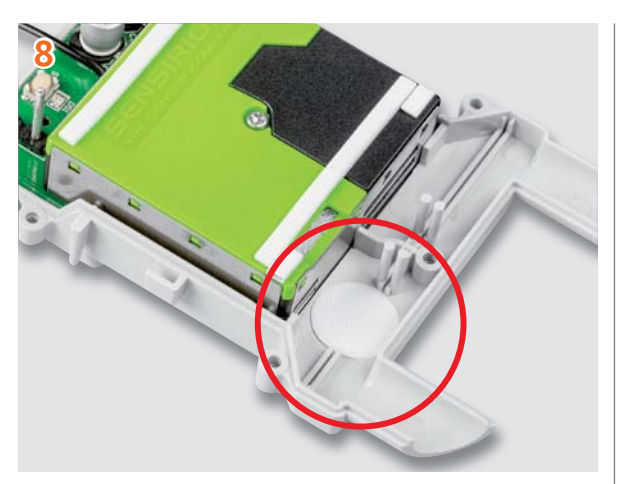

Nun wird die mitgelieferte Membrane für den Temperatur- und Feuchtesensor passgenau auf die runde Aussparung geklebt. Dabei ist darauf zu achten, dass diese genau positioniert wird, um den Sensor ausreichend vor Umwelteinflüssen zu schützen.

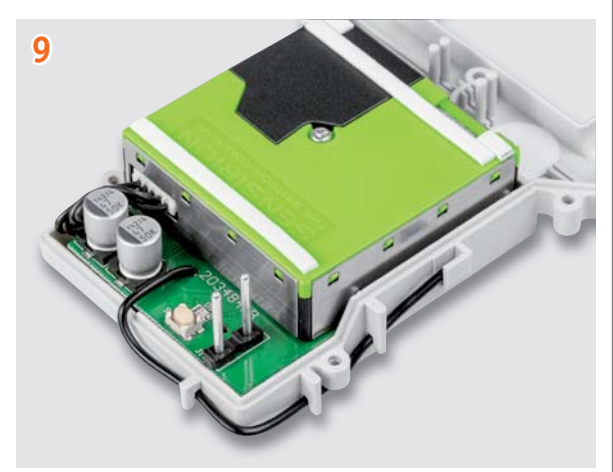

Die Verlegung der Antenne erfolgt wie abgebildet. Sie wird in die Antennenhalter eingepresst und mündet in der Tasche am Ende.

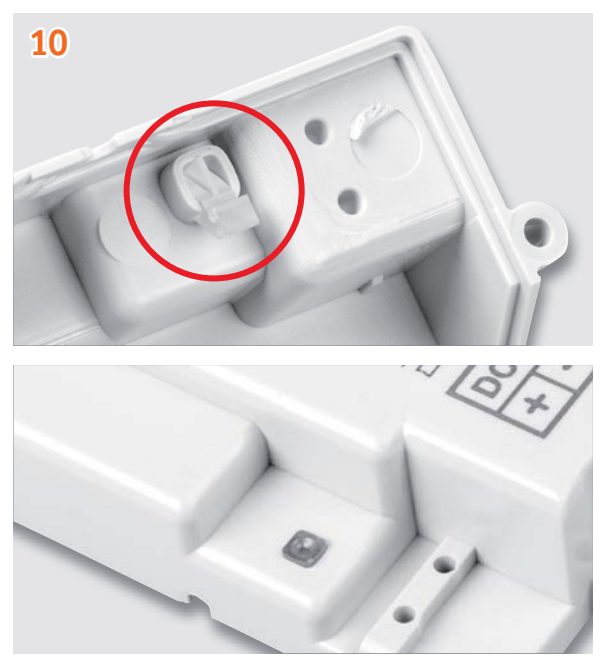

Der Lichtleiter wird von unten in den Lichtleiterschacht des Gehäuseoberteils eingesetzt. Er sollte sicherheitshalber von oben mit einem Stück Isolierband fixiert werden, damit er im Laufe der weiteren Montage nicht herausfällt.

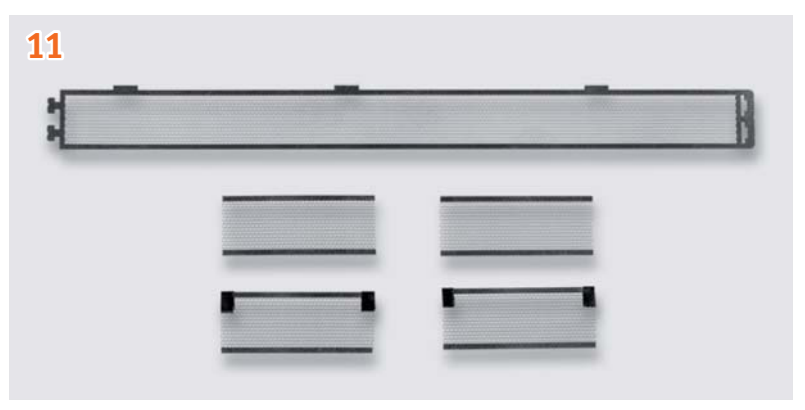

Für einen störungsfreien Dauerbetrieb des Geräts ist eine wirksame Abschottung gegen Insekten notwendig. Dafür wird das mitgelieferte Insektenschutzgitter zweckmäßig zugeschnitten. Dabei werden zwei Teile mit einer Länge von 27,6 mm aus dem Bereich ohne Verbreiterung herausgeschnitten.

Die zwei Gitter werden vor der Montage in das Gehäuseoberteil vorsichtig mit kleinen Stücken Isolierband an den Ecken verstärkt, um bei dem anschließenden Zusammensetzen der Gehäuseteile ein Verrutschen und Verklemmen zu verhindern.

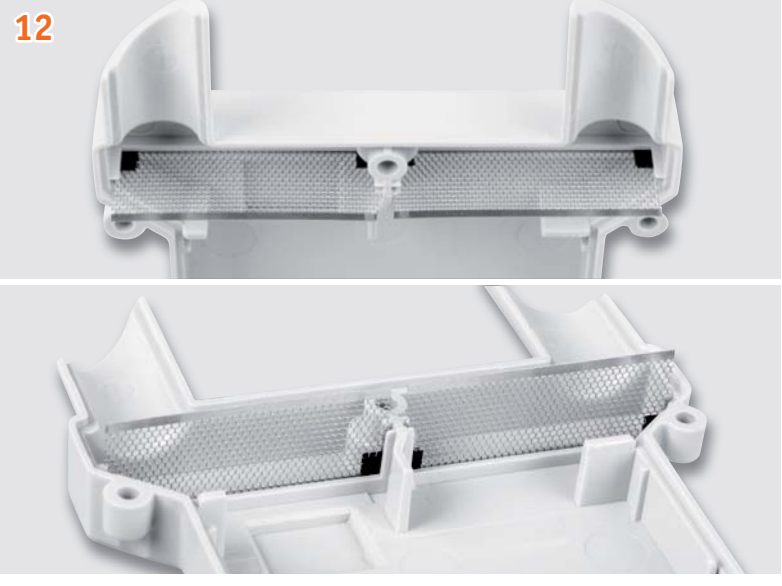

Nun erfolgt das Zusammensetzen des Gehäuses. Dabei werden vorsichtig die Schutzgitter jeweils zwischen die zwei Führungsstifte geführt, auch wird darauf geachtet, dass die Stiftleiste der Spannungsversorgung durch die zugehörigen Löcher im Gehäuseoberteil geführt wird.

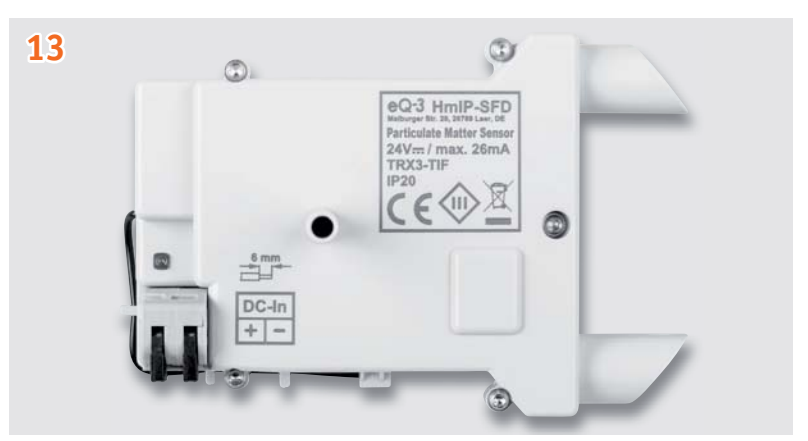

Sodann werden die zusammengesetzten Gehäuseteile mit den fünf mitgelieferten TORX-T6-Schrauben verschraubt, danach erfolgt das Entfernen des Lichtleiterisolierbands und das Aufstecken der Federkraftklemme für die Spannungsversorgung.

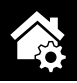

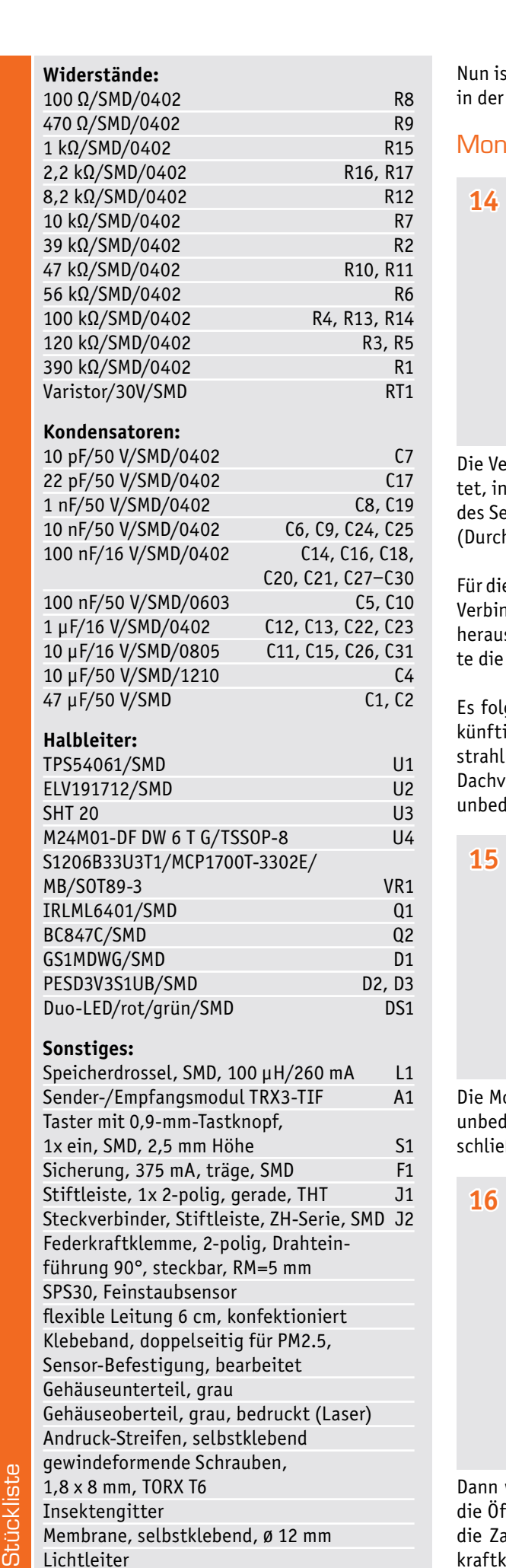

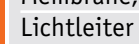

t der eigentliche Nachbau abgeschlossen und es erfolgt der Einbau Spelsberg-Verbindungsdose Abox 040.

### tage und Installation

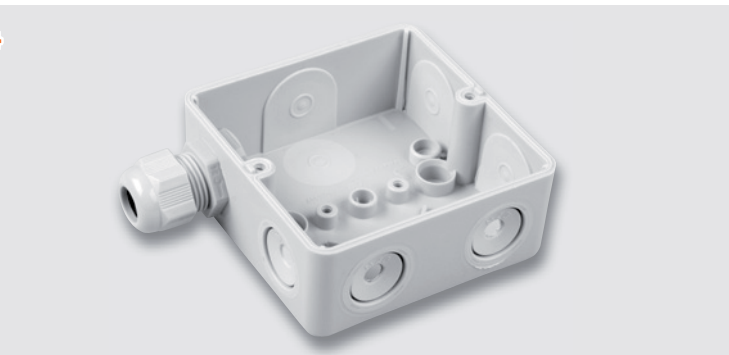

rbindungsdose wird für den Einbau des Feinstaubsensors vorbereidem die unteren zwei Leitungsdurchführungen für die Zuluftröhre ensors geöffnet werden. Dabei wird allerdings nur der innerste Ring hmesser ca. 7 mm) vorsichtig entfernt.

e Kabelverschraubung wird zusätzlich an der oberen linken Seite der ndungsdose die gesamte Gummifläche innerhalb des äußeren Rings sgelöst. Dann wird diese hindurchgeführt und von der anderen Sei-Gegenmutter auf der Kabelverschraubung fest aufgeschraubt.

gt die Montage der gefüllten Dose an den passenden Ort. Der zuige Montageort sollte gut belüftet und frei von direkter Sonneneinung und möglichst von direkter Bewitterung sein (z. B. unter dem orsprung an der Gebäude-Nordseite). Dabei ist der Feinstaubsensor lingt so zu montieren, dass die Zuluftröhren zum Boden zeigen.

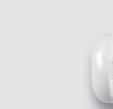

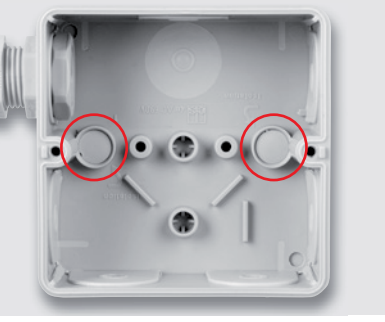

ontagelöcher in der Verbindungsdose sind nach der Verschraubung lingt mit den der Dose beiliegenden konischen Stopfen zu verßen.

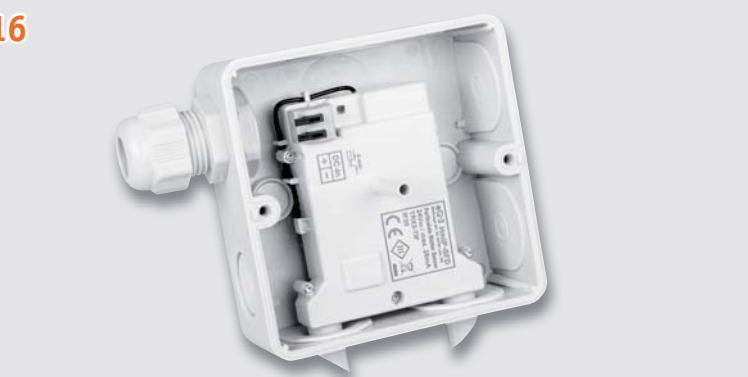

wird der Feinstaubsensor mit den Sensorzuluftröhren voran durch fnungen der Dose gedrückt und mit den Sensorgehäusedomen auf apfen gepresst. Als letzter Schritt der Installation ist die Federkraftklemme des Feinstaubsensors mit den zugehörigen Leitern der Spannungszuführung zu verbinden.

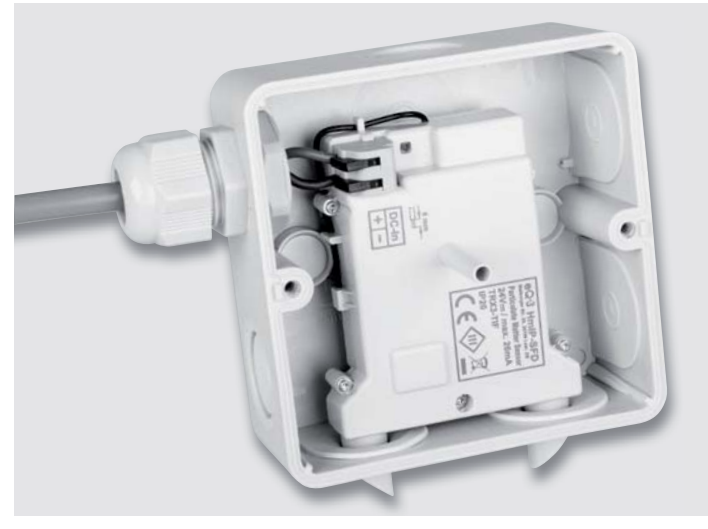

*Bild 6: Anschluss der Spannungsversorgung an die Federkraftklemme des Sensors* mitgelieferten Bedienungsanleitung beschrieben.

### Inbetriebnahme und Konfiguration

Das Gerät wird, wie in Bild 6 zu sehen, mit einem 24-V-Gleichspannungsnetzteil (SELV) verbunden.

Um Geräteparameter konfigurieren zu können, sind die entsprechenden Homematic IP Geräte an die Smart Home Zentrale (CCU2/3) zuerst anzulernen. Danach können Verknüpfungen erstellt oder Geräteparameter eingestellt werden. Die Geräteparameter des Feinstaubsensors (Kanaleinstellungen usw.) sind in den Bildern 7, 8 und 9 dargestellt.

Tabelle 1 zeigt die Eigenschaften der verbauten Sensoren.

### Anlernen und Bedienung

Das Anlernen und die detaillierte Bedienung sowie das Verhalten bei Störungen sind in der zu jedem Bausatz<br>mitgelieferten Bedienungsanleitung beschrieben.

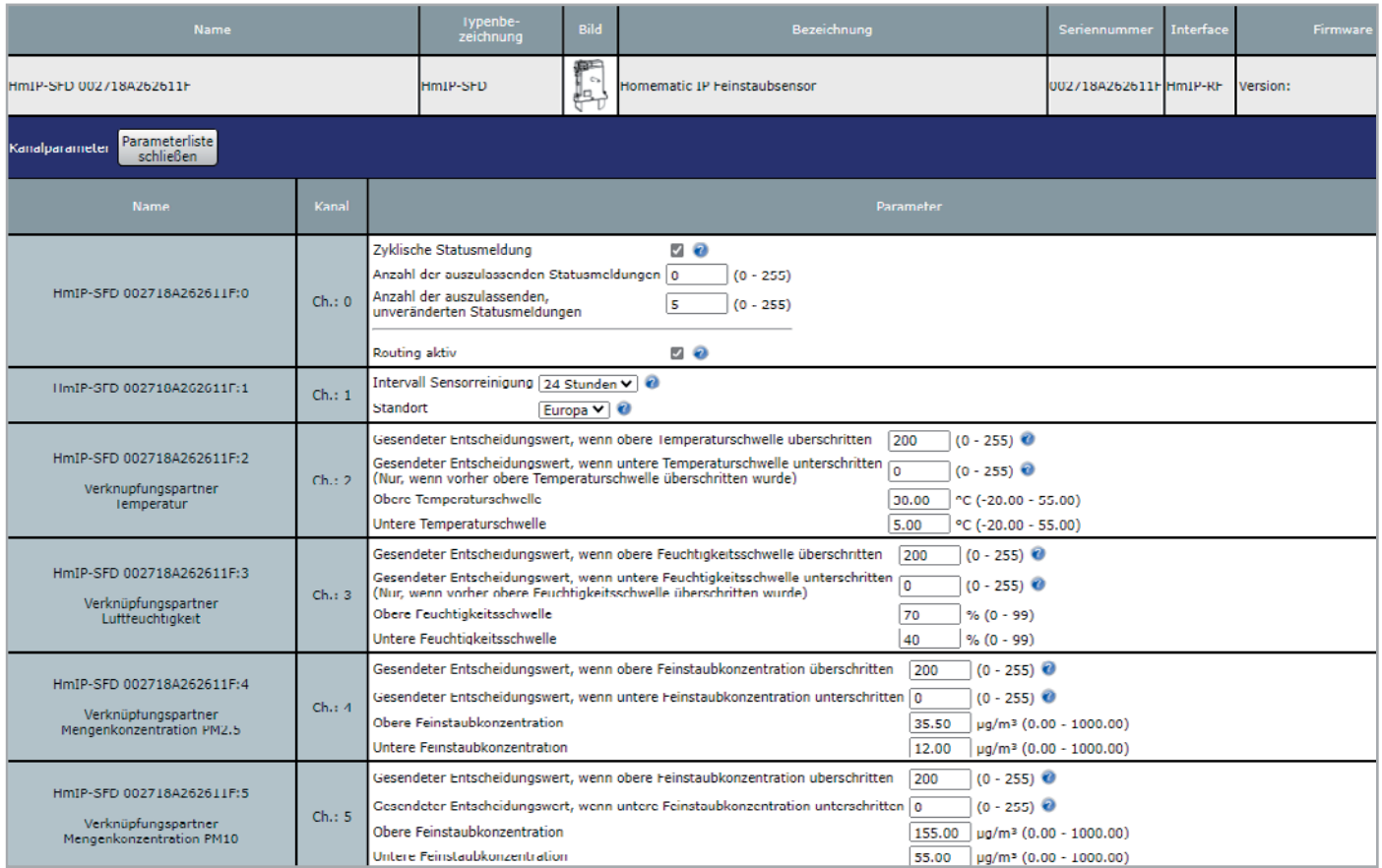

*Bild 7: Konfigurationsparameter des Feinstaubsensors*

| <b>Name</b>                  |               |               | Letzte<br>RaumGewerk Änderung | <b>Control</b>                                              |                                                              |
|------------------------------|---------------|---------------|-------------------------------|-------------------------------------------------------------|--------------------------------------------------------------|
| <b>Filter</b>                | <b>Filter</b> | <b>Filter</b> |                               |                                                             |                                                              |
| HmIP-SFD<br>002718A2626139:1 |               |               | 04.06.2020<br>10:08:07        | Temperatur:<br>26.6 °C                                      | Luftfeuchtigkeit:<br>41 % rF                                 |
|                              |               |               |                               | <b>Massenkonzentration PM2.5:</b><br>$3.3 \mu g/m3$<br>Gut  | <b>Massenkonzentration PM10:</b><br>$3.3 \mu g/m^3$<br>Gut   |
|                              |               |               |                               | <b>Mengenkonzentration PM2.5:</b><br>29.2 1/cm <sup>3</sup> | <b>Mengenkonzentration PM10:</b><br>$29.2$ 1/cm <sup>3</sup> |
|                              |               |               |                               | Typische Partikelgröße: 0.4 µm                              | <b>Standort:</b><br><b>Europa</b>                            |

*Bild 8: Geräteintegration beim Status und bei der Bedienung*

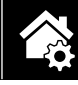

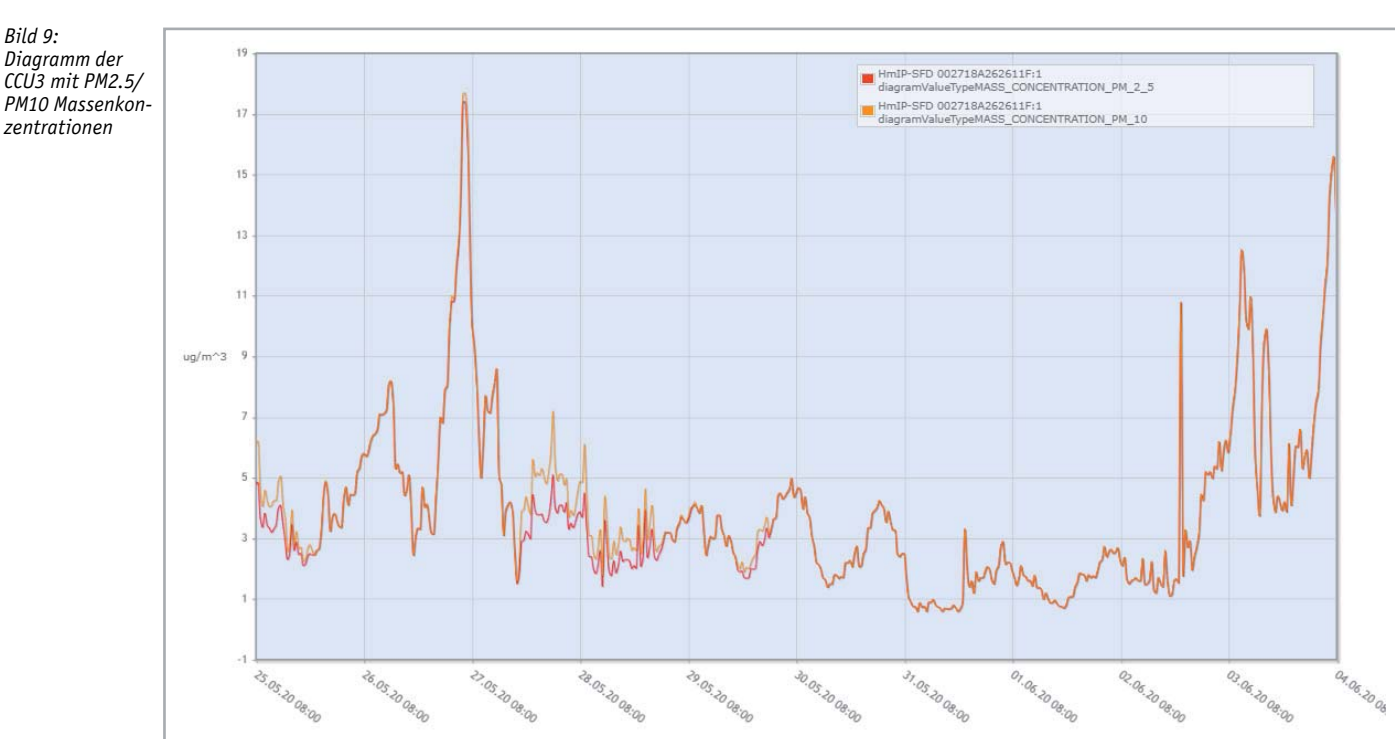

Technische Daten

**Technische Daten** 

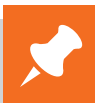

### **Weitere Infos:**

- [1] Verschmutzte Luft: Feinstaub Genaue Messungen mit dem ELV Feinstaub-Messgerät PM2.5:
- Fachbeitrag unter der Bestell-Nr. 251073 [2] Feinstaub-Messgerät PM2.5:
- ELV Komplettbausatz: Bestell-Nr. 154618 Fertiggerät: Bestell-Nr. 155460
- [3] Sensirion Sensor SPS30 erhält MCERTS-Zertifizierung: https://www.sensirion.com/de/ueber-uns/ newsroom/news-und-pressemitteilungen/

detail/news/erster-massenmarkt-feinstaub sensor-erhaelt-mcerts-zertifizierung/ [4] Zubehör im ELVshop

 für die Außeninstallation: Spelsberg-Verbindungsdose Abox 040: Bestell-Nr. 125990 Kabelverschraubung MBFO20: Bestell-Nr. 127569 Metrische Gegenmutter MGMO 20: Bestell-Nr. 127573

- [5] Abgasskandal: de.wikipedia.org/wiki/Abgasskandal
- [6] Umweltbundesamt: Emission von Feinstaub der Partikelgröße PM2,5: www.umweltbundesamt.de/daten/luft/ luftschadstoff-emissionen-in-deutschland/ emission-von-feinstaub-der-partikelgroesse-pm25#emissionsentwicklung
- [7] kwb 1- tlg. Präzisions-Mikro-Bit-Satz für elektronische Geräte:

 de.elv.com: Bestell-Nr. 082811 Alle Links finden Sie auch online unter:

de.elv.com/elvjournal-links

### **Eigenschaften der verbauten Sensoren**

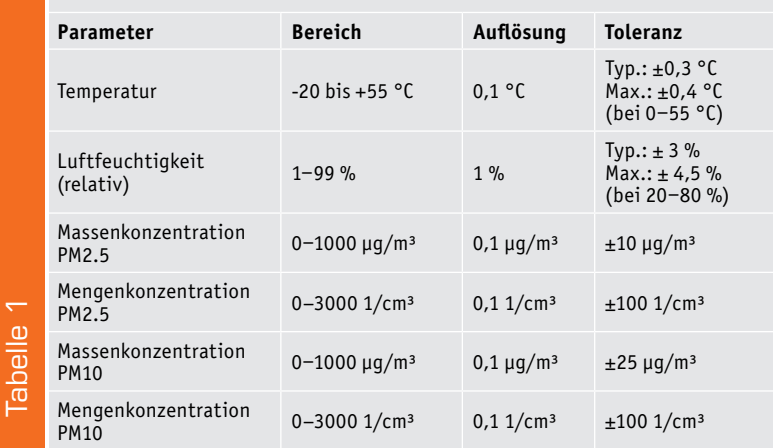

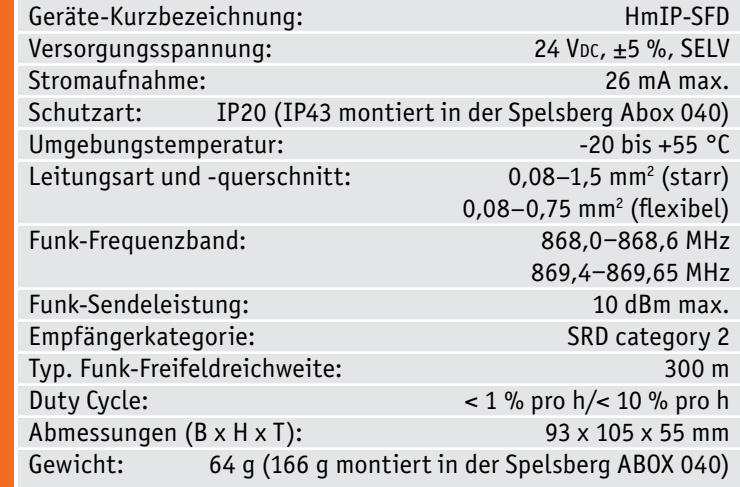

# **Schickes Smart Home**

# **Visualisierung mit AIO CREATOR NEO und Smart Home Zentrale CCU3**

Teil 10

**In dieser letzten Folge der Reihe wird das Szenehandling mithilfe der Homematic CCU Scriptprogrammierung so erweitert, dass Szenen ohne Eingriff in die Programmierung verändert und gespeichert werden können.**

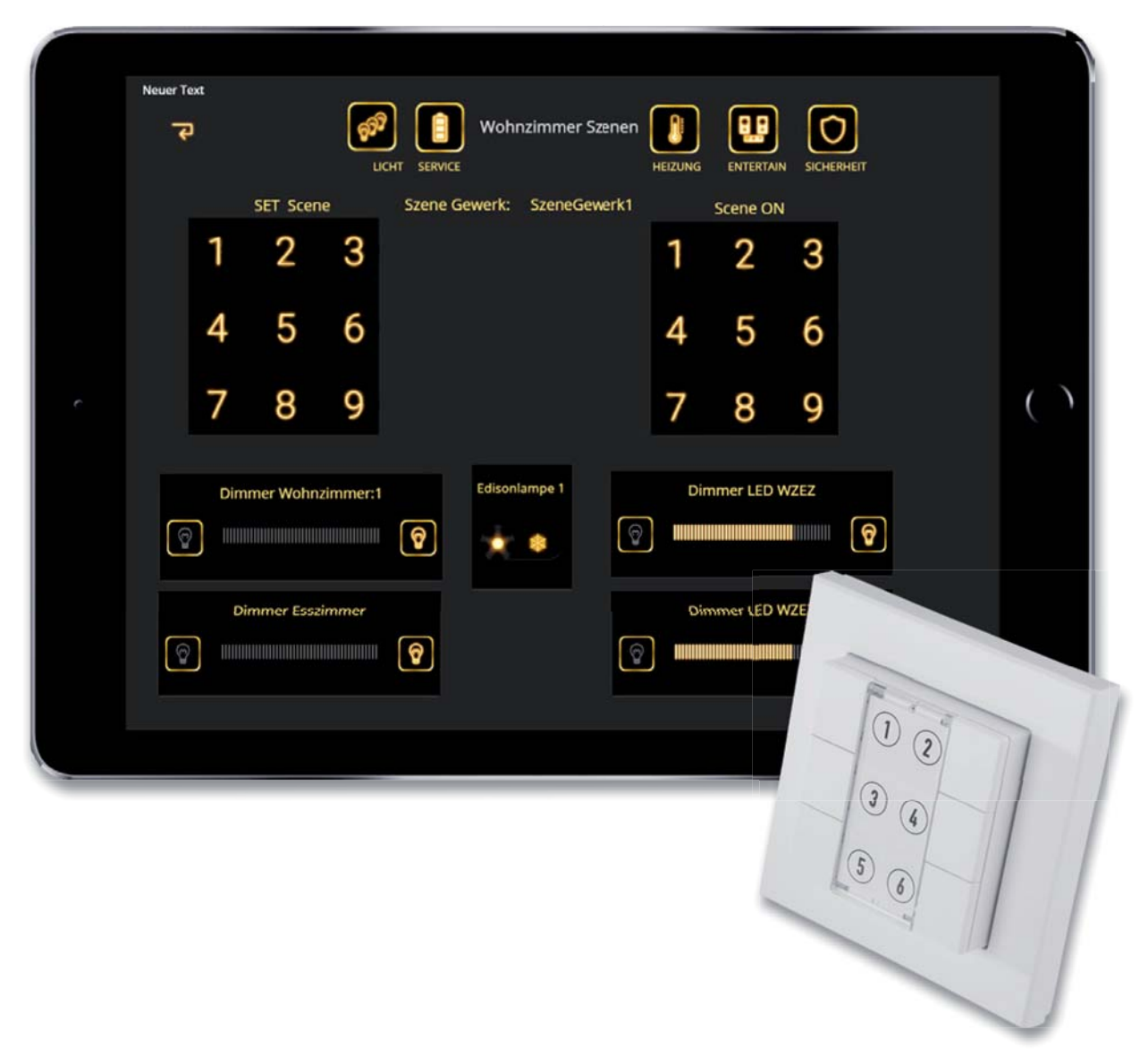

### Veränderbare Szenen

Die Szenensteuerung in der letzten Folge hat den Nachteil, dass sie nur durch Programmierung im mediola CREATOR verändert oder angepasst werden kann.

Wir wollen nun die Szenensteuerung mithilfe der Homematic Scriptprogrammierung so modifizieren, dass die einzelnen Szenen einfach verändert werden können, indem eine (Szenen-)Einstellung über die Lichtschalter oder Dimmer oder auch die Bedienungselemente auf der Visualisierung verändert/angepasst wird und durch eine Taste "Speichern" abgespeichert und so - genau wie eingestellt - wieder abrufbar wird.

Die Umsetzung kann auch auf andere Art und Weise erfolgen, der Artikel soll einfach ein Beispiel dafür geben, was durch die Verbindung vom mediola CREATOR und der Homematic CCU in Verbindung mit einer Scriptprogrammierung möglich ist.

### Benötigte Systemvariablen in der CCU

Da Werte von Schaltern (Ein/Aus) sowie Dimmern (Dimmwert in %) gespeichert werden müssen, benötigen wir zunächst "Speicherplätze" für die Werte. Hierzu eignen sich natürlich die Systemvariablen (CCU Systemvariablen).

Wir können alle Werte aller Szenen eines Szenegewerks in jeweils eine einzige Systemvariable schreiben, wenn wir sie geschickt codieren. Für jedes Szenegewerk brauchen wir eine Systemvariable VSzeneVal mit dem Index des Szenegewerks, also VSzeneVal1 …. VSzeneValn (Bild 1).

Admin

homematic<sup>®</sup> Startseite > Einstellungen > Systemvariable

**HomeMatic** 

### Aufbau der Systemvariablen VSzeneVal zum Verständnis der Scripte:

Identnummer1\*Wert1#Identnummer2\*Wert2,Identnummern\*Wertn, Identnummer1\*Wert1#Identnummer2\*Wert2,Identnummern\*Wertn

### Etwas übersichtlicher dargestellt: g

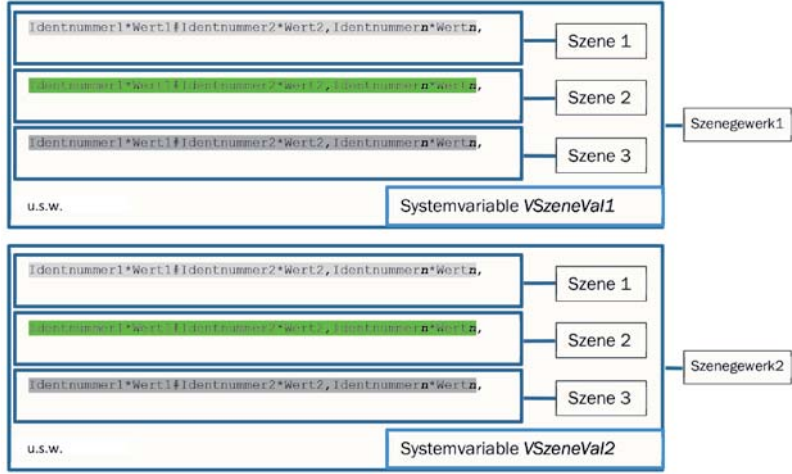

usw.

Anmerkung: Die Größe der Daten sollte bei einem Wohnhaus ein Limit für die maximale Länge von Textvariablen nicht sprengen.

Das heißt, die Daten werden wie folgt in Gruppen zusammengefasst:

- Szenen sind durch Kommata getrennt
- Die Daten für einzelne Aktoren (Identnummer und Wert) einer Szene sind durch das Zeichen # getrennt
- Identnummer des Aktors und Wert des Aktors sind durch das Zeichen \* getrennt
- Jedes Szenegewerk (1 … n) besitzt eine Textvariable mit den Szenen für das Gewerk mit dem Namen VSzeneValn (n = Nummer des Szenegewerks, Bild 1)

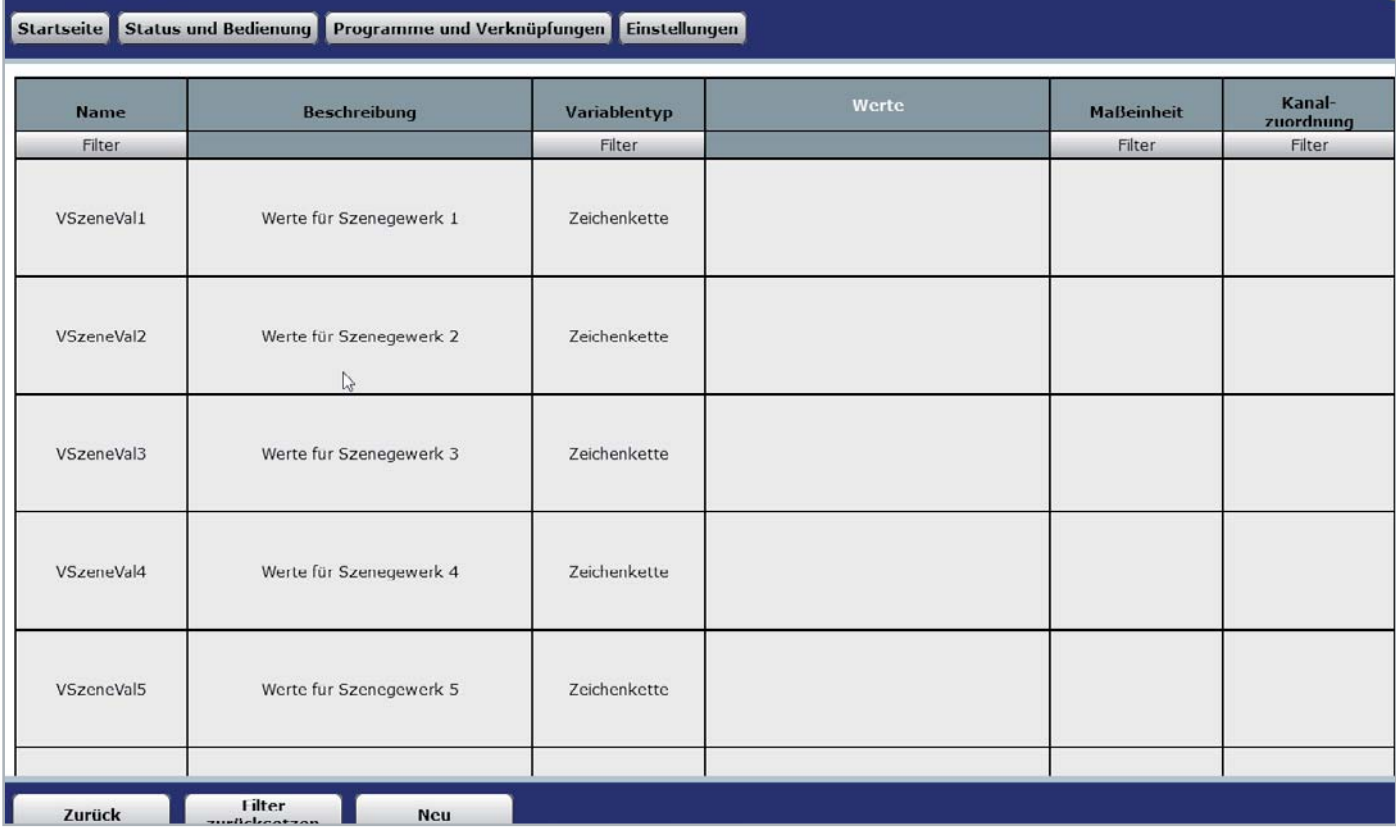

*Bild 1: Systemvariable für Szenewerte*

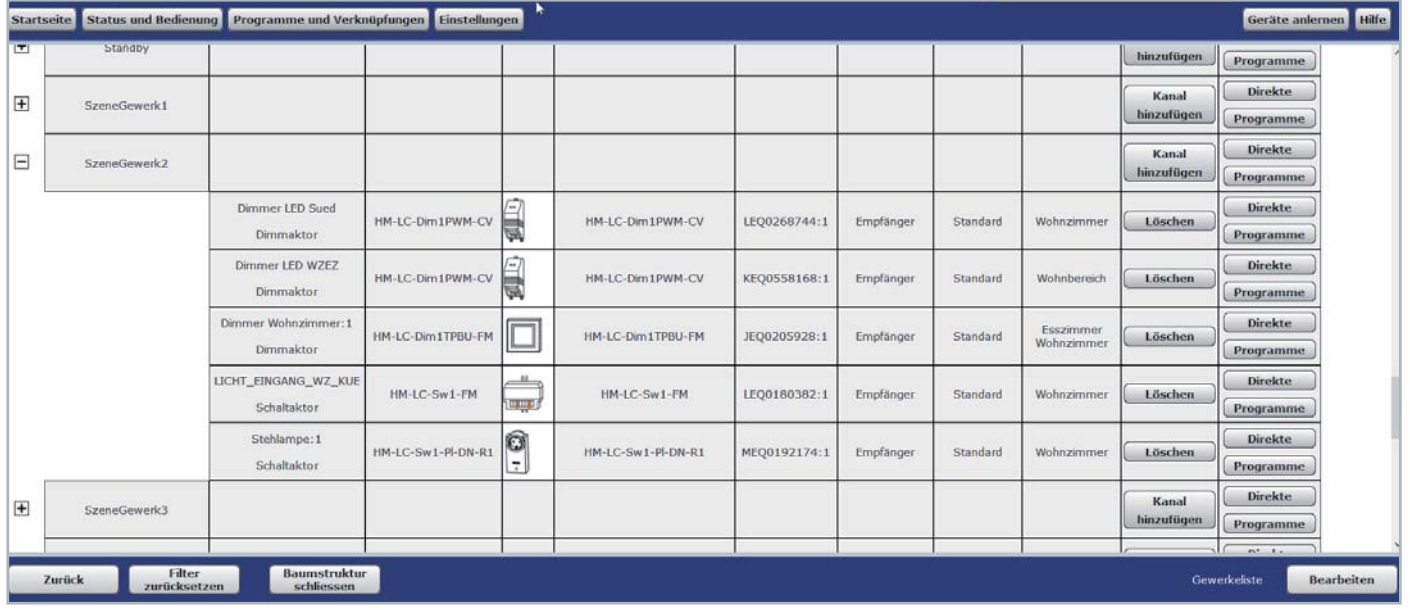

### *Bild 2: Gewerke (Szenengewerke)*

### **Beispiel für Inhalt von VSzeneValn:**

21250\*0.000000#13745\*0.700000#12081\*false#12145\*false#6814\*false#14192\*0.000000#34492\*0.760000,21250\*0.700000#13745\*0 .000000#12081\*false#12145\*false#6814\*false#14192\*0.660000#34492\*0.000000,14192\*0.990000#21250\*0.980000#13745\*0.980000 #6814\*false#12081\*true#12145\*false,,,,,34492\*0.000000#21250\*0.000000#13745\*0.000000#12081\*false#12145\*false#6814\*fal se#14192\*0.000000

Die Szenenspeichervariablen werden als Stringvariablen (Zeichenketten) deklariert, da somit alphanumerische Zeichen und Zahlenwerte gespeichert werden können.

Wie schon erwähnt, benötigen wir eine Zuordnungsmöglichkeit für die Aktoren zu Szenen. Wir haben dies in der letzten Folge bereits angesprochen, die Gewerke nennen wir im Beispiel Szenegewerk1 … n (Bild 2).

Mit diesen Szenegewerken ist es möglich, Aktoren (Schalter/Dimmer) quasi Bereichen in der Wohnung zuzuordnen, in denen Szenen dann wirken können. Diese Verfahrensweise hat den Vorteil, dass die Logik sehr flexibel wird. So ist es z. B. auch möglich, Szenen zu gestalten, die bereichsübergreifend sind (Bild 3).

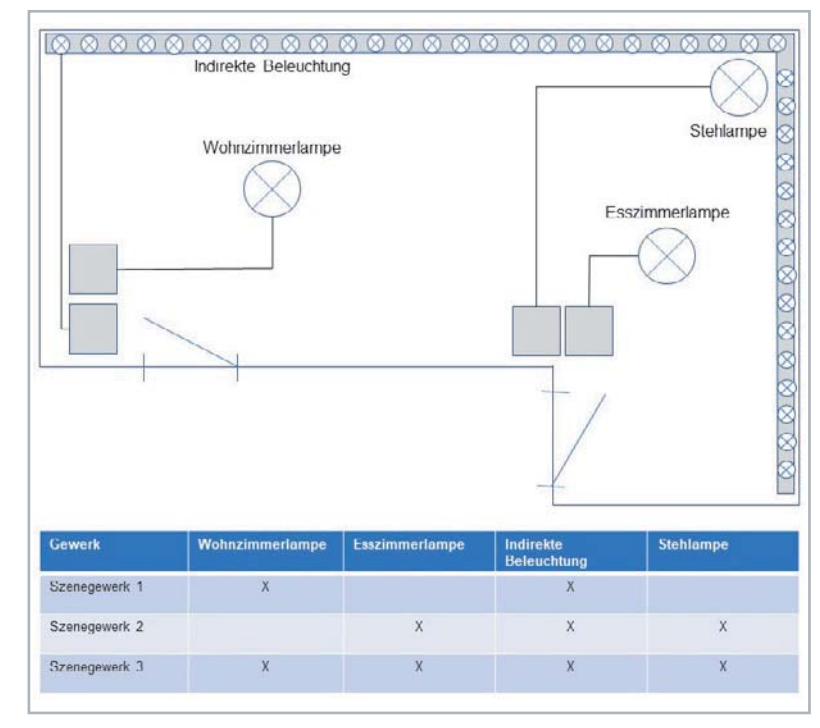

Wir benötigen nun noch drei weitere CCU Systemvariablen sowie so viele VSzeneVal-Variablen, wie Szenegewerke verwendet werden:

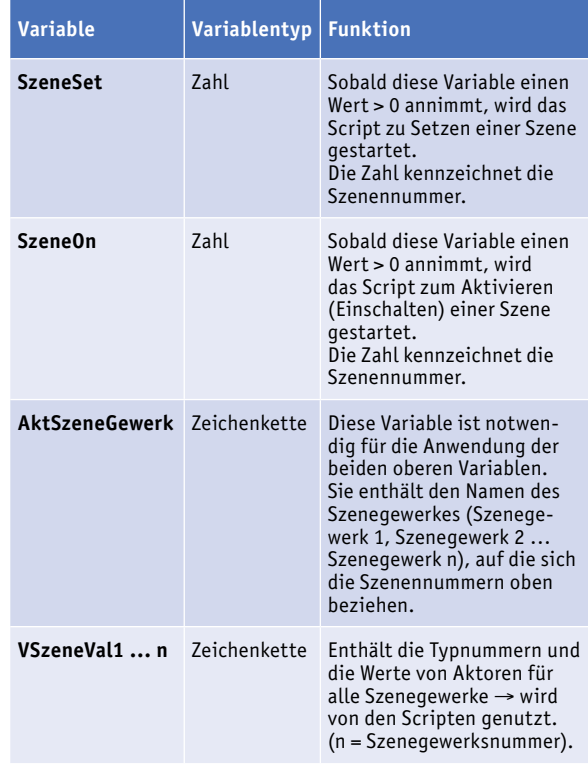

*Bild 3: Beispiel Aktoren und Zuordnungen*

### Die Steuerseite im mediola CREATOR

Zunächst erweitern wir unsere Szeneseite um eine Tastatur zum Speichern der Szenen (wer die Seite weiter so nutzen möchte, fertigt eine Kopie der Seite an und arbeitet mit dieser).

Ob dies optisch genau so realisiert wird, ist eine Frage des persönlichen Geschmacks. Man kann sich auch vorstellen, dass es für die Anwahl von Szenen und die Programmierung/Speicherung von Szenen unterschiedliche Seiten gibt. Der Einfachheit halber gehen wir nun von der (kombinierten) Seite in Bild 4 dafür aus.

Mit den neun Tasten im linken Bereich (überschrieben mit "SET Scene") wird die Homematic Systemvariable SzeneSet mit einer Zahl 1‒9 (entsprechend der gedrückten Taste) beschrieben.

Mit den 9 Tasten im rechten Bereich (überschrieben mit "Scene ON") wird die Homematic Systemvariable SzeneOn mit einer Zahl 1‒9 (entsprechend der gedrückten Taste) beschrieben.

Die Homematic Variable AktSzenegewerk wird beim Aufruf für das Szenegewerk 1 mit dem Text "Szenegewerk1" beschrieben. Wenn mehrere unterschiedliche Szenegewerke verwendet werden sollen, werden entsprechend weitere Seiten erstellt, die entsprechend andere Aktoren beinhalten und bei deren Aufruf die Variable mit dem zugehörigen Szenennamen (Szenegewerk1, Szenegewerk2 …. Szenegewerkn) gesetzt wird.

Die Einrichtung der Seite ist im vorhergehenden Beitrag der Artikelreihe im ELVjournal 4/2020 [1] beschrieben worden.

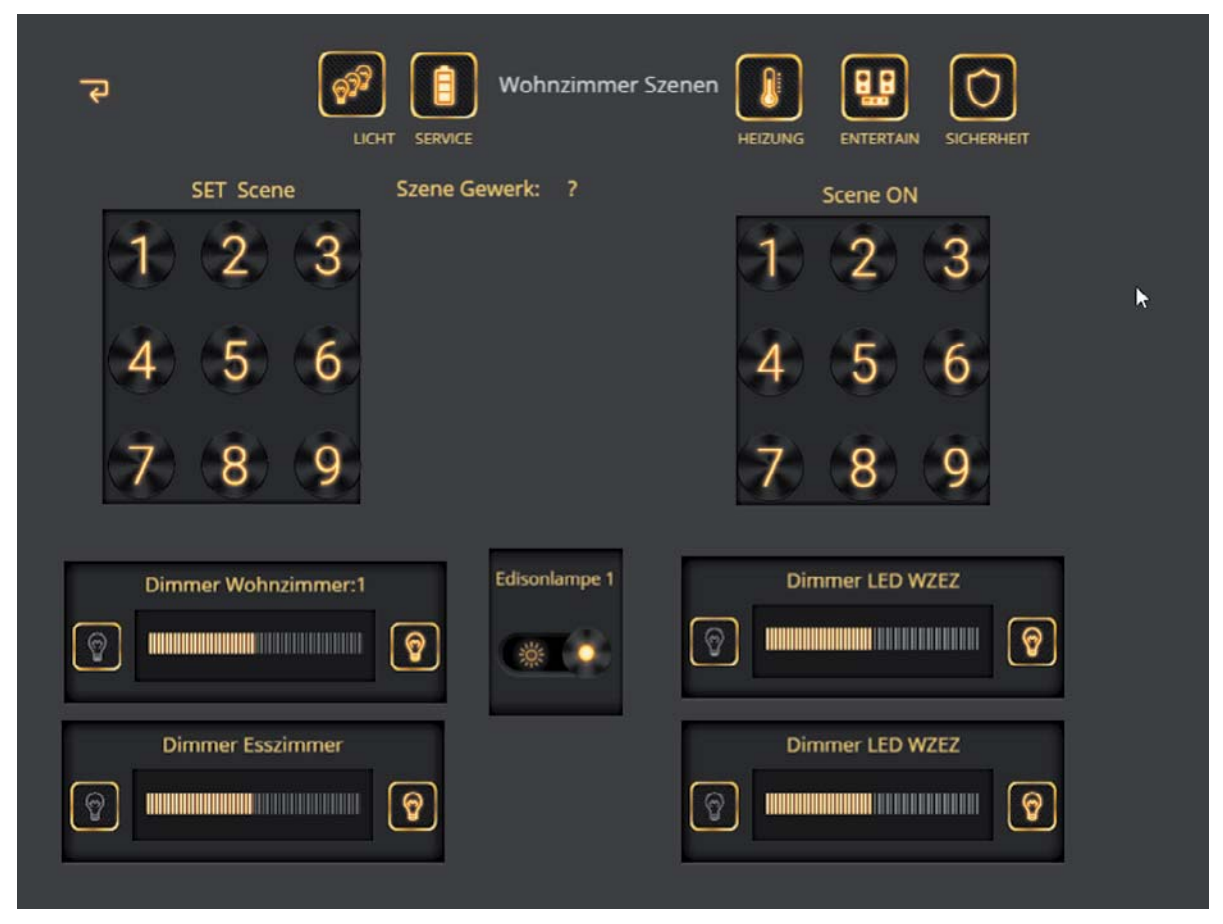

*Bild 4: Erweiterte Szenenseite*

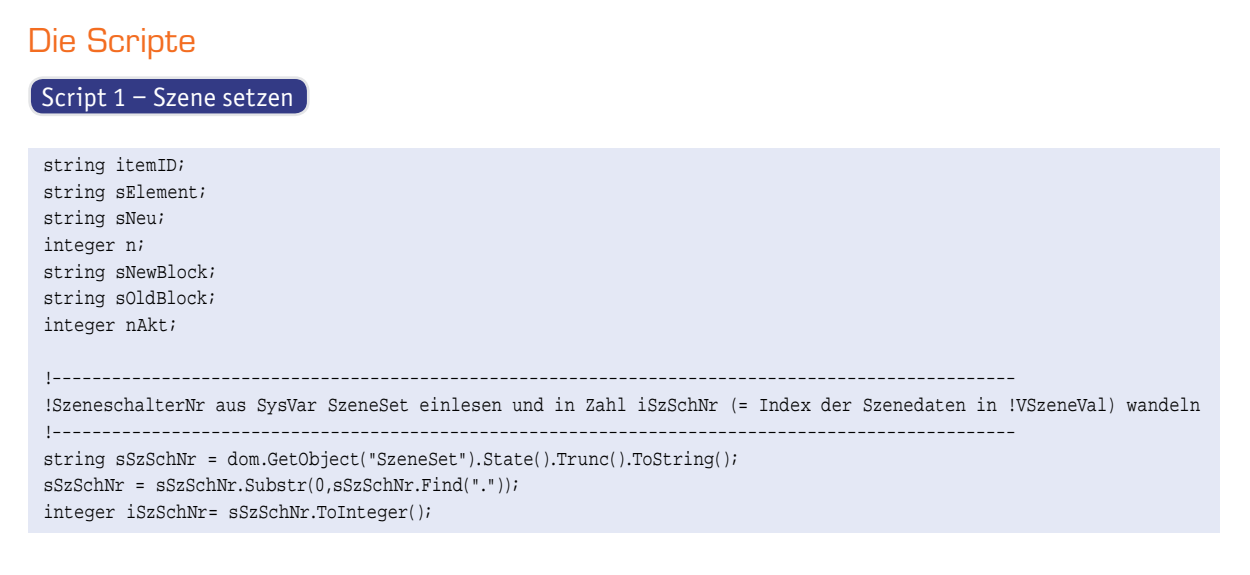

```
92 So funktioniert's
```
Ġ

var myAssembly = dom.GetObject(dom.GetObject("AktSzeneGewerk").State());

```
string sBlock = "";
!--------------------------------------------------------------------------------
!Szenegewerknummer aus Systemvariable auslesen und zwischenspeichern
!--------------------------------------------------------------------------------
integer iStLaenge = dom.GetObject("AktSzeneGewerk").State().Length();
string sSzGewNr = dom.GetObject("AktSzeneGewerk").State().Substr(11,iStLaenge-11);
integer iSzGewNr= sSzGewNr.ToInteger();
!-------------------------------------------------------------------------------------------------
!Gewerk Aktszenegewerk durchgehen und Werte des Eintrags iSzSchNr in sNewBlock merken
!-------------------------------------------------------------------------------------------------
foreach(itemID, myAssembly.EnumUsedIDs())
\{ var item = dom.GetObject(itemID); 
  if (item.IsTypeOf(OT _ CHANNEL))
   {
    var device = dom.GetObject(item.Device());
    if ((device.HssType().Find("HM-LC-Sw") >= 0))
     {
      if (sBlock == "") {
         sBlock = itemID # "*" # item.State();
       }
       else
      \{ sBlock = sBlock # "#" # itemID # "*" # item.State();
       }
     }
    if ((device.HssType().Find("HM-LC-Dim") >= 0)) 
     {
       if (sBlock == "")
       {
          sBlock = itemID # "*" # item.State();
}
       else
       {
         sBlock = sBlock # "#" # itemID # "*" # item.State(); }
     }
   }
}
!-------------------------------------------------------------------
!Anzahl der aktuellen Bloecke in VSzeneVal feststellen
!-------------------------------------------------------------------
integer iAnzBlk = 0;
foreach (sElement, dom.GetObject("VSzeneVal" # sSzGewNr).State().Split(","))
\left\{ \right. iAnzBlk = iAnzBlk + 1;
}
!--------------------------------------------
!Neuen String zum Speichern bilden
!--------------------------------------------
sNeu="";
! noch keine Eintraege
if (iAnzBlk == 0)
\{ if (iSzSchNr > 1)
   {
 !-----------------------------------------------------------
      !Bis zur Nummer des Eintrag mit ,,,, beschreiben
 !-----------------------------------------------------------
     n=1;
     while (n<iSzSchNr )
     \left\{ \right.sNeu = sNeu # ","n = n + 1; }
      sNeu = sNeu # sBlock;
   }
```

```
 else
   {
     sNeu = sBlock;
   }
}
else
{
  ! schon Eintraege drin
   sNeu="";
  nAkt=1;
  sOldBlock="";
   foreach (sOldBlock, dom.GetObject("VSzeneVal" # sSzGewNr).State().Split(","))
\rightarrow if (nAkt<>iSzSchNr)
     {
       if (sNeu=="")
      {
        sNeu = sOldBlock;
     }
      else
     \{ sNeu = sNeu # "," # sOldBlock;
       } 
     }
     else
     {
       If (nAkt==iSzSchNr)
      {
         if (sNeu=="")
       \{ sNeu = sBlock; 
         }
         else
        {
          sNeu = sNeu # "," # sBlock; 
         }
       }
     }
   nAkt = nAkt + 1;
\rightarrow if (iSzSchNr > iAnzBlk)
   {
     while(nAkt < iSzSchNr)
    \{sNeu = sNeu # ","nAkt = nAkt + 1;
     } 
     sNeu = sNeu # sBlock;
   }
}
!----------------------------
!Neue Werte schreiben
!dom.GetObject("VSzeneVal" # sSzGewNr).State(sNeu);
Script 2 ‒ Szene einschalten
!Szene aktivieren
!-------------------------------------------------------------------------------------------------
!SzeneschalterNr aus SysVar SzeneON einlesen und in Zahl (= Index der Szenedaten in VSzeneVal) wandeln
!-------------------------------------------------------------------------------------------------
string sSzSchNr = dom.GetObject("SzeneOn").State().Trunc().ToString();
sSzSchNr = sSzSchNr.Substr(0, sSzSchNr.Find("."));
integer iSzSchNr= sSzSchNr.ToInteger();
!--------------------------------------------------------------------------------
!Szenegewerknummer aus Systemvariable auslesen und zwischenspeichern
```
!------------------------------------------------------------------------------- integer iStLaenge = dom.GetObject("AktSzeneGewerk").State().Length(); string sSzGewNr = dom.GetObject("AktSzeneGewerk").State().Substr(11,iStLaenge-11); integer iSzGewNr= sSzGewNr.ToInteger();

```
!--------------------------------------------------------------------
!Die entsprechende Aktorenliste aus dem File holen
!--------------------------------------------------------------------
string sListe = dom.GetObject("VSzeneVal" # sSzGewNr).State().StrValueByIndex(",", iSzSchNr-1);
!------------------------------------------------------
!Die einzelnen Elemente durchgehen
!------------------------------------------------------
string part;
foreach(part, sListe.Split("#"))
\{ var itemIDStr = part.Substr(0,part.Find("*"));
    var item = dom.GetObject(itemIDStr);
    var valueStr = part.Substr(part.Find("*")).ToInteger()+1;
    if ((valueStr != "false") && (valueStr != "true"))
\sim {
       item.State(valueStr);
    }
    else
    {
         if (valueStr == "false")
 {
             item.State(false); 
 }
         if (valueStr == "true")
         {
             item.State(true); 
}
    }
}
```
94 So funktioniert's

Anmerkung: In den Scripten wird nicht abgefragt, ob Systemvariablen (Zentralenvariablen) angelegt wurden oder nicht. Ein Nichtanlegen von Systemvariablen im Vorfeld führt zu Abstürzen des Scripts.

In der Homematic CCU werden nun noch zwei Programme benötigt, eines zum Starten des Scripts für das Speichern von Szenen (Bild 5), ein zweites zum Starten (Aktivieren) von Szenen (Bild 6).

Mit der 9-er-Tastatur (rechter Bereich) auf der Szeneseite der mediola Visualisierung lassen sich die einzelnen Szenen einschalten. Alternativ oder zusätzlich können aber auch Homematic Komponenten (z. B. 6-fach-Schalter) verwendet werden, um die Szenen zu schalten. Dazu bedarf es lediglich noch eines Homematic Programms, welches in Bild 7 zu sehen ist.

Die weiteren Taster < 3 ... 6 > werden äquivalent programmiert. Dadurch, dass für jeden einzelnen Taster sowohl die Nummer der Szene als auch das Szenegewerk beim Drücken der Taste bestimmt werden, wird das Ganze äußerst flexibel. Es können 6-fach-Schalter (Bild 8) für ein Szenegewerk alleine oder übergreifend über mehr als ein Szenegewerk verwendet werden.

Mit diesem Beitrag beenden wir unsere Reihe zur Visualisierung mit mediola AIO CREATOR NEO und der Smart Home Zentrale CCU3. Unsere Beispiele zeigen nur einen kleinen Ausschnitt der Möglichkeiten, die mit der Kombination von Homematic Geräten und der mediola Oberfläche möglich sind.

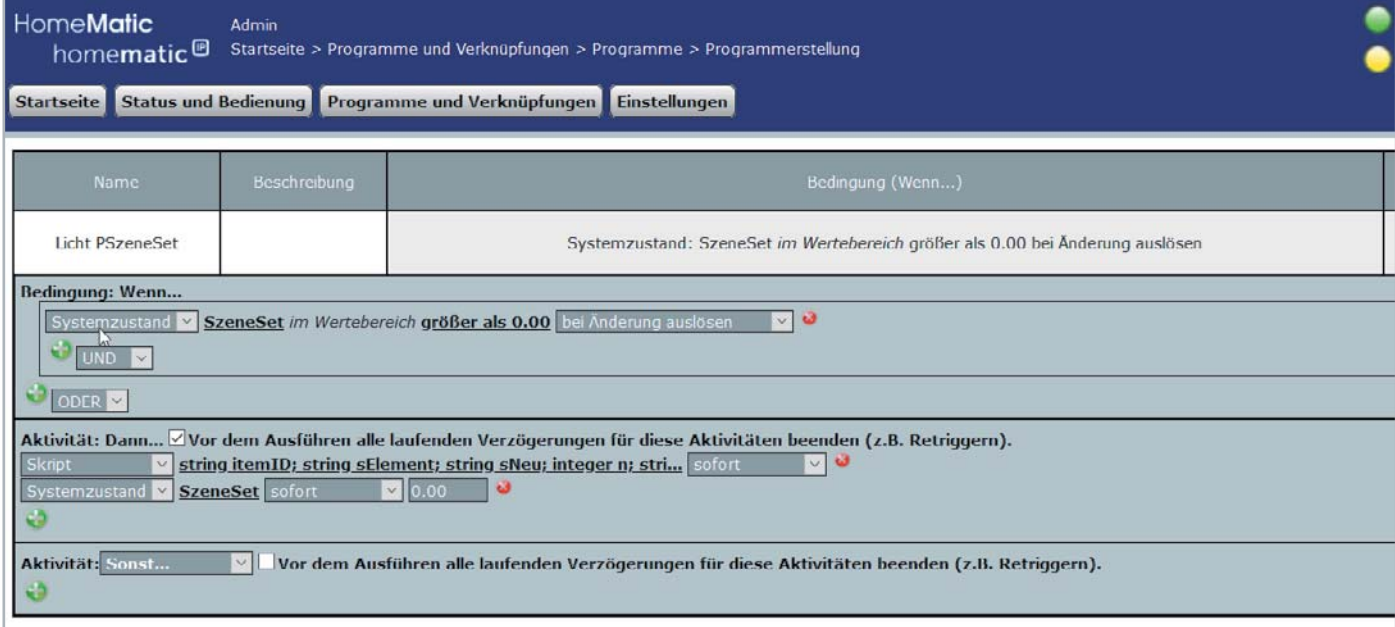

*Bild 5: Programm "Setzen von Szenen"*

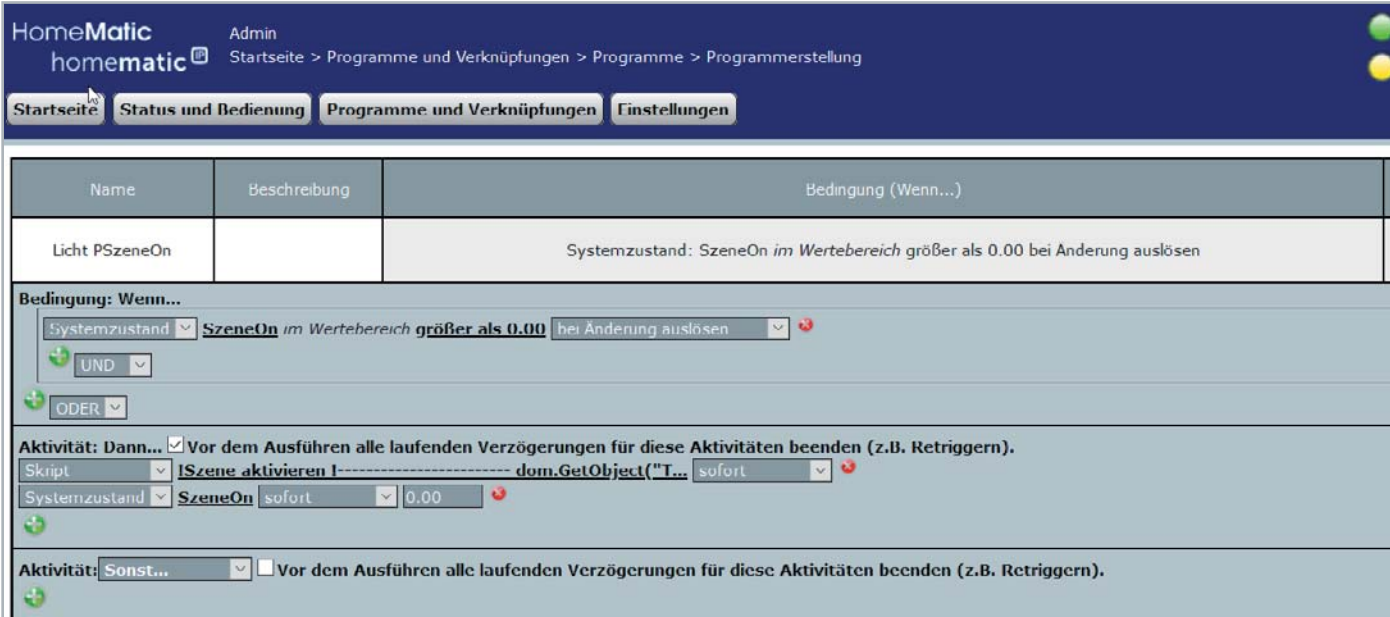

*Bild 6: Programm "Starten von Szenen"*

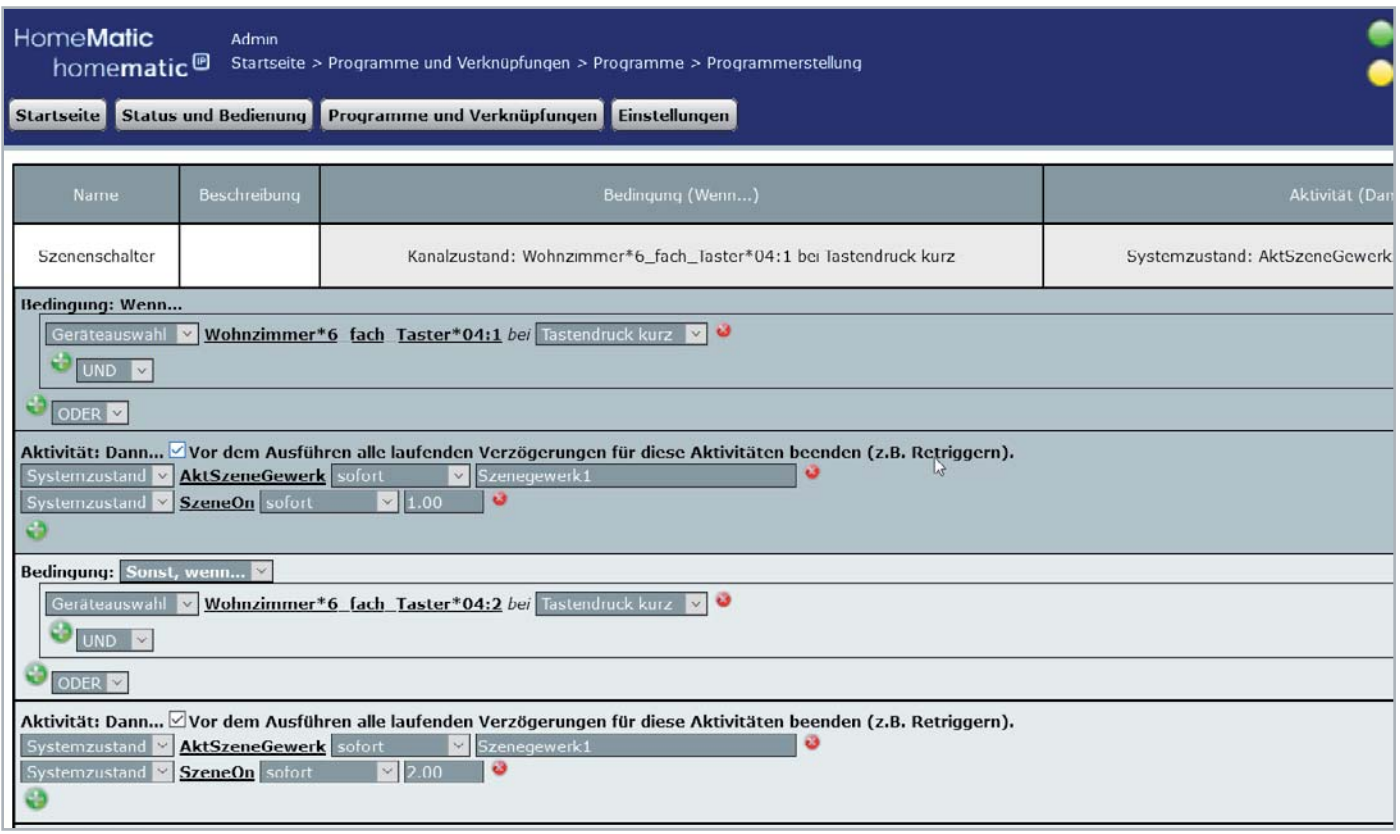

*Bild 7: Szenen über Homematic 6-fach-Taster einschalten*

Wir wünschen Ihnen viel Spaß beim Gestalten Ihrer eigenen, individuellen Bedienober-<br>Innen dafür einige Anregungen gegeben zu haben. fläche und hoffen, Ihnen dafür einige Anregungen gegeben zu haben.

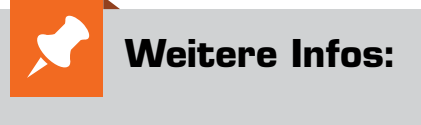

- [1] ELVjournal 4/2020, Fachbeitrag Schickes Smart Home Visualisierung mit AIO CREATOR NEO und Smart Home Zentrale CCU3, Teil 9: Bestell-Nr. 251432
- www.mediola.com
- Homematic IP Smart Home Zentrale CCU3 inkl. AIO-CREATOR-Lizenz und NEO Plugin AUTOMATION MANAGER: Bestell-Nr. 250407

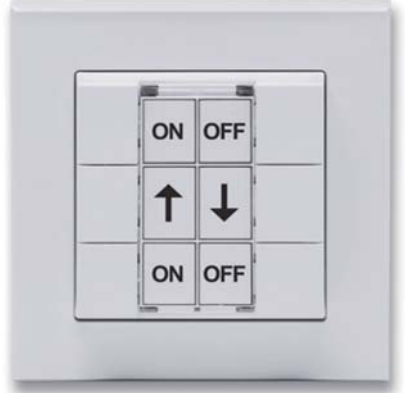

*Bild 8 H ti W dt t 6 f 8: Homematic Wandtaster 6-fach*

### **Behalten Sie die Schadstoffbelastung Ihrer Umgebung im Auge und lassen Sie Aktionen ausführen –**  homematic<sup>®</sup> **Homematic IP Feinstaubsensor HmIP-SFD**

**Der Homematic IP Feinstaubsensor erweitert die Erfassungsmöglichkeiten des Homematic IP Systems für Wetter-, Klima- und Umweltdaten um die Möglichkeit, einen der wichtigsten Luftschadstoffe zu erfassen und auszuwerten.**

Feinstäube gehören zu den gefährlichsten Krankmachern in unserer Umgebungsluft.

Der hochpräzise und langzeitstabile Laser-Feinstaubsensor ist in der Lage, Feinstaubpartikel (PM  $=$  Particulate Matter) aus der Umgebungsluft massenund mengenmäßig in den Staubfraktionen PM10 und PM2.5 zu erfassen und zu messen. Ein integrierter Sensorlüfter sorgt dabei für eine definierte Luftmenge im Erfassungszeitraum und die automatische Sensorreinigung.

- Hochpräziser Laser-Feinstaubsensor auf Basis des Feinstaubsensors Sensirion SPS30
- Erfassung von Luftfeuchte und Umgebungstemperatur am Sensorstandort
- Durch Integration in die Smart Home Zentralen CCU3/Raspberrymatic usw. können Feinstaubkonzentrationen im Innen- und Außenbereich erfasst, ausgewertet und ggf. können Reaktionen auf zu hohe Werte ausgelöst werden, z. B. Alarmierungen, automatisches Belüften oder Steuerung von Luftreinigungsgeräten
- Passgenauer Einbau in optionale Spelsberg-Verbindungsdose Abox 040, somit auch im Außenbereich (IP65) platzierbar
- Betrieb an externer Betriebsspannung von 24 VDC

**Gleich mitbestellen**

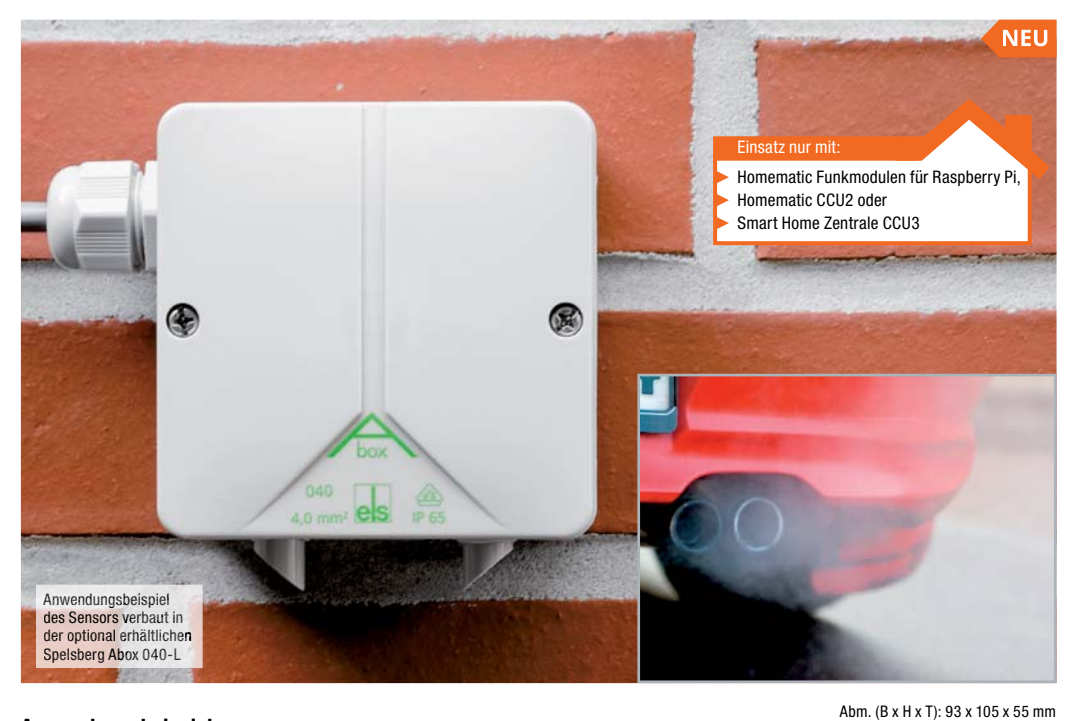

**Anwendungsbeispiele:** Bei erhöhtem Feinstaubwert im Innen- oder Außenbereich

- über die Homematic IP Alarmsirene einen Warnton abgeben – ggf. Türen und Fenster schließen
- beim Homematic IP Schaltaktor mit Signalleuchte eine rote Hinweis-LED einschalten – ggf. Türen und Fenster schließen
- motorisierte Fenster automatisiert schließen lassen
- Lüftungsanlage automatisch einschalten lassen

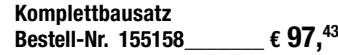

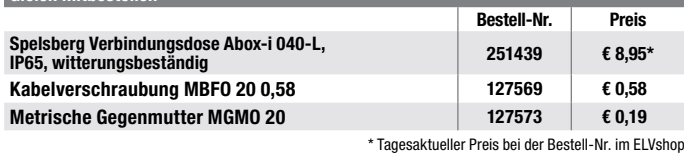

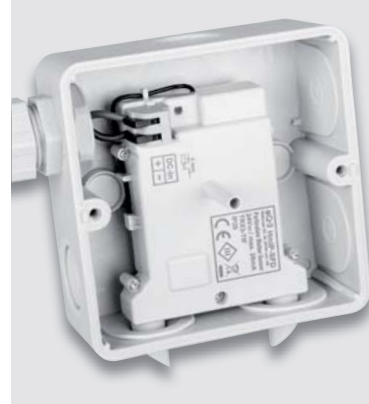

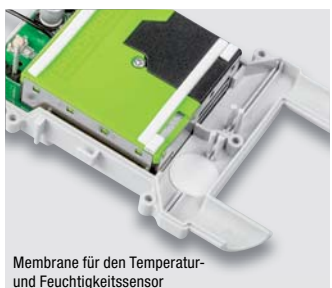

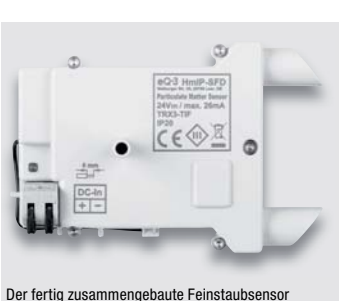

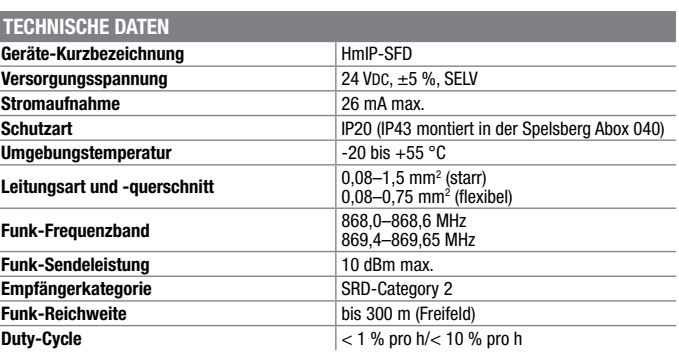

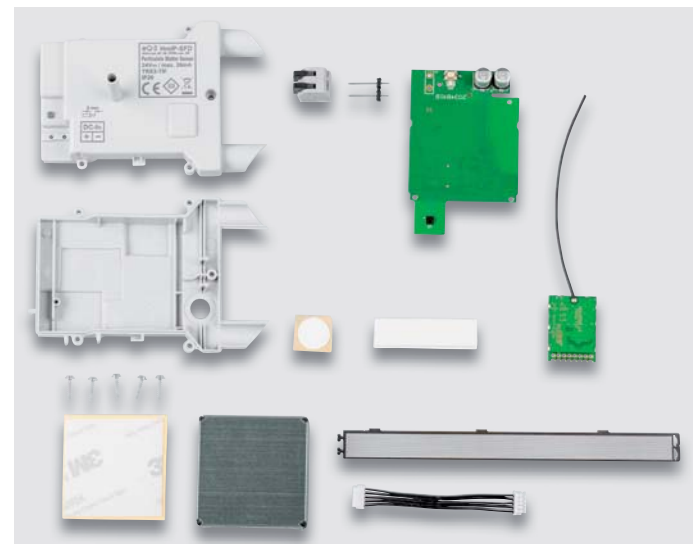

Lieferumfang zum Bausatz HmIP-SFD

Besuchen Sie auch unseren ELVshop: de.elv.com | at.elv.com | ch.elv.com

Gewicht: 64 g (166 g montiert in der Spelsberg Abox 040)

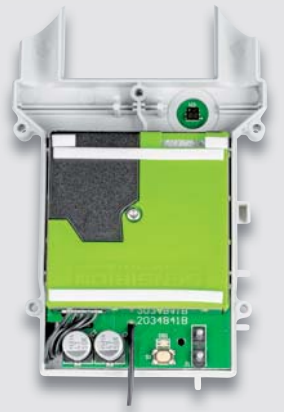

Lieferung ohne Abox 040 Sensor und Platine werden zusammengebaut.

homematic<sup>®</sup> wired

### **Zwei Tasterkanäle für vielseitigen Einsatz – Homematic IP Wired 2-Kanal-Wandtaster für Markenschalter oder auch als Homematic IP Variante**

**Der 2-Kanal-Wandtaster für das Homematic IP Wired System verfügt über zwei unabhängig nutzbare Tasterkanäle und ist damit sehr vielseitig einsetzbar.**

Dieser Wandtaster wird über den Homematic IP Wired Access Point unterstützt, lässt sich also dadurch mit den Smart Home Zentralen CCU3, Raspberrymatic usw. konfigurieren bzw. steuern und ermöglicht so die Kombination mit Homematic oder Homematic IP Geräten, die per Funk in das System integriert sind.

- Spannungsversorgung über den Systembus des HmIP Wired Systems
- Einfache Installation als Unterputzgerät in Schalterdosen (Gerätedosen)

• Wandtaster mit Doppel-Schaltwippe für das Aussenden von Bedienbefehlen (Schalten/Dimmen) in zwei getrennt auswertbaren Kanälen

### **Anwendungsbeispiele:**

- Rauf- und Runterfahren von Rollläden oder Raffstores in Verbindung mit einem Homematic IP Wired Rollladenaktor – auch zeitgesteuert
- Gleichzeitiges Ausführen mehrerer Aktionen bei einem Tastendruck, z. B. Licht gedimmt einschalten, Rollläden herunterfahren und
- bestimmte Steckdosen schalten • In Kombination mit einem Homematic IP Wired Präsenzmelder
- Licht einschalten und automatisch ausschalten bei Abwesenheit

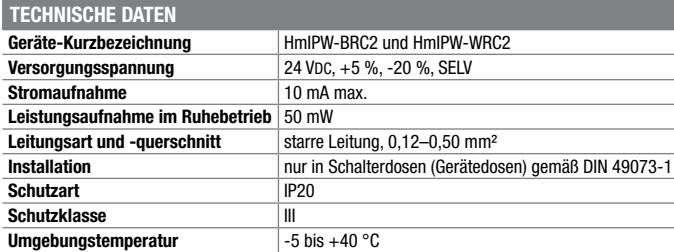

### **Die ganze Welt von Homematic IP Wired ...**

... mit weiteren Produkten – wie z. B. dem Wandthermostaten HmIPW-WTH – und passendem Zubehör finden Sie im ELVshop.

**unter de.elv.com | at.elv.com | ch.elv.com – Webcode #30111**

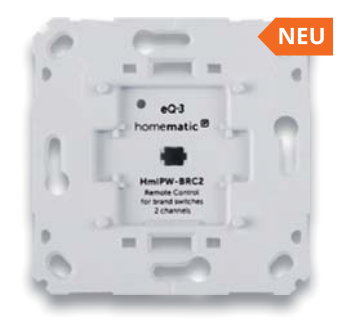

Abm. (B x H x T): 71 x 71 x 28 mm, Gewicht: 27 g

### **Markenschalter-Variante HmIPW-BRC2**

- In bestehende Installationsrahmen zahlreicher Installationslinien mit 55-mm-Einbaumaß integrierbar
- Original-Schaltwippen zahlreicher Installationslinien über verfügbare Wippenadapter einsetzbar

### **Komplettbausatz**

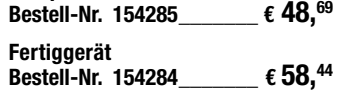

Passende Installationsadapter zum HmIPW-BRC2 finden Sie unter Zubehör bei der Artikelbeschreibung im ELVshop.

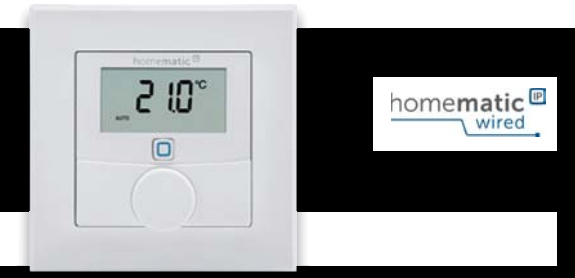

### **Knobeln mit Elektronik – ELV Denkspiel LED-MM1**

**Das neue ELV Denkspiel LED-MM1 greift die Idee eines Spieleklassikers aus den 1970er-Jahren auf, der für herausfordernden Knobelspaß sorgt.**

Das u. a. unter dem Namen Mastermind bekannte Denkspiel mit seinen zahlreichen möglichen Spielstrategien gibt es mit dem Elektronik-Bausatz LED-MM1 nun in einer digitalen Variante zum Selbstbau.

Die Herausforderung: Ein vierstelliger Code, vorgegeben über Farben auf vier Positionen, ist in zehn Spielzügen zu erraten. Neben dem Ein-Spieler-Modus, bei dem der steuernde Mikrocontroller den Code festlegt, kann man das Spiel auch gegen einen Mitspieler spielen, der den Code manuell vorgibt. Durch die Anzahl der verschiedenen Farben und die Festlegung auf die Menge gleicher Farben im Code lässt sich die Schwierigkeit zusätzlich variieren.

- Elektronisches Denkspiel zum Erraten eines vierstelligen Codes in zehn Spielzügen
- Ein- oder Zwei-Spieler-Modus (Spiel gegen den Mikrocontroller oder gegen einen zweiten Spieler)
- Erweiterter Schwierigkeitsgrad durch definierbare Farbvariation im Code
- LED-Anzeige für Lösungserfolge

**Komplettbausatz Bestell-Nr. 155432 \_\_\_\_\_\_\_ € 48,69**

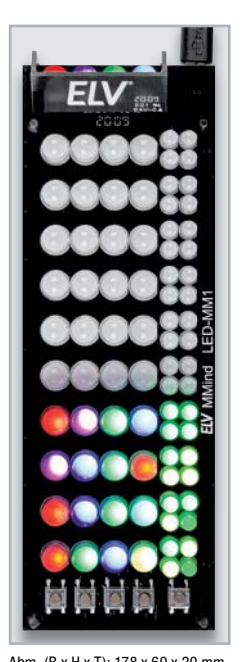

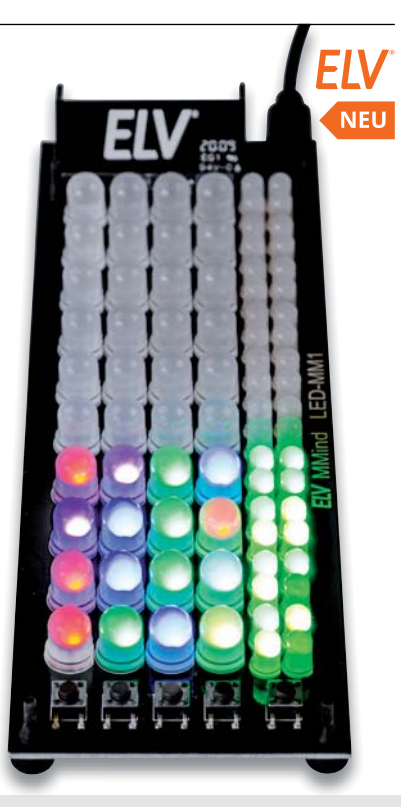

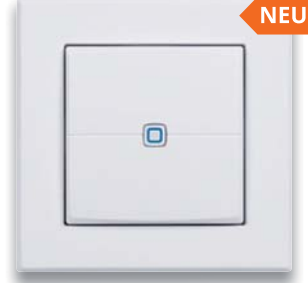

Abm. (B x H x T): 86 x 86 x 39 mm (mit Rahmen) 55 x 55 x 39 mm (ohne Rahmen) Gewicht: 72 g

### **Homematic IP Variante HmIPW-WRC2**

- Wandtaster mit Doppel-Schaltwippe und Installationsrahmen im Homematic IP Design
- Stabiler, austauschbarer Rahmen im 55er-Format zur Integration in vorhandene Schalterserien

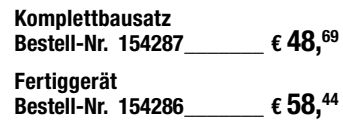

178 x 60 x 20 mm Gewicht: 90 g

Preis- und Bestellkonditionen siehe Seite 112

**Geräte-Kurzbezeichnung** LED-MM1 **Versorgungsspannung** 5 VDC **Stromaufnahme** 400 mA max. **Umgebungstemperatur** 5 bis 35 °C

**TECHNISCHE DATEN**

Endpreise für Deutschland zzgl. evtl. Versandkosten Bestell-Hotline: Deutschland: 0491/6008-88 · Österreich: 0662/624-084 · Schweiz: 061/9711-344

### **Elektronik-Schaltungen praxistauglich z. B. in Geräte einbauen – Bausatz Lochrasterplatine PAD5 mit integrierten Spannungsreglern für Steckboards**

# Anwendungsbeispiel

**Mit dieser Lochrasterplatine ist es möglich, Schaltungen direkt von einem Steckboard auf eine Platine zu übertragen. Aus einer Versuchsoder Experimentierschaltung wird dann ein stabiler, verlöteter Aufbau.**

Eine Schaltung auf einem Steckboard (Breadboard) aufzubauen und zu testen ist eine Sache, diese dann praxisgerecht z. B. auf einer Lochrasterplatine "nachzubauen" eine andere. Ein Steckboard ist ein feines Hilfsmittel, wenn es um die Erprobung oder Entwicklung von Schaltungen geht. Leider ist das Ganze etwas wackelig und für den praktischen Einsatz nicht unbedingt geeignet.Möchte man die Schaltung dauerhaft einsetzen, beispielsweise in ein Gerät einbauen, führt kein Weg daran vorbei, die Schaltung auf einem Lochraster aufzubauen oder eine geeignete Platine zu ätzen. Das Besondere an dem PAD5 ist, dass das Layout der Lochrasterplatine identisch ist mit dem eines 830-poligen Steckboards. Die Übertragung der Schaltung inklusive Verbindungsleitungen ist somit recht einfach und kann 1:1 erfolgen.

• Integrierte Spannungsversorgungseinheit mit Spannungsausgängen für 3,3 V und 5 V

- Spannungsversorgungseinheit kann bei Bedarf abgetrennt und separat betrieben werden
- Die Elektronik dieser Spannungsversorgung ist auf Betriebssicherheit ausgelegt und mit zahlreichen Maßnahmen gegen Kurzschluss und Überlast ausgestattet

### **Komplettbausatz Bestell-Nr. 155289 \_\_\_\_\_\_\_ € 19,45**

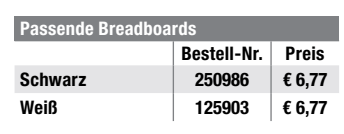

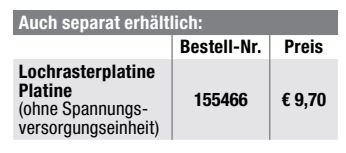

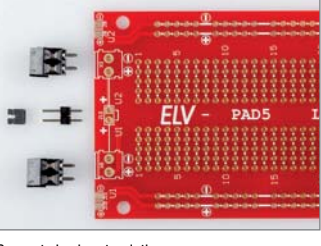

Separate Lochrasterplatine

### **Uhrzeit, Datum und Temperatur: Bauen Sie sich Ihre eigene Uhr – Komplettbausatz Mini-Kreis-LED-Uhr MKLU1**

**Die neue Mini-Kreis-LED-Uhr ist ein einfach aufzubauender Bausatz, der mittels einer in der Mitte angeordneten LED-Matrix und eines rundherum geführten LED-Kreises die Uhrzeit in einem schicken Design anzeigt.** 

**Neben den weiteren Anwendungsmöglichkeiten als Küchentimer oder Stoppuhr hat der Bausatz zusätzliche Features wie die Möglichkeit zur Anzeige des Datums oder der Temperatur.**

Technische Besonderheiten sind u. a. ein USB-Eingangsfilter, absetzbare Funktionstasten und ein frei platzierbarer Lichtsensor sowie die Möglichkeit zum Anschluss eines DCF-Moduls.

Die Stunden und Minuten der Uhrzeit werden bei der Mini-Kreis-LED-Uhr in der 175 LEDs zählenden, bereits vorbestückten LED-Matrix angezeigt. Die Sekunden werden über ebenfalls bereits verlötete rote und grüne LEDs (60 Stück) im äußeren Ring dargestellt.

Das Datum oder die aktuelle Raumtemperatur können per Tastendruck im LED-Matrix-Display angezeigt werden.

Über Funktionstasten können außerdem eine Stoppuhr sowie ein Küchentimer aktiviert werden, ein Piezosummer signalisiert das Ablaufen der eingestellten Zeitdauer beim Küchentimer.

- Im Gegensatz zum beliebten Kreis-LED-Wecker KLW1 sind nur wenige Löt-arbeiten erforderlich
- Mit USB-Eingangsfilter gegen störende USB-Netzteile
- Möglichkeit zur Nachrüstung eines DCF-Moduls
- Kalibrierbare batteriegestützte Echtzeituhr
- 175 Matrix-LEDs (7x25) für Stunden und Minuten sowie 60 Ring-LEDs für die Sekunden
- Anzeige von Datum/der aktuellen Raumtemperatur per Tastendruck
- Stoppuhr- und Küchentimerfunktion aktivierbar
- Helligkeit der LEDs ist fest einstellbar oder wird über frei platzierbaren Lichtsensor nachgeführt

### **Komplettbausatz Bestell-Nr. 155482 \_\_\_\_\_\_\_ € 58,44**

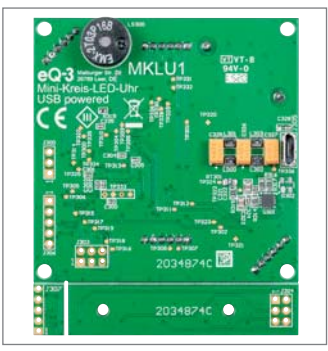

Die Rückseite der MKLU1

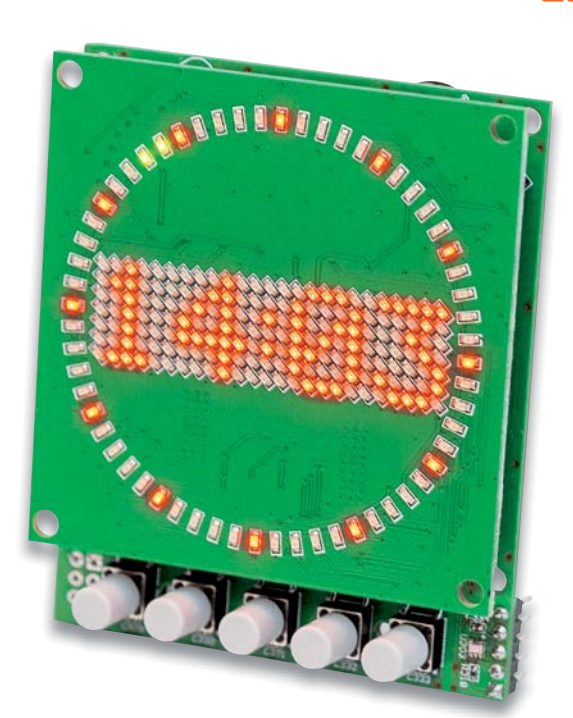

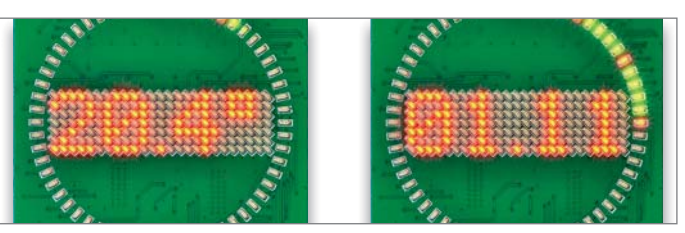

Beispielanzeigen der MKLU1 mit Temperatur- und Datumsanzeige

ELV

FIV

### **Überwachen Sie z. B. Ihr Garagentor oder die Briefkastenklappe – Homematic IP ARR-Bausatz Neigungs- und Erschütterungssensor HmIP-STV**

**In der Haustechnik-Praxis gibt es die Aufgabe, die Lage und Bewegung von Gegenständen zu erfassen und zu melden. Der ortsunabhängig einsetzbare Neigungs- und Erschütterungssensor HmIP-STV ist genau für diese und andere Meldeaufgaben konzipiert.**

Der Sensor kann eine Vielzahl von Aufgaben bewältigen, vom Bewegen des Garagentors bis zum Öffnen der Briefkastenklappe oder der Überwachung von Luken, Abdeckungen, Wertgegenständen, Türen. So kann man etwa Wertgegenstände gegen Bewegen oder Wegnehmen überwachen, die Überschreitung einer Bewegungsgeschwindigkeit oder das Bewegen in eine bestimmte Richtung registrieren. Der kompakte sowie leicht zu montierende Homematic IP Neigungs- und Erschütterungssensor erkennt dank des eingesetzten digitalen Beschleunigungssensors zuverlässig Lageänderungen und Erschütterungen an der gewünschten Montageposition.

Das Gerät lässt sich flexibel in Innenräumen oder in wettergeschützten Außenbereichen einsetzen.Zur Anpassung an die konkreten örtlichen Gegebenheiten ist die Meldeschwelle für die Erschütterungsbeschleunigung und der Winkel für die Lageabweichung aus der Waagerechten konfigurierbar.

- Erkennt Lageänderungen und Erschütterungen
- Meldeschwelle für die Erschütterungsbeschleunigung einstellbar
- Winkel für die Lageabweichung aus der Waagerechten konfigurierbar
- Flexibler Einsatz durch Batteriebetrieb
- Hohe Funkreichweite: bis zu 250 m (Freifeld)
- In Innenräumen und in geschützten Außenbereichen einsetzbar, IP30
- Einfache Montage durch Schrauboder Klebebandbefestigung

### **Komplettbausatz**

 **Bestell-Nr. 154555 \_\_\_\_\_\_\_ € 48,69**

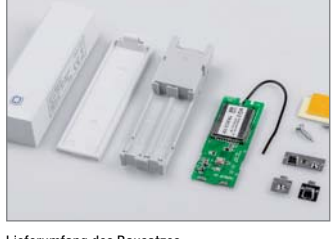

Lieferumfang des Bausatzes

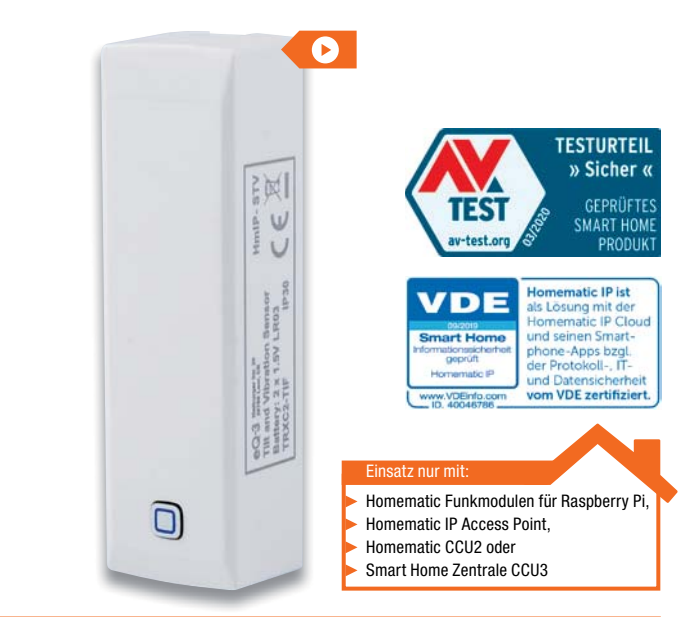

**Anwendungsbeispiele für den Homematic IP Neigungs- und Erschütterungssensor (HmIP-STV)**

- Überwachung der Briefkastenklappe, eines Fensterflügels oder eines Garagen-Schwingtors
- Überwachung von Containerdeckeln, Möbeltüren und zur Belüftung eingesetzten Lichtkuppeln
- Überwachung von Wertgegenständen gegen Bewegen oder Wegnehmen

### **Ersetzen Sie Ihren Stromstoßschalter durch smarte Technik – Homematic IP Komplettbausatz Schaltaktor für Hutschienenmontage HmIP-K-DRSI1**

**Der kompakte Schaltaktor für die Hutschiene ist ein vielseitiger Ersatz für herkömmliche Treppenlicht-Zeitschalter oder Stromstoßschalter und kann per Funk mit einer Fülle von Homematic IP Sendern angesteuert werden.**

Der Schaltaktor ist der smarte Ersatz für Stromstoßschalter und Treppenlicht-Zeitschalter. Der potentialfreie Relaiskontakt des Aktors ermöglicht das Schalten von Strömen bis 10 A. Neben der Steuerung per Funk über Komponenten des Homematic IP Systems bietet der Aktor auch einen 230-V-Tastereingang, weshalb vorhandene Schaltautomaten besonders einfach ersetzt werden können.

- Smarter Ersatz für Stromstoßschalter und Treppenlichtautomaten
- Robustes Gehäuse für die normgerechte DIN-Rail-/Hutschienenmontage auf Tragschiene TS35 gemäß EN 60715, Montagebreite 1 TE
- Geringer Stand-by-Stromverbrauch (nur 300 mW Leistungsaufnahme)
- Schraublose Klemmen für einfache Verdrahtung
- Ermöglicht das Schalten von Strömen bis 10 A
- Stand-alone-Betrieb durch 230-V-Eingang möglich
- Vollwertiger Eingangskanal: Konfigurierbar als Taster-, Schalter- oder Sensorinterface (230-V-Potentiale)
- Mit anderen Homematic IP- oder Homematic IP Wired-Geräten (via Homematic IP Wired Access Point/CCU3) verknüpfbar
- Mit Wochentimer-Funktion und virtuellen Aktorkanälen, um logische Verknüpfungen oder zeitliche Abläufe (Sonnenuntergang ein, 23 Uhr aus) autark im Aktor, ohne Programm auf einer Zentrale, nutzen zu können

**Komplettbausatz Bestell-Nr. 154685 \_\_\_\_\_\_\_ € 68,19**

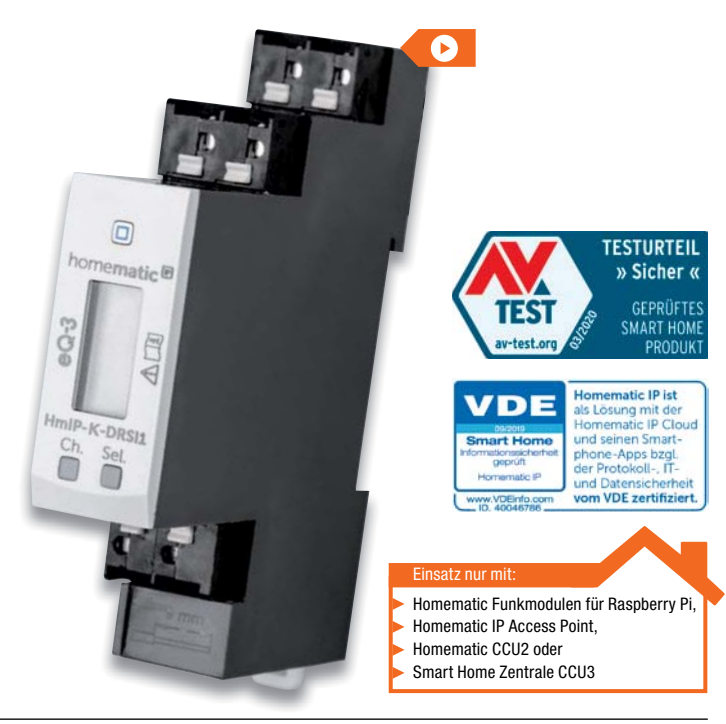

### **Homematic IP zum Selbstbauen**

Viele unserer Homematic IP Komponenten bieten wir Ihnen auch als Bausatz an.Das bietet nicht nur Freude am Sebstbauen, sondern spart auch noch bares Geld.

Welche Komponenten Sie in Ihrer Werkstatt selbst löten können, finden Sie in unserem ELVshop unter nebenstehendem QR-Code.

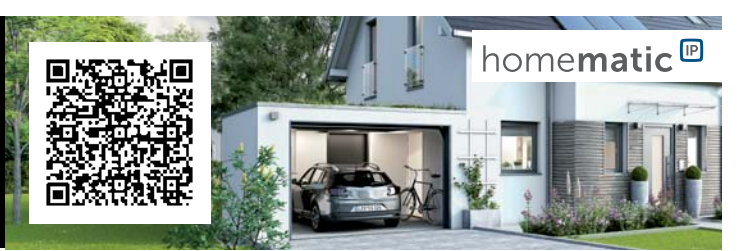

homematic<sup>®</sup>

homematic<sup>®</sup>

### **Für Mikrorechner-Peripherie: Prototypenadapter PAD4 – digitale Bauteile**

**Der Prototypenadapter PAD4 reiht sich in die ELV Prototypenadapter-Reihe ein und bietet Steckbrettkompatible Bauteilmodule, die vielfach in der Mikrocontroller-Peripherie Anwendung finden.**

Die typischen Eigenschaften der PAD-Reihe wie die Steckbrett-Kompatibilität, die bereits bestückten SMD-Bauteile und die aufgedruckte Anschlussbeschriftung sind hier ebenso Merkmale wie die sehr vielseitige Einsetzbarkeit der Bausteine.

So kann man mechanisch nicht passende bzw. mit Anschlüssen außerhalb des Steckbrettrasters versehene Bauteile und ganze Funktionsgruppen ganz einfach und übersichtlich in einer Steckbrett-Experimentierschaltung nutzen.

Die Bauteile des PAD4-Sets sind auf einem gemeinsamen Nutzen als Breakout-Boards zusammengefasst. Ein unbestücktes Breakout-Board kann nach eigenem Bedarf mit einem bis zu 16-poligen SOIC-Baustein bestückt werden.

- **Funktionen und Ausstattung:**
- Breakout-Nutzen mit 18 Breakout-Boards für die Nutzung als μC-Peripherie

 **Bestell-Nr. 155107 \_\_\_\_\_\_\_ € 38,94**

**Bestell-Nr. Preis**

- SMD-Bauteile bereits bestückt • Aufgedruckte Anschluss-
- beschaltung

**Komplettbausatz**

**TECHNISCHE DATEN Gerätekurzbezeichnung** PAD4 **Schutzart** keine<br> **Umgebungstemperatur** 5 bis 35 °C

**Umgebungstemperatur** 

**Gleich mitbestellen**

**ELV Steckplatine/ Breadboard mit 830 Kontakten,** 

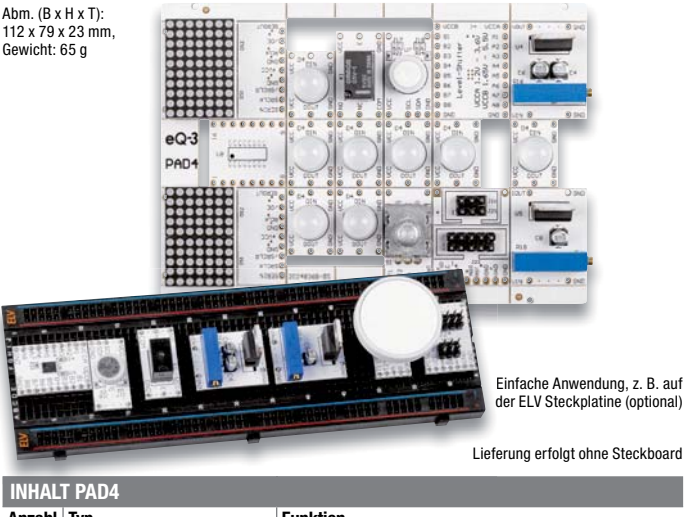

FIV

FI

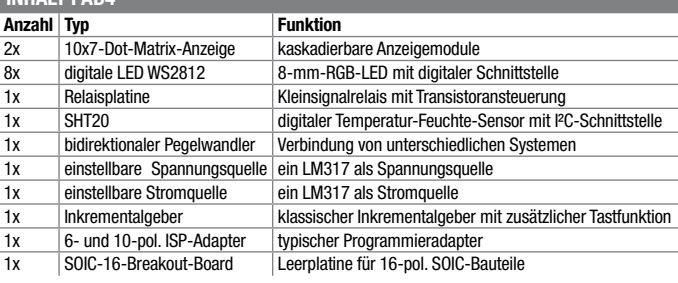

### **Großformatige Stoppuhr mit 5,6 cm Zeichenhöhe – Vielseitige Universaluhr LSU200**

**schwarz 250986 € 6,77 weiß 125903 € 6,77**

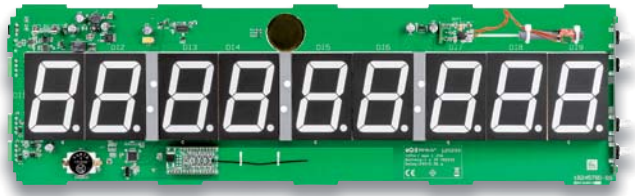

Oberseite der bestückten Platine der LSU200 mit bestücktem optionalem Funkmodul HmIP-MOD-OC8

### **Die LED-Stoppuhr ist hochpräzise und misst von Stunden bis Millisekunden.**

Neben der normalen Stoppuhrfunktion bis 99 h, 59 min, 59 s, 999 ms mit Rundenzeiten verfügt das Gerät über eine DCF77-geführte und RTC-gestützte Uhrzeit-/Datumsanzeige, einen programmierbaren Zähler/Timer, einen programmierbaren Relaisschaltausgang für die externe Signalisierung, z. B. bei Start oder Endwert sowie zwei externe Steuereingänge für z. B. externe Start-/Stopp-Taster, Lichtschranke, Startblock etc. Für die Funkfernsteuerung der Stoppuhr ist der 8-Kanal-Schaltempfänger HmIP-MOD-OC8 optional integrierbar. Über einen USB-Port sind die Bedienung und Auswertung z. B. von Rundenzeiten per bereitgestellter PC-Software möglich.

- Großformatige (5,6 cm) Zeichenhöhe, helle rote LED-Anzeige
- Stoppen von Zeiten bis 99 h, 59 min, 59 s, 999 ms inkl. Zwischen- und Rundenzeiten
- Zähler/Timer (countup/countdown)
- Uhrzeit und Datum manuell einstellbar und DCF77-gestützt. Bei Netzausfällen sorgt eine batteriebetrie-

bene Echtzeituhr (RTC) für sofortige Einsatzbereitschaft der Uhr nach Netzwiederkehr

- Potentialfreier Relaisausgang für das Schalten externer Signale, z. B. ein Signalhorn oder eine Ampel
- Piezosignalgeber im Gerät integriert • Zwei Eingänge für externes
- Starten/Stoppen, z. B. durch Startblöcke oder Lichtschranken (Gleich- oder Wechselspannungssignale 3 bis 24 V bzw. Kontakte nach Masse)
- USB-Anschluss zum einfachen Auswerten der Daten am PC
- Versorgung über externes Netzteil 12 V/1,25 A
- Optionale Ausrüstung mit 8-Kanal-Empfangsmodul HmIP-MOD-OC8 für Funk-Fernbedienung
- Optionales Aluminium-Profilgehäuse mit getönter Frontscheibe

### **Komplettbausatz Bestell-Nr. 152548 \_\_\_\_\_\_€ 155,92**

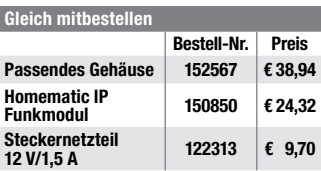

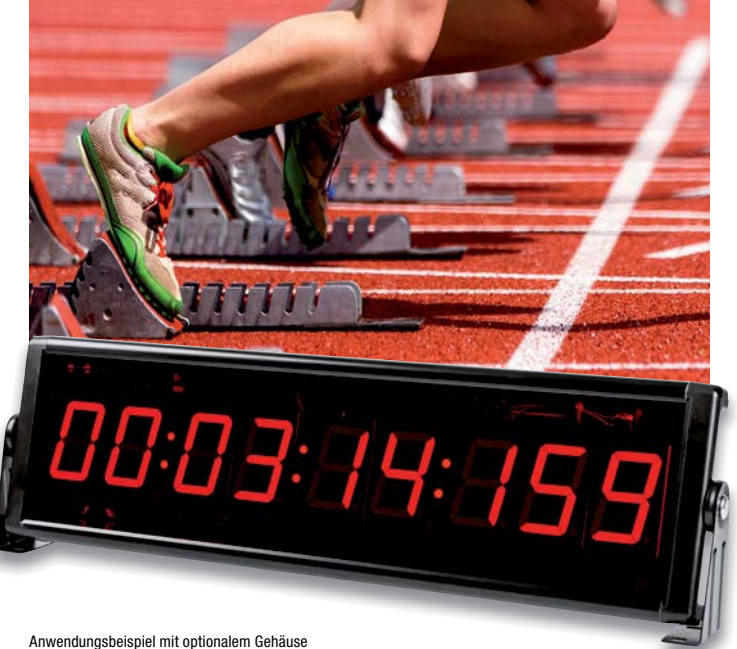

Abm. (B x H x T): 523 x 150 x 30 mm (ohne Montagewinkel) Gewicht: 1770 g (mit Gehäuse)

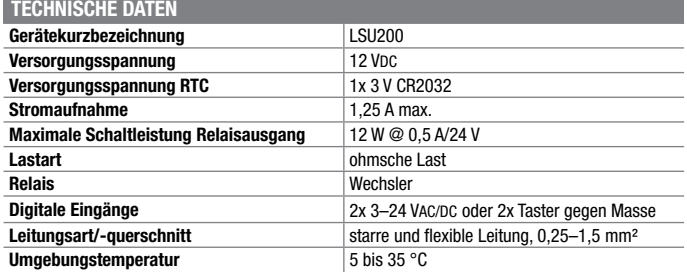

Besuchen Sie auch unseren ELVshop: de.elv.com | at.elv.com | ch.elv.com

### **Beleuchtung im Smart Home intelligent steuern – Homematic IP Funk-Schaltaktor HmIP-FSI16 mit externem Schalteingang**

**Der Funk-Unterputzaktor ergänzt das Homematic IP Schaltaktor-Programm um einen leistungsstarken und kompakten Ein-Kanal-Schaltaktor mit zusätzlichem Schalter-/ Tastereingang für das Schalten von Lasten bis 3680 W (16 A).**

Der Schaltaktor verfügt über einen Schalteingang für Installationstaster/- Schalter, sodass er z. B. hinter einem normalen Wandtaster installiert und so nahtlos in eine vorhandene Elektroinstallation integriert werden kann.

Im Homematic IP System gibt es bereits eine umfangreiche Reihe von Schalt- und Messaktoren, auch für die Unterputzmontage, so auch einen 16-A-Schalt-/Messaktor.

Das Feature "Messen" benötigt man nicht an allen Einsatzorten eines solchen Aktors, etwa zum Schalten des Lichts. Der HmIP-FSI16 bietet punktgenau allein diese Funk-Schaltaktorfunktion und verfügt dazu über einen Schalteingang, an den die normalen, in der 230-V-Installation befindlichen Wandtaster/-schalter, direkt anschließbar sind.

- Per Funk via Homematic/ Homematic IP oder direkt per Wipp- oder Wechselschalter ansteuerbar
- Große Lasten bis 3680 W (16 A) schalten: 3220 W (14 A) dauerhaft. 3680 W (16 A) bis 15 min
- Lässt sich problemlos in eine übliche 230-V-Installation integrieren
- Zusätzlicher 230 V-Schalter-/Tastereingang für die Direktbedienung
- Kompakter Schaltaktor, vorgesehen für die Unterputzmontage und für Aufputzdosen nach DIN 60670-1
- Komfortabel per Sprachsteuerung (Amazon Alexa oder Google Assistant) steuern (in Verbindung mit dem Homematic IP Access Point)

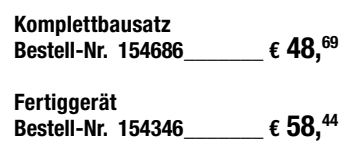

homematic<sup>®</sup>

TEST

### **Licht präzise und intuitiv steuern – Homematic IP Drehtaster HmIP-WRCR**

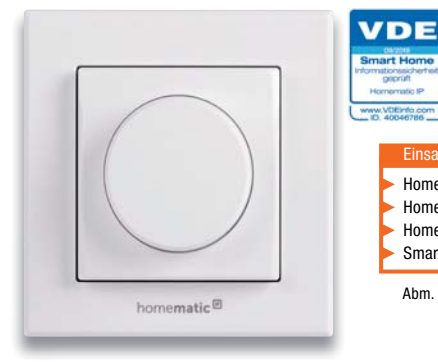

**Der Homematic IP Drehtaster mit Tasterfunktion ist die intuitive Alternative zum konventionellen Bedientaster.** 

Er verfügt über drei getrennt voneinander und vielfältig im Homematic IP System nutzbare Kanäle, die man zum Dimmen oder z. B. auch zum Einstellen der Lamellenposition von Jalousien (nur mit CCU2/CCU3 möglich) einsetzen kann.

- Kombinierter Drehtaster mit drei getrennt nutzbaren Auswertekanälen: Linksdrehung, Rechtsdrehung, Tastendruck
- Auswertung der Drehgeschwindigkeit und Anpassung der Reaktionsschrittweite an die Drehgeschwindigkeit bei Benutzen einer CCU (über die App fest 5 % für langsames und 25 % für schnelles Drehen)
- Unterscheidung zwischen langem und kurzem Tastendruck des Tasters möglich

Abm. (B x H x T) ohne Rahmen: 55 x 55 x 29 mm, Homematic CCU2 oder Homematic Funkmodulen für Raspberry Pi, Homematic IP Access Point, Smart Home Zentrale CCU3 Einsatz nur mit:

mit Rahmen: 86 x 86 x 31 mm, Gewicht: 91,4 g (inkl. Batterien)

- Batteriebetrieb, kompatibel zum Unterputznetzteil HmIP-BPS und zum Homematic IP Tischaufsteller
- Flexible Montage über mitgelieferte Montageplatte per Schraub- oder Klebemontage möglich
- Kompatibel mit zahlreichen 55-mm-Schalterprogrammen

### **Komplettbausatz** (ohne Batterien)<br>**Bestell-Nr. 154871** € 48.<sup>69</sup> **Bestell-Nr. 154871**

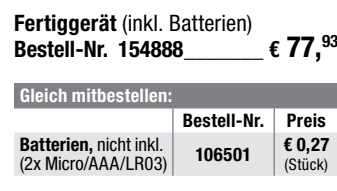

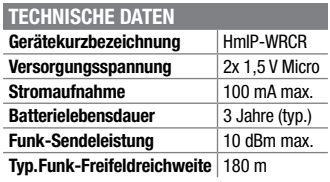

### **Erkennt einsetzenden Regen sofort – Homematic IP Regensensor HmIP-SRD**

**Lastart ohmsche Last, cosop** ≥ 0,95<br> **Relais** Schließer, 1-polig, µ-Kontal **Relais** Schließer, 1-polig, μ-Kontakt<br> **Leitungsart und -querschnitt** starre und flexible Leitung. 1

Abm. (B x H x T): 54 x 33 x 41 mm, Gewicht: 49 g

**Leistungsaufnahme Ruhebetrieb** 0.25 W

**Schutzart** IP20

**Typ. Funk-Freifeldreichweite** 

**Umgebungstemperatur** –10 bis +55 °C<br> **Tyn Funk-Freifeldreichweite** 180 m

**Gerätekurzbezeichnung** HmIP-FSI16 **Versorgungsspannung** 230 V/50 Hz<br>**Stromaufnahme** 16 A max.

**TECHNISCHE DATEN**

eQ-3 Maiburger Str. 29

230V~/50Hz/max.16A

Relay: 230V / 50Hz / 14A

X

TRX1-TIF  $IP20$ 

Switch Actuator with Push-button Input

 $\mathbf{u}$ 

**Stromaufnahme** 

homematic<sup>®</sup>

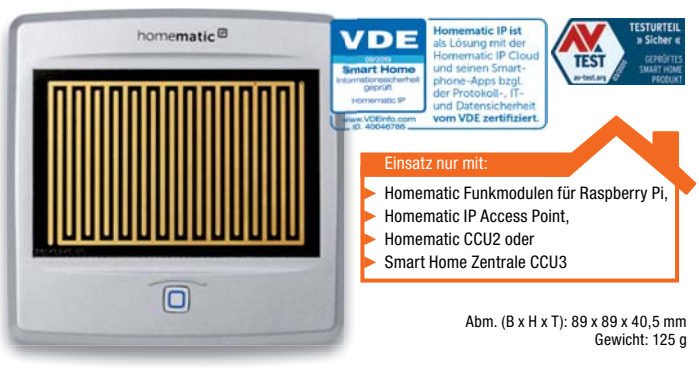

starre und flexible Leitung, 1,5–2,5 mm<sup>3</sup>

Homematic CCU2 oder

Einsatz nur mit:

Homematic Funkmodulen für Raspberry Pi, Homematic IP Access Point, Smart Home Zentrale CCU3

VDE

**Installation** nur in Schalterdosen (Gerätedosen) gemäß DIN 49073-1 oder Verbindungsdosen (Aufputzdosen) gemäß DIN 60670-1

HmIP-FSI16

**Der Homematic IP Regensensor HmIP-SRD sticht durch eine schnelle Regenerkennung hervor. Er kann in zahlreiche Automatisierungslösungen wie Markisen- und Dachfenstersteuerungen ebenso eingebunden werden wie in die Steuerung der Gartenbewässerung oder das Management Ihrer Regenwasser-Auffanganlage.**

- Informiert sofort bei Regen/Schnee
- Zuverlässiger und exakter Sensor mit großer, empfindlicher Sensorfläche
- Integrierte Sensorheizung für schnelles Trocknen der Sensorfläche (Kondensationsmodus)
- Einstellbares Abtastintervall und einstellbare Rücksetzzeit vermeidet Fehldetektionen
- Ausschaltverzögerung: nach Niederschlagsende werden eine Statusmeldung und ein bedingter Schaltbefehl (0 %) an angelernte Aktoren bzw. Zentralen-

programme ausgesandt • Umfangreiche Parametrierung möglich (unter anderem die Empfindlichkeit auf Leitwerte der Regentropfen, da diese sich regio-

- nal stark unterscheiden können) • Universelle Montagemöglichkeiten,
- z. B. an Wand oder Mast, durch mitgeliefertes Montagezubehör

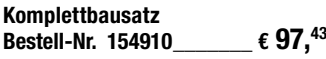

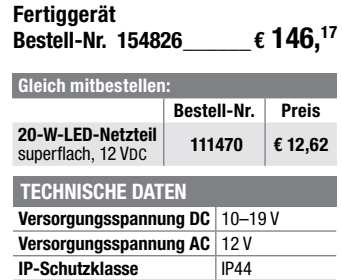

**bereich** -20 bis +55 °C

**Umgebungstemperatur-**

Preis- und Bestellkonditionen siehe Seite 112

### homematic<sup>®</sup>

### **Einfaches Bestücken von Experimentierschaltungen mit Widerständen, Kondensatoren und Widerstandstrimmern – Prototypen-Adapter PAD3, passiv**

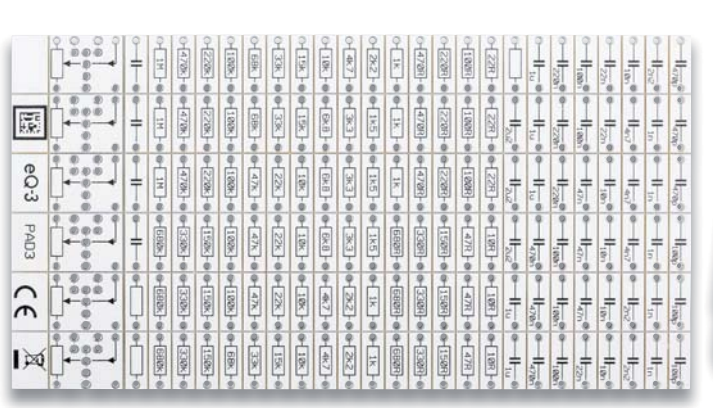

**Bauen Sie Ihre Experimentierschaltungen einfach und übersichtlich auf dem Steckbrett auf. Die Bauteilmodule des PAD3 enthalten Widerstände, Kondensatoren und frei bestückbare Widerstandstrimmer, die über kleine Adapter bequem auf Steckboards eingesetzt werden können.** 

Dank der aufgedruckten Anschlussbeschaltung und der Bauteilwerte ist die Verdrahtung einer Experimentierschaltung sehr einfach und übersicht-

**Geräte-Kurzbezeichnung** PAD3

**TECHNISCHE DATEN**

**Widerstände**

**Kondensatoren**

**Abmessungen**

lich realisierbar. Der PAD3 ergänzt die ELV Prototypen-Adapter-Reihe für digitale und analoge Bausteine mit einem Bauteilsatz für den einfachen Einsatz von Widerständen, Kondensatoren und Widerstandstrimmern auf dem Steckbrett. Auf dem PAD-Adapter ist das Bauteil nicht nur geschützt untergebracht und einfach handhabbar, besonders die aufgedruckte Anschlussbeschaltung bzw. die Bauteilwerte machen den Umgang mit dem Bauteil einfach und besonders übersichtlich.

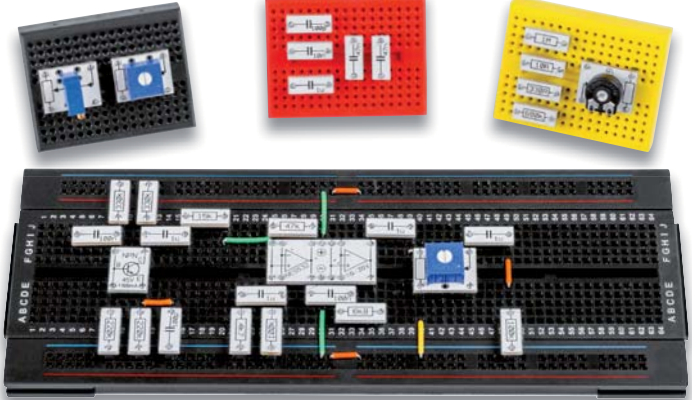

Anwendungsbeispiel (Lieferung ohne Steckboards und Trimmer)

- Prototypen-Adaptersatz mit steckbrettkompatiblen Anschlussstiften und aufgedruckter Anschlussbelegung
- Bogen mit selbstklebenden Typenschildern zur Beschriftung von Aufbewahrungsfächern im Lieferumfang enthaltern
- Lieferung des PAD3 erfolgt auf einem Nutzen mit abbrechbaren, ab Werk bestückten SMD-Bauteilen – nur noch die passenden Stiftleisten sind einzulöten

Universell einsetzbare Leerplatine für

Widerstandstrimmer

• Geschützte Bestückung der SMD-Bauteile auf der Unterseite des Adapters

FIV

### **Komplettbausatz**

 **Bestell-Nr. 154743** \_\_\_\_\_\_ **€ 19,45** 

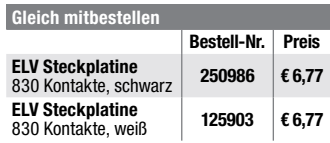

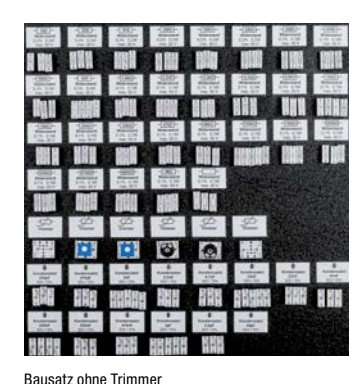

### **Spaß mit Elektronik – Kleines 1D-Pong-Spiel für Kinder zum Selberbauen**

Werte: 10 0 – 1 MO Bauform: 0603 Toleranz: 1 % Leistung: 0,1 W Spannung: 50 V

Werte: 100 pF – 2,2 μF Bauform: 0603/ 0805

Nutzen: 146 x 76 mm Widerstandsmodul: 12,8 x 5,08 mm Kondensatormodul: 12,8 x 5,08 mm Trimmermodul: 12,8 x 16 mm

**Widerstand Trimmer** Werte: frei wählbar (6 Stück nicht bestückt) Bauform: PT10/Bourns 3386/3296

Toleranz: 5–15 % (je nach Typ) Spannung: 50 V (470 pF – 1 μF) Spannung: 16 V (2,2 μF)

**Das richtige Projekt, um Kinder und Jugendliche an den praktischen Aufbau einer eigenen Schaltung heranzuführen und nach erfolgreichem Aufbau sofort Spielspaß in verschiedenen Modi zu haben!**

Das kleine Ping-Pong-Spiel ist zum größten Teil aus einfachen bedrahteten Bauteilen aufgebaut, deren grundlegende Funktion und praktische Verarbeitung gleichzeitig beim Aufbau spielend erlernt wird. Das mikroprozessorgesteuerte und durch Batteriebetrieb mobile Spiel verfügt über zwei Spiele, "Ping-Pong"und "Risiko", die man allein oder zu zweit spielen kann, sowie einen Lauflichtmodus.

- Einfach aus bedrahteten Bauteilen aufzubauendes Elektronik-Spiel mit LED-Anzeige und akustischer **Ausgabe**
- Mobiler Betrieb für bis zu 20 Betriebsstunden mit 3-V-Knopfzelle
- Hoher Lerneffekt für den praktischen Aufbau einer Elektronikschaltung, inklusive Vermittlung von Elektronik-Grundlagen
- Mehrere Betriebsmodi für ein oder zwei Spieler: "PONG", Reaktionsspiel "Risiko", Lauflicht

**Komplettbausatz Bestell-Nr. 154942** \_\_\_\_\_\_ **€ 12,62**

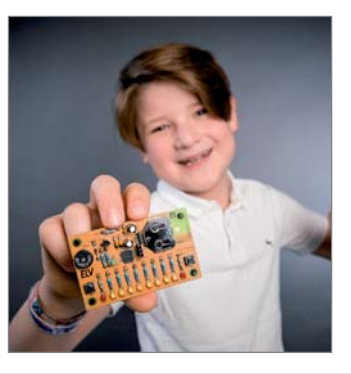

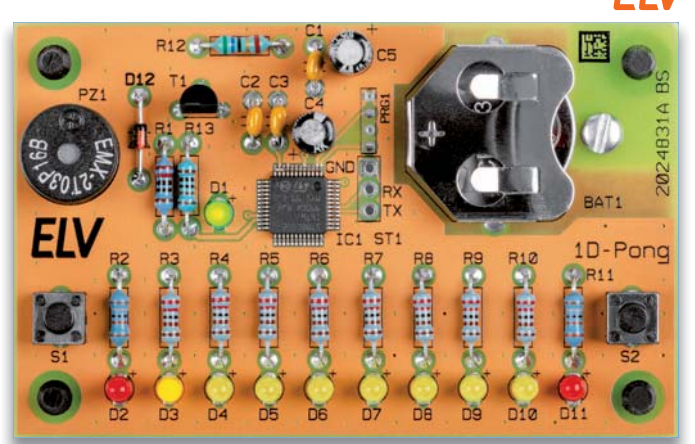

Abm. (B x H x T): 80 x 50 x 20 mm, Gewicht: 25 g

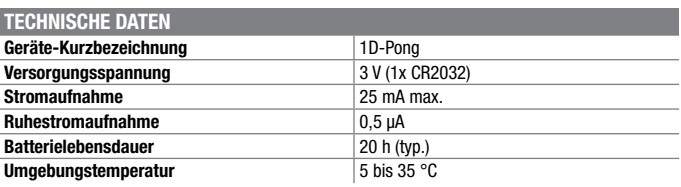

Besuchen Sie auch unseren ELVshop: de.elv.com | at.elv.com | ch.elv.com

### **Leuchten über die Elektroverteilung steuern – Hutschienen-Dimmaktor**

**Tolle Lichtstimmung im Smart Home – steuern Sie Ihre Leuchten zentral und komfortabel über die Elektroverteilung! Der Hutschienen-Dimmaktor ist fachgerecht im Verteilerschrank auf Standard-Hutschiene montierbar und kann direkt über handelsübliche 230-V-Taster und per Funk über Homematic IP Taster, Fernbedienungen bzw. direkt über die WebUI angesteuert werden.**

Der 3-fach Hutschienen-Dimmaktor (Phasenabschnitt) erlaubt die unabhängige Steuerung von bis zu drei Leuchten bzw. Leuchtenstromkreisen mit einer Belastbarkeit von bis zu 200 W je Kanal. Durch den zentralen Einbau im Verteilerschrank muss in vielen Installationsfällen nicht in die Elektroinstallation im Raum eingegriffen werden. Vorhandene Schalter und Taster können einfach weiterverwendet werden.

So kann man z. B. durch den Dimmaktor auch sehr einfach Stromstoßschalter ersetzen. Die Montage gestaltet sich durch Federkraftklemmen besonders einfach.

Auch ohne Programmierung können die Funktion und Verkabelung dank des beleuchteten Displays und der Gerätetasten bereits während der Installation direkt am Gerät überprüft werden.

- 3-Kanal-Phasenabschnitt-Dimmaktor für DIN-Hutschienenmontage
- Max. Last je Kanal 200 W (Lampen mit internem Vorschaltgerät bis 100 W)
- Für viele Leuchtmittel geeignet: Dimmbare LEDs, Dimmbare Energiesparlampen, Glühlampen, HV-Halogenlampen, NV-Halogenlampen mit elektronischem Trafo
- 3 universell nutzbare 230-V-Tastereingänge für konventionelle drahtgebundene Taster
- Integriertes, beleuchtetes Display für Status- und Funktionsanzeigen

### **Komplettbausatz HmIP-K-DRDI3**

**Fertigerät HmIP-DRDI3**

 **Bestell-Nr. 154408** \_\_\_\_ **€ 214,41**

 **Bestell-Nr. 154434** \_\_\_\_ **€ 266,01**

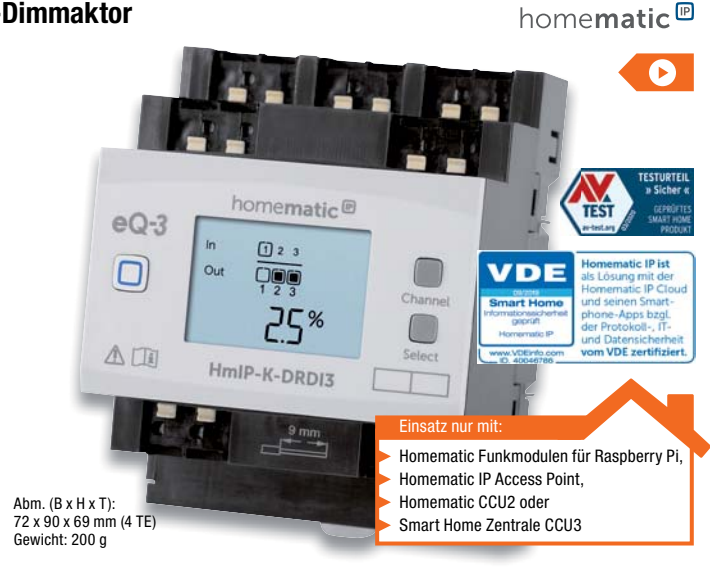

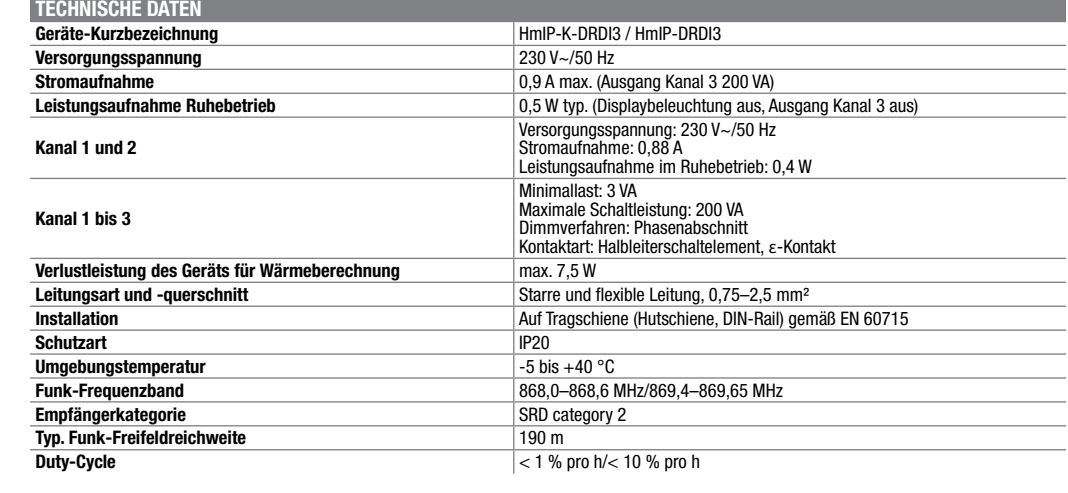

### **Machen Sie Ihre vorhandene Klingel smart – Klingelsignalerkennung HmIP-DSD-PCB**

**Die Klingelsignalerkennung erkennt ein Klingelsignal in einer Klingelanlage und kann es über die Smart Home Zentrale CCU2/CCU3 beispielsweise an den MP3 Kombisignalgeber (HmIP-MP3P) weiterleiten. So lässt sich die Reichweite der Türklingel mit smarten Geräten verlängern.**

Das Gerät ist primär für die Erkennung und Auswertung des Haustürklingelsignals konzipiert, jedoch ebenso universell zur Spannungserkennung (6 bis 12 VAC/DC) einsetzbar. Auch eine Auswertung von potentialfreien Tastern, Schaltern oder Tür-/Fensterkontakten ist möglich. Diese Beschaltung kann gleichzeitig erfolgen, das heißt, es kann parallel zur Spannungserkennung auch der Kanal per Taster angesteuert werden. Über eine Umschaltung ist wahlweise 2- oder 3-Draht-Betrieb realisierbar. Damit kann das Gerät je nach Konfiguration entweder auf das Anliegen der Signalspannung oder auf eine Unterbrechung der Signalspannung reagieren.

Die Homematic IP Klingelsignalerkennung wird mit Batterien betrieben und ist so relativ frei platzierbar. Weder die Klingelsignalerkennung noch die vorhandene Klingelanlage muss an die Türklingel angepasst werden. Lediglich die beiden Klingeltasterleitungen müssen angeschlossen werden.

- Wahlweise 2- oder 3-Draht-Betrieb mit Reaktion auf Anliegen oder Unterbrechung der Signalspannung
- Universell einsetzbar zur Spannungserkennung im Smart Home (6 bis 12 VAC/DC), z. B. für die Erkennung ausgefallener Netzgeräte, Akkus, tiefentladene Akkus
- Einsetzbar zur Auswertung von potentialfreien Tastern, Schaltern und Tür-/Fensterkontakten
- Spannungserkennung und Tastersteuerung parallel einsetzbar
- Flexibler Einsatz dank Batterieversorgung
- Umfangreiche Parametereinstellungen bei Betrieb über eine Homematic Zentrale CCU2/ Smart Home Zentrale CCU3 möglich

### **Komplettbausatz Bestell-Nr. 154751** \_\_\_\_\_\_ **€ 24,32**

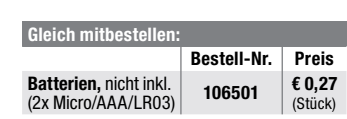

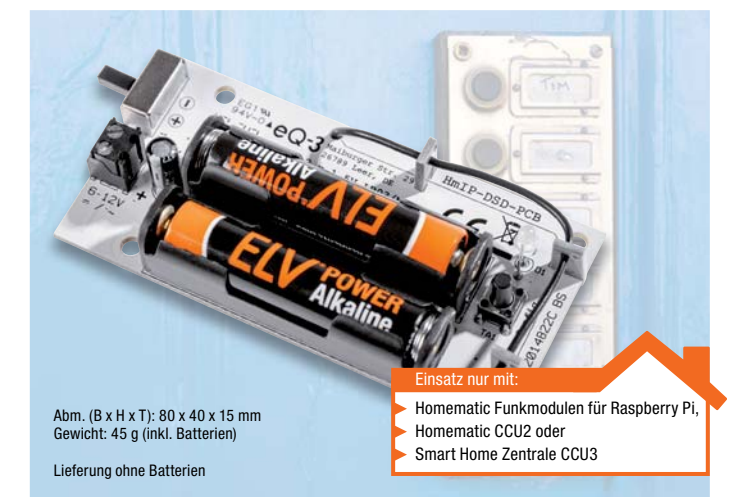

homematic<sup>®</sup>

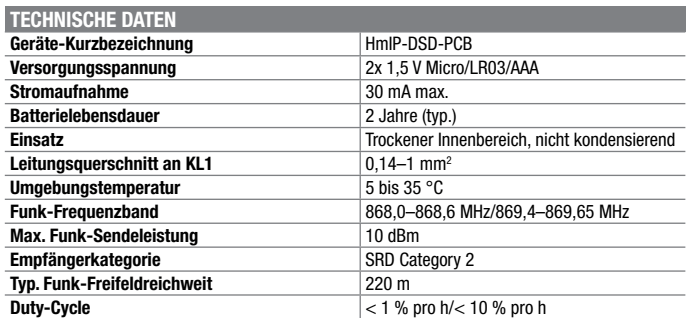

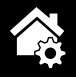

# **Die neue Smart Home Dimension – Homematic IP Wired**

homematic<sup>®</sup> wired

**Mit Homematic IP Wired steht ein innovatives Smart Home System zur Verfügung, mit dem sich völlig neue Möglichkeiten bieten. Die direkte Kommunikation der Geräte über Kabelverbindungen sorgt für hohe Robustheit und Störsicherheit.**

- Bis zu 64 Geräte pro Bus, 2 Busausgänge pro Homematic IP Wired Access Point
- Keine teure Konfigurationssoftware erforderlich • Ergänzung einer Wired Installation über Homematic IP Funk-Komponenten problemlos über die Smart Home Zentrale CCU3 möglich
- Best-in-Class-Security: VDE-zertifiziert (Protokoll-, IT- und Datensicherheit) • Nahezu beliebige Bus-Topologien möglich
- Mit dem innovativen System lässt sich sogar Geld sparen. Erstmals ist es möglich, ein Haus mit Smart-Home-Technologie etwa so kostengünstig wie mit der zurzeit gängigen Elektrotechnik auszustatten.

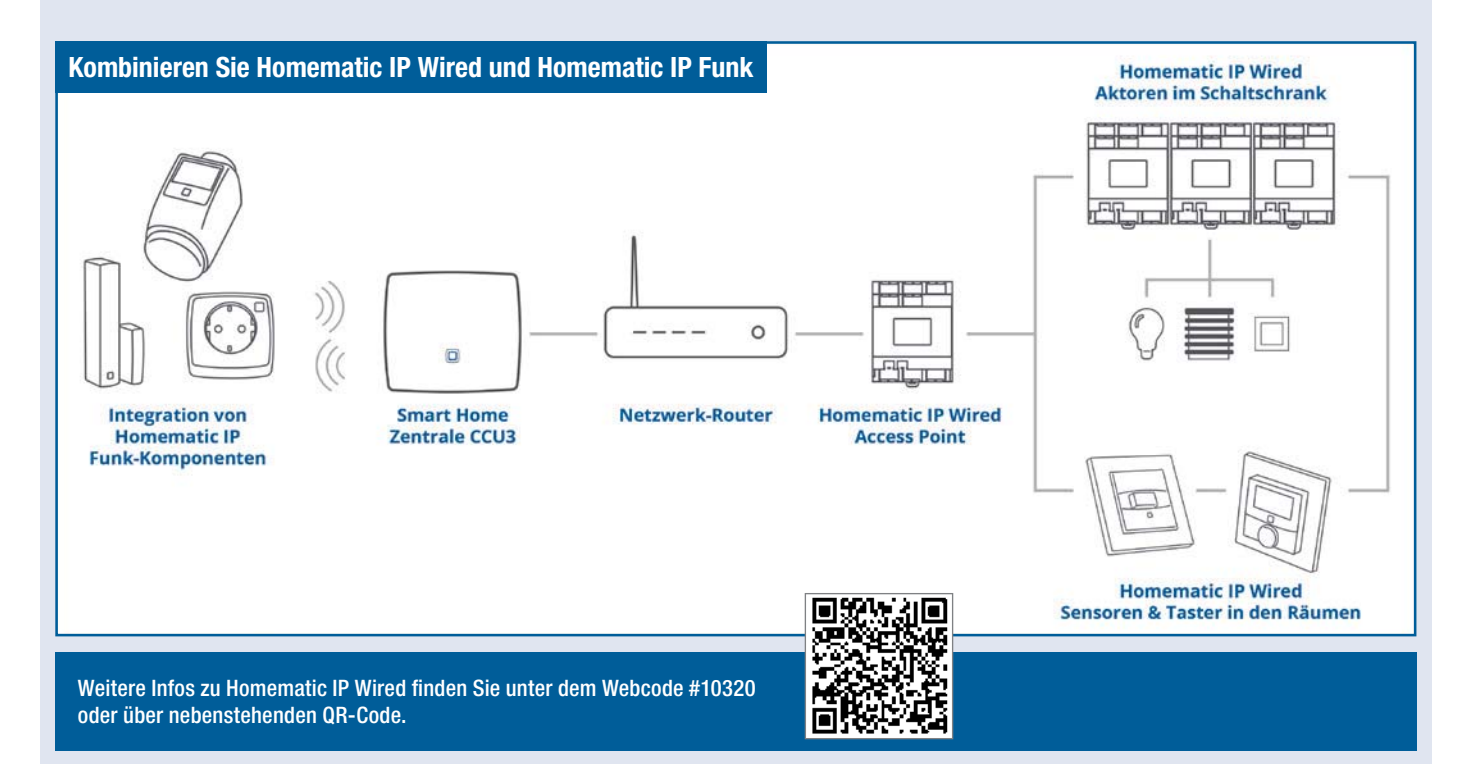

### **Das Herz des Homematic IP Wired-Systems – Homematic IP Wired Access Point HmIPW-DRAP**

**Über den Homematic IP Wired Access Point erfolgt die Anbindung des Homematic IP Wired-Systems an die Smart Home Zentrale CCU3.** 

Als Erweiterung des Systems kann man viele der über 100 Funk-Komponenten des Homematic IP Systems über die CCU3 einbinden. So bleibt dem Anwender eine große Anzahl von Möglichkeiten für die Konfiguration, Betrieb und Bedienung des Systems.

- Zentrale Schnittstelle zwischen Homematic IP Wired-Geräten und der Smart Home Zentrale CCU3
- Stellt 2 unabhängige Bus-Ausgänge (Homematic IP Wired Bus, RS485) für die Spannungsversorgung und Kommunikation angeschlossener Homematic IP Wired-Geräte zur Verfügung
- Beliebig ausbaubare Bus-Topologie (64 Komponenten pro Bus, 300 m maximale Bus-Länge)
- Bedienbarkeit und Inbetriebnahme direkt am Gerät durch integriertes, beleuchtetes LC-Display
- Optionale Anbindung von Homematic IP Funk-Komponenten über Smart Home Zentrale CCU3
- Einfache Montage und Verdrahtung durch DIN-Tragschienenmontage

und Federkraft-Klemmenanschluss für starre und flexible Leitung, Steckverbinder für den Bus-Anschluss

• Alle Konfigurationen der Geräte im Bus werden direkt auf den Geräten abgelegt

Lieferung inkl. Ethernet-Kabel, Bus-Verbindungskabel (10 cm) und Bus-Blindstopfen

### **Bestell-Nr. 152465** \_\_\_\_\_ **€ 146,17**

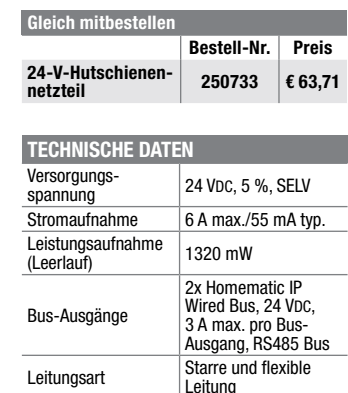

Leitungsquerschnitt  $\vert$  0.25–1.5 mm<sup>2</sup> IP-Schutzart IP20

temperaturbereich -5 °C bis +40 °C

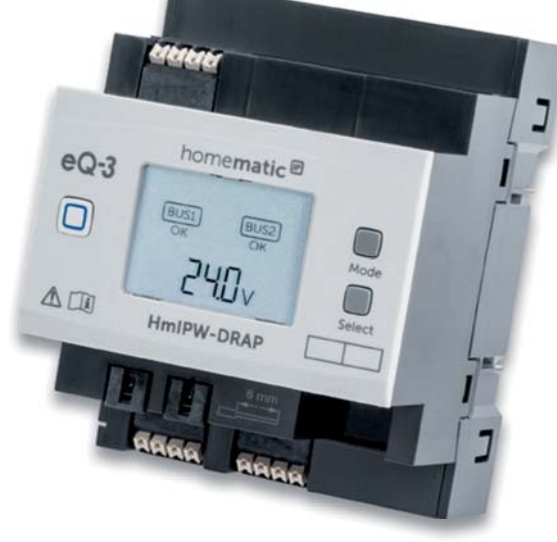

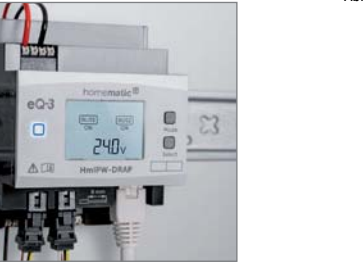

Abm. (B x H x T): 72 x 90 x 69 mm (4 TE)

home**matic**<sup>®</sup> wired

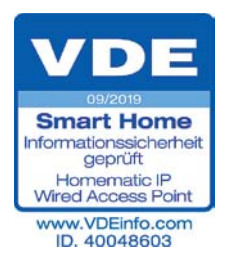

Besuchen Sie auch unseren ELVshop: de.elv.com | at.elv.com | ch.elv.com

Umgebungs-

### **Fußbodenheizung zuverlässig mit Homematic IP Wired steuern – Wired-Fußbodenheizungsaktoren**

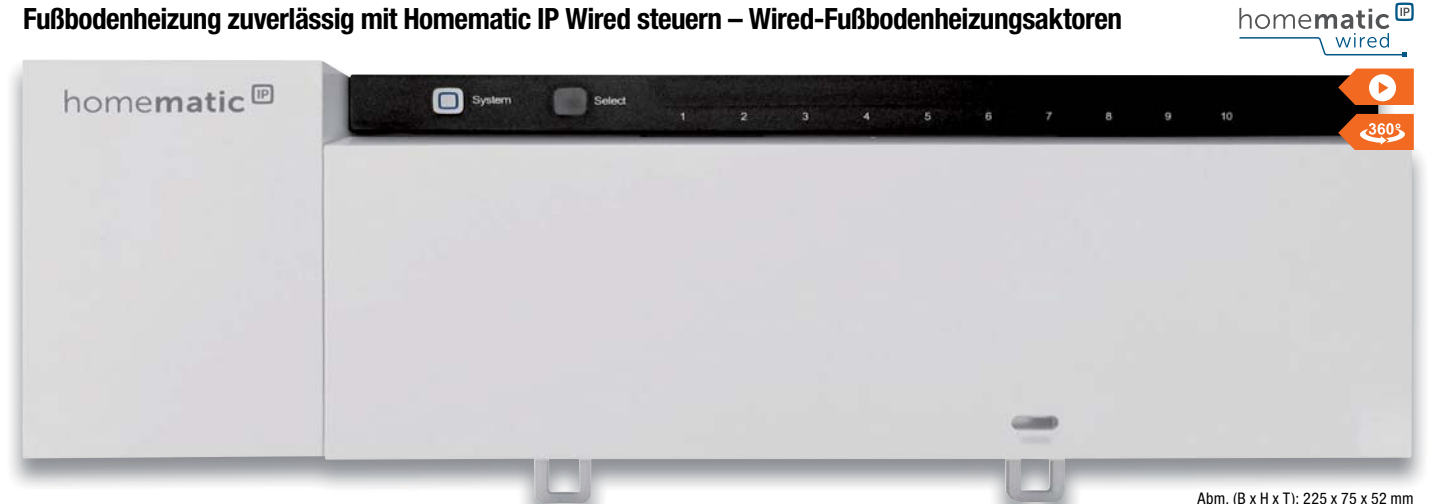

**Integrieren Sie Ihre Fußbodenheizung in die intelligente CCU3 basierte Haussteuerung (mittels Homematic IP Wired Access Point) und nutzen Sie dabei das robuste HmIP Wired System. Der Fußbodenheizungsaktor ist das exakt passende Bindeglied zwischen Ihrer smarten Heizungssteuerung und den Stellventilantrieben Ihrer Fußbodenheizung.**

Der Aktor für den Anschluss von 24-Vbzw. 230-V-Stellventilantrieben (je nach Ausführung) ist entweder direkt in der Ventilverteilung oder auf einer Hutschiene in einer Unterverteilung montierbar. Bei den 230-V-Versionen kann Kanal 1 auch direkt für die Steuerung von Wärmepumpen genutzt werden. Bei der 24-V-Version ist hierfür noch ein externes Koppelrelais nötig.

- 6/10 Kanäle zur komfortablen Steuerung der Fußbodenheizung
- Gleichmäßige und sehr effiziente Auslastung der Heizungsanlage durch Leistungsausgleich
- Individuelle Regelung der Temperatur Raum für Raum
- Zum Heizen und Kühlen geeignet
- Selbstmontage möglich ohne
- Eingriff in den Wasserkreislauf • Schraublose Steck-/Klemm-
- anschlusstechnik • Bei Abwesenheit dauerhaftes Absenken der Temperatur durch Eco-Betrieb möglich
- Kann auch ohne Zentrale oder Access Point nur mit dem Thermostaten HmIP-WTH-2/ HmIPW-WTH betrieben werden

• Wandmontage oder auf Hutschiene

Passende Ventiladapter im ELVshop

**Gleich mitbestellen:**

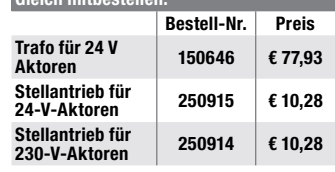

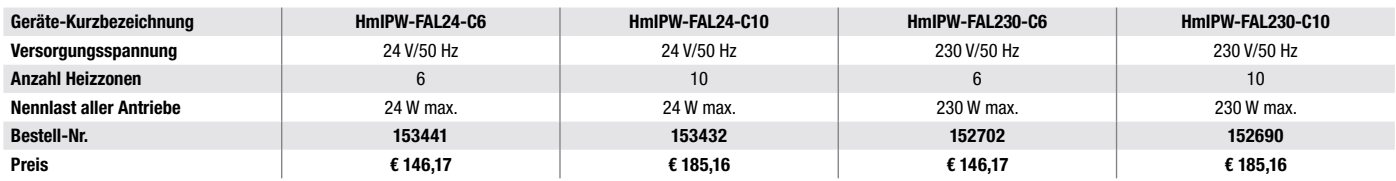

### **Steuert die Raumtemperatur individuell und komfortabel – Homematic IP Wired Wandthermostat mit Luftfeuchtigkeitssensor**

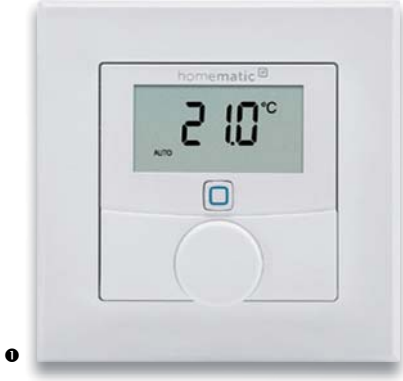

**Steuern Sie Ihre Heizung individuell ganz nach Bedarf, Raum für Raum, und erfassen Sie das Raumklima im Raum statt am Heizkörper.**

Die Sensoren messen die Temperatur und Luftfeuchtigkeit im Raum und geben diese zyklisch z. B. an den Fußbodenheizungsaktor weiter, sodass über die Zentrale des Systems sowohl die Raumtemperatur zeitlich exakt geregelt als auch eine Klimatisierung bedarfsgerecht gesteuert werden kann.

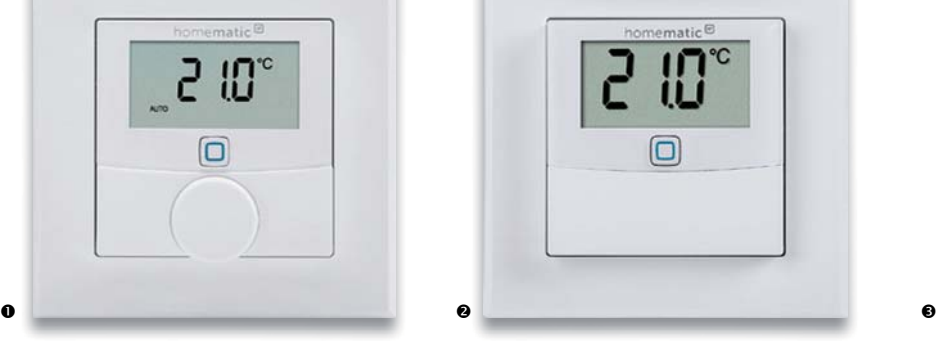

- Messung und Anzeige (wahlweise oder wechselseitig) von Ist-Temperatur und Luftfeuchtigkeit
- Individuelle Temperaturverläufe mit bis zu 13 Änderungen/Tag in bis zu 6 einstellbaren Profilen
- **O** HmIPW-WTH: Jederzeit via Stellrad komfortables und manuel-

les Einstellen der Soll-Temperatur am Gerät möglich

• Komfortable und exakte Regelung elektrischer Heizkörper in Kombination mit Homematic IP Schaltaktoren • Zuverlässige Stromversorgung

und Kommunikation über den Homematic IP Wired-Bus

• Einfache Montage in UP-Dose

⋒

homematic<sup>®</sup>

• Einfache Integration in bestehende Schalterserien mit 55er-Rahmenmaß möglich

Weitere Infos im ELV Shop

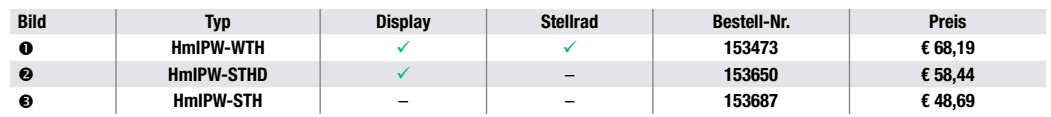

Endpreise für Deutschland zzgl. evtl. Versandkosten Bestell-Hotline: Deutschland: 0491/6008-88 · Österreich: 0662/624-084 · Schweiz: 061/9711-344

homematic<sup>®</sup> wired

### **Zentralenbasiertes Smart Home System**

### **Programmieren Sie Ihr Smart Home individuell – Smart Home Zentrale CCU3 mit AIO CREATOR NEO Lizenz**

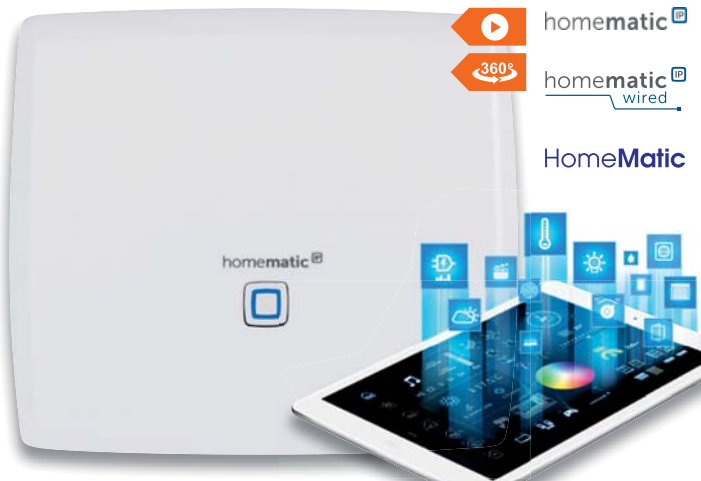

n Abm. (B x H x T): 136 x 119 x 35 mm Lieferung ohne Tablet

**Steuern Sie Ihre Homematic und Homematic IP Geräte einfach per Browser im lokalen Netzwerk an Ihrem PC oder per Tablet.** 

Alle Konfigurationsdaten werden auf der CCU3 gespeichert, das System kann auf Wunsch ausschließlich lokal betrieben werden.

- Bedienoberfläche WebUI (browserbasiert)
- Fernzugriff per VPN oder Zusatzdienste möglich, eigene App erstellbar über AIO CREATOR NEO
- Anbindung von Sprachassistenten per Zusatzdienste möglich
- Komfortable Geräteverknüpfungen über die WebUI erstellbar, dabei sind zahlreiche (und individuelle) Konfigurationsmöglichkeiten gegeben

### **Die kompatiblen Geräte:**

• Auswahl aus mehr als 90 unter-

schiedlichen Homematic IP und mehr als 100 Homematic Geräten sowie LEDVANCE SMART+ und Philips Hue über deren Gateways

• Über AIO CREATOR NEO und NEO Plugin Automation Manager sind viele andere Hersteller anbindbar

Mehr Infos zur CCU3 im ELVshop per Webcode #10198

### **Bestell-Nr. 151965** \_\_\_\_ **€ 146,17**

**Hinweis:** Die CCU3 kann nicht mit der Homematic IP Cloud und App betrieben werden.

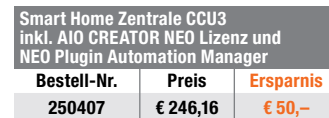

homematic<sup>®</sup>

o Abm. (B x H x T): 118 x 104 x 26 mm

**Mit dem Homematic IP Access Point programmieren und steuern Sie Ihre Homematic IP Geräte einfach mit der kostenlosen Homematic IP App per Smartphone.**

- Kostenlose App für iOS/Android
- Fernzugriff über die kostenlose Homematic IP Cloud, Einrichtung und Betrieb ohne Eingabe von persönlichen Daten (die Cloud wird anonym auf deutschen Servern betrieben)
- Geprüfte IT-Sicherheit durch VDE und AV-TEST
- Einfache Anbindung von Sprach-

**Homematic IP Starter Sets**

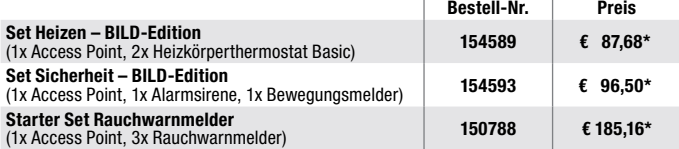

**Die Lösungen im Überblick**  $O$  Smart Home Zentrale **CCU3** o **Homematic IP Access Point Bausatz Charly** (ohne Abbildung – alle Infos im ELVshop) **Homematic Zentrale CCU2**  (ohne Abbildung – alle Infos im ELVshop) **Bedien- und Konfigurationsoberfläche** WebUI-Bedienoberfläche (browserbasiert) oder verschiedene Partnerlösungen Homematic IP App WebUI-Bedienoberfläche (browserbasiert) oder verschiedene Partnerlösungen<sup>2</sup> WebUI-Bedienoberfläche (browserbasiert) oder verschiedene Partnerlösungen2 **Unterstützt Homematic Geräte (Funk/Wired)** 9/9 –/– 9/9 9/9 اب کار این کار این کار این کار این کار این کار این کار این کار این کار این کار این کار این کار این کار این کار<br>این کار این کار این کار این کار این کار این کار این کار این کار این کار این کار این کار این کار این کار این **Kompatibel mit Amazon Alexa/Google Assistant**  $\sqrt{3}$   $\sqrt{3}$   $\sqrt{4}$   $\sqrt{3}$  $\sqrt{3}$   $\sqrt{3}$  $\sqrt{3}/\sqrt{3}$ **AIO CREATOR NEO Lizenz (NEO Server vorinstalliert)** <sup>9</sup> –– – **CloudMatic Connect Lizenz (für 12 Monate)**<br>Schnittstellen **Schnittstellen** 2 USB-Ports – microSD-Kartenslot, 4 USB-Ports microSD-Kartenslot, USB-Port **Bestell-Nr. Preis 151965 € 146,17 140887 € 47,69 250297 € 96,67\* Bausatz: 132027 Fertiggerät: 103584 € 68,19 € 87,68**

<sup>1</sup> Z. B. CloudMatic oder AIO CREATOR NEO <sup>2</sup>

<sup>2</sup> Zukünftig geplant. Für die Anbindung wird in jedem Fall der Homematic IP Wired Access Point (HmIPW-DRAP) benötigt.

3 Über verschiedene Partnerlösungen \* Tagesaktueller Preis bei der Bestell-Nr. im ELVshop

assistenten (Amazon Alexa und

homematic<sup>®</sup>

amazon alexa

orks with the

works with the<br>Google Assistant

D **Smart Home** 

• Komfortable Geräteverknüpfungen über die Gruppenfunktion der App • Auswahl aus mehr als 90 unterschiedlichen Homematic IP Geräten

Mehr Infos zu Homematic IP im ELVshop per Webcode #30068

**Bestell-Nr. 140887** \_\_\_\_\_\_**€ 47,69**

**Aktion – solange der Vorrat reicht Homematic IP Access Point inkl. 3 Monate mediola Cloud Services**

**Bestell-Nr. 251469** \_\_\_\_\_\_**€ 48,69**

Google Assistant)

**CEIX** 

**IM WECHSELN GRATIS Vom smarten Heizen zum smarten Wohnen Homematic IP Access Point**  $25$ **MAX** home**matic**<sup>@</sup>

MAX! Produkt zurücksenden und 50 % Rabatt auf das vergleichbare Homematic IP Produkt\* erhalten. Und für Ihren MAX! Cube bekommen Sie sogar den Homematic IP Access Point kostenlos!

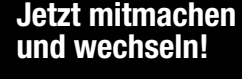

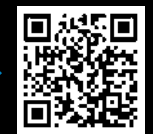

**Zur Aktion**

\* Die Teilnahmebedingungen für die Wechselaktion finden Sie im ELVshop unter https://de.elv.com/max-wechselangebot oder direkt über den QR-Code

Besuchen Sie auch unseren ELVshop: de.elv.com | at.elv.com | ch.elv.com

**Cloudbasiertes Smart Home System**

**Smart Home schnell und einfach umsetzen –**

**Homematic IP Access Point**

Homematic CCU2 oder

Kompatibel zu:

Homematic IP Access Point, Smart Home Zentrale CCU3

Homematic Funkmodulen für Raspberry Pi,

VDE

### **Genau und energiesparend – Fußbodenheizungsaktor 12-fach, motorisch, HmIP-FALMOT-C12**

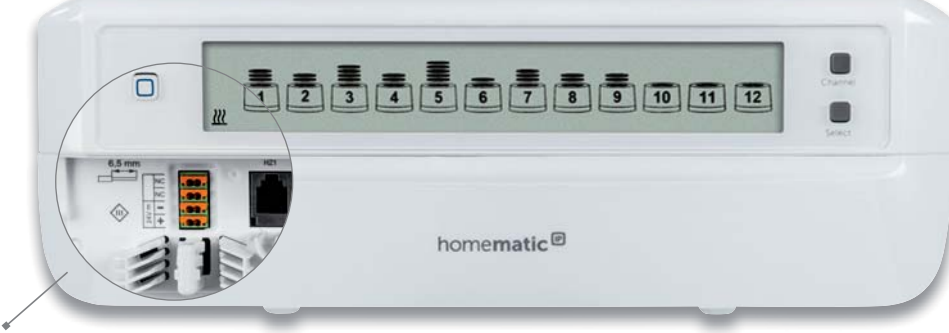

### Schutzabdeckung

**Steuern Sie bis zu 12 Fußboden-Heizkreise mit einer punktgenau regelnden, kontinuierlichen Durchflusssteuerung statt mit der sonst üblichen Auf-/Zu-Einstellung thermischer Stellantriebe – das spart Elektroenergie, ermöglicht eine sehr genaue Anpassung an den Heizbedarf in jedem Raum und macht dazu den hydraulischen Abgleich der einzelnen Heizkreise überflüssig.**

Statt sonst häufig 3–5 W pro Heizkreis verbraucht die Stetigregelung lediglich 0,2 W für die Temperaturregelung im gesamten Haus\*

• Individuelle Temperaturverläufe mit bis zu 13 Änderungen pro Tag in 6 einstellbaren Heizprofilen

- Adaptive Regelung arbeitet wie autom. thermischer Abgleich
- Übersichtliche Anzeige aller Ventilpositionen auf großem, beleuchtetem LC-Display

• Wahlweise Betrieb an 230 V/50 Hz oder 24 VDC/SELV

• Zum Betrieb sind motorische Stellantriebe sowie für jeden Raum ein Homematic IP Wandthermostat erforderlich (Angebot siehe unten) Lieferung inkl. Netzkabel und Montagematerial (2x Schraube, 2x Dübel)

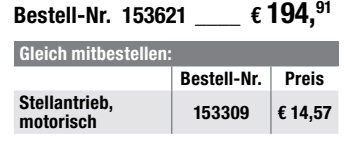

Fraunhofer-Institut: Auswertung Messkampagne FALMOT, 26.02.2019 Abm. (B x H x T): 242 x 85 x 52 mm, Gewicht: 440 g

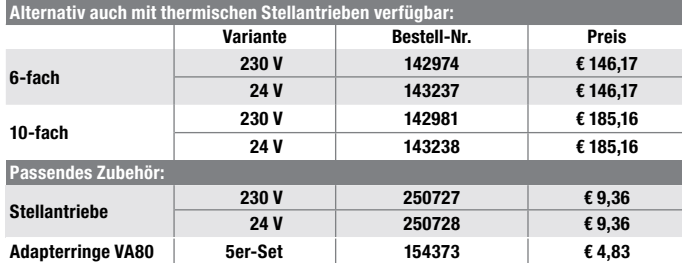

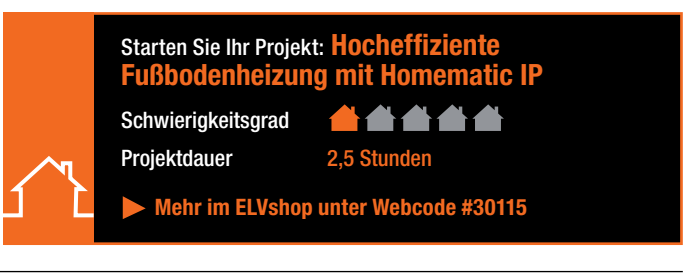

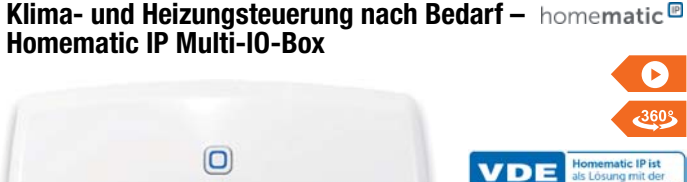

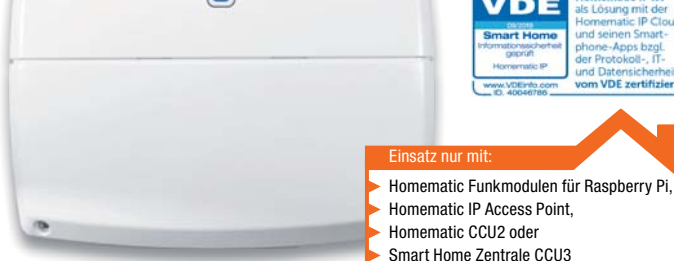

Abm. (B x H x T): 198,6 x 155,8 x 33,5 mm

**Die Homematic IP Multi-IO-Box ist eine in das Homematic IP System einbindbare Schaltbox, die ein Umschalten der Heizungsanlage von Heiz- auf Kühlbetrieb möglich macht. Das zeitgesteuerte Schalten einer Umwälzpumpe ist ebenso möglich wie die Steuerung einer Lüftungsanlage über den 0-bis-10-V-Ausgang.**

- 2 potentialfreie Schaltausgänge
- Einfaches Umschalten auf Kühlbetrieb durch zusätzlichen Schalteingang (potentialfrei)
- Durch einen Feuchtebegrenzer-Eingang (potentialfrei) kann Schimmelbildung durch Tauwasser im Kühlbetrieb verhindert werden
- Analoger 0- bis 10-V-Ausgang zur

Preis- und Bestellkonditionen siehe Seite 112

Ansteuerung von KWL (kontrollierter Wohnraumlüftung)

• Einfache und flexible Montage mit mitgelieferten Schrauben oder auf Hutschiene (über optionalen Hutschienenadapter, Angebot im ELVshop)

Lieferung inkl. Montagematerial (2x Schrauben, 2x Dübel)

### **Bestell-Nr. 142988 \_\_\_\_\_ € 116,93**

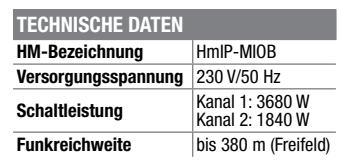

### **Heizung direkt gesteuert – Homematic IP Wandthermostat WTH-2**

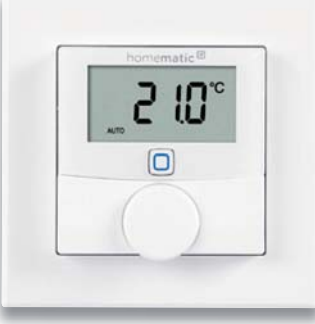

Abm. (B x H x T): ohne Rahmen: 55 x 55 x 23,5 mm, mit Rahmen: 86 x 86 x 25 mm

**Steuern Sie Ihre mit Homematic IP Komponenten betriebene Fußbodenoder Radiator heizung individuell ganz nach Bedarf auf Raumebene und erfassen Sie die Temperatur im Raum statt direkt am Heizkörper.**

- Direkt und ohne Internet an die Fußbodenaktorleisten verknüpfbar
- Zentrale Steuerung von Homematic IP Heizkörperthermostaten in einem Raum
- Kann auch 230-V-Zusatzheizungen/Heizlüfter steuern über den Homematic IP Schaltaktor
- Anzeige von Soll- und Ist-Temperatur sowie Luftfeuchtigkeit
- Großes Display mit weißer Hintergrundbeleuchtung

homematic<sup>®</sup>

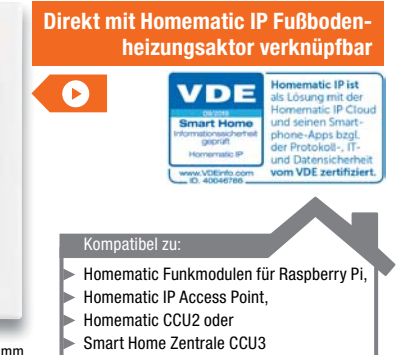

- Manuelles Einstellen der Soll-Temperatur direkt am Stellrad
- Boost-Funktion für schnelles kurzzeitiges Aufheizen der Raumtemperatur über Radiator-Heizkörper
- Integration in 55 x 55 mm-Mehrfachrahmen oder in Rahmen anderer Hersteller (Berker, Elso, Gira, Merten, Jung)
- Typ. Funkreichweite: 250 m (Freifeld)

**Komplettbausatz** (ohne Batterien)<br>Bestell-Nr. 153698 € 38.<sup>94</sup> **Bestell-Nr. 153698** 

**Fertiggerät** (mit Batterien) **Bestell-Nr. 143159** \_\_\_\_\_\_ **€ 48,69**

Endpreise für Deutschland zzgl. evtl. Versandkosten Bestell-Hotline: Deutschland: 0491/6008-88 · Österreich: 0662/624-084 · Schweiz: 061/9711-344

homematic<sup>®</sup>

**Der Partyspaß – LED-Schüttelwürfel**

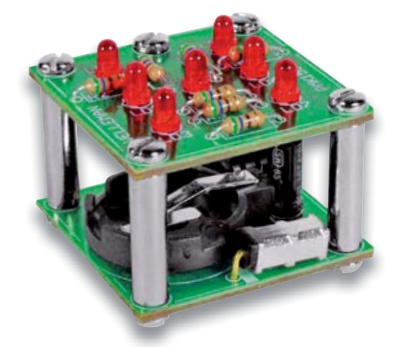

**Noch mehr Spaß bei Würfelspielen – einfach schütteln, danach läuft die Anzeige langsam aus und bleibt beim Würfelergebnis blinkend stehen.**

Der kompakte LED-Würfel basiert auf einem Erschütterungssensor, der eine Zufallssteuerung in einem kleinen Mikroprozessor startet – somit ist kein Manipulieren durch Spieler möglich. Versorgung über CR2032 oder CR2025, nicht inklusive.

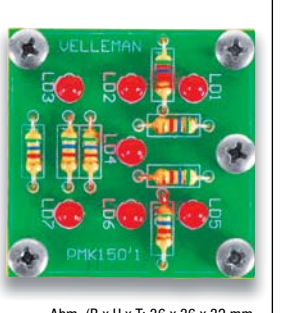

velleman\*

Abm. (B x H x T: 36 x 36 x 32 mm

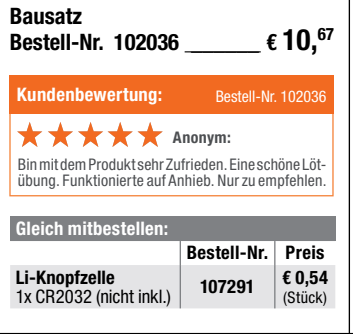

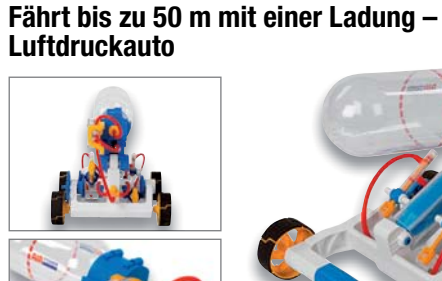

**Bauen Sie Ihr umweltfreundliches Auto im Modellmaßstab selbst! Das mit Druckluft betriebene Modellauto kommt ohne Strom und fossile Brennstoffe aus und fährt mit einer Luftfüllung auf gerader und glatter Strecke bis zu 50 m weit!**

Das Aufladen des Druckluftbehälters erfolgt mit einer integrierten mechanischen Luftpumpe, der Druck wird über ein Manometer kontrolliert.

Abm. (B x H x T): 227 x 160 x 160 mm Gewicht: 574 g

velleman\*

• Mit nur wenigen Werkzeugen mon-

- tierbarer Modellfahrzeugbausatz • Sicherer Betrieb mit Manometer-
- kontrolle und Sicherheitsventil • Umfangreiche Montageanleitung (englisch) und begleitende Youtube-
- Montagevideos • Fahrstrecke bis zu 50 m mit einer
- Druckluftfüllung

**Bausatz Bestell-Nr. 250493 € 24,32**

velleman\*

### **Die Welt der Technik erobern – 12-in-1-Solar-/Hydraulik-Konstruktions-Kit**

**Das ist der richtige Einstieg in gleich mehrere Gebiete der Technik für den künftigen Techniker und Konstrukteur. Angetrieben durch die Kraft der Sonne, gesteuert mit selbst gebauten Hydraulikeinheiten entstehen aus 230 Teilen die verschiedensten voll beweglichen Tiere, Roboter und Fahrzeuge.**

Der Grundantrieb der 12 Modelle erfolgt mit einem per Solarzelle gespeisten Elektromotor, der seine Kraft über ein ausgeklügeltes Getriebe überträgt. Für die Sonderfunktionen wird ein allein mit Wasser betriebenes Hydrauliksystem installiert. Über die 12 Modellvorschläge hinaus soll der umfangreiche Bausatz auch zu eigenen Lösungen und Konstruk tionen anregen.

- 230-teiliges Konstruktions-Kit für 12 Modelle
- Elektroantrieb mit im Modell integriertem Solarmodul
- Funktionsantriebe über wassergefülltes Hydrauliksystem
- Detaillierte und reich bebilderte Aufbauanleitung

**Bausatz Bestell-Nr. 25 05 45**  $\epsilon$  27,<sup>25</sup>

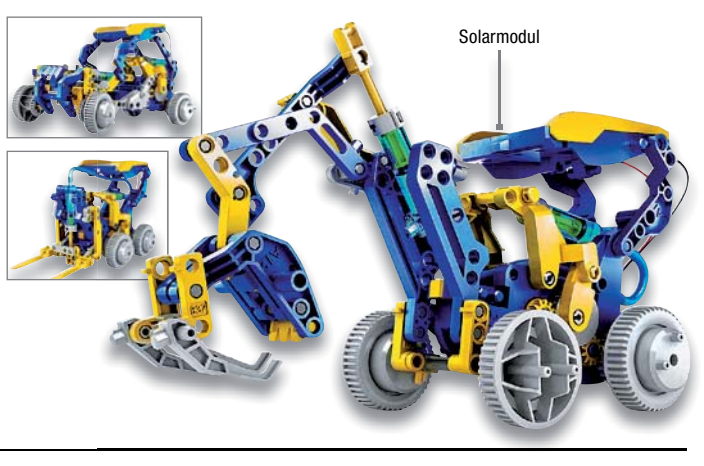

**Umweltfreundliches eCar selbst gebaut – Modellauto-Bausatz mit Salzwasser-Brennstoffzelle tz mit** **Spannendes Geschicklichkeitsspiel – Bausatz "Der heiße Draht"** 

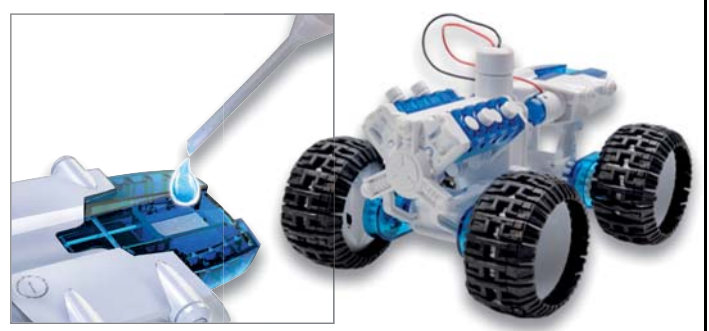

Der Antrieb wird mit Salzwasser aktiviert Abm. (B x H x T): 120 x 90 x 100 mm

**Einfacher geht der Aufbau eines Brennstoffzellen-Antriebs nicht – Sie brauchen lediglich Wasser und ein wenig Haushaltssalz. Keine Gastankstelle, keine externe Stromzufuhr, ein paar Tropfen Salzlösung genügen!**

- Ungefährliche Anwendung, auch für Schüler geeignet
- Fahrwerk höheneinstellbar

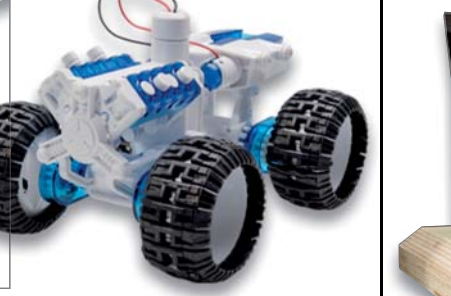

- Für glatte Fahrbahn oder Geländebetrieb, jedes einzelne Rad individuell einstellbar
- Kunststoffbausatz mit Allrad-Antrieb, vorwärts und rückwärts
- Transparente Motorkulisse mit Kolbenbewegung, als V-Motor oder
- Boxer verstellbar

**Bausatz Bestell-Nr. 115727 \_\_\_\_\_€ 14,<sup>57</sup> |** tigte Zeit. Der Bausatz besteht aus der

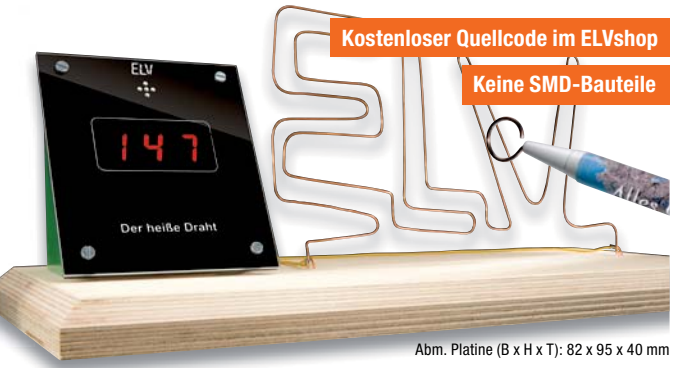

**Versuchen Sie, in möglichst kurzer Zeit eine kleine Drahtschlaufe durch einen selbst entworfenen Parcours, der aus einem gebogenen Draht besteht, zu fädeln.**

Eine kleine, ausschließlich mit bedrahteten Bauteilen als Einsteigerschaltung ausgeführte Mikrocontrollerschaltung steuert das Spiel und stoppt die benöElektronikeinheit mit einem betriebsfertig programmierten Controller. Parcours und Stift sind selbst zu bauen.

**Komplettbausatz** ohne abgebildete Holzplatte und "ELV"-Parcours<br>Bestell-Nr. 90842  $\epsilon$  29.<sup>19</sup> **Bestell-Nr. 90842** 

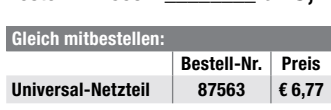

Besuchen Sie auch unseren ELVshop: de.elv.com | at.elv.com | ch.elv.com
$74 - 17$ 

jOY-ii

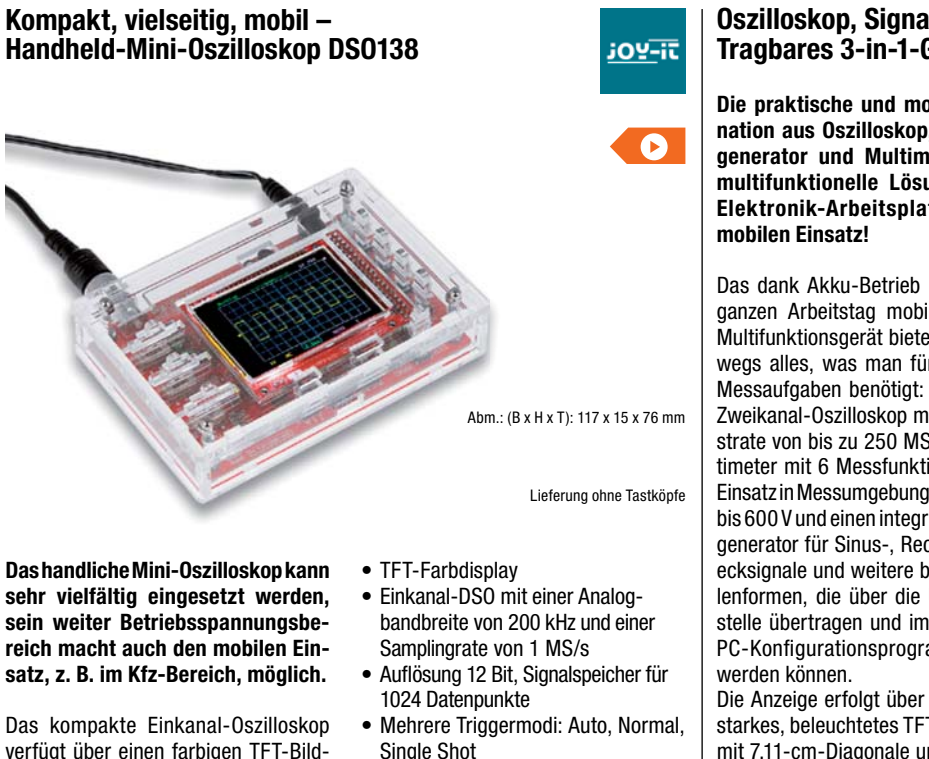

verfügt über einen farbigen TFT-Bildschirm, der übersichtlich sowohl das Messsignal als auch alle wichtigen Mess- und Einstelldaten anzeigt. Das Mini-Oszilloskop bietet mehrere Triggermöglichkeiten, einen DSO-Speicher für 1024 Datenpunkte sowie weite Einstellmöglichkeiten für die Eingangssignale.

Das Set ist im Handumdrehen montiert: Die Platine muss nur in das verschraubbare Gehäuse eingesetzt werden.

- Weiter Eingangsspannungsbereich
- BNC-Tastkopfanschluss • Übersichtliche Bedienung über
- wenige Tasten • Spannungsversorgung über mit-
- geliefertes Netzteil, Betriebsspannungsbereich: 8–12 V

**Bestell-Nr. 127893 \_\_\_\_\_ € 43,82**

# **Oszilloskop, Signalgenerator und Multimeter - Tragbares 3-in-1-Gerät JT-DMSO2D72**

**Die praktische und mobile Kombination aus Oszilloskop, Funktionsgenerator und Multimeter ist die multifunktionelle Lösung für den Elektronik-Arbeitsplatz und den** 

Das dank Akku-Betrieb bis zu einem ganzen Arbeitstag mobil betreibbare Multifunktionsgerät bietet auch unterwegs alles, was man für anstehende Messaufgaben benötigt: ein 70-MHz-Zweikanal-Oszilloskop mit einer Abtastrate von bis zu 250 MSa/s, ein Multimeter mit 6 Messfunktionen für den Einsatz in Messumgebungen nach CAT II bis 600 V und einen integrierten Signalgenerator für Sinus-, Rechteck-, Dreiecksignale und weitere beliebige Wellenformen, die über die USB-Schnittstelle übertragen und im zugehörigen PC-Konfigurationsprogramm erstellt

Die Anzeige erfolgt über ein kontraststarkes, beleuchtetes TFT-Farbdisplay mit 7,11-cm-Diagonale und 320 x 240 Bildpunkten.

## **Oszilloskop**

- 2-Kanal-Oszilloskop mit 70 MHz Analogbandbreite
- Automatische Messfunktion für Frequenz/Amplitude
- **Digital-Multimeter**
- Gleichspannung bis 600 V • Wechselspannung bis 600 V,
- 40–400 Hz

**und Hobby.**

# **Mobiles Labor mit Signalgenerator, Logic-Analyzer und Busdecoder – 2-Kanal-Oszilloskop SmartScope**

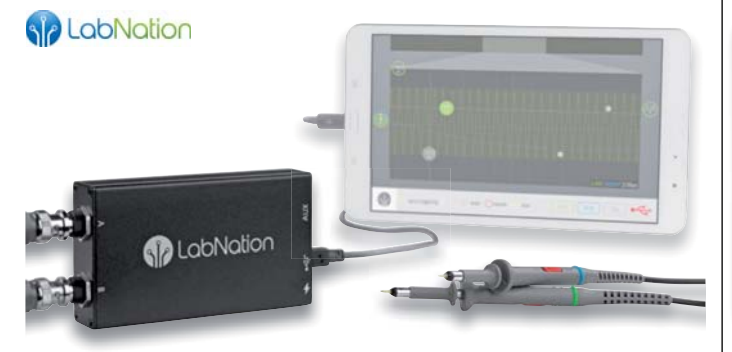

Abm. (B x H x T): 64 x 24,2 x 110 mm

**Das mobile Laborgerät mit den vielen Einsatzmöglichkeiten – je nach Bedarf am Smartphone, Tablet oder PC betreibbar. Eine Besonderheit, die**  bei den meisten "großen" Oszillo**skopen hohe Aufpreise kostet, sind die integrierten digitalen Decoder für gängige Bussysteme, die auch um eigene Decoder erweitert werden können.**

- 2 Kanäle, Analog-Bandbreite: 45 MHz (-3 dB)
- **8-Kanal-Logic-Analyzer:**  Sample-Rate: 100 MS/s, Eingangsdatenpuffer: 4 MS
- Sample-Rate: 2x 100 MS/s, 8 Bit

Preis- und Bestellkonditionen siehe Seite 112

Lieferung ohne Tablet

- Speichertiefe: 4 Mio. Samples/Kanal
- Kompatibel mit Windows, Mac, Linux, Android und iOS

Lieferung inkl. 2x analoger Tastkopf, digitales Tastkopfkabel und USB-Kabel

**Bestell-Nr. 123724 \_\_\_\_\_ € 232,97\*** \*Tagesaktueller Preis bei der Bestell-Nr. im ELVshop

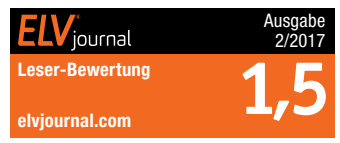

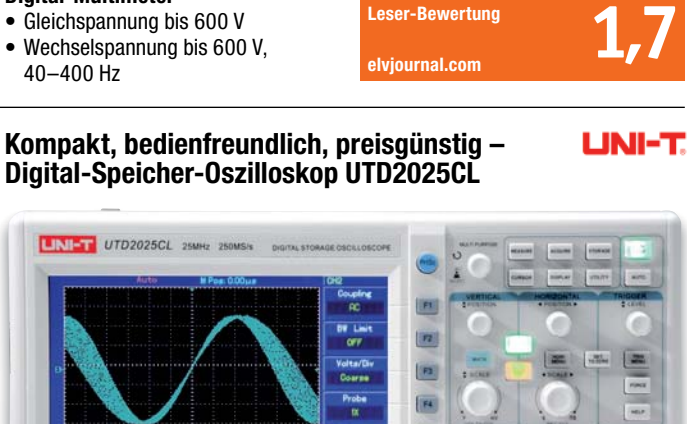

Abm. (B x H x T): 306 x 147 x 122 mm

**Dieses Digital-Speicher-Oszilloskop mit Farbbildschirm ist der preisgünstige Allrounder für Labor, Service**  • Automatische Erfassung und Echtzeitanzeige von bis zu 28 Signalparametern

- Echtzeit-/Äquivalent-Signalerfassung • FFT-Analysefunktion, Rechenfunktionen
	- Flanken-, Alternate- und Pulsweiten-Triggerung, externer Trigger

**Bestell-Nr. 251119 \_\_\_\_ € 223,23\***

• USB-Typ-C-Verbindung für Daten-

und das Laden des Akkus

**DDS-Funktionsgenerator** • Signalformen: Sinus, Rechteck, Dreieck, Trapez etc. **PC-Anbindung**

übertragung

iournal

Abm. (B x H x T): 98 x 199 x 40 mm

\* Tagesaktueller Preis bei der Bestell-Nr. im ELVshop

Ausgabe 4/2020

- Umfangreiche Speichermöglichkeiten: 200 Geräteeinstellungen, 20 Signalverläufe, 200 Screens-
- hots, 1000 Messpunkte
- Pass-/Fail-Check-Funktion
- Hold-off-Funktion • Cursorsteuerung
- 

• Auto-Set-up-Funktion **Bestell-Nr. 120352** € 242.<sup>72</sup>

Endpreise für Deutschland zzgl. evtl. Versandkosten Bestell-Hotline: Deutschland: 0491/6008-88 · Österreich: 0662/624-084 · Schweiz: 061/9711-344

Der große Farb-TFT-Bildschirm sowie die übersichtliche Funktionsbelegung mit Soft-Keys und einem Drehimpulsgeber machen die Bedienung einfach. Dazu kommen Automatikfunktionen, verschiedene Triggerarten und Speichermöglichkeiten für die Messdaten.

• 2 Kanäle, Analogbandbreite 25 MHz, Abtastrate 250 MS/s • 17,8-cm-Widescreen-Farbdisplay (7")

# **Nie wieder den Schlüssel vergessen – Fingerprint-Zahlenschloss FP100**

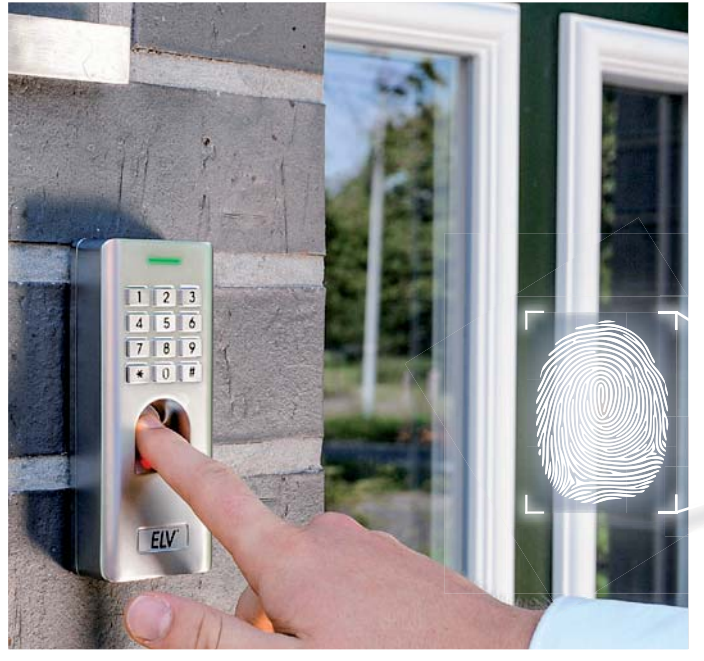

Anwendungsbeispiel

**Das Fingerprint-Zahlenschloss FP100 ermöglicht den einfachen Zugang über das biometrische Zugangsmerkmal "Fingerabdruck" sowie per Zifferncode.**

Das Zahlenschloss ist für den Einsatz als allgemeines Zugangskontrollgerät vorgesehen. Es ist für den Außeneinsatz (IP66) zugelassen.

Sie können das FP100 dank des potentialfreien, programmierbaren Relais-Schaltausgangs einfach in Ihre bestehende Zutrittskontrolle einbauen. Ferner lässt sich der Fingerprintsensor über diverse Homematic oder Homematic IP Schnittstellen z. B. mit der KeyMatic verbinden. Außerdem kann man den Fingerprint-Sensor zum Ein- und Ausschalten einer Alarmanlage verwenden. So haben nur berechtigte Personen Kontrolle über Ihre Alarmanlage.

Eine Zeiterfassung ist ebenfalls möglich, indem Sie Ihre vorhandene Zeiterfassung um diese Schnittstelle erweitern. Der Sensor kann auch hier über den Schaltausgang in vorhandene Systeme integriert werden.

Das wetterfeste und vandalismussichere Gerät kann bis zu 1000 unterschiedliche Fingerabdrücke und bis zu 2000 Zugänge per Zifferncode verwalten. Die Konfiguration erfolgt dabei direkt am Gerät.

Über ein 26/44-Bit-Wiegand-Interface ist eine sehr sichere Datenübertragung/ Steuerung per externem Wiegand-Controller möglich.

- Robustes, wetterfestes (IP66) und vandalismussicheres Fingerprint-Zahlenschloss
- Für bis zu 1000 Fingerabdruck-Zugänge, und bis zu 2000 Zahlenschloss-Zugänge
- Programmierbarer Relais-Schaltausgang, potentialfrei
- 26/44-Bit-Wiegand-Interface für Pass-through-Betrieb
- Stand-alone-Betrieb oder Interlock-Betrieb für zwei Türen möglich • Latch-Mode (selbsthaltender Be-
- trieb für Tür-Offenhalten) verfügbar • Türkontakt-Überwachung
- Türöffner-Taster-Eingang (Exit-
- Button) zur Ansteuerung von innen • Fail-Secure-Schloss- oder
- Fail-Safe-Schloss-Betrieb • Zugang per Fingerprint, Zifferncode
- oder kombiniert möglich
- Sabotagekontakt gegen Demontage/Manipulation

• Mehrfarbige Statusanzeige

ELV<sup>®</sup>

• Interner Signalgeber und externer Signalausgang

 $\overline{3}$ 

 $\ddot{\mathbf{6}}$ 

9

#

 $\overline{\mathbf{4}}$ 

5

8

 $\overline{0}$ 

• Konfiguration und Verwaltung für größere Personengruppen per Android-App "U-Transfer" über USB-Schnittstelle des FP100 möglich

Lieferung inkl. Montagematerial, Schutzdiode und Mikro-USB auf USB-Typ-A-Adapter

```
Bestell-Nr. 251211 ______ € 97,43
```
**TECHNISCHE DATEN Anzahl der Nutzer** 3000 (1000 Fingerprints, 2000 PINs) **Auflösung Fingerabdruckleser** 500 dpi **Erfassungszeit** ≤1 s<br>FAR ≤0.0  $50.01$  % **FRR** ≤0,1 % **PIN** 4 bis 6 Stellen Relaisausgang<br>
Wechsler (NO/COM/NO), 2 A max. **Relais-Aktivzeit** 0 bis 99 s (Werkseinstellung 5 s) **Alarmausgang** 5 A max. **Alarm-Aktivzeit** 0 bis 3 Minuten (Werkseinstellung 1 Minute) **Sabotagealarm** Optischer Sensor **Alarmgeber** Integriert<br> **Spannungsversorgung** 12 Vpc (±10 %) **Spannungsversorgung Stromaufnahme** Bereitschaft: 45 mA, aktiv: 150 mA max.<br> **Umgebungsbedingungen** -30 °C bis +60 °C, 20–9 % rH -30 °C bis +60 °C, 20–9 % rH **Schutzart** 

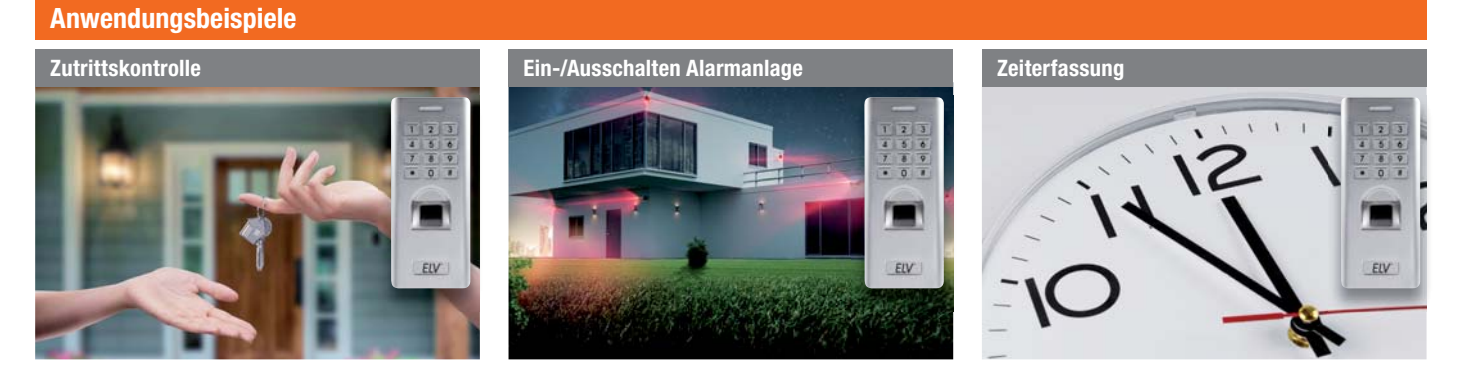

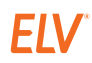

**NEU** 

**Relais-Ausgang**

Abm. (B x H x T): 58 x 137 x 26 mm

**Bestell-Nr. Preis**

**251464 € 29,19**

**Robustes Metallgehäuse (vandalismussicher)**

**Gleich mitbestellen**

**ein Schloss o. Ä.**

**ELV Sboard-II Mini-Dual-Relay-Controller mit Wiegand-Schnitt-stelle**

**Sichern Sie Ihr FP100 mit einer Wiegand-Übertragung mit 26–37 Bit bis ins Haus und schalten Sie erst ab hier** 

**Für bis zu 3000 unterschiedliche Zugänge**

**Für den Außeneinsatz geeignet (IP66)**

 $1 \mid 2 \mid 3$ 

 $456$ 

 $789$ 

 $\frac{1}{2}$ 

ELV

# **Musik und Gehörschutz in einem – Kapselgehörschutz-Kopfhörer ToughSounds 2**

men Sitz am Kopf

direkt am Kopfhörer • Integriertes 4,3-cm-LC-Display

• Schutzart IPX4

Anwendungsbeispiele

• Gepolstertes Kopfband für beque-

• 20 Senderspeicher für Sender-Schnellzugriff (individuell belegbar), je 10 Speicher für UKW und MW • Verbindung zu kabelgebundenen Zuspielgeräten (z. B. MP3-Player) via 3,5-mm-Klinkenkabel möglich • Einfach bedienbar: Bedienelemente für Titelwahl, Lautstärke, Radiostation, Anrufannahme/-abweisung

**Bestell-Nr. 251092 \_\_\_\_\_\_ € 68,19**

**Hören Sie bei der Gartenarbeit oder beim Heimwerken Musik via Radio oder Smartphone. Der vielseitige und robuste Kopfhörer schützt dabei stets Ihr wertvolles Gehör.**

Arbeiten in Haus, Garten und Werkstatt sind meist mit viel Lärm verbunden. Gerade bei Heimwerker- und Hobbygärtner-Tätigkeiten wie Rasenmähen, Heckenschneiden, Entfernen von Bäumen/Ästen (Kettensäge), Schleifen, Bohren und Drechseln denken viele nicht an einen Gehörschutz. Dabei kann selbst kurzzeitiger lauter Lärm Ihr Gehör schädigen. Was viele nicht beachten: Die Summe aller Schädigungen macht sich meist erst im Alter bemerkbar. Daher sollten Sie auf einen guten Gehörschutz achten.

Der ToughSounds 2 dämpft Umgebungsgeräusche wirksam um bis zu 27 dB NRR.

- Geeignet fürs Rasenmähen, Heckenschneiden, Drechseln, Schleifen u. v. m.
- Eingebautes UKW-/MW-Radio mit Sendersuchfunktion
- Unterstützt Musik-Bluetooth-Streaming vom Smartphone
- Freisprechfunktion über gekoppeltes Smartphone
- Wiederaufladbarer Li-Ion-Akku sorgt für bis zu 15 h Musikunterhaltung pro Akkuladung

# **Fitness und Gesundheit im Blick – Smartwatch "Tila"**

**Neben der Funktion als Armbanduhr mit wählbarem Zifferblatt-Design erhalten Sie mit der Smartwatch "Tila" einen Überblick über Ihre Fitness und Gesundheit\*\*.**

Durch die optoelektronische Pulsmessung erfasst die Smartwatch Ihre Herzfrequenz, den Blutdruck und die Sauerstoffkonzentration im Blut. Außerdem zählt sie Ihre Schritte, zurückgelegte Distanzen sowie Ihren Kalorienverbrauch und unterstützt Sie über mehrere Sportmodi bei Ihrem Training. Der GPS-Sensor Ihres Smartphones lässt sich bei aktiver Bluetooth-Kopplung für die Routen aufzeichnung beim Training oder beim Wandern verwenden.

- Smartwatch/Fitness-Tracker mit großem 3,56-cm-TFT-LC-Touch-Display (1,4") im Metallgehäuse
- Uhrfunktion mit individuell wählbarem Zifferblatt-Design und wählbarer Hintergrundbeleuchtung
- Weck-, Alarm- und Stoppuhrfunktion
- Verbindung mit kostenloser Smartphone-App "FontaFit Pro" über Bluetooth (v4.2) für Android (ab 4.4) und iOS (ab 9.0)
- Umfangreiche Fitnessfunktionen: Herzfrequenzmessung, Blutdruckmessung, Blutsauerstoffmessung, Schrittzähler, Kalorienverbrauch, Distanzmessung, Routenaufzeich-

nung (mit App), Schlafüberwachung, automatische Aktivitätserinnerung

- Speicherung von Aktivitätsdaten der letzten 3 Tage auf der Smartwatch (auch ohne Smartphone-App)
- Keine Account-Anlage oder Cloud-Nutzung erforderlich
- Trainings-Begleitprogramme für mehrere Sportmodi: Gehen, Laufen, Radfahren, Seilspringen, Badminton, Basketball und Fußball
- Zahlreiche Sonderfunktionen nach Verbindung von Smartwatch und Smartphone: Benachrichtigungen/ Anrufe, Wetterdaten mit 4-Tages-Wettervorhersage, Fotoauslöser, Musiksteuerung, Taschenlampenfunktion etc.
- 170-mAh-Li-Akku; maximale Ladezeit 2,5 h
- Bis zu 7 Tage Betriebszeit möglich, bis zu 25 Tage im Stand-by
- Integrierter 32-MB-Flash-Speicher, 512-KB-RAM-Speicher
- Aufladung des Akkus erfolgt über mitgeliefertes USB-Ladedock (5 V)
- Wetterfestes Gehäuse mit strapazierfähigem Kunststoff-Armband (TPU), Schutzklasse IP67

\*\*Das Produkt ist kein medizinisches Gerät – die ermittelten Daten sind nicht für medizinische Zwecke geeignet.

**Bestell-Nr. 251350 \_\_\_\_\_\_ € 43,82**

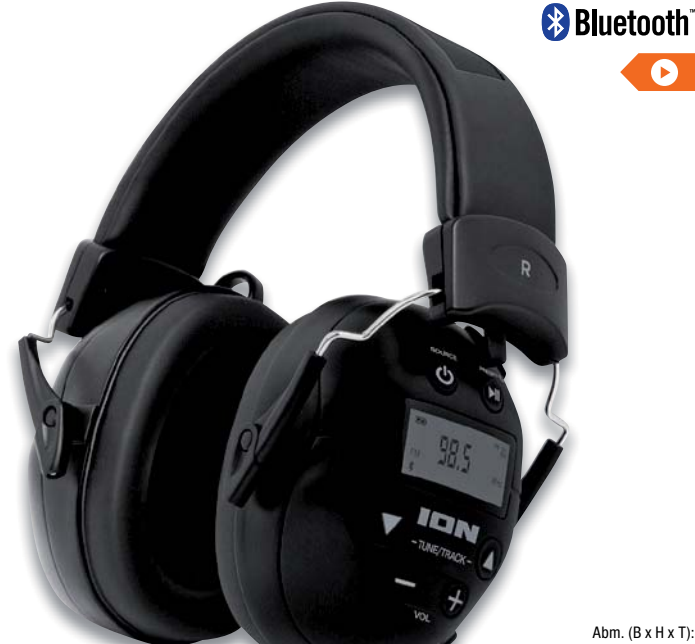

180 x 125 x 95 mm, Gewicht: 393 g 18

#### PC-Lüfter, 3D-Drucker, leises Radio 40–50 db(A) 65–75 db(A) 80–100 db(A) 100–105 db(A) 105–115 db(A) Staubsauger, Küchengeräte, PKW Elektrowerkzeuge, Rasenmäher Kettensäge, Kompressor, Laubsauger Bohrhammer, Presslufthammer Beispiele für Lärmbelastungen

# FantaFit

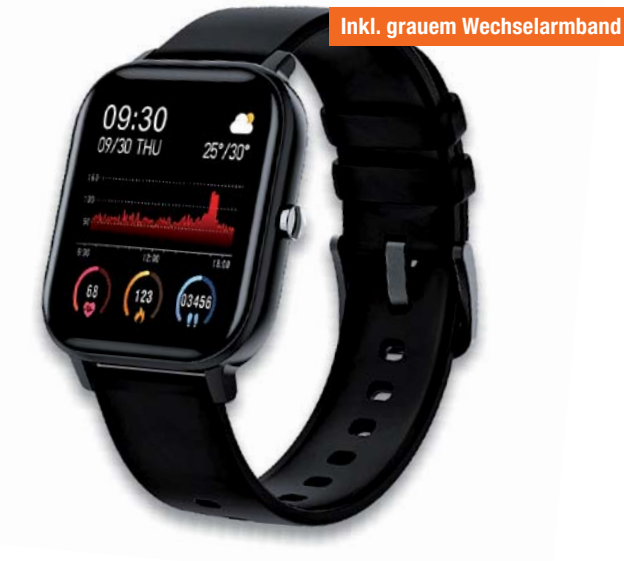

Abm. mit Armband (L x B x H): 257 x 36 x 10 mm; Gewicht: 45 g

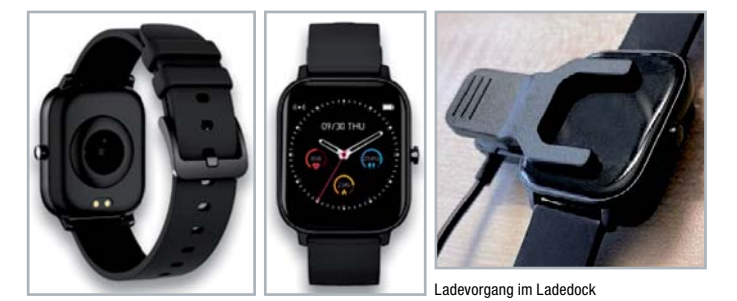

Preis- und Bestellkonditionen siehe Seite 112

Endpreise für Deutschland zzgl. evtl. Versandkosten Bestell-Hotline: Deutschland: 0491/6008-88 · Österreich: 0662/624-084 · Schweiz: 061/9711-344

# $x$ ion

## **Technische Anfragen**

Für spezielle technische Fragen nutzen Sie bitte unseren Technischen Kundendienst, der Ihnen gerne umfas-<br>sende und qualifizierte Auskünfte erteilt. Damit es schneller geht: Bitte nennen Sie uns ggf. Bestellnummer,<br>Artikel

## **Reparatur-Service**

Für ELV Markenprodukte, aber auch für Geräte, die Sie aus ELV Bausätzen selbst herstellen, bieten wir Ihnen<br>einen kostengünstigen Reparatur-Service an. Im Sinne einer schnellen Abwicklung führen wir eine Reparatur<br>sofort d **Deutschland:** ELV, Reparatur-Service, 26789 Leer

**Österreich:** ELV, Reparatur-Service, Paketfach ELV 1, 5005 Salzburg

**Schweiz:** ELV, Reparatur-Service, Postfach 100, 4313 Möhlin

## **Qualität/Sicherheit**

Komplettbausätze von ELV beinhalten sämtliche zum Aufbau erforderlichen elektronischen und mechanischen Teile einschließlich Platinen, Gehäuse mit gebohrter und bedruckter Frontplatte, Netztrafos, Schrauben, Mut-<br>tern usw. Es finden ausschließlich hochwertige Markenbauteile Verwendung. Fertiggeräte werden mit Gehäu-<br>se betri

<mark>Hinweis</mark><br>Bitte beachten Sie beim Aufbau von Bausätzen die Sicherheits- und VDE-Bestimmungen. Netzspan-<br>nungen und Spannungen ab 42 V sind lebensgefährlich. Bitte lassen Sie unbedingt die nötige Vorsicht<br>walten und achten

## **Kontaktdaten**

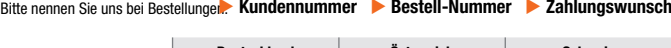

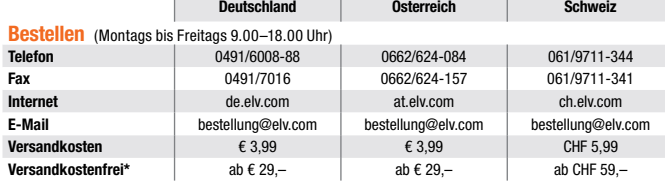

## **Technische Beratung** (Montags bis Freitags 9.00–18.00 Uhr)

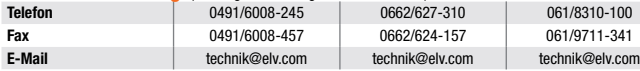

## **Kundenservice** (Montags bis Freitags 9.00–18.00 Uhr)

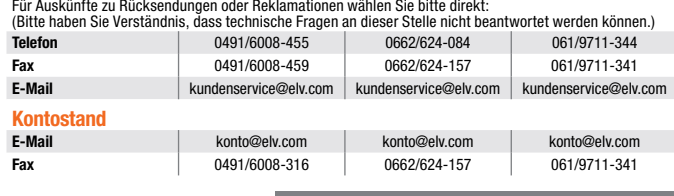

\* siehe rechts: "Liefern schnell und sicher" **Weitere Infos unter: www.elv.com**

# **Wir wollen es wissen! Ihre Anwendungen und Applikationen**

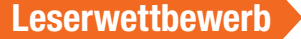

Welche eigenen kreativen Anwendungen und Applikationen haben Sie mit den ELV Haustechnik-Systemen, aber auch anderen Produkten und Bausätzen realisiert? Schreiben Sie uns fotografieren Sie Ihre Applikation, berichten Sie uns von Ihren Erfahrungen und Lösungen. Die interessantesten Anwendungen werden redaktionell bearbeitet und im ELVjournal mit Nennung des Namens vorgestellt.

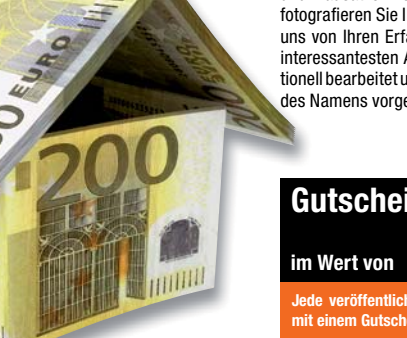

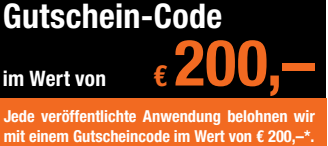

\* Der Einsender der veröffentlichten Anwendung erhält einen Gutscheincode zur einmaligen Nutzung im Wert von € 200,–. Der Gutscheincode wird mit einer Bestellung verrechnet – ein etwaiger Restbetrag verfällt. Bei Rückabwicklung des Kaufvertrags oder eines Teils hiervon wird der gewährte Gutscheinbetrag vom zu erstattenden Kaufpreis abgezogen, sofern durch die Ausübung des Widerrufsrechts und der Rückabwicklung der Gesamtwarenwert von € 200,– unterschritten wird. Auszahlung/Verrechnung mit offener Rechnung sowie Gutschrift nach Widerruf sind<br>nicht möglich. Der Gutscheincode ist nicht mit anderen Aktionen kombinierbar.

Die Auswahl der Veröffentlichungen wird allein durch die ELV Redaktion ausschließlich nach Originalität, praktischem Nutzen und realisierter bzw. dokumentierter Ausführung vorgenommen, es besteht kein Anspruch auf Veröffentli-chung, auch bei themengleichen Lösungen. Der Rechtsweg ist ausgeschlossen. Für Ansprüche Dritter, Beschädigung und Verlust der Einsendungen wird keine Haftung übernommen. Alle Rechte an Fotos, Unterlagen usw. müs-<br>sen beim Einsender liegen. Die eingesandten Unterlagen und Aufnahmen verbleiben bei der ELV Elektronik AG und können von dieser für Veröffentlichungen und zu Werbezwecken genutzt werden.

Ihre Einsendungen senden Sie per Brief oder Mail mit Stichwort "Leserwettbewerb" an:

**ELV Elektronik AG, Leserwettbewerb, D-26787 Leer bzw. leserwettbewerb@elv.com**

# **Service Bestellhinweise**

Bitte beachten Sie, dass einige Produkte aus dem ELV Programm aufgrund spezieller Normen und Vorschrif-<br>ten sowie vertriebsrechtlicher Gründe in Österreich/der Schweiz nicht ausgeliefert werden können. Dies gilt<br>teliweise

#### **Zahlen ganz bequem**

Die Preise sind Endpreise für Deutschland in Euro (€) inklusive der gesetzlichen Mehrwertsteuer (wird auf der<br>Rechnung gesondert ausgewiesen) zum Zeitpunkt der Drucklegung zzgl. evtl. Versandkosten, Zollgebühren –<br>Abweichu

Bei Büchern kommt der auf dem Buch angegebene Preis in Landeswährung zur Verrechnung.

Für die Schweiz erfolgt die Rechnungsstellung bis auf Weiteres in CHF. Die aktuellen Schweizer Preise entneh-<br>men Sie bitte unserem ELVshop (ch.elv.com). Ihr Vorteil: Sie beziehen die Ware zu günstigen Konditionen auf<br>Basi

Unsere Angebote sind freibleibend. Abbildungen, Abmessungen und Gewichtsangaben in unseren Angeboten<br>sind unverbindlich. Druckfehler und Irrtümer sowie technische und preisliche Änderungen bleiben uns vorbe-<br>halten. Im Übr

# **Vorab können Sie unsere Allgemeinen Geschäftsbedingungen im Internet einsehen unter**

**Deutschland: de.elv.com/agb Österreich: at.elv.com/agb Schweiz: ch.elv.com/agb oder Sie können diese telefonisch anfordern.** 

Wiederverkäufern senden wir gerne unsere Händlerkonditionen: Tel: +49 (0)491/6008-415.

**Bankeinzug** (Deutschland und Osterreich)<br>Bei Zahlung per Bankeinzug (SEPA-Basislastschrift) hat der Kunde bei erstmaliger Bestellung seine Bestellung<br>schriftlich mittels Bestellschein, Bestellkarte, Fax oder Internet durc

Rechnung (Deutschland)<br>Im Zusammenhang mit Klarna bieten wir Ihnen den Rechnungskauf als Zahlungsoption an. Bitte beachten Sie,<br>dass die Klarna-Rechnung nur für Verbraucher verfügbar ist und dass die Zahlung jeweils an Kla

Gebühr von € 0,– pro Bestellung. Weitere Informationen zu den Geschäftsbedingungen von Klarna finden Sie<br>unter www.klarna com/de

unter www.klarna.com/de.<br>Ihre Personenangaben werden in Übereinstimmung mit den geltenden Datenschutzbestimmungen und entspre-<br>chend den Angaben in den Klarna-Datenschutzbestimmungen behandelt, abrufbar unter cdn.klarna.co

#### **Vorkasse**

Bitte senden Sie uns erst Ihren Auftrag und warten Sie auf die Rechnung, bevor Sie den Betrag überweisen.<br>Vergessen Sie nicht, die Rechnungs-Nr. auf dem Überweisungsträger anzugeben.

**Nachnahme** (Deutschland und Osterreich)<br>Bei Lieferung per Nachnahme zahlen Sie direkt bei Annahme der Lieferung an den Zusteller. Das Nachnahme-<br>entgelt (bei der Deutschen Post AG € 6,66) wird auf der Rechnung berücksicht

## **Kreditkarte**

Begleichen Sie Ihre Rechnung einfach mit Ihrer Master- oder Visa-Card. Bei Ihrer Bestellung geben Sie Ihre Kreditkarten-Nummer, die Gültigkeitsdauer und die Prüfziffer an.

## **Informationen zum Datenschutz nach EU-DSGVO**

Unser Unternehmen prüft regelmäßig bei Vertragsabschlüssen und in bestimmten Fällen, in denen ein berechtigte<br>tigtes Interesse vorliegt, auch bei Bestandskunden Ihre Bonität. Dazu arbeiten wir mit der Creditreform Bonit<br>ve

Liefern schnell und sicher<br>Kosten informieren wir Sie über den voraussichtlichen Liefertermin, Die Kosten für den Transport übernimmt zum Teil die ELV Elektronik AG. Für Aufträge in Deutschland unter € 29,–<br>Kosten für den

**ELV Elektronik weltweit**<br>Kunden außerhalb Deutschlands beliefern wir ebenfalls direkt. Zu unseren Lieferländern zählen Österreich Kunden außerhalb Deutschlands beliefern wir ebenfalls direkt. Zu unseren Lieferländern zählen Osterreich, die Schweiz, die Niederlande, Spanien, Luxemburg, Belgien, Rumänien, Polen, Frankreich und Italien. Hierbei<br>Kommen d

und die Schweiz, Infos auf Anfrage).

**Auskünfte zu Zahlungsverhalten**<br>Zur Auftragsabwicklung speichern wir die personenbezogenen Daten. Ggf. beziehen wir Informationen zu Ihrem<br>bisherigen Zahlverhalten sowie Bonitätsinformationen auf der Basis mathematisch-st

Rücknahme von Elektro- und Elektronik-Altgeräten (aus eine Symbol für die Welektro- und Heriteller und Hainder sind gestellich verpflichtet, Altgeräte kostenfrei Welektronik-Bassung wieder zurückzunehmen und nach vorgegebe

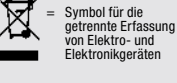

geräten selbst verantwortlich.<br>Unsere Rücknahmeverpflichtung nach dem ElektroG wickeln wir über die Fa. Hellmann Process Management<br>GmbH & Co. KG (HPM) und die Fa. DHL Paket GmbH (DHL) ab. HPM übernimmt für uns die Entsorg

**Batteriegesetz – BattG** Verbraucher(innen) sind zur Rückgabe von Altbatterien gesetzlich verpflichtet.<br>Mit nebenstehendem Zeichen versehene Batterien dürfen nicht über den<br>Hausmüll entsorgt werden, sondern sind einer getrennten Entsorgung zu-<br>zuführen. Verbraucher(innen) können Batterien nach Gebrauch unentgelt-<br>

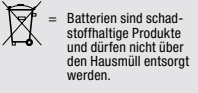

Altbatterien können Schadstoffe enthalten, die bei nicht sachgemäßer Lagerung oder Entsorgung die Umwelt<br>oder Ihre Gesundheit schädigen können. Batterien enthalten aber auch wichtige Rohstoffe, wie z. B. Eisen,<br>Zink, Manga

200 FURD

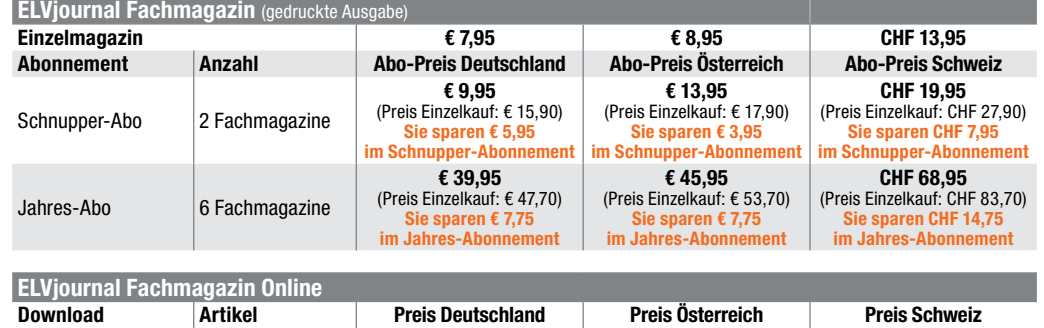

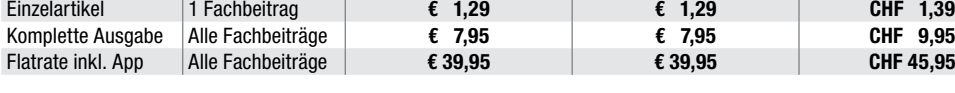

## **Alle Abonnement-Konditionen und Preise finden Sie online unter**

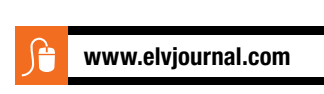

## **Widerrufsbelehrung**

Widerrufsrecht<br>exientionen (Secht, binnen vierzehn Tagen ohne Angabe von Gründen diesen<br>Vertrag zuwiderrufen. Die Widerrufsfrist beträgt vierzehn Tage ab dem Tag,<br>an dem Sie oder ein von Ihnen benannter Dritter, der nicht

Folgen des Widerrufs<br>en Sie Wierungsteinung widerrufen, haben wir Ihnen alle Zahlungen, die wir von Ihnen erhalten haben, einschließlich der Lieferkosten (mit Ausnah-<br>me der zusätzlichen Kosten, die sich daraus ergeben, da dass Sie die Waren zurückgessandt haben, je nachdem, welches der frühere<br>Zeitpunkt ist. Sie haben die Waren unverzüglich und in jedem Fall spätes-<br>tens binnen vierzehn Tagen ab dem Tag, an dem Sie uns über den Widerruf<br>die

**Datenschutz** 

#### **Erklärung zu personenbezogenen Daten**

Personenbezogene Daten sind Informationen, die Ihrer Person zugeordnet werden können. Hierunter fallen z. B. der Name, die Anschrift oder die E-Mail-Adresse.

**Erfassung und Verwendung von personenbezogenen Daten**<br>Persönliche Daten, die Sie uns zur Verfügung stellen, dienen der Abwicklung der<br>Bestellung, der Lieferung der Waren sowie der Zahlungsabwicklung. Da der Datenschutz für die ELV Elektronik AG einen sehr hohen Stellenwert einnimmt, erfolgt<br>die Erhebung, Verarbeitung und Nutzung Ihrer uns zur Verfügung gestellten Daten<br>ausschließlichaufderGrundlagedergesetzlichen BestimmungendesBu

schutzgesetzes (BDSG) und des Telemediengesetzes (TMG).<br>Nach dem Bundesdatenschutzgesetz haben Sie ein Recht auf unentgeltliche<br>Auskunft über Ihre gespeicherten Daten sowie ggf. ein Recht auf Berichtigung,<br>Sperrung oder Lö

verhalten sowie Bonitätsinformationen auf der Basis mathematisch-statistischer<br>Verfahren von der Creditreform Boniversum GmbH, Hellerbergstr. 11, 41460 Neuss<br>einholen. Die uns erteilten Informationen über die statistische eines Zahlungsausfalls wird von uns für eine abgewogene Entscheidung über die<br>Begründung, Durchführung oder Beendigung des Vertragsverhältnisses genutzt.<br>Im Bereich der **Kreditkartenzahlung** arbeiten wir zusammen mit der C

oben genannte Unternehmen übermittelt.<br>Sämtliche Zahlungsdaten sowie Daten zu eventuell auftretenden Rückbelastungen<br>werden nur solange gespeichert, wie sie für die Zahlungsabwicklung (einschließlich

der Bearbeitung von möglichen Rücklastschriften und dem Forderungseinzug)<br>und zur Missbrauchsbekämpfung benötigt werden. In der Regel werden die Daten<br>spätestens 13 Monate nach ihrer Erhebung gelöscht.<br>Darüber hinaus kann

**Hinweis zu § 31 Abs. 1 Nr. 4 BDSG**<br>Zum Zweck der Entscheidung über die Begründung, Durchführung oder Beendigung eines Vertragsverhältnisses erheben oder verwenden wir Wahrscheinlichkeitswerte (Score-Werte), in deren Berechnung unter anderem Anschriftendaten einfließen.

**Muster-Widerrufsformular**<br>(Wenn Sie den Vertrag widerrufen wollen, füllen Sie bitte dieses Formular aus und senden<br>Sie es zurück.)

An<br>ELV Elektronik AG ELV Elektronik AG Maiburger Str. 29–36 26789 Leer Telefax: 0491/7016 E-Mail: widerruf@elv.com

Hiermit widerrufe(n) ich/wir (\*) den von mir/uns (\*) abgeschlossenen Vertrag über den Kauf der folgenden Waren (\*) / die Erbringung der folgenden Dienstleistung (\*)

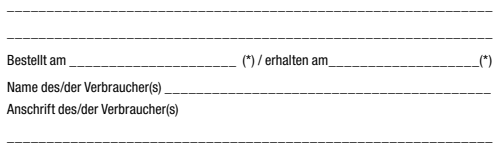

\_\_\_\_\_\_\_\_\_\_\_\_\_\_\_\_\_\_\_\_\_\_\_\_\_\_\_\_\_\_\_\_\_\_\_\_\_\_\_\_\_\_\_\_\_\_\_\_\_\_\_\_\_\_\_\_\_\_\_\_\_

\_\_\_\_\_\_\_\_\_ \_\_\_\_\_\_\_\_\_\_\_\_\_\_\_\_\_\_\_\_\_\_\_\_\_\_\_\_\_\_\_\_\_\_\_\_\_\_\_\_\_\_\_\_\_\_\_\_\_\_ Datum Unterschrift des/der Verbraucher(s) (nur bei Mitteilung auf Papier) (\*) Unzutreffendes streichen

Vertrags unterrichten, bereits er brachten Dienstleistungen im Vergleich zum<br>gesamten Umfang der im Vertrag vorgesehenen Dienstleistungen entspricht.<br>Das Widerrufsrecht besteht nicht bei Lieferung von Waren, die nicht vorg

Wir weisen gemäß § 31 BDSG darauf hin, dass wir die von unseren Kunden mitgeteilten Daten EDV-mäßig speichern. Die Behandlung der überlassenen Daten<br>erfolgt atf Basis des BDSG und des TMG. Ihre uns mitgeteilten Daten untzen wir<br>ferner, um Sie über Bestellungen, Angebote und Dienstleistungen zu i

Telefax-Nr. (+49)491-7016, info@elv.com ELV Elektronik AG, Österreich, Postfach 15, 5021 Salzburg, Telefax-Nr. 0662/624-157, info@elv.com

ELV Elektronik AG, Schweiz, Postfach 100, 4313 Möhlin,

Telefax-Nr. 061/9711-341, info@elv.com

### **Weitergabe von Daten**

Ein Verkauf oder eine Überlassung Ihrer personenbezogenen Daten an Dritte durch die ELV Elektronik AG findet nicht statt. Ihre persönlichen Daten werden stets vertraulich behandelt und an Dritte nur dann weitergegeben, wenn dies zum Zwecke<br>der Vertragsabwicklung unbedingt erforderlich ist. Sollte die ELV Elektronik AG<br>personenbezogene Daten weiter nutzen als zur zweckbezogenen Durc Vertrags oder der Services unbedingt nötig, werden wir vorher von dem Betroffenen eine entsprechende, ausdrückliche Ermächtigung einholen.

**Widerruf von Einwilligungen** Die nachstehende Einwilligung haben Sie ggf. ausdrücklich erteilt.

Ja, ich möchte den kostenlosen Newsletter erhalten und über Aktionen, Neuheiten und Preissenkungen per E-Mail informiert werden. Ich kann mich jederzeit ganz einfach wieder abmelden.

Sie haben das Recht auf Auskunft, Berichtigung, Löschung und Einschränkung

Ihrer Daten gemäß der Art. 15 bis 18 DSGVO. Näheres entnehmen Sie bitte unserer Datenschutzerklärung unter

de.elv.com/sicherheit-datenschutz at.elv.com/sicherheit-datenschutz

ch.elv.com/sicherheit-datenschutz

Sie können der Verarbeitung Ihrer Daten für werbliche Zwecke jederzeit durch eine kurze schriftliche Mitteilung an datenschutz@elv.com widersprechen bzw. Ihr Einverständnis widerrufen.

## **Impressum**

# **Herausgeber:**  ELV Elektronik AG, 26787 Leer, Deutschland

Telefon 0491/6008-0, Fax 0491/7016 E-Mail: redaktion@elvjournal.com

#### **Chefredaktion:**  Prof. H.-G. Redeker

**Redaktionsleitung:** 

Markus Ulsaß, verantw.

**Anzeigen-Redaktion:**

Meike vom Baur, verantw.

### **Erscheinungsweise:**

zweimonatlich, jeweils zu Beginn der Monate Februar, April, Juni, August, Oktober, Dezember

#### **Technisches Layout:**

Silvia Heller, Wolfgang Meyer, Annette Schulte, Dipl.-Ing. (FH) Martin Thoben

### **Satz und Layout:**

Franziska Giessel mann, Andrea Rom

#### **Redaktion:**

Roman Ahlers, Markus Battermann (M. Eng.), Dipl.-Ing. (FH) Karsten Beck, Dipl.-Ing. Bartholo meus Beute, Dipl.-Ing. (FH) Hans-Jürgen Boekhoff, Wilhelm Brückmann, Thomas Budrat, Dipl.-Ing. (FH) Gerd Busboom, Markus Cramer (M. Sc.), Valerie Dankwardt, Dipl.-Ing. (FH) Timo Friedrichs, Dipl.-Inf. Andreas Gabel, Dipl.-Ing. (FH) Frank Graß, Alfred Grobelnik, Dipl.-Ing. (FH) Fredo Hammiediers, Lothar Harberts, Volkmar Hellmers, Dipl.-Ing. (FH) Christian Helm, Stefan Körte, Dipl.-Ing. (FH) Karsten Loof, Hilko Meyer (M. Eng.), Dipl.-Ing. (FH) Thorsten Reck, Helga Redeker, Dipl.-Ing.(FH) Keno Reiß, Dipl.-Wi-Inf. (FH) Frank Sanders, Dipl.-Ing. (FH) Lothar Schäfer, Bastian Schmidt (B. Eng.), Udo Schoon (M. Eng.), Dirk Stüben, Dipl.-Ing. (FH) Heiko Thole, Stefan Weber (M. Sc.), Dipl.-Ing. (FH) Thomas Wiemken, Dipl.-Ing. (FH) Markus Willenborg, Dipl.-Ing. Wolfgang Willinghöfer, Florian Willms (M. Sc.), Sebastian Witt (B. Eng.), Dipl.-Ing. (FH) Matthias Ysker

**Lithografie:**  KruseMedien GmbH 48691 Vreden Telefon: +49 2564 5686-110 www.krusemedien.com Verantwortlicher: Udo Wesseler

## **Druck:**

Vogel Druck und Medienservice 97204 Höchberg

## **Bankverbindungen:**

Commerzbank Emden, BIC: COBADEFFXXX IBAN: DE11 2844 0037 0491 3406 00, Postbank Hannover, BIC: PBNKDEFF IBAN: DE55 2501 0030 0335 8163 08

#### **Urheberrechte:**

Die in diesem Magazin veröffentlichten Beiträge einschließlich der Platinen sind urheberrechtlich geschützt. Eine auch auszugsweise Veröffentlichung und Verbreitung ist grundsätzlich nur mit vorheriger schriftlicher Zustimmung des Herausgebers gestattet.

## **Patente und Warenzeichen:**

Sämtliche Veröffentlichungen erfolgen ohne Berücksichtigung eines eventuellen Patentoder Gebrauchsmusterschutzes. Bei den<br>verwendeten Warenbezeichnungen kann es sich um geschützte Warenzeichen handeln, die nur mit Zu stimmung ihrer Inhaber waren-zeichenmäßig benutzt werden dürfen.

## **Eingesandte Beiträge:**

Der Herausgeber ist nicht verpflichtet, unver-langt eingesandte Manuskripte oder Geräte zurückzusenden. Eine Haftung wird für diese Gegenstände nicht übernommen.

## **Gesetzliche und postalische Bestimmungen:**

Die geltenden gesetzlichen und postalischen Bestimmungen hinsichtlich Erwerb, Herstel-lung und Inbetriebnahme von Sende- und Empfangseinrichtungen sind zu beachten.

**Haftungsausschluss:**<br>Der Herausgeber übernimmt keine Haftung für die Richtigkeit der veröffentlichten Schaltungen und son stigen Anordnungen sowie für die Richtigkeit des technischen Inhalts der veröffentlichten Artikel und sonstigen Beiträge.

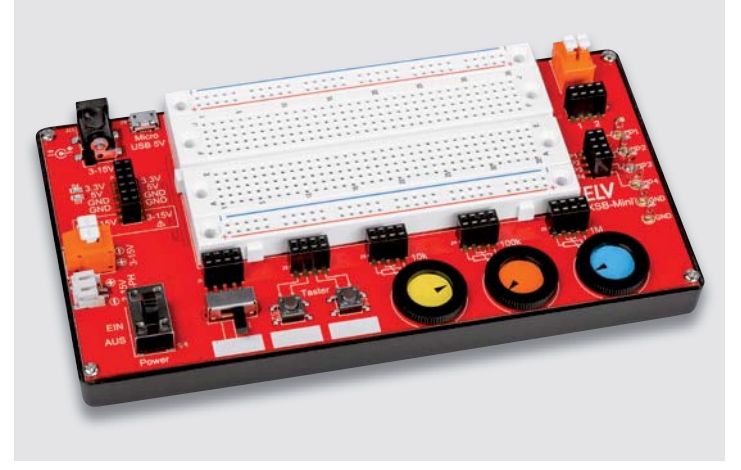

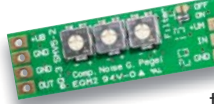

# **Mikrofonverstärker V2 mit M MEMS-Mikrofon – SMV5-2 M**

Der ELV-Mikrofonverstärker SMV5-2 ist eine Weiterentwicklung des bewährten ELV SMV5. Er wurde tere durch zahlreiche Einstellmöglichkeiten für den Ama-d teurfunkbereich optimiert. Dem Bausatz liegt standardmäßig ein Elektret-Mikrofon bei, welches direkt an die Platine gelötet werden kann. Möglich ist aber auch die Verwendung eines MEMS-Mikrofons.

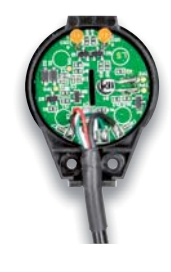

# **USB-IEC – Lesekopf für digitale Zähler mit USB-Interface**

Beim USB-IEC handelt es sich um einen Bausatz, der mit einem optischen Lesekopf das Auslesen beispielsweise von digitalen Strom- oder Wärmemengenzählern über ein integriertes UART-Umsetzermodul ermöglicht. Dabei kann der Lesekopf direkt an einen PC oder Raspberry Pi angeschlossen und die Daten entsprechend ausgewertet oder weitergeleitet werden.

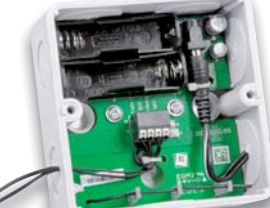

# **HmIP-STE2-PCB H**

Homematic IP 2-fach-Temperatursensor HmIP-STE2-PCB nimmt nicht nur synchronisiert H zwei Temperaturen an abgesetzten Fühlern auf, sondern kann gleichzeitig die Differenz dieser beiden Sensoren ermitteln. Damit kann das Gerät für Mess- und Steuerungsaufgaben genutzt Der

Anwendungsbeispiel

werden, für die die Temperaturdifferenz entscheidend werd ist, beispielsweise für die Lüftersteuerung, für Be-ist b schattungsaufgaben, Heizungssysteme oder Garten-/ Gewächshäuser.

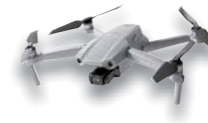

# **Drohnen – Technik und Einsatz D**

Drohnen sind heute ein wahres Konzentrat an hochempfindlichen Sensoren, leistungsstarker Rechen-e technik und implementierter Intelligenz. Wir sehen t uns die darin verbaute Technik an und zeigen die flugtechnischen Möglichkeiten sowie die Leistungsstärke der fliegenden Mikrocontroller auf.

# **Passt in jede Tasche – EXSB-Mini**

Mit dem EXSB-Mini setzen wir unsere Reihe von praktischen Hilfsmitteln zum Experimentieren und Prototyping fort. Trotz seiner geringen Abmessungen (168 x 88 x 26 mm) hat das kleine Experimentierboard viel Funktionalität an Bord. Neben einem qualitativ hochwertigen Breadboard mit 470 Kontakten hat es Eingänge für Micro-USB, Hohlstecker, 2-polige Klemmleiste und JST-PH-Buchse für die Spannungsversorgung, die zudem mit 3,3 und 5 V geregelt oder direkt vom Eingang (3‒15 V) entnommen werden kann. Einund Ausschalter für die Versorgungsspannung, Umschalter, Taster, Daumenrad-Potentiometer, 2-polige Klemmleiste und Messpunkte ergänzen dieses praktische Tool für Elektroniker.

# **Einführung in die Akustik, Teil 11**

Ein aus unserem modernen Leben – leider – nicht mehr wegzudenkender Begleiter ist der Lärm, sei es am Arbeitsplatz, im Straßenverkehr, in der Schule oder auch in der Freizeit. Aufgezeigt werden die geltenden Grenzwerte für eine Lärmbelastung unseres Gehörs, Mittel für den passiven Schallschutz und aktiver Schallschutz mithilfe von Antischall.

## **Biosensorik und Bioelektronik, Teil 4**

Wir befassen uns mit dem Themenkreis Aufmerksamkeit und Reaktionsvermögen. Dazu wird ein Reaktionstestgerät vorgestellt, das die individuelle Erfassung von Reaktionszeiten erlaubt. Zudem zeigt der Beitrag, welche Rolle die sogenannte Flimmerverschmelzfrequenz (FVF) spielt und wie sie von verschiedenen Einflüssen wie beispielsweise Müdigkeit, Erschöpfung oder Stress beeinflusst wird.

# **Einführung in Node-RED, Teil 3**

Im letzten Teil werfen wir einen Blick unter die Haube und schauen uns Details zur Funktionalität, Fehlerbehandlung und Debugging an. Am Beispiel der Twitter-API beleuchten wir die Arbeitsweise von Modulen und deren Nodes. In einer praktischen Anwendung wird gezeigt, wie man die Fritz!Box zur Präsenzerkennung nutzen kann und verknüpfen diese Praxisanwendung mit einer kurzen Einführung in MQTT in Node-RED.

# **STM32-/STM8-Controller mit Arduino IDE nutzen, Teil 1**

Mit der Arduino IDE steht eine einfache Programmierplattform für inzwischen zahlreiche Mikrocontrollerfamilien zur Verfügung. Wir zeigen anhand der Programmierung des kostengünstig erhältlichen Einsteiger-Oszilloskops DSO138, wie man auch mit STM32-/STM8-Controllern diese Plattform nutzen kann. Dabei lernen wir nicht nur mehr über die notwendige Toolchain, wir verbessern auch die Funktionen des DSO138 mit einer Open-Source-Firmware.

# **Schnell und einfach große Dokumenten-Archive und Bücher digitalisieren**

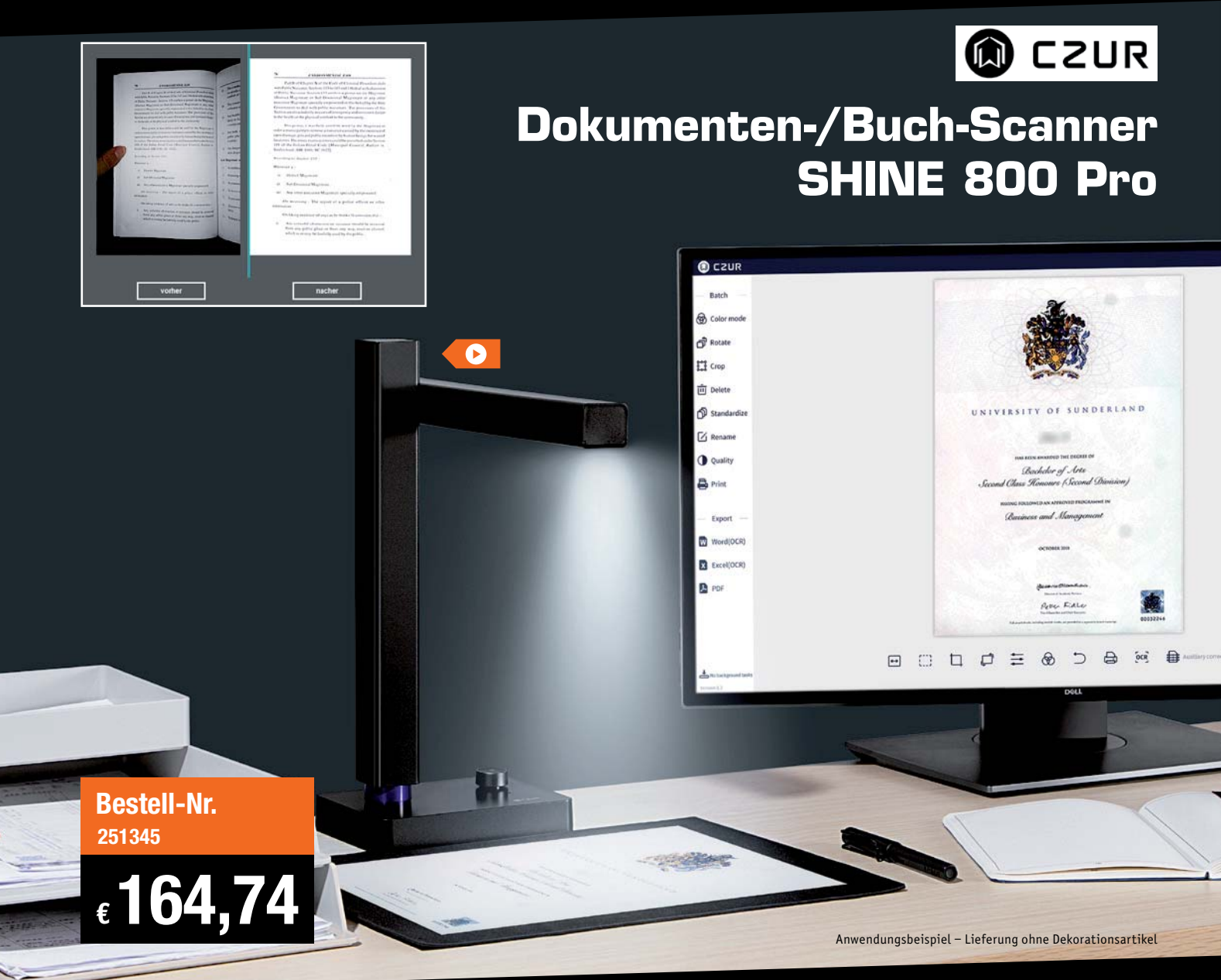

**Digitalisieren Sie sekundenschnell eine DIN-A4-Vorlage und minutenschnell ein komplettes Buch oder große Dokumenten-Archive. Der leistungsfähige Scanner begeistert mit hoher Scan-Auflösung, präziser OCR-Software sowie Scan-Optimierungsfunktionen am PC.**

Der CZUR SHINE 800 Pro ist gängigen Flachbett-Scannern in puncto Geschwindigkeit überlegen. In weniger als einer Sekunde digitalisiert er eine Seite im DIN-A4-Format. Den Scanprozess starten Sie dabei manuell per PC-Mausklick oder alternativ per mitgeliefertem Fußschalter.

Eingescannte Werke mit mehreren Seiten können automatisch in Stapelverarbeitung zusammengeführt werden. Dabei erfolgen diverse Korrekturen wie z. B. die Seitenausrichtung und das Ausblenden von Kanten automatisch, sodass Sie eine sehr gute Dokumentenkopie erhalten.

Die leistungsfähige OCR-Software ABBYY für bis zu 187 Sprachen konvertiert dabei den Scan bei Bedarf in bearbeitbaren Text. Sie können Dokumente dabei in gängige Office-Formate wie Word und Excel exportieren. Ebenfalls können durchsuchbare PDF-Dateien (Searchable PDF) erzeugt werden, was die Nachbearbeitung von PDF-Dateien deutlich erleichtert.

- 8-MP-CMOS-Scanner mit 3264 x 2448 Pixeln
- Digitalisiert Ihre Dokumente, Magazine, Bücher, Zertifikate, Visitenkarten, Bilder u. v. m. / bis zu DIN-A4-Format
- Extrem schneller Seitenscan: 1x A4-Seite in weniger als 1 s • Datei-Ausgabeformate:
- JPG, PDF, durchsuchbares PDF, Word, Excel, TIFF
- Scanbeleuchtung: LED-Licht (6000‒6500 K)
- Zusätzliche Tischleuchtenfunktion mit 420 lx und einstellbarer Farbtemperatur (6000-6500 K), stufenlos dimmbar, Farbwiedergabeindex 80-85 Ra
- PC-Software auf CD zur bequemen Installation und Begleitung Ihrer Digitalisierung (für Windows- und macOS-Systeme)
- Scanprozess ausführbar durch Softwaretriggerung (PC-Mausklick), automatisches Umblättern oder manuell per Fußschalter
- Diverse automatische Korrekturverfahren wie z. B. Ausrichten, Kantenausblenden, Seitenglättung bei Buch-/Magazinscan
- Überträgt Scandatei via USB-2.0-Verbindung zum PC
- OCR-Software mit 187 unterstützten Sprachen (ABBYY)
- Auch im Video-Präsentationsmodus nutzbar
- Stromversorgung und Betrieb erfolgt über PC-USB-Anschluss
- Abm. Betriebszustand (B x H x T): 158 x 356,5 x 295 mm Gewicht: 750 g

Weitere Infos im ELVshop

# **Digitale 180-W-Lötstation Löttechnik der neuen Generation**

**S-180D+** 

**Leistungsfähige Elektronik-Lötstation mit bequemer Touch-Bedienung und großem LC-Display.**

**LS-180D+**

Diese Elektronik-Lötstation ermöglicht die fachgerechte Ausführung der verschiedensten Lötarbeiten im Leistungsbereich bis 180 W – von feinen SMD-Lötarbeiten bis zur leistungsstarken Lötarbeit auf großen Kupferflächen, an kleinen Blechgehäusen etc. Sie vereint eine hohe Leistung mit extrem kurzer Aufheizzeit und einfacher, ergonomischer Handhabung.

Ihre Leistungscharakteristik, der weite Löttemperaturbereich sowie das Spitzenmaterial des Lötkolbens sind auf RoHs-konformes Arbeiten mit bleifreiem Lot zugeschnitten.

Die ESD-sichere Ausführung und die galvanisch netzgetrennte Nullspannungs-Regelschaltung machen auch das Löten an elektrostatisch sehr empfindlichen Bauteilen zuverlässig und sicher. Die Bedienung erfolgt über berührungsempfindliche OSD-Tasten und ein großes Display, das alle Temperaturen, Betriebszustände und Kalibrierwerte sehr übersichtlich anzeigt.

Über drei frei programmierbare Temperaturspeicher können die Löttemperaturen für die verschiedensten Lötaufgaben blitzschnell gewechselt werden.

• Hochgenaue, kalibrierbare Temperaturregelung (Sensor integriert, Regelgenauigkeit ±3 °C)

**SET** 

• Galvanisch netzgetrennte elektronische Nullspannungs-Regelschaltung für Lötarbeiten an empfindlichen Bauteilen, 36-V-Lötkolbenversorgung

**Bestell-Nr.**

**250971**

**SAVE** 

**€ 242,72**

ELV

G

- Schnelle und exakte Temperatureinstellung über das touchempfindliche Display (OSD)
- Fehleranzeige für Defekte am Lötkolben
- Ergonomischer und leichter Lötkolben, innenbeheizte Lötspitze
- Kalibrierung der Anzeige entsprechend der eingesetzten Lötspitze möglich
- 3 vorprogrammierbare und per Taste abrufbare Löttemperaturen
- Schnelles Aufheizen (400 °C in 15 s)
- Löttemperatur zwischen 100 und 500 °C einstellbar
- ESD-Safe-Ausführung, mit Potentialausgleichsbuchse

Weitere Infos im ELVshop

# **Jetzt mitmachen und die LS-180D+ testen!**

Alle Infos zu "Leser testen" finden Sie auf Seite 29.

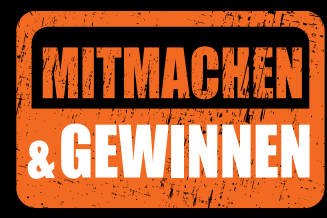